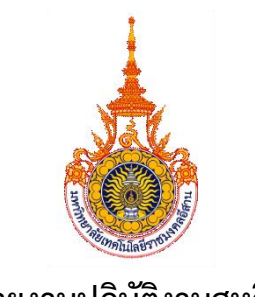

**รายงานปฏิบัติงานสหกิจ**

**เรื่อง**

**การพัฒนาการจินตทัศน์ข้อมูลสถิติการยืมหนังสือด้วยกูเกิลดาต้าสตูดิโอ กรณีศึกษา: สำนักวิทยบริการและเทคโนโลยีสารสนเทศมหาวิทยาลัยราชภัฏนครราชสีมา THE DEVELOPMENT OF A VISUALIZATION OF BOOK BORROWING STATISTICS WITH GOOGLE DATA STUDIO. CASE STUDY: OFFICE OF ACADEMIC RESOURCES AND INFORMATION TECHNOLOGYNAKHON RATCHASIMA RAJABHAT UNIVERSITY**

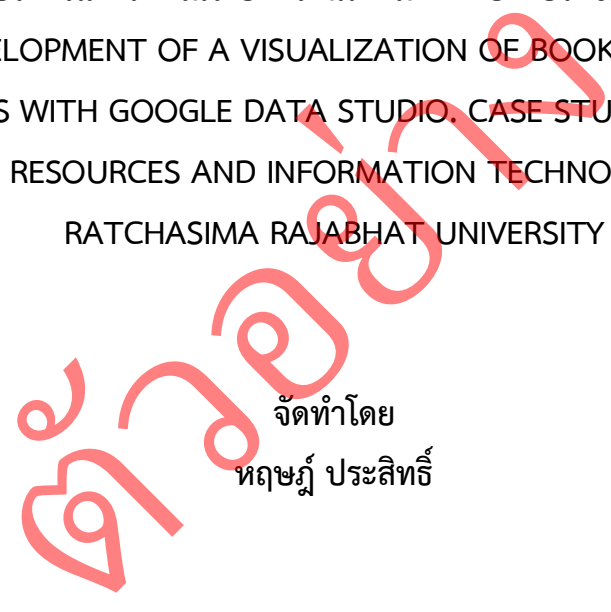

**ปฏิบัติงาน ณ สำนักวิทยบริการและเทคโนโลยีสารสนเทศ มหาวิทยาลัยราชภัฏนครราชสีมา เลขที่ 340 ถนนสุรนารายณ์ ตำบลในเมือง อำเภอเมือง จังหวัดนครราชสีมา 30000**

> **รายงานนี้เป็นส่วนหนึ่งของการเรียนรายวิชาสหกิจศึกษา สาขาระบบสารสนเทศ คณะบริหารธุรกิจ มหาวิทยาลัยเทคโนโลยีราชมงคลอีสาน ปีการศึกษา 2565**

**การพัฒนาการจินตทัศน์ข้อมูลสถิติการยืมหนังสือด้วยกูเกิลดาต้าสตูดิโอ กรณีศึกษา: สำนักวิทยบริการและเทคโนโลยีสารสนเทศ มหาวิทยาลัยราชภัฏนครราชสีมา**

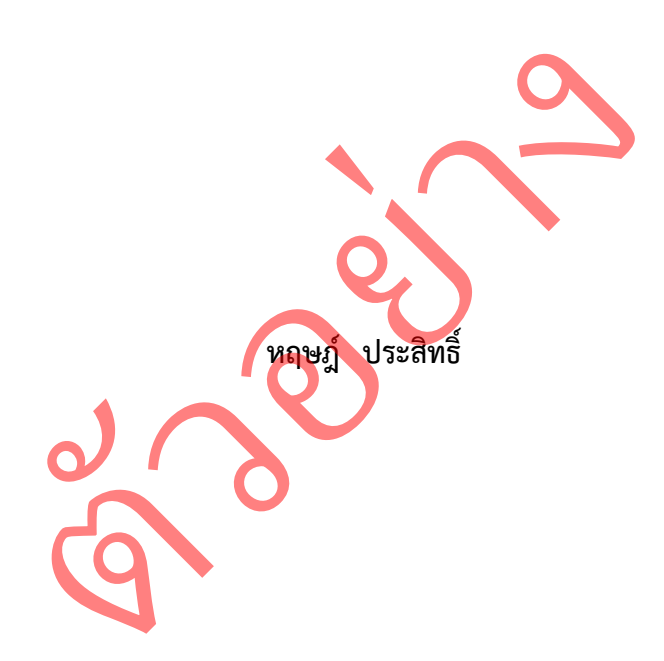

**รายงานนี้เป็นส่วนหนึ่งของการเรียนรายวิชาสหกิจศึกษา สาขาระบบสารสนเทศ คณะบริหารธุรกิจ มหาวิทยาลัยเทคโนโลยีราชมงคลอีสาน ปีการศึกษา 2565**

**THE DEVELOPMENT OF A VISUALIZATION OF BOOK BORROWING STATISTICS WITH GOOGLE DATA STUDIO. CASE STUDY: OFFICE OF ACADEMIC RESOURCES AND INFORMATION TECHNOLOGY NAKHON RATCHASIMA RAJABHAT UNIVERSITY**

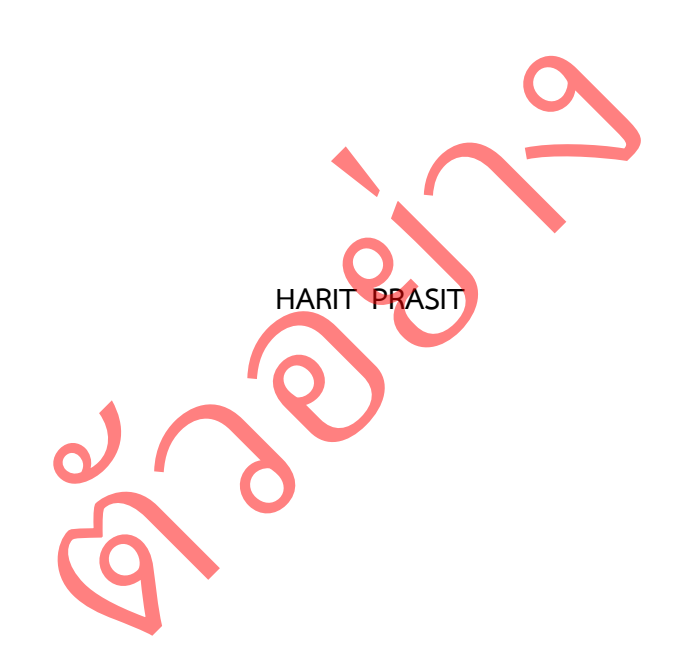

**THIS RESEARCH IS SUBMITTED AS PART OF COOPERATIVE EDUCATION PROGRAM BACHELOR OF BUSINESS ADMINISTRATION RAJAMANGALA UNIVERSITY OF TECHNOLOGY ISAN ACADEMIC YEAR 2022**

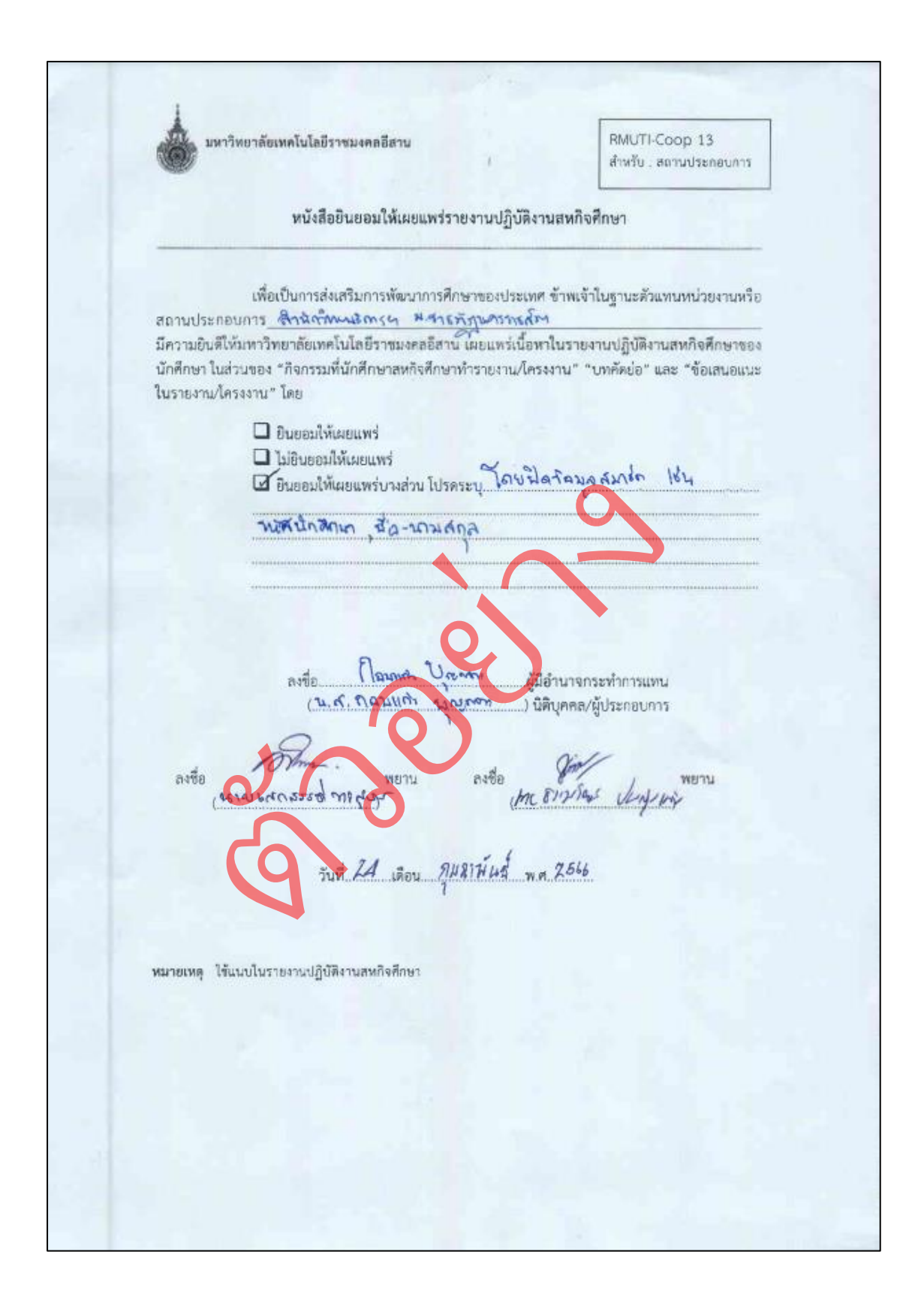

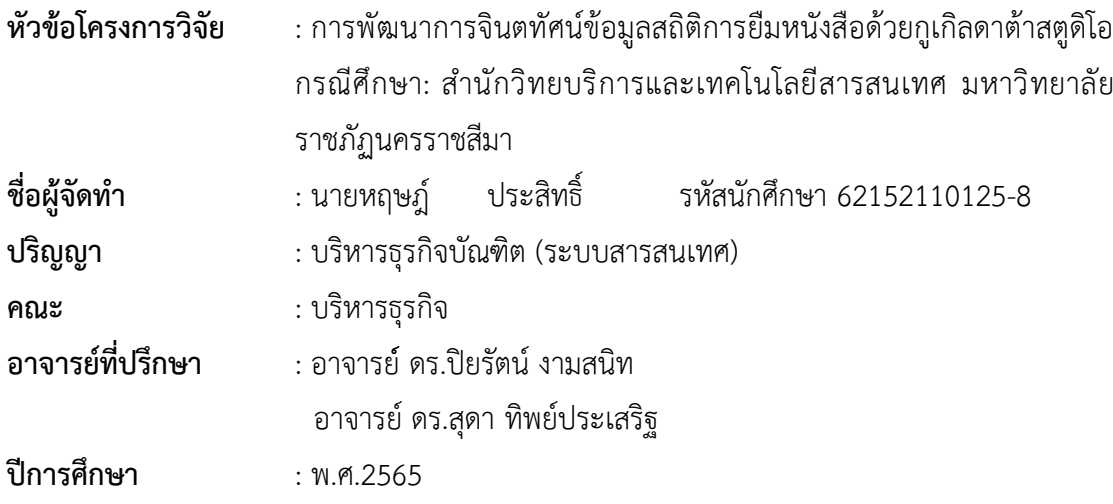

#### **บทคัดย่อ**

การจัดทำวิจัยในครั้งนี้ มีวัตถุประสงค์ 1) เพื่อวิเคราะห์ข้อมูลสถิติการยืมหนังสือ ด้วยกูเกิลดาต้าสตูดิโอ 2) เพื่อพัฒนาการจินตทัศน์ข้อมูลสถิติการยืมหนังสือด้วย กูเกิลดาต้าสตูดิโอ 3) เพื่อประเมินประสิทธิภาพการจินตทัศน์ข้อมูลสถิติการยืมหนังสือ ด้วยกูเกิลดาต้าสตูดิโอโดยเครื่องมือที่ใช้ในการพัฒนา ได้แก่ ไมโครซอฟท์เอกเซล (Microsoft Excel), กูเกิลชีต (Google Sheet), กูเกิลดาต้าสตูดิโอ (Google Data Studio) ในการพัฒนาการจินตทัศน์ข้อมูลสถิติการยืมหนังสือด้วยกูเกิลดาต้าสตูดิโอ กรณีศึกษา: สำนักวิทยบริการและเทคโนโลยีสารสนเทศมหาวิทยาลัยราชภัฏนครราชสีมา ซึ่งผลลัพธ์การพัฒนาจะแสดงในลักษณะของแดชบอร์ด (Dashboard) วิจัยในครั้งนี้ มีวัตถุประสงค์ 1) เพื่อวิเครา<br>หตูดิโอ 2) เพื่อพัฒนาการจินตทัศน์ข้อมุ<br>) 3) เพื่อประเมินประสิทธิภาพการจินตทัศ<br>หตูดิโอโดยเครื่องมือที่ใช้ในการพัฒนา<br>(พ.ว.การจินตทัศน์ข้อมูลสถิติการยืมหนั<br>วิทยบริการและเทคโนโลยี  $\frac{1}{2}$ ง<br>วิเคราะห์ข้อ:<br>เบ์ช้อบลสกิจ์

ผลการศึกษาพบว่า การพัฒนาการจินตทัศน์ข้อมูลสถิติการยืมหนังสือด้วยกูเกิล ดาต้าสตูดิโอ กรณีศึกษา: สำนักวิทยบริการและเทคโนโลยีสารสนเทศมหาวิทยาลัยราชภัฏ นครราชสีมา สามารถช่วยจัดการและนำเสนอข้อมูลให้เป็นระเบียบมากขึ้น ช่วยลดเวลาใน การตรวจสอบข้อมูลทำให้เข้าใจข้อมูลได้ง่ายกว่าวิธีการเดิมที่เป็นแบบบรรยาย ผู้บริหารและบุคลากรสามารถเลือกดูเฉพาะข้อมูลที่ต้องการได้ และใช้ข้อมูลที่นำเสนอ ในการวางแผนจัดเตรียมทรัพยากรสารสนเทศในอนาคตได้

จากการประเมินประสิทธิภาพการใช้งาน พบว่า ภาพรวมค่าเฉลี่ยประสิทธิภาพการ ทำงานของระบบอยู่ในระดับ มากที่สุด ( $\bar{\pmb{\mathcal{X}}}$  = 4.63 , S.D. = 0.50)โดยการประเมิน ประสิทธิภาพแบ่งเป็น 3 ด้านดังนี้ ด้านประโยชน์ใช้สอย ( $\bar{\pmb{X}}$  = 4.73 , S.D. = 0.49) , ด้านการออกแบบหน้าแดชบอร์ด ( $\bar{\pmb{X}}$  = 4.60 , S.D. = 0.47) และด้านประสิทธิภาพ การทำงาน ( $\bar{\pmb{\mathcal{X}}}$  = 4.55 , S.D. = 0.53) ซึ่งแสดงให้เห็นว่าโครงงานที่จัดทำนี้สามารถใช้งาน ได้เป็นอย่างดี

คำสำคัญ : การจินตทัศน์ข้อมูลสถิติการยืมหนังสือ, กูเกิลดาต้าสตูดิโอ, การพัฒนาการจินต ทัศข้อมูล

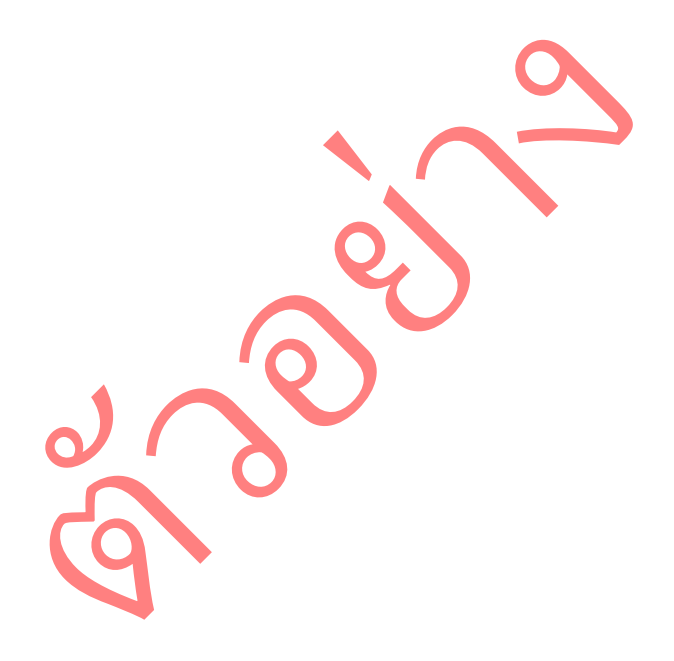

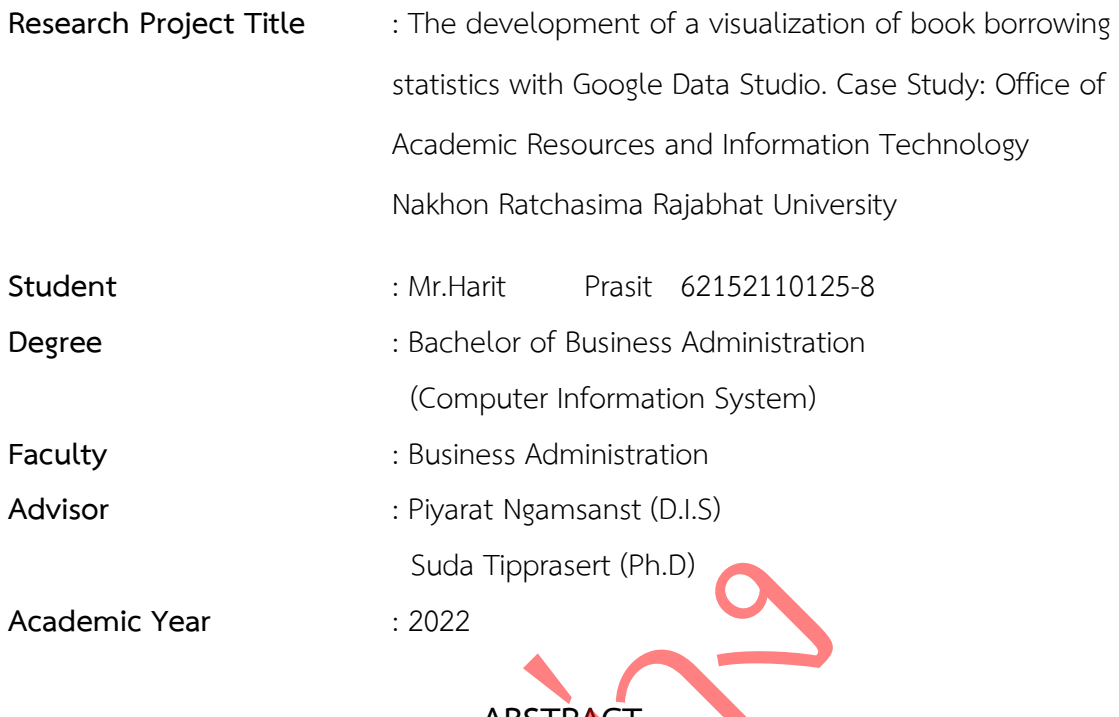

**ABSTRACT**  $\blacktriangle$ 

The preparation of this research The objectives were 1) to analyze the statistical image of book borrowing with Google Data Studio 2) to develop the visualization of the statistical data of book borrowing with Google Data Studio 3) to evaluate the efficiency of the visualization of the statistical data of borrowing. Books with Google Data Studio, the development tools used are Microsoft Excel, Google Sheet, Google Data Studio. To develop visualization of book borrowing statistical data with Google Data Studio Case Study: Office of Academic Resources and Information Technology, Nakhon Ratchasima Rajabhat University The development results will be displayed in the form of a dashboard. ABSTRACT<br>
aration of this research The objectives were<br>
prrowing with Google Data Studio 2) to the statistical data of book<br>
ta of book borrowing with Google Data<br>
visualization of the statistical data of book<br>
e developme

The study found that The Development of Visualization of Book Borrowing Statistics with Google Data Studio Case Study: Office of Academic Resources and Information Technology, Nakhon Ratchasima Rajabhat University can help organize and present information in a more organized way It helps to reduce the time for checking the information, making it easier to understand the information than the traditional methods that are descriptive. Executives and personnel can choose to view only the information they need. and use the presented information to plan the preparation of information resources in the future.

From the performance evaluation, it was found that the overall average performance of the system was at the highest level ( $\bar{\chi}$  = 4.63, SD = 0.50) with the evaluation of efficiency is divided into 3 aspects as follows : Functionality  $(\bar{\mathbf{X}} = 4.73$  , SD = 0.49), Dashboard design  $(\bar{\mathbf{X}} = 4.60$  , SD = 0.47) and Performance  $(\bar{\mathbf{X}}$  = 4.55, SD = 0.53), indicating that this project can be used very well.

**Keywords** : Statistical Data Visualization Book Borrowing, Google Data Studio, Data Visualization Development

ตวัอยา ่ง

### **กิตติกรรมประกาศ**

ผู้จัดทำโครงงานสหกิจขอขอบพระคุณ คณะบุคคล และกลุ่มผู้เกี่ยวข้องในการให้คำปรึกษา

ให้คำแนะนำ และคอยช่วยเหลือเป็นอย่างดี ทั้งในด้านการดำเนินงาน ด้านวิชาการ ดังต่อไปนี้ ขอขอบพระคุณ สำนักวิทยบริการและเทคโนโลยีสารสนเทศ มหาวิทยาลัยราชภัฏ นครราชสีมา ที่ได้ให้ความช่วยเหลือ พร้อมทั้งให้ความอนุเคราะห์ข้อมูลและปัญหา ในการศึกษา ค้นคว้าและแก้ปัญหา ตลอดจนโครงงานสำเร็จลุล่วงด้วยดีและขอขอบพระคุณ นางสาว กอบแก้ว บุญกลาง ตำแหน่ง หัวหน้ากลุ่มงานเทคโนโลยีสารสนเทศสำนักวิทยบริการและเทคโนโลยีสารสนเทศ มหาวิทยาลัยราชภัฏนครราชสีมา ที่ได้มอบข้อมูล องค์ความรู้ กระบวนการทำงาน และคอยชี้แนะ ให้คำแนะนำ รวมถึงตรวจสอบให้ข้อมูลที่แสดงออกมานั้นมีความถูกต้องและมีประสิทธิภาพมากยิ่งขึ้น รวมทั้งคอยช่วยเหลือให้ข้าพเจ้าสามารถปรับตัวเข้ากับการทำงานได้ดียิ่งขึ้น ผู้จัดทำโครงงานสหกิจ ศึกษาขอกราบขอบพระคุณเป็นอย่างสูงไว้ ณ ที่นี้ อยชวยเหลือเหขาพเจ้าสามารถปรับตัวเข้ากับการทำงานได้ดียังขึ้น ผู้จัดทำไครงงานสหกัจ<br>กราบขอบพระคุณเป็นอย่างสูงไว้ ณ ที่นี้<br>ขอขอบพระคุณ อาจารย์ ดร.ปิยรัตน์ งามสนิท และ อาจารย์ ดร.สุดา ทิพย์ประเสริฐ

ที่คอยให้คำแนะนำและตรวจสอบข้อบกพร่องของโครงงาน ตลอดจนความเอาใจใส่ใน การจัดทำโครงงานสหกิจเป็นอย่างดี

ึ ขอขอบคุณผู้มีส่วนร่วมในการประเมินประสิทธิภาพโครงงานสหกิจในครั้งนี้ ที่ได้เสียสละเวลา ให้ความอนุเคราะห์และให้ความร่วมมือในการประเมินประสิทธิภาพเป็นอย่างดียิ่ง เพื่อให้ผู้จัดทำ สามารถเก็บรวมรวบข้อมูลจนโครงงานสามารถสำเร็จลุล่วงไปด้วยดี

สุดท้ายนี้ หากมีสิ่งผิดพลาดหรือขาดตกบกพร่องประการใด ผู้จัดทำต้องขออภัยเป็นอย่างสูง ์ในสิ่งผิดพลาดและข้อบ<mark>กพร่องที่เกิด</mark>ขึ้น และผู้จัดทำหวังเป็นอย่างยิ่งว่าโครงงานสหกิจนี้จะมีประโยชน์ ไม่มากก็น้อยสำหรับหน่วยงานที่เกี่ยวข้อง ตลอดจนผู้ที่สนใจที่จะศึกษาการพัฒนาการจินตทัศน์ข้อมูล ต่อไป ะคุณ อาจารย์ ดร.ปิยรัตน์ งามสนิท และ อา<br>มำและตรวจสอบข้อบกพร่องของโครงงาน<br>หกิจเป็นอย่างดี<br>ผู้มีส่วนร่วมในการปร**ะเมินประสิทธิภาพโครงงาน**<br>ข้อมูล<mark>จ</mark>นโครงงานสามารถสำเร็จลุล่วงไปด้วยดี<br>กามีสิ่งผิดพลาดหรือขาดตกบกพร่องประการใด<br>อ<mark></mark>

หฤษฎ์ ประสิทธิ์

# **สารบัญ**

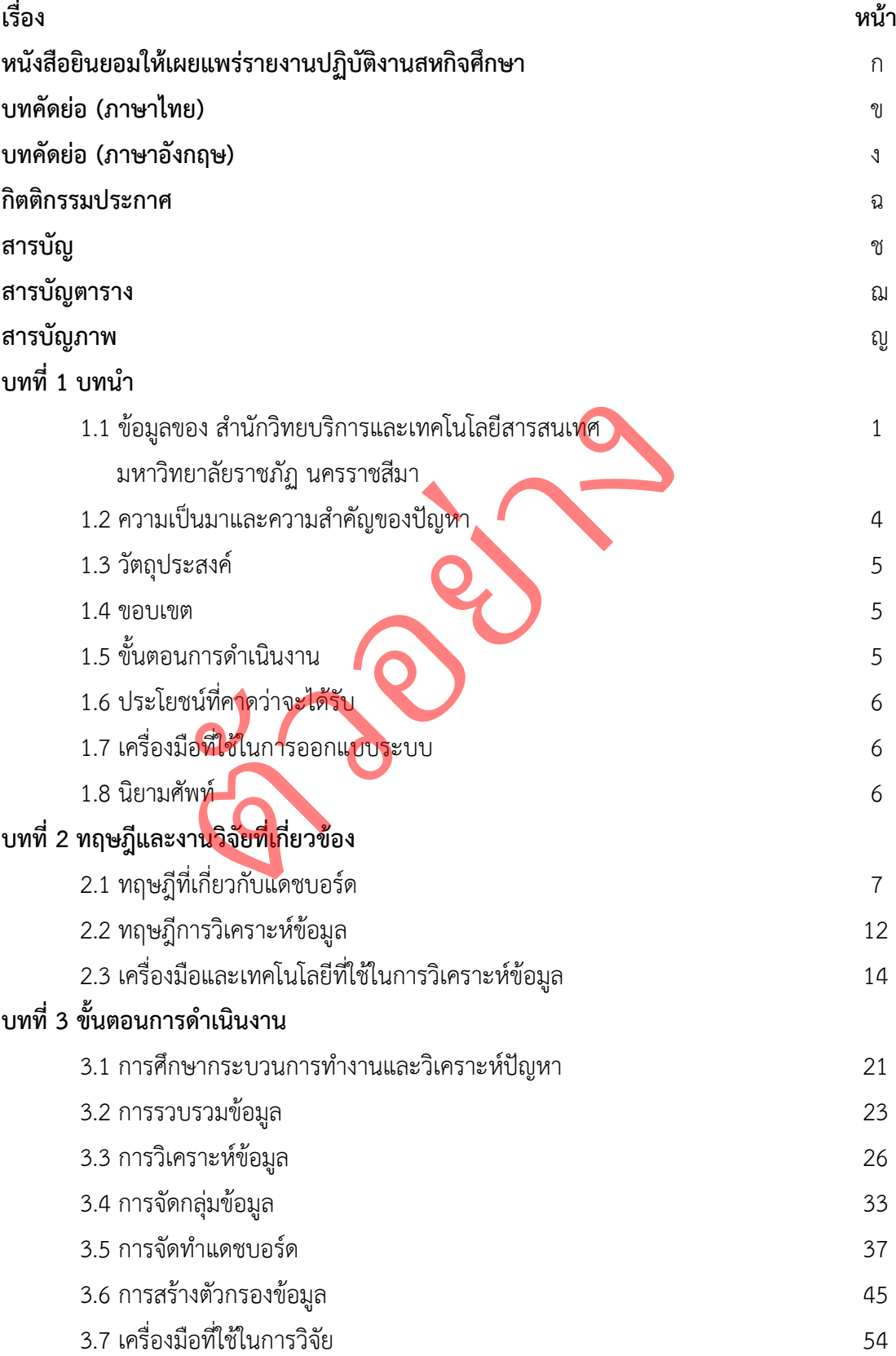

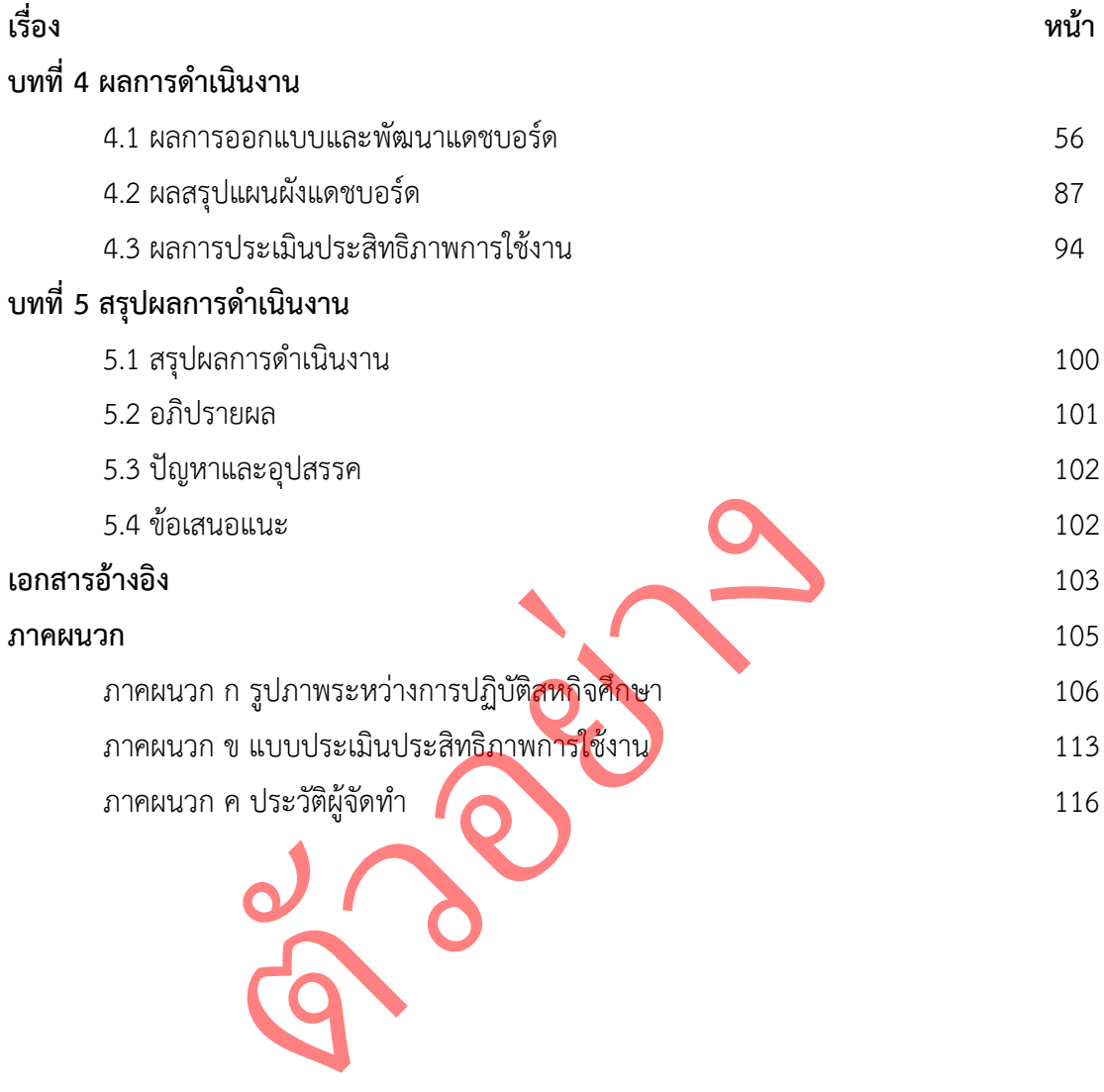

# **สารบัญตาราง**

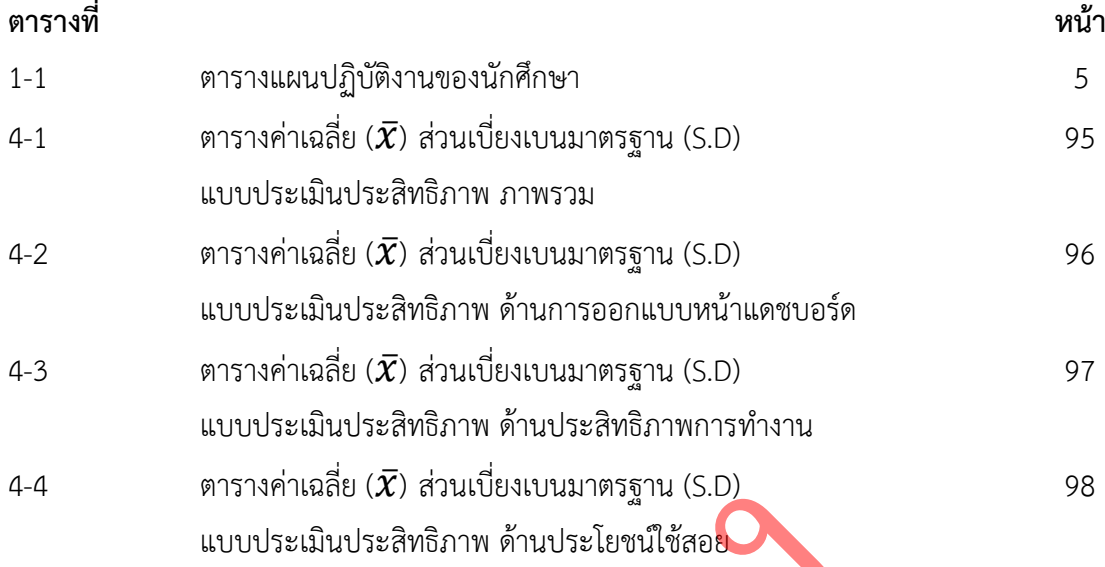

ตวัอยา ่ง

# **สารบัญภาพ**

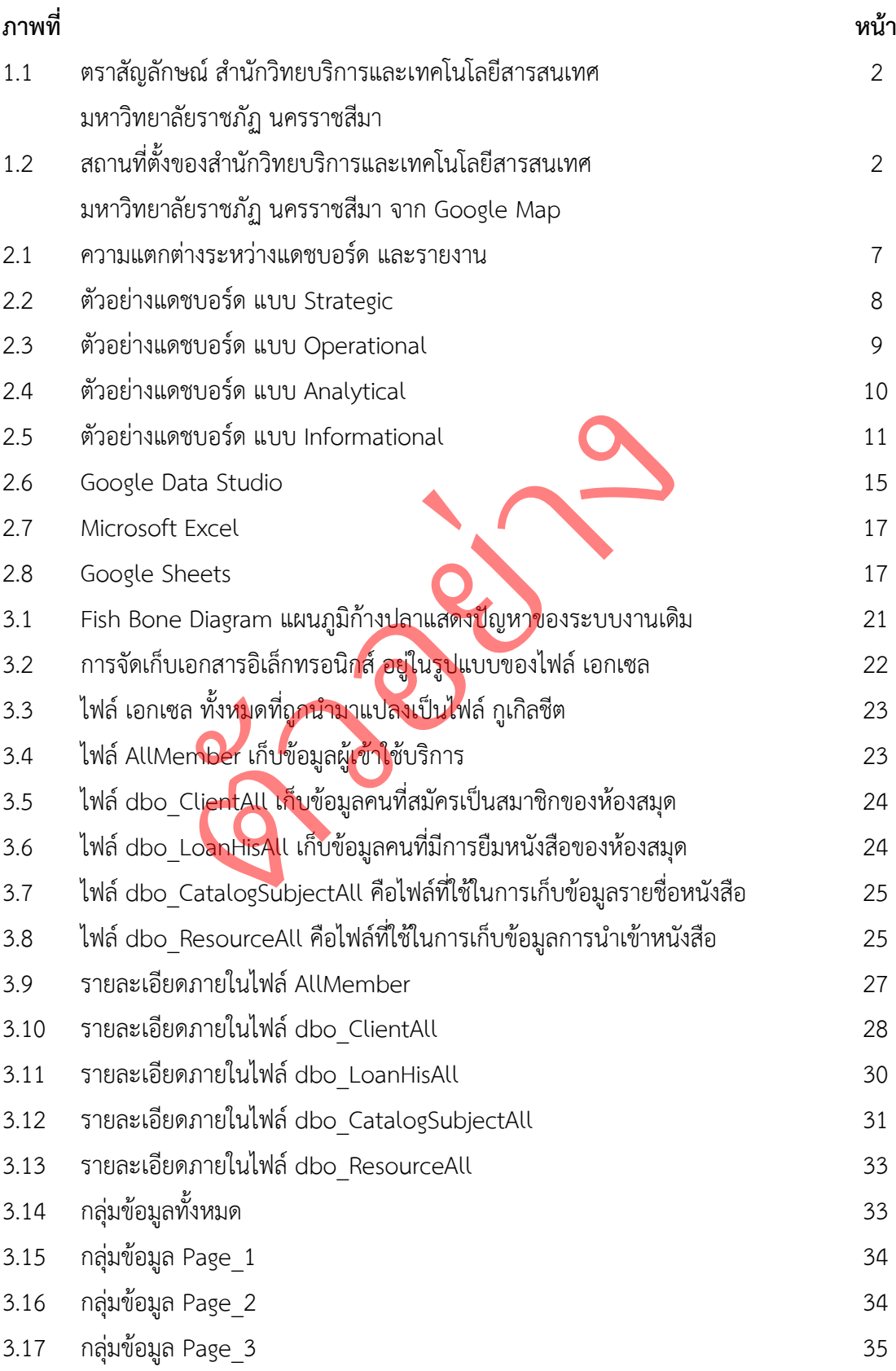

# **สารบัญภาพ (ต่อ)**

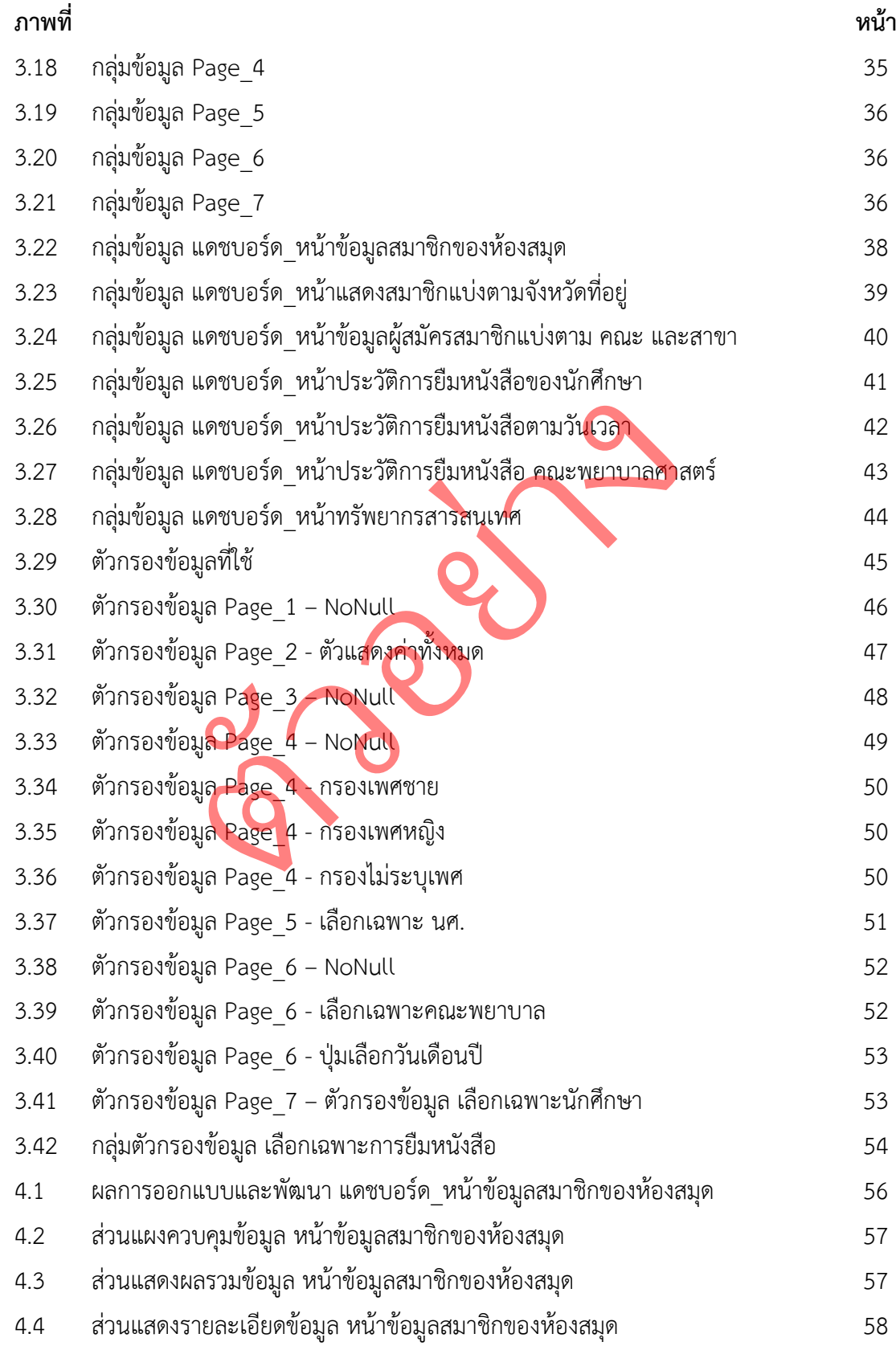

# **สารบัญภาพ (ต่อ)**

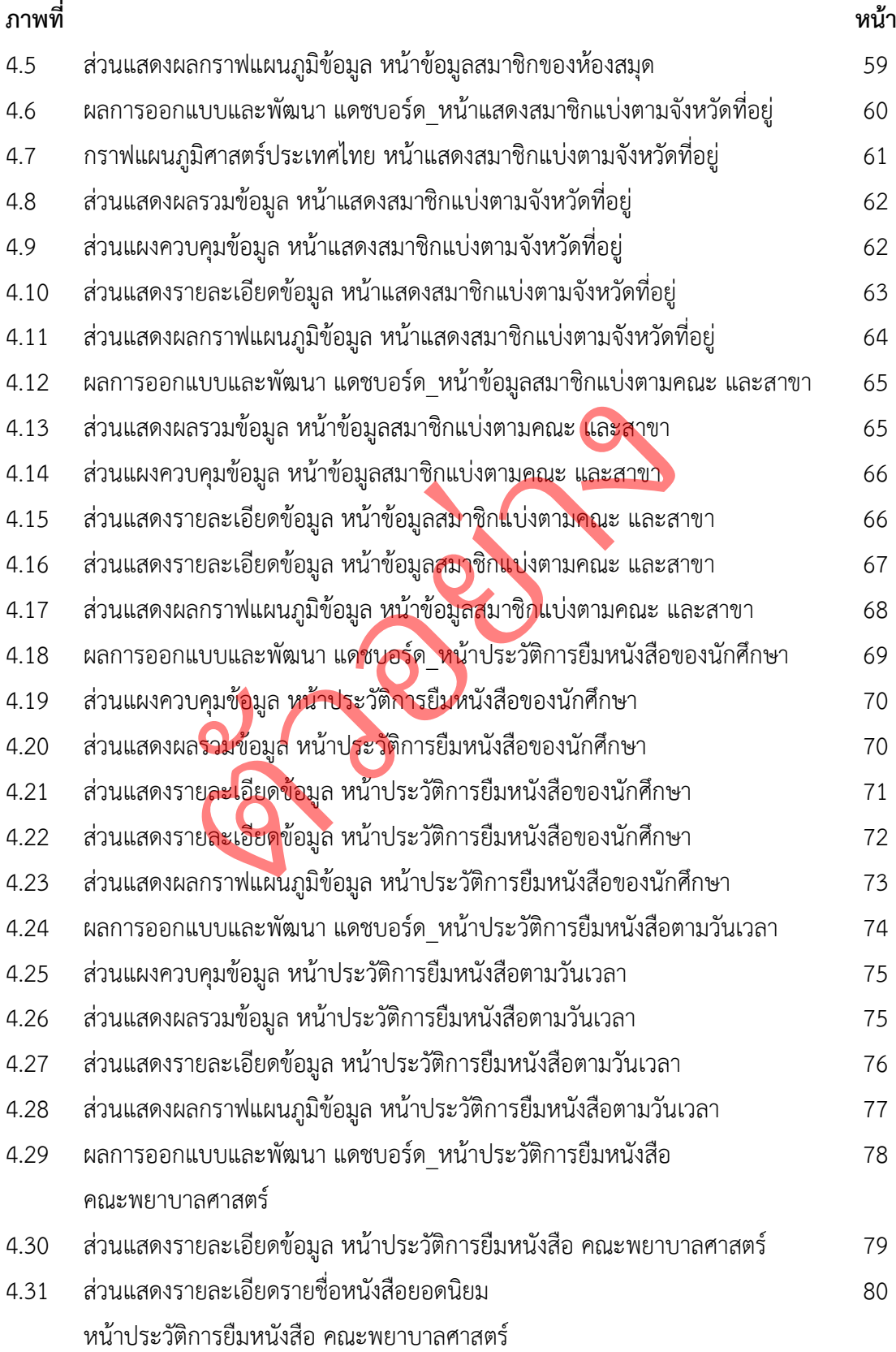

# **สารบัญภาพ (ต่อ)**

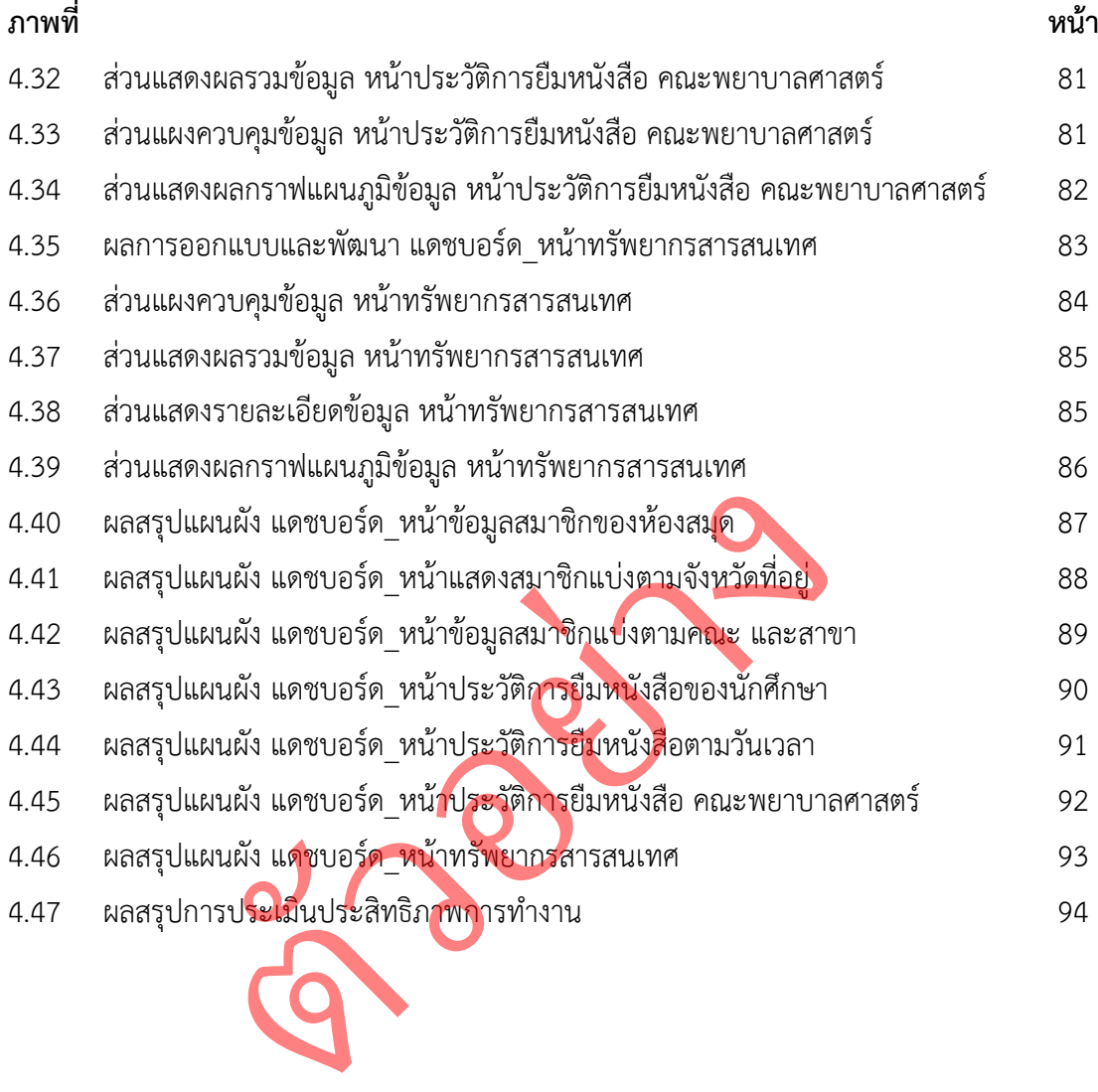

ฐ<br>ม

## **บทที่ 1 บทนำ**

สหกิจศึกษา (Co-operative Education : Co-op) เป็นระบบการศึกษาที่จัดให้มีการ ผสมผสาน ระหว่างการเรียนของนักศึกษาในห้องเรียนเข้ากับการปฏิบัติงานจริงในสถานประกอบการ อย่างมีหลักการ และเป็นระบบเพื่อให้ได้ประสบการณ์ตรง โดยกำหนดให้นักศึกษาออกปฏิบัติงานใน สถานประกอบการในฐานะเสมือนหนึ่งเป็นพนักงานชั่วคราว เต็มเวลาเป็นระยะเวลา 16 สัปดาห์

นักศึกษาจะได้มีโอกาสในการสร้างความเข้าใจและคุ้นเคยกับโลกแห่งความเป็นจริงของการ ทำงานและเรียนรู้เพื่อให้ได้มาซึ่งทักษะของงานอาชีพและทักษะด้านการพัฒนาตนเอง เป็นรูปแบบ การศึกษาที่บูรณาการการเรียนรู้ในสถานศึกษากับการให้นักศึกษาออกไปปฏิบัติงานจริงเต็มเวลา ณ สถานประกอบการ สำหรับบทนี้จะกล่าวถึงหัวข้อดังต่อไปนี้ าการการรวบรรรมถานกกษากอการรพนกกาย เออกรอบรูษพรานจรจรพมรรถา เน<br>ร สำหรับบทนี้จะกล่าวถึงหัวข้อดังต่อไปนี้<br>1.1 ข้อมูลของ สำนักวิทยบริการและเทศโนโลยีสารสนเทศ มหาวิทยาลัยราชภัฏ-

นครราชสีมา

- 1.2 ความเป็นมาและความสำคัญของปัญหา
- 1.3 วัตถุประสงค์ 1.4 ขอบเขต 1.5 ขั้นตอนการดำเนินงาน 1.6 ประโยชน์ที่คาดว่าจะได้รับ 1.7 เครื่องมือที่ใช้ในการออกแบบระบบ 1.8 นิยามศัพท์ 1 ข้อมูลของ สำนักวิทยบริการและเทคโนโลยีส<br>2 ความเป็นมาและความสำคัญของปัญหา<br>3 วัตถุประสงค์<br>5 ขั้นต<mark>อ</mark>นการดำเนินงาน<br>5 บระโยชน์ที่คาดว่าจะได้รับ<br>7 เครื่องมือที่ใช้ในการออกแบบระบบ<br>3 นิยามศัพท์

## **1.1 ข้อมูลของ สำนักวิทยบริการและเทคโนโลยีสารสนเทศ มหาวิทยาลัยราชภัฏ นครราชสีมา**

ปฏิบัติสหกิจศึกษา ณ แผนกกลุ่มงานเทคโนโลยีสารสนเทศ สำนักวิทยบริการและ เทคโนโลยีสารสนเทศ

## **1.1.1 สถานที่ตั้งสถานประกอบการ**

สำนักวิทยบริการและเทคโนโลยีสารสนเทศ มหาวิทยาลัยราชภัฏนครราชสีมา ที่อยู่ 340 ถนนสุรนารายณ์ ตำบลในเมือง อำเภอเมือง จังหวัดนครราชสีมา 30000

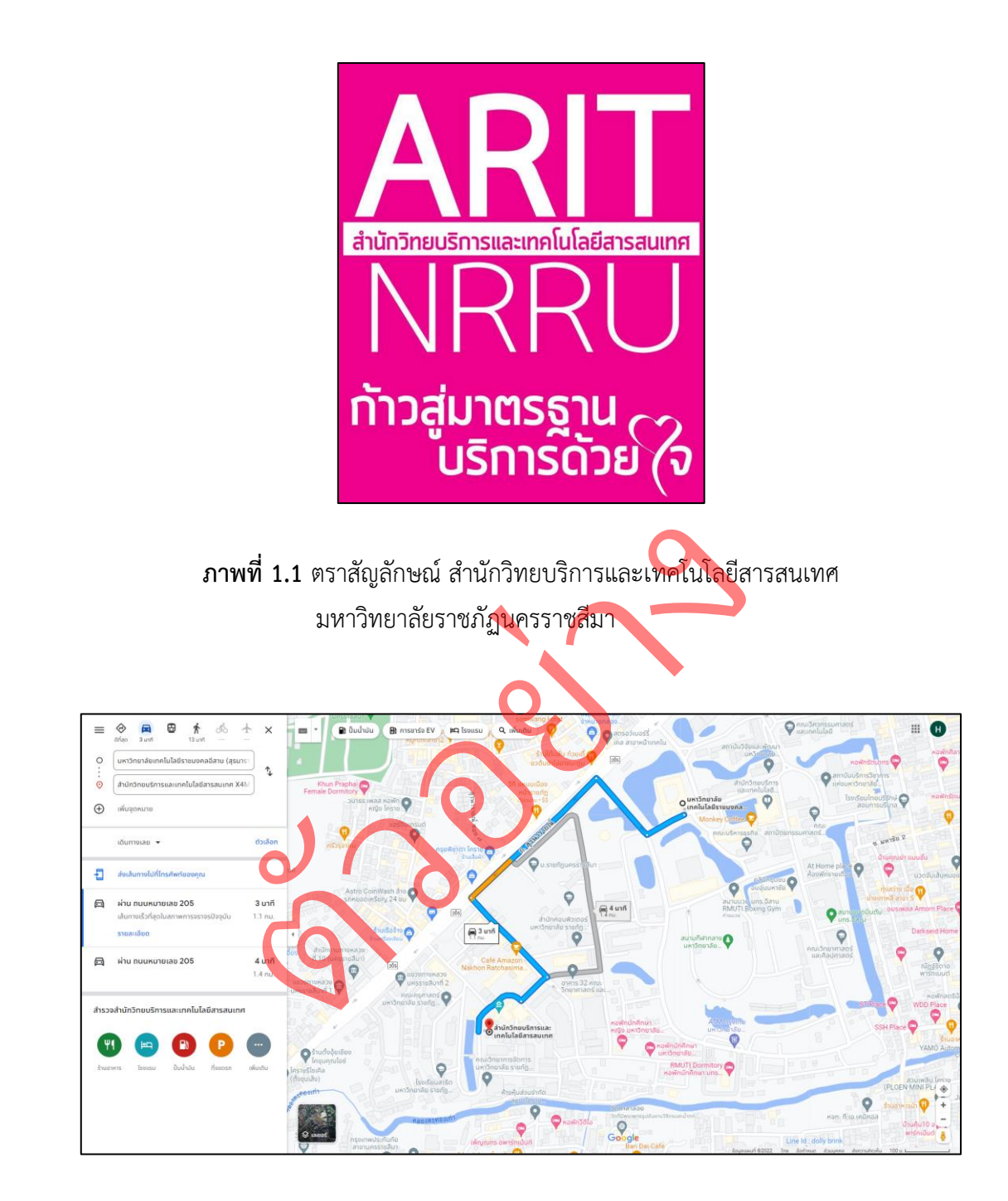

**ภาพที่ 1.2** สถานที่ตั้งของสำนักวิทยบริการและเทคโนโลยีสารสนเทศ มหาวิทยาลัยราชภัฏ นครราชสีมา จากแผนที่กูเกิล (Google Map)

### **1.1.2 ตำแหน่งงานและลักษณะงานที่ได้รับมอบหมาย**

ในการปฏิบัติงานสหกิจศึกษา นาย หฤษฎ์ ประสิทธิ์ ตำแหน่งที่ได้รับมอบหมาย คือ นักศึกษาสหกิจ ลักษณะงานที่ได้รับมอบหมาย มีดังต่อไปนี้

- 1) ดูแลเครื่องคืนหนังสืออัตโนมัติ(Book Drop)
- 2) ทำรายงานเพื่อการตัดสินใจ (Dashboard)
- 3) ดูแลหน้าเว็บไซต์ NRRU Library
- 4) จัดทำฐานข้อมูลเอกสารอิเล็กทรอนิกส์(TDC และ IFM)
- 5) ช่วยจัดงานกิจกรรมต่าง ๆ ภายในสำนักงาน

#### **1.1.3 ข้อมูลพนักงานที่ปรึกษา**

ในการปฏิบัติงานสหกิจศึกษาทางสำนักวิทย<u>บริการแล</u>ะเทคโนโลยีสารสนเทศ มหาวิทยาลัยราชภัฏนครราชสีมา ได้มอบหมายหน้าที่ความรับผิดชอบให้อยู่ภายใต้ ่การดูแลของ นางสาวกอบแก้ว บุญกลาง ตำแหน่ง หัวหน้ากลุ่ม งานเทคโนโลยีสารสนเทศ สำนักวิทยบริการและเทคโนโลยีสารสนเทศ มหาวิทยาลัยราชภัฏนครราชสีมา การบฏบตงานสหกจศกษาทางสานกวทยบร<br>หภัฏนครราชสีมา ได้มอบหมายหน้าที่คว<br>สาวกอบแก้ว บุญกลาง ตำแหน่ง หัวหน้ากล<br>ะเทคโนโลยีสารสนเทศ มหาวิทยาลัยราชภัฏนคร<br>1.4 ระยะเวลาการปฏิบัติงาน<br>รับถันทร์ที่ 7 พฤศจิกายน พ.ศ.2565 ถึง วันศ<br>วันจันทร์ วิทยบริการแล<br>ไท<mark>ที่</mark>ความรับ

**1.1.4 ระยะเวลาการปฏิบัติงาน**

การปฏิบัติงานสหกิจศึกษาสำหรับภาคเรียนที่ 2 ประจำปีการศึกษา 2565 ระยะเวลานับตั้งแต่ วั<mark>นจันทร์ที่ 7 พฤศจิ</mark>กายน พ.ศ.2565 ถึง วันศุกร์ที่ 24 กุมภาพันธ์ พ.ศ.2566 เป็นระยะเวลารวมทั้งสิ้น 16 สัปดาห์

### **1.2 ความเป็นมาและความสำคัญของปัญหา**

ในอดีตสำนักวิทยบริการและเทคโนโลยีสารสนเทศมีชื่อเรียกว่า "ห้องสมุด" ซึ่งหลักฐานปรากฏในช่วงระยะเวลาประมาณก่อนปีพ.ศ. 2500 ห้องสมุดเป็นส่วนหนึ่งของอาคาร เรียนชื่อ "อาคารสันติสุข" มีเนื้อที่ประมาณ 20 ตารางเมตร มีบรรณารักษ์คนแรก คือ อาจารย์ไพเราะ สุวรรณแสน จำนวนหนังสือมีไม่มากนัก ภายในปี พ.ศ.2548 ได้มีการเปลี่ยนชื่อ จากห้องสมุดเป็นสำนักวิทยบริการและเทคโนโลยีสารสนเทศ ตามกฎกระทรวงศึกษาธิการ (กฎกระทรวง) ออกตามความในพระราชบัญญัติมหาวิทยาลัยราชภัฏ พ.ศ.2547 ประกาศวันที่ 8 มีนาคม 2548 เล่มที่ 122 ตอน 20ก หน้าที่ 35 ใน ได้กำหนดให้เปลี่ยนชื่อเป็นสำนัก วิทยบริการและเทคโนโลยีสารสนเทศ โดยรวมศูนย์คอมพิวเตอร์และสำนักวิทยบริการเข้าด้วยกัน ในปัจจุบันสำนักวิทยบริการและเทคโนโลยีสารสนเทศมีภารกิจในการเป็นแหล่งเรียนรู้ที่สนับสนุนการ เรียนการสอน การวิจัย การบริการวิชาการดำเนินการจัดหา รวบรวม และจัดเก็บสารสนเทศ เพื่อให้ พร้อมในการบริการมีทรัพยากรที่ครบถ้วนและตรงกับความต้อง<u>การของผู้</u>ใช้ ทุกสาขาวิชาเพื่อสนอง ความต้องการของผู้ใช้บริการด้วยจิตบริการและเทคโนโลยีที่ทันสมัยมุ่งมั่นให้ความช่วยเหลืออย่าง ่กระตือรือร้น สร้างความประทับใจไม่นั่งรอคอยรับบริการแต่ฝ่ายเดียว รวบ<mark>รวม แ</mark>ละจ้<br>ต้องการของผู้ใ<br>ที่ทับสมัยมุ่งมั่น

เพื่อให้การบริการมีประสิทธิภาพ ทันสมัย และตรงตามความต้องการของผู้ใช้บริการ จึงได้มีกิจกรรมบริการต่าง ๆ ทั้งที่เป็นการสนับสนุนการเรียนการสอน การวิจัย การบริการวิชาการ โดยที่การบริการยืม-คืนหนังสือได้จัดหาและบริการทรัพยากรสารสนเทศในทุกรูปแบบ ไม่ว่าจะเป็น ตำรา หนังสือ วารสารวิชาการ ฯลฯ รวมทั้งทรัพยากรสารสนเทศในรูปดิจิทัล และออนไลน์อาทิ อีบุ๊ค ฐานข้อมูลดิจิทัลด้านการวิจัยและวารสาร นอกจากนั้นยังสนับสนุน และบริการด้านเทคโนโลยี สารสนเทศ ด้วยการจัดอบรมให้ความรู้และเผยแพร่ข้อมูลที่เป็นประโยชน์เป็นประจำ นอกจากนั้น ด้านเทคโนโลยีการศึกษา ได้พัฒนาระบบการให้บริการการส่งเสริมการใช้งานการให้ความรู้ ในการใช้งาน เพื่อให้ผู้รับบริการสามารถเข้าถึงและใช้บริการได้อย่างมีประสิทธิภาพ (มหาวิทยาลัย ราชภัฏนครราชสีมา, สำนักวิทยบริการและเทคโนโลยีสารสนเทศ, 2020) มทรพยากรทครบถวนและตรงกบความตองการ<br>ใช้บริการด้วยจิตบริการและเทคโนโลยีที่ทันสมั<br>รบริการมีประสิทธิภาพ ทันสมัย และตรงตาม<br>รต่าง ๆ ทั้งที่เป็นการสนับสนุนการเรียนการส<br>-คืนหนังสือได้จัดหาและบริการทรัพยากรสารสนเทศ<br>หัลด้านการวิจัยแ

โดยการบริการยืม-คืนหนังสือ นั้นเป็นบริการหลักของทางสำนักวิทยบริการและเทคโนโลยี สารสนเทศโดยสำนัก ฯ ได้เลือกใช้โปรแกรมไมโครซอฟท์เอกเซลในการบันทึกข้อมูลประกอบไปด้วย ข้อมูลผู้เข้าใช้บริการ ข้อมูลสมาชิก ข้อมูลการยืม-คืนหนังสือ ข้อมูลการนำเข้าทรัพยากรสารสนเทศ และข้อมูลรายชื่อหนังสือ ทำให้การค้นหาข้อมูลรวมไปถึงการมองภาพรวมการเข้าถึงข้อมูลนั้นเป็น เรื่องยุ่งยากและทำความเข้าใจได้ยาก

แดชบอร์ด คือ หน้าจอที่สรุปข้อมูลทุกอย่างให้อยู่ในหน้าจอเดียว เพื่อให้ผู้บริหารดูข้อมูลแล้ว สามารถทำเข้าใจได้ในทันทีผู้จัดทำได้เล็งเห็นถึงปัญหาที่เกิดขึ้น จึงมีแนวคิดที่จะจัดทำแดชบอร์ดของ สำนักวิทยบริการและเทคโนโลยีสารสนเทศไม่ว่าจะเป็น หน้าผู้เข้าใช้บริการห้องสมุด หน้าการยืม-คืน หนังสือและหน้าทรัพยากรสารสนเทศ โดยใช้ข้อมูลต่าง ๆ มาสร้างแดชบอร์ดเพื่อให้ผู้บริหารและ บุคลากรภายในสำนักวิทยบริการและเทคโนโลยีสารสนเทศสามารถใช้ข้อมูลเหล่านี้ในการวางแผนการ จัดหาทรัพยากรสารสนเทศเพื่อให้เพียงพอต่อความต้องการของผู้เข้าใช้บริการ

#### **1.3 วัตถุประสงค์**

1.3.1 เพื่อวิเคราะห์ข้อมูลสถิติการยืมหนังสือด้วยกูเกิลดาต้าสตูดิโอ

1.3.2 เพื่อพัฒนาการจินตทัศน์ข้อมูลสถิติการยืมหนังสือด้วยกูเกิลดาต้าสตูดิโอ

1.3.3 เพื่อประเมินประสิทธิภาพการจินตทัศน์ข้อมูลสถิติการยืมหนังสือด้วย กูเกิลดาต้าสตูดิโอ

#### **1.4 ขอบเขต**

1.4.1 รวบรวมไฟล์ข้อมูลต่างๆ ไว้ในรูปแบบของไฟล์ไมโครซอฟท์เอกเซล ไมโครซอฟท์เอ

1.4.2 นำไฟล์ข้อมูล มาจัดทำแดชบอร์ด ่

1.4.3 พนักงานภายในสำนักวิทยบริการและเทคโนโลยีสารสนเทศสามารถเข้าไปดูข้อมูลได้

## **1.5 ขั้นตอนการดำเนินงาน**

การปฏิบัติงานสหกิจศึกษา มีแผนการดำเนินงานตั้งแต่ 7 พฤศจิกายน พ.ศ.2565 ถึง 24 กุมภาพันธ์ พ.ศ.2566 โดยมีรายละเอียดดังนี้ ตวัอยา

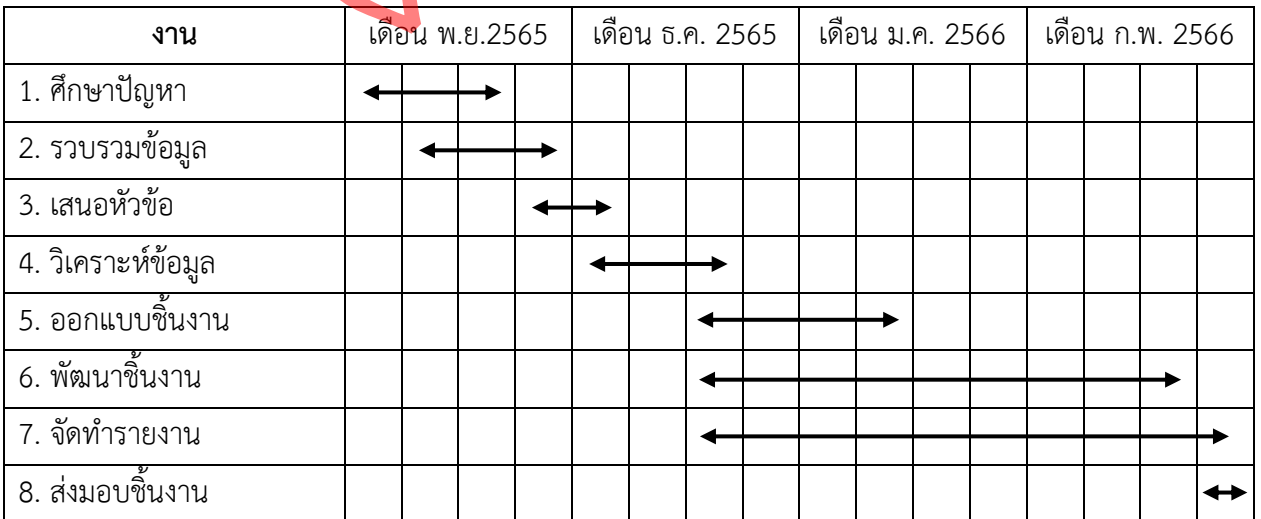

## **ตารางที่1.1** ตารางแผนปฏิบัติงานของนักศึกษา

### **1.6 ประโยชน์ที่คาดว่าจะได้รับ**

1.6.1 ผู้บริหารและบุคลากรภายในสำนักงาน สามารถดูข้อมูลในรูปแบบของ แผนภูมิและแผนที่ได้

1.6.2 ผู้บริหารและบุคลากรภายในสำนักงาน สามารถนำข้อมูลไปใช้ประโยชน์ ในการวางแผนการบริหารทรัพยากรได้

#### **1.7 เครื่องมือที่ใช้ในการออกแบบระบบ**

1.7.1 ไมโครซอฟท์เอกเซล: ใช้ในการจัดเก็บข้อมูลให้อยู่ในรูปแบบของตาราง

1.7.2 กูเกิลชีต: ใช้ในการเก็บข้อมูล จากไฟล์เอกเซลเข้าสู่ระบบสเปรดชีตก่อนจะนำ ข้อมูลนี้ไปใช้ในการวิเคราะห์บนกูเกิลดาต้าสตูดิโอ

1.7.3 กูเกิลดาต้าสตูดิโอ: ใช้ในการออกแบบและจัดทำการนำเสนอข้อมูลใน งรูปแบบของแดชบอร์ด ่

#### **1.8 นิยามศัพท์**

1.8.1 แดชบอร์ด (Dashboard) หมายถึง หน้าจอที่สรุปข้อมูลที่ต้องการให้อยู่ใน หน้าจอเดียวเพื่อให้ผู้บริหารดูข้อมูลแล้วเข้าใจได้จากสิ่งที่แสดง

1.8.2 ทรัพยากรสารสนเทศ (Information resources) หมายถึง วัสดุที่เป็นรูปธรรม สัมผัสได้ ที่บันทึกข้อมูล ข่าวสาร ความรู้ความคิด ประสบการณ์ ที่เป็นแก่น หรือ เนื้อหาสำคัญ ที่ได้จำแนก ชี้แจง แสดงออกให้ปรากฏ โดยมีการกลั่นกรอง เรียบเรียง และประมวล โดยใช้ภาษา สัญลักษณ์ภาพ รหัส และอื่น ๆ ตวัอยา

1.8.3 การวิเคราะห์ข้อมูล (Analysis) หมายถึง การแปลงข้อมูลดิบให้เป็นข้อมูลเชิงลึกที่ นำไปใช้ได้จริง ซึ่งรวมถึงเครื่องมือ เทคโนโลยีและกระบวนการมากมายที่ใช้ในการหาแนวโน้ม และแก้ไขปัญหาโดยการใช้ข้อมูล การวิเคราะห์ข้อมูลช่วยกำหนดกระบวนการทางธุรกิจ ปรับปรุงการตัดสินใจ และส่งเสริมการเติบโตของธุรกิจ

1.8.4 ทรัพยากรสารสนเทศ หมายถึง ทรัพยากรทุกชนิดที่มีอยู่ภายในห้องสมุด เช่น หนังสือ วารสาร สื่อสิ่งพิมพ์ วิทยานิพนธ์ เครื่องคอมพิวเตอร์ ฯลฯ

## **บทที่ 2 ทฤษฎีและงานวิจัยที่เกี่ยวข้อง**

การศึกษาเทคโนโลยีแดชบอร์ด และการวิเคราะห์ข้อมูลเพื่อนำข้อมูลของสำนักวิทยบริการ และเทคโนโลยีสารสนเทศ มหาวิทยาลัยราชภัฏนครราชสีมา จังหวัดนครราชสีมา ได้ศึกษาแนวคิด และทฤษฎีเพื่อนำมาเป็นแนวทางดังนี้

- 2.1 ทฤษฎีที่เกี่ยวกับแดชบอร์ด
- 2.2 ทฤษฎีการวิเคราะห์ข้อมูล
- 2.3 เครื่องมือและเทคโนโลยีที่ใช้ในการวิเคราะห์ข้อมูล

## **2.1 ทฤษฎีที่เกี่ยวกับแดชบอร์ด**

แดชบอร์ด คือเครื่องมือในการจัดการข้อมูลแบบ<mark>หนึ่งที่ติดตาม วิเค</mark>ราะห์ และแสดงดัชนีชี้วัด ความสำเร็จของงาน (KPIs – key performance indicators) หรือ ดัชนีชี้วัดอื่น ๆ รวมถึงจุดสำคัญ ของข้อมูลออกมาในรูปแบบ Visual ทำให้เราสามารถเห็นความเป็นไปของธุรกิจหรือสิ่งที่เราสนใจ ได้แบบเวลาจริง Real-Time (น่วมนุ่ม, 2561) คือเครื่องมือในการจัดการข้อมูลแบบหนึ่งที่ติดตาน<br>เKPIs – key performance indicators) หรือ<br>เรูปแบบ Visual ทำให้เราสามารถเห็นความเป็น<br>al-Time (น่วมนุ่ม, 2561)<br>1.1 ความแตกต่างระหว่างแดงบอร์ด และรายง<br>แดงบอร์ด (Dashboard) คือ ก ข**อม**ูล งที่ติดตาม วิเคร<br>:<br>: ) หรือ ดัชเบียี้

## **2.1.1 ความแตกต่างระหว่างแดชบอร์ด และรายงาน**

แดชบอร์ด (Dashboard) คือ การนำข้อมูลที่สำคัญมาสรุปให้เห็น ภาพในหน้าเดียว โดยมีจุดประสงค์เพื่อให้ดูง่ายและสามารถตีความสั้น ๆ โดยจะเป็นข้อมูลจากการทำ รายงาน หรือที่อื่น ๆ โดยมักจะเป็นข้อมูลที่มีการอัปเดตสม่ำเสมอจนไปถึงแบบเวลาจริง (Real-Time) รายงาน (Report) คือ การนำข้อมูลการทำงานต่าง ๆ ภายในบริษัทจากที่

เดียวกันโดยออกมาในรูปแบบภาพรวมกว้างเจาะลึกเข้าไปในรายละเอียดของสิ่งใดสิ่งหนึ่งไปเลย มักอยู่ในรูปแบบของ ตาราง กราฟ ข้อความ หรือตัวเลขมักจะจัดทำรายงานทุกเดือน รายไตรมาส หรือ รายปี(น่วมนุ่ม, 2561)

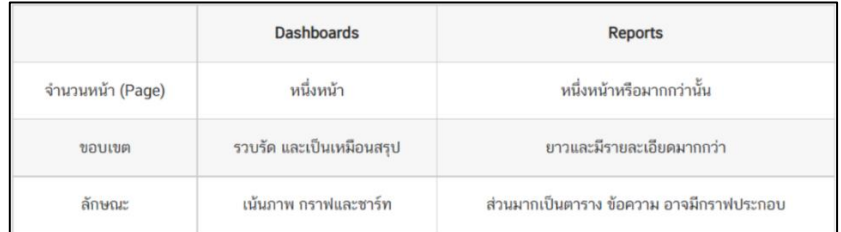

**ภาพที่ 2.1** ความแตกต่างระหว่างแดชบอร์ด และรายงาน

**ที่มา :** <https://blog.datath.com/dashboard-data-analysis>

#### **2.1.2 ประโยชน์ของแดชบอร์ด**

1) ทำให้มองเห็นภาพรวมของข้อมูลในด้านต่าง ๆ ของบริษัทหรือ กิจการของโรงงานได้อย่าง รวดเร็วแม่นยำและชัดเจนมากขึ้นในระยะเวลาสั้นๆ

2) สามารถวิเคราะห์ประสิทธิภาพทางการตลาดได้อย่างดีเยี่ยมมากยิ่งขึ้น

3) สามารถนำข้อมูลที่มีอยู่ภายในองค์กร มาประยุกต์ใช้เพื่อก่อให้เกิด

ประโยชน์

4) พนักงายภายในองค์กรหรือบริษัทฯ สามารถทำงานได้อย่าง

เป็นขั้นเป็นตอน

### **2.1.3 รูปแบบของแดชบอร์ด**

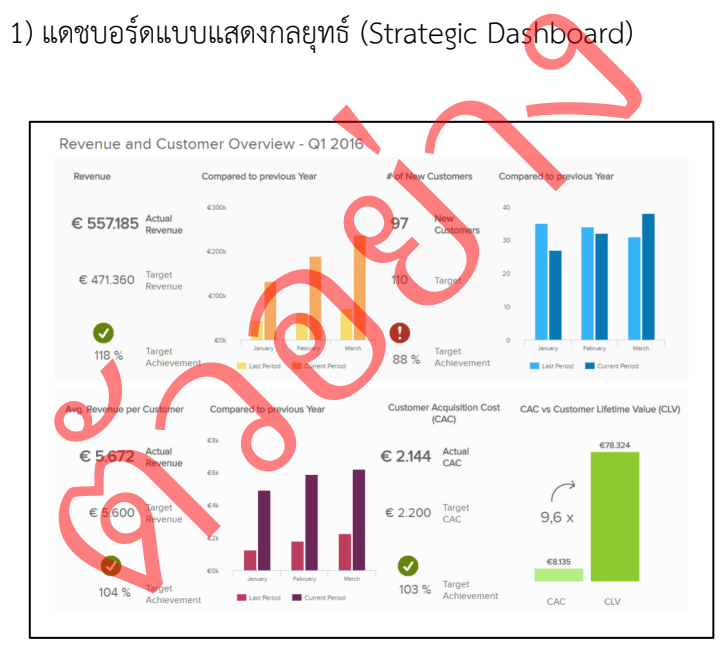

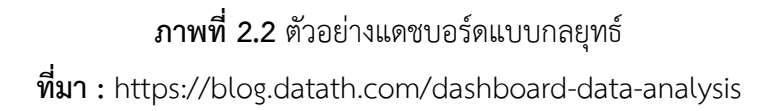

## **ประโยชน์ของแดชบอร์ดแบบแสดงกลยุทธ์**

เป็นแดชบอร์ดสำหรับใช้ในการวางแผนกลยุทธ์ ช่วยในการตัดสินใจ ของผู้จัดการในทุกระดับชั้น เน้นแสดงตัวชี้วัดที่สำคัญของบริษัท หรือ KPIs โดยที่ผู้จัดการ ไม่จำเป็นต้องมานั่งวิเคราะห์เอง สามารถมองภาพแล้วทำความเข้าใจได้ง่าย รู้ได้เลยในทันทีว่า ภาพรวมของธุรกิจและมุมมองเชิงเปรียบเทียบของบริษัทเป็นอย่างไร

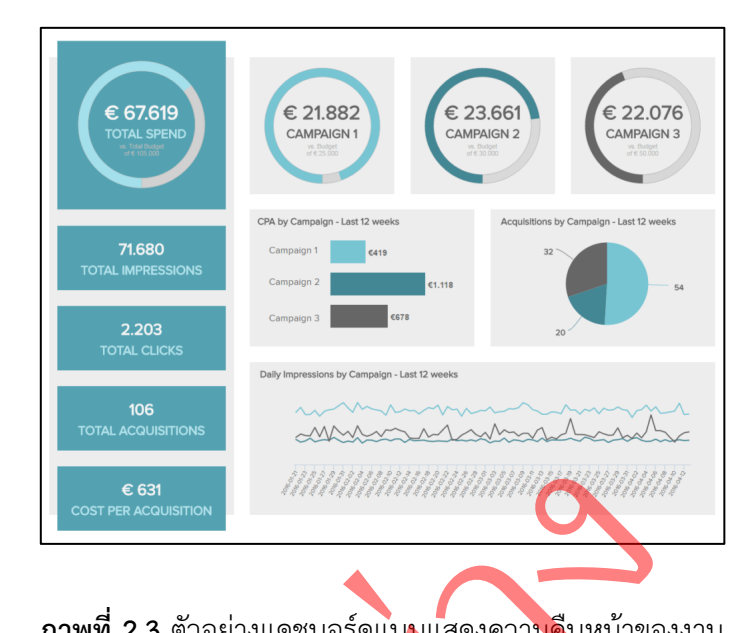

## 2) แดชบอร์ดแบบแสดงความคืบหน้าของงาน (Operational Dashboard)

**ภาพที่ 2.3** ตัวอย่างแดชบอร์ดแบบแสดงความคืบหน้าของงาน **ที่มา :** https://blog.datath.com/dashboard-data-analysis

## **ประโยชน์ของแดชบอร์ดแบบแสดงความคืบหน้าของงาน**

เป็นแดชบอร์ดสำหรับใช้ในการตรวจสอบและควบคุมความคืบหน้าของงาน ไม่จำเป็นจะต้องเจาะลึกลงไปในรายละเอียดของข้อมูลมากนัก เน้นไปที่การแสดงภาพรวม ณ ปัจจุบัน ของสาขา แผนก หรือสายผลิตภัณฑ์ และแสดงผลเมื่อเกิดปัญหาได้แบบเวลาจริง (Real-Time) ฯลฯ กาพที่ 2.3 ตัวอย่างแดชบอร์ดแบบแสดงความคืบ<br>มา : https://blog.datath.com/dashboard-c<br>เป็นแคชบอร์ดสำหรับใช้ในการตรวจสอบแ<br>ะลีกลงไปในรายละ(อียดของข้อมูลมากนัก เน้นไพ<br>อสาย<mark>หลิตภัณฑ์</mark> และแสดงผลเมื่อเกิดปัญหาได้แพ

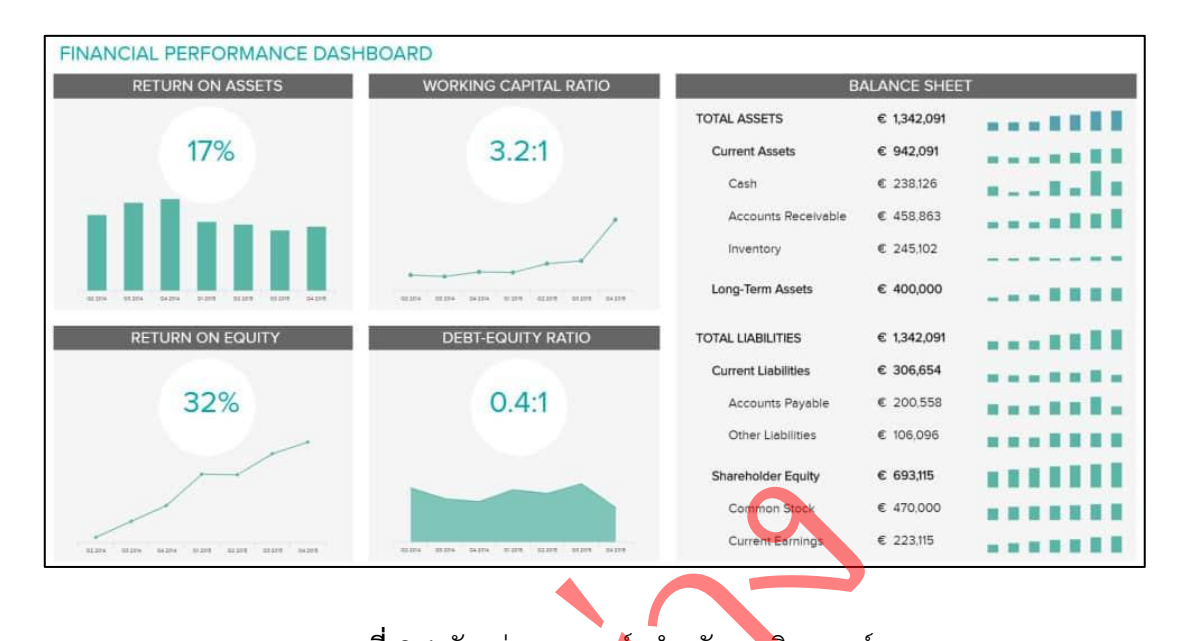

#### 3) แดชบอร์ดสำหรับการวิเคราะห์(Analytical Dashboard)

**ภาพที่ 2.4** ตัวอย่างแดชบอร์ดสำหรับการวิเคราะห์ **ที่มา :** https://blog.datath.<mark>com/dash</mark>board-data-analysis

**ประโยชน์ของแดชบอร์ดสำหรับการวิเคราะห์**

เป็นแดชบอร์ดสำหรับการวิเคราะห์ข้อมูล สามารถมองข้อมูลได้จาก หลากหลายแง่มุม มักจะ<mark>ไม่รวมตัวชี้วัด โดย</mark>เน้นไปที่มุมมองต่าง ๆ ของข้อมูลที่เราวิเคราะห์ออกมา<br>มีข้อมูลหลากหลายจ<mark>ำนวนไม่น้อย เ</mark>ช่นข้อมูลย้อนหลัง (history data) รวมไปถึงสามารถกรองข้อมูล<br>เปรียบเทียบ และมองหาข้อมูล<mark>เ</mark>ชิงลึก (D มีข้อมูลหลากหลายจำนวนไม่น้อย เช่นข้อมูลย้อนหลัง (history data) รวมไปถึงสามารถกรองข้อมูล เปรียบเทียบ และมองหาข้อมู<mark>ลเ</mark>ชิงลึก (Data Insight) เองได้ ฯลฯ วัอยา

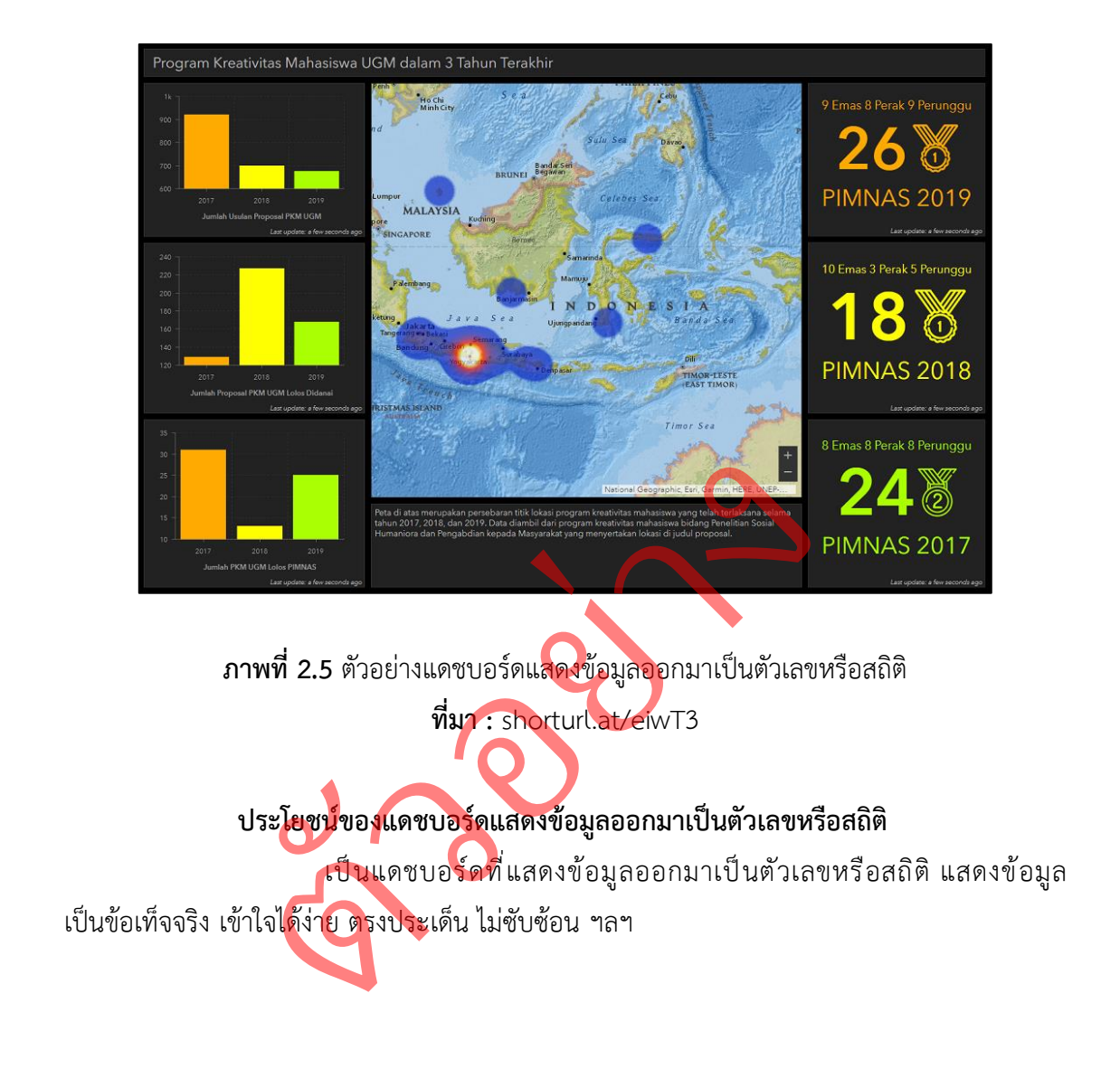

4) แดชบอร์ดแสดงข้อมูลออกมาเป็นตัวเลขหรือสถิติ(Informational Dashboard)

#### **2.2 ทฤษฎีการวิเคราะห์ข้อมูล**

วิญชุตา สินแสงวัฒน์ (2562) กล่าวว่า การวิเคราะห์คือ การจับคู่ การแยกแยะ หมวดหมู่การวิเคราะห์ข้อผิดพลาด การกําหนดให้เป็นกฎเกณฑ์ทั่วไป การกําหนดให้ เป็นแบบเฉพาะเจาะจง ด้วยการเข้ามีส่วนร่วมในกระบวนการนี้ผู้เรียนสามารถใช้สิ่งที่กําลังเรียนรู้ เพื่อสร้าง องค์ความรู้ใหม่และคิดค้นวิธีการใช้สิ่งที่เรียนรู้ในสถานการณ์ใหม่

## **2.2.1 ขั้นตอนการวิเคราะห์ข้อมูล CRISP-DM**

ขั้นตอนในการวิเคราะห์ข้อมูลได้ใช้หลักการของกระบวนการหาความรู้แบบ Cross Industry Standard Process for Data Mining (CRISP-DM) ซึ่งเป็นแนวทางในการ ดําเนินงาน CRISP-DM ประกอบไปด้วย 6 ขั้นตอน ดังนี้

1) ความเข้าใจทางธุรกิจ (Business Understanding) เป็นขั้นตอนแรกใน กระบวนการ CRISP-DM ซึ่งเน้นไปที่การเข้าใจปัญหาและแปลงปัญหาที่ได้ให้อยู่ในรูปโจทย์ของ การวิเคราะห์ข้อมูลทางดาต้าไมน์นิงพร้อมทั้งวางแผนในการดําเนินงานคร่าวๆ ซึ่งเน้นไปที่การเข้าใจปัญหาและแป<mark>ลงปัญหาที่ได้ให้อยู่ในรูปโจทย์ของ</mark><br>ต้าไมน์นิงพร้อมทั้งวางแผนในการดำเนินงานคร่าวๆ<br>2) ความเข้าใจเกี่ยวกับข้อมูล (Data Understanding) เริ่มจากการ

เก็บรวบรวมข้อมูลหลังจากนั้นจะเป็นการตรวจสอบข้อมูลที่ได้ทำการรวบรวมมาได้เพื่อดูความถูกต้อง ของข้อมูล และพิจารณาว่าจะใช้ข้อมูลท**ั้งห**มดหรือจำเป็นต้องเลือกข้อมูลบางส่วน มาใช้ในการวิเคราะห์

3) การเตรียมข้อมูล (Data Preparation) ขั้นตอนนี้เป็นขั้นตอนที่ทำการ ี แปลงข้อมูลที่ได้ทำการเก็บรวบร่วมมา (Raw Data) ให้กลายเป็นข้อมูลที่สามารถนำไปวิเคราะห์ในขั้น ถัดไปได้โดยการแปลงข้อมูลนี้อาจจะต้องมีการทำข้อมูลให้ถูกต้อง (Data Cleaning) เช่น การแปลงข้อมูลให้อยู่ในช่วง (Scale) เดียวกัน หรือการเติมข้อมูลที่ขาดหายไป ฯลฯ โดยขั้นตอนนี้จะเป็นขั้นตอนที่ใช้เวลามากที่สุดของกระบวนการ CRISP-DM หงดาตาเมนนงพรอมหงวางแผนเนการดาเนนงา<br>2) ความเข้าใจเกี่ยวกับข้อมูล (Data<br>ดังจากนั้นจะเป็นการตรวจสอบข้อมูลที่ได้ทำการ<br>เวารณาว่าจะใช้ข้อมูลทั้งหมดหรือจำเบ็<br>เปลงข้อมูลนี้อาจจะต้องมีการทำข้อมูลให้<br>เปลงข้อมูลนี้อาจจะต้องมีการทำข

4) การพัฒนาแบบจําลอง (Modeling) จะเป็นขั้นตอนการวิเคราะห์ข้อมูล ด้วยเทคนิคทางดาต้าไมน์นิง ที่ได้แนะนําไปแล้ว ในขั้นตอนนี้หลายเทคนิคจะถูกนำมาใช้เพื่อให้ได้ คําตอบที่ดีที่สุด ดังนั้น ในบางครั้งอาจจะต้องมีการย้อนกลับไปที่ขั้นตอนการเตรียมข้อมูล (Data Preparation) เพื่อแปลงข้อมูลบางส่วนให้เหมาะสมกับแต่ละเทคนิคด้วยเทคนิค ในการวิเคราะห์ข้อมูลต่างๆ เช่นการแบ่งกลุ่มข้อมูล (Clustering) การหากฎความสัมพันธ์ (Association Rules) การจําแนกประเภทข้อมูล (Classification) ตัวอย่างเช่นเทคนิค Decision Tree, เทคนิค Naïve-Bayes, เทคนิค Neural Network และเทคนิค Support Vector Machines (SVM) ฯลฯ

5) การทดสอบแบบจําลอง (Evaluation) ในขั้นตอนนี้เราจะได้ผลการ ้วิเคราะห์ข้อมูลด้วยเทคนิคทางดาต้าไมน์นิงแล้วแต่ก่อนที่จะนำผลลัพธ์ที่ได้ไปใช้งานต่อไปก็จะต้องมี การวัดประสิทธิภาพของผลลัพธ์ที่ได้ว่าตรงกับวัตถุประสงค์ที่ได้ตั้งไว้ในขั้นตอนแรก หรือมีความน่าเชื่อถือมากน้อยเพียงใดซึ่งอาจจะย้อนกลับไปยังขั้นตอนก่อนหน้าเพื่อเปลี่ยนแปลงแก้ไข เพื่อให้ได้ผลลัพธ์ตามที่ต้องการได้สำหรับการสร้างโมเดลด้วยเทคนิคการจัดหมวดหมู่ (Classification) มีการทดสอบประสิทธิภาพของโมเดลอยู่ 3 แบบใหญ่ ได้แก่ Self-consistency test, Split test และ Cross-validation test

6) การนําแบบจําลองไปใช้ (Deployment) ในกระบวนการทำงาน ของ CRISP-DM นั้นไม่ได้หยุดเพียงแค่ผลลัพธ์ที่ได้จากการวิเคราะห์ข้อมูลด้วยเทคนิคทางดาต้าไมน์นิง เท่านั้น แม้ว่าผลลัพธ์ที่ได้จะแสดงถึงองค์ความรู้ที่มีประโยชน์แต่จะต้องนําองค์ความรู้ที่ได้เหล่านี้ไป ใช้ได้จริงในองค์กรหรือบริษัท ตัวอย่างเช่น การสร้างรายงานเพื่อให้ผู้บริหารหรือนักการตลาดเข้าใจได้ ง่ายและสามารถนําไปออกโปรโมชั่นได้เป็นต้น

> ตวัอยา ่ง

# **2.3 เครื่องมือและเทคโนโลยีที่ใช้ในการวิเคราะห์ข้อมูล**

### **2.3.1 กูเกิลดาต้าสตูดิโอ (Google Data Studio)**

คือ เครื่องมือฟรีที่แสดงผลข้อมูลรายงานในรูปแบบรูปภาพ (Data Visualization) ที่มาจากกูเกิลดาต้าสตูดิโอ (Google Analytics) โดยผู้ใช้งานสามารถตั้งค่าแสดงข้อมูลที่จำเป็นต่อ การใช้งานบนแดชบอร์ด ได้และ เลือกรูปแบบในการประมวลผลรายงานได้เอง ไม่ว่าจะเป็นธีมสีของ แดชบอร์ด รูปแบบการนำเสนอ เช่น กราฟแท่ง Pie Chart 2 มิติ หรือ 3 มิติและอื่น ๆ การตั้งค่า แบบปรับได้(Customized) เพื่อเลือกแสดงผลลัพธ์แบบเฉพาะเจาะจงสำหรับประโยน์ของเครื่องมือกู เกิลดาต้าสตูดิโอนั้นเครื่องมือสามารถเชื่อมต่อกับ Live data ได้และ สามารถเข้าถึงผู้ใช้งาน ได้ถึง 220 connectors สามารถตั้งค่าได้แบบเฉพาะเจาะจงตามความต้องการของผู้ใช้งาน โดยที่ไม่ จำเป็นต้องดึงข้อมูลหลังบ้านออกมาแสดงทั้งหมด สามารถตั้งค่าการรายงานผลได้อย่างละเอียด โดย ในเครื่องมือจะมีการกรองฟิลเตอร์เพื่อเลือกหัวข้อการรายงานที่สำคัญมาให้ใช้งานฟรีไม่มีค่าใช้จ่าย ช่วยปรับปรุงเว็บไซต์ และกลยุทธ์ทางการตลาดให้มีประสิทธิภาพ<u>มากขึ้นช่ว</u>ยให้นักการตลาดสามารถ ทำ SEO ได้ถูกจุด เมื่อทราบผลลัพธ์จากการรายงานว่าจุดไหนของเว็บไซต์หรือแคมเปญไหน ่จะต้องพัฒนาเพิ่มเติมได้บ้างในส่วนของฟีเจอร์ต่าง ๆ ในกูเกิลดาต้าสตูดิโอนั้น ยกตัวอย่างเช่น 1) Live Data Connection Data Studio เชื่อมต่อกับไฟล์ฐานข้อมูล (Data Sour) มากกว่า 200 แหล่งซึ่ง เครื่องมือตัวนี้จะมีLive Data Source ที่ไม่ได้จำกัดการดูข้อมูลย้อนหลังหากเราต้องการจะกลับไป ย้อนดูข้อมูลในอดีต นอกจากนี้ผู้ใช้งานยังสามารถเลือกข้อมูลได้หลากหลายแหล่ง (Multiple Sources) เพื่อนำมาประมวลผล และนำเสนอผ่านหน้าแดชบอร์ด ซึ่งเราสามารถออกแบบหน้าแดช บอร์ดให้เป็นไปตามที่ต้องการได้ โดยสามารถเลือกเทมเพลตและสีที่ชอบมาออกแบบ เพื่อทำการนำเสนอรายงานได้แบบส่วนบุคคล (Personalization) ซึ่งเป็นอีกหนึ่งในข้อดี 2) Full Customization Controls หน้าแดชบอร์ดของกูเกิลดาต้าสตูดิโอ ไม่ได้จำกัดแค่การรายงาน ใน 1 หน้า แต่ผู้ใช้งานสามารถเพิ่มหน้าเพจได้อีกตามที่ต้องการพร้อมทั้งสามารถวางชาร์จ และเนื้อหา ได้อย่างหลากหลายอีกด้วย 3) Dynamic Controls ความน่าสนใจของเครื่องมือ Data Studio คือ การออกแบบรูปแบบการรายงานข้อมูลได้ตรงกับความต้องการ โดยที่ไม่ต้องเข้าไปอัปเดตข้อมูล ตลอดเวลา ซึ่งตัว Dynamic Control เป็นฟีเจอร์ที่สามารถเลือกวันที่ และมิติ(Dimension) ที่ต้องการได้ง่าย สามารถนำข้อมูลในแต่ละคอนเทนต์มาวาง หรือนำออกไปได้โดยไม่ทำให้ หน้าแดชบอร์ดแต่ละเพจมีการเปลี่ยนแปลง า และกลยุทธทางการตลาดเหมบระสทธภาพมาก<br>เมื่อทราบผลลัพธ์จากการรายงานว่าจุดไหน<br>มได้บ้างในส่วนของฟีเจอร์ต่าง ๆ ในกูเกิลดาต้าสเ<br>Data Studio เชื่อมต่อกับไฟล์ฐานข้อมูล (Dat<br>Live Data Source ที่ไม่ได้จำกัดการดูข้อมูลย้อ<br>จ นอกจากนี านที่สำคัญมาใ<br>ภาพ<u>มากขึ้นช่ว</u>ะ<br>จุดไหนของเว็

สรุปแล้ว กูเกิลดาต้าสตูดิโอ คือ เครื่องมือฟรีที่เหมาะสมกับการรายงานข้อมูลต่าง ๆ ทั้งแบบเวลาจริง (Real-Time) และแบบส่วนบุคคล (Personalization) อีกทั้งยังสามารถเลือก ช่องทางในการนำเสนอได้หลากหลาย ตอบโจทย์กับผู้ที่ต้องการนำเสนอข้อมูลแบบของตนเองโดย ข้อมูลที่คัดเลือกมาแสดงบนหน้าแดชบอร์ดจะทำให้ผู้ที่รายงานสามารถโฟกัสไปยังสิ่งที่นำเสนอได้เลย

และสามารถออกแบบดีไซน์หน้าแดชบอร์ดได้ในรูปแบบการจินตทัศน์ข้อมูล (Data Visualization) ทำให้การนำเสนองานไม่จำเจ เรียบง่าย และได้เนื้อหาที่เข้าใจแบบเจาะจง (กิจบรรณ, 2022)

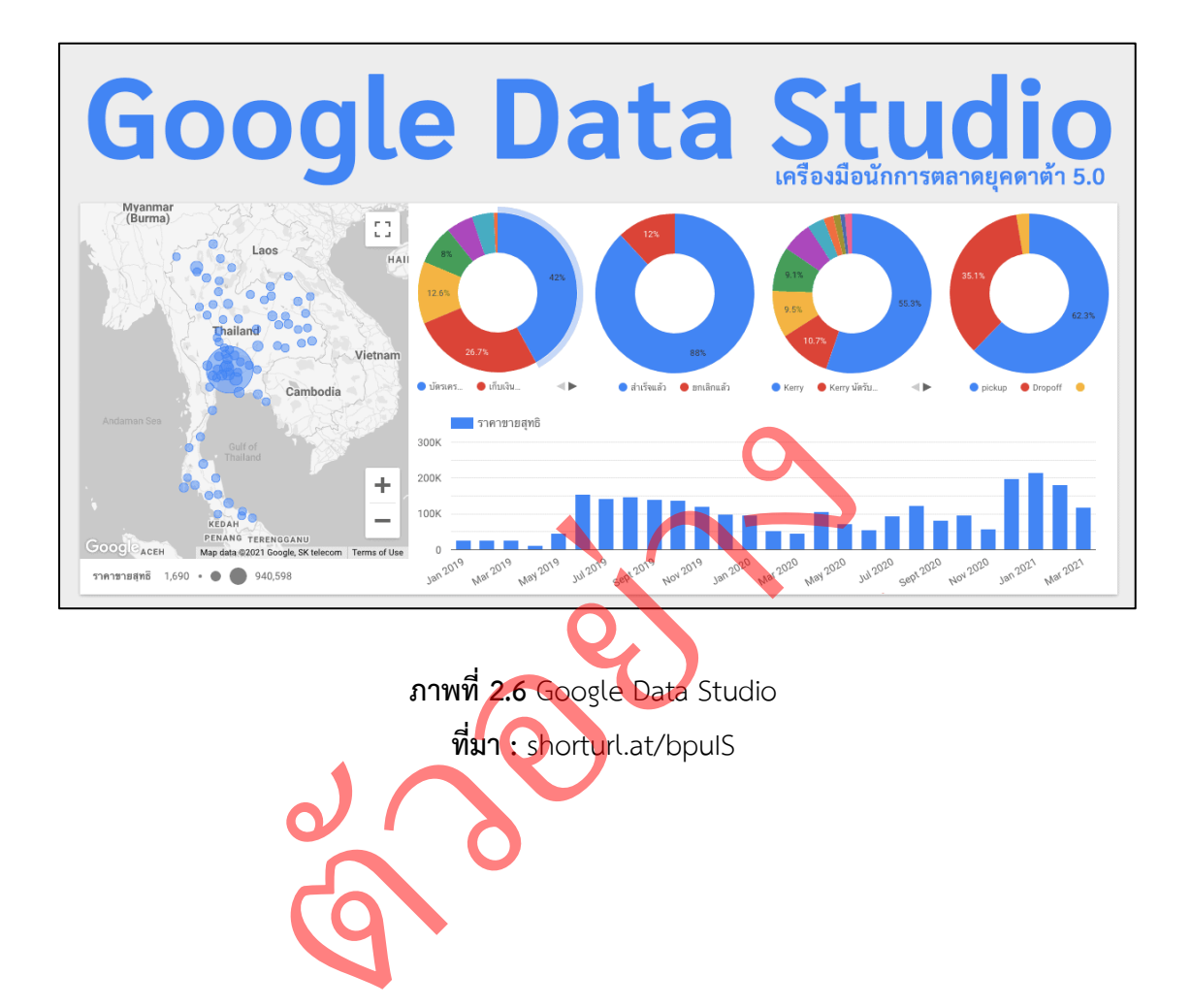

#### **2.3.2 ไมโครซอฟท์เอกเซล (Microsoft Excel)**

ไมโครซอฟท์เอกเซลใช้สำหรับเก็บข้อมูลในลักษณะของตาราง ที่มีความสามารถใน การคำนวณและสร้างกราฟจากข้อมูลได้อย่างรวดเร็ว ปัจจุบันได้พัฒนามาถึงรุ่นที่มีชื่อเรียกว่า ไมโครซอฟท์เอกเซล 2010 ที่พัฒนารูปลักษณ์ของหน้าตาและการใช้งานโปรแกรมให้ดูง่าย โดยมีส่วน ติดต่อผู้ใช้ที่มีการรวบรวมไว้เป็นหมวดหมู่ให้สามารถใช้งานได้ง่ายและเป็นระบบมากขึ้นไมโครซอฟท์ เอกเซลเป็นโปรแกรมประเภท สเปรดชีต (Spreadsheet) หรือโปรแกรมตารางงาน ซึ่งจะเก็บข้อมูล ต่าง ๆ ลงบนแผ่นตารางงาน คล้ายกับการเขียนข้อมูลลงไปในสมุดที่มีการตีช่องตารางทั้งแนวตั้งและ แนวนอน ซึ่งช่องตารางแต่ละช่องจะมีชื่อประจำแต่ละช่อง ทำให้ง่ายต่อการป้อนข้อมูล การแก้ไข ข้อมูล สะดวกต่อการคำนวณและการนำข้อมูลไปประยุกต์ใช้สามารถจัดข้อมูลต่าง ๆ ได้อย่างเป็น หมวดหมู่และเป็นระเบียบมากยิ่งขึ้น

คุณสมบัติที่สำคัญในโปรแกรมไมโครซอฟท์เอกเซล

1) ความสามารถด้านการคำนวณ: ไมโครซอฟท์เอกเซลสามารถป้อนสูตร การคำนวณทางคณิตศาสตร์ เช่น บวก ลบ คูณ หาร เป็นต้น รวมทั้งสูตรคำนวณด้านอื่น ๆ ่และจุดเด่นของการคำนวณคือผลลัพธ์ของการคำนวณจะเปลี่ยนแปลงตามเมื่ออินพุตที่นำมาเปลี่ยนค่า ทำให้เราไม่ต้องเสียเวลาเปลี่ยนแปลงค่าผลการคำนวณใหม่ 1) ความสามารถดานการคานวณ: เมเคร<br>นิตศาสตร์ เช่น บวก ลบ คูณ หาร เป็นต้น<br>กำนวณคือผลลัพธ์ของการคำนวณใหม่<br>วลาเปลี่ยนแปลงค่าผลการคำนวณใหม่<br>โครซอฟท์เอกเซลยังสามารถป้อนฟังก์ชันอื่น<br>โครซอฟท์เอกเซลยังสามารถป้อนฟังก์ชันอื่น<br>ที่ ฟังก อกเ<mark>ชล</mark><br>: ไมโครซอฟท์เ<br>ป**็นต้น** รวมทั้ง

2) ความสามารถด้านการใช้ฟังก์ชัน: นอกจากการป้อนสูตรคูณทาง คณิตศาสตร์แล้วไมโครซอฟท์เอกเซลยังสามารถป้อนฟังก์ชันอื่น ๆ ได้อีก เช่น ฟังก์ชันเกี่ยวกับ ์ ตัวอักษร ตัวเลข วันที่ ฟังก์ชันเกี่ยวกับการเงินหรือการตัดสินใจ ฯลฯ

3) ความสามารถในการสร้างกราฟ: ไมโครซอฟท์เอกเซลสามารถนำข้อมูลที่ ้ป้อนลงในตารางมาสร้<mark>างเป็นกร</mark>าฟได้ทันที มีรูปกราฟให้เลือกใช้งานหลายรูปแบบตามความเหมาะสม เช่น กราฟแท่ง แสดงยอดขายแต่ละเดือด กราฟวงกลมแสดงส่วนแบ่งการตลาด ฯลฯ

4) ความสามารถในการตกแต่งตารางข้อมูล: ไมโครซอฟท์เอกเซลสามารถ ตกแต่งตารางข้อมูลหรือกราฟข้อมูลด้วยภาพสีและรูปแบบตัวอักษรต่าง ๆ เพื่อให้เกิดความสวยงาม และแยกแยะข้อมูลได้ง่ายขึ้น

5) ความสามารถในการจัดเรียงลำดับ: ไมโครซอฟท์เอกเซลสามารถ คัดเลือกเฉพาะข้อมูลที่ต้องการมาวิเคราะห์ได้

6) ความสามารถในการพิมพ์งานออกทางเครื่องพิมพ์: ไมโครซอฟท์เอกเซล สามารถพิมพ์งานทั้งข้อมูลและรูปภาพหรือกราฟออกทางเครื่องพิมพ์ได้ทันที ซึ่งทำให้ง่ายต่อการสร้าง รายงาน

7) ความสามารถในการแปลงข้อมูลในตารางให้เป็นเว็บเพจเพื่อนำมาแสดง ในโฮมเพจ (Kroopanumas, 2022)

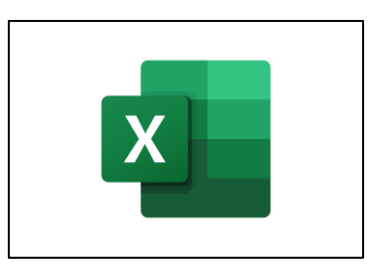

**ภาพที่ 2.7** Microsoft Excel **ที่มา :** shorturl.at/juxES

## **2.3.3 กูเกิลชีต (Google Sheets)**

กูเกิลชีต หรือเรียกย่อ ๆ ว่าชีท เป็นซอฟต์แวร์<mark>ด้าน สเ</mark>ปรดชีต สร้างตารางคำนวณ<br>ine บน Cloud ใช้งานได้ฟรี ทำหน้าที่คล้าย ๆ กับ<mark>ไมโค</mark>รซอฟท์เอกเซลเป็นตาราง<br>เคำนวณได้ สามารถแชร์ให้กับผู้อื่น เข้ามาทำงานร่วมกันได้ และสามารถแจ้งเ ทำงานแบบ Online บน Cloud ใช้งานได้ฟรีทำหน้าที่คล้าย ๆ กับไมโครซอฟท์เอกเซลเป็นตาราง ่เป็นช่อง ๆ ใส่สูตรคำนวณได้ สามารถแชร์ให้กับผู้<mark>อื่น เข้ามาทำงานร่วมกันไ</mark>ด้ และสามารถแจ้งเตือนได้ เมื่อมีการเปลี่ยนแปลงเอกสารทันที ยน Cloud เชงานเดพร ทาหนาทคลาย ๆ กบ<br>หมอกสารทันที<br>สมอกสารทันที<br>2) สามารถทำงานร่วมกันแบบเรียลไทม์จา<br>2) เพื่อสูตรและใช้การแนะนำสูตรที่ปรากฏ<br>3) สามารถสร้างตาราง Pivot เองหรือโดย<br>5) สามารถสร้างตาราง Pivot เองหรือโดย<br>5) สามารถสร

คุณสมบัติที่สำคัญในโปรแกรมกูเกิลชีต

1) สามารถทำงานร่วมกันแบบเรียลไทม์จากกูเกิลชีต ได้

2) เพื่อสูตรและใช้การแนะนำสูตรที่ปรากฏเมื่อป้อนข้อความ

3) สามารถสร้างตัวกรองและมุมมองของตัวกรองได้

4) สามารถสร้างตาราง Pivot เองหรือโดยอัตโนมัติด้วยฟีเจอร์สำรวจ

5) สามารถสร้างแผนภูมิเองได้หรืออัตโนมัติด้วยฟีเจอร์สำรวจ

6) สามารถตั้งค่าการแจ้งเตือนในกูเกิลชีต ได้

7) สามารถบันทึกไฟล์ข้อมูลลงในไดรฟ์ให้โดยอัตโนมัติ โดยที่เราไม่ต้อง

กดบันทึกเอง (TRAINING, 2021)

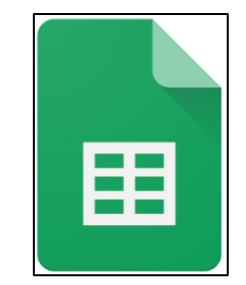

**ภาพที่ 2.8** Google Sheets **ที่มา :** http://surl.li/euitf

## **2.4 งานวิจัยที่เกี่ยวข้อง**

ภาคภูมิมาตรทอง (2559) วิจัยเรื่อง การประยุกต์ใช้กูเกิลชีต (Google Sheet) ในการจัดเก็บสถิติการปฏิบัติงาน เป็นการนําเอาเทคโนโลยีแอปพลิเคชัน (Application) ในกลุ่มของ กูเกิลไดรฟ์(Google Drive) ซึ่งเป็นนวัตกรรมใหม่ของกูเกิล(Google) มีลักษณะการทํางานคล้าย ๆ กับ Microsoft Excel สามารถใส่ข้อมูลต่างๆ ลงไปในเซลล์(Cell) ได้คํานวณสูตรต่างๆ ได้โดยไม่ต้อง ติดตั้งที่เครื่อง สามารถใช้งานบนเว็บ (Web) ได้โดยไฟล์จะถูกบันทึกไว้ที่เซิร์ฟเวอร์ (Server) ของกูเกิล (Google) ทําให้สามารถเปิดใช้งานได้ไม่ว่าจะอยู่ที่ใดเพียงมีเว็บเบราว์เซอร์ (Web browser) และอินเตอร์เน็ตก็สามารถแชร์ไฟล์ให้ผู้อื่นร่วมใช้งานได้การประยุกต์ใช้งานในครั้งนี้ มีวัตถุประสงค์เพื่อ (1) เพื่อการจัดเก็บสถิติประจําวันของบุคลากร (2) เพื่อรวบรวมสถิติการปฏิบัติงาน (3) เพื่อลดการใช้กระดาษ โดยมีกลุ่มเป้าหมาย เป็นบุคลากรฝ่ายวิเคราะห์ทรัพยากรสารสนเทศ จํานวน 8 คนวิธีการดําเนินงาน เป็นการนําเอากูเกลชีต (Google Sheet) มาประยุกต์ใช้งานในการ ้จัดเก็บสถิติ การปฏิบัติงานประจำวัน รายเดือนและรายปีผ<u>ลก</u>ารดำเนินงาน พบว่า (1) บุคลากรทุกคน จำนวน 8 คนวิธีการดำเนินงาน เป็นการนำเอากูเกลชีต (Goog<mark>le Sh</mark>eet) มาประยุกต์ใช้งานในการ<br>จัดเก็บสถิติ การปฏิบัติงานประจำวัน รายเดือนและรายปีผลการดำเนินงาน พบว่า (1) บุคลากรทุกคน<br>มีความพึงพอใจการใช้กูเกิลชีต (Google Sheet) เ ซับซ้อน ใช้งานง่าย และสามารถใช้งานได้ทุกที่ทุกเวลา (2) ลดภาระงานในการรวบรวมสถิติทั้งราย เดือนและรายปี (3) หัวหน้างาน ผู้บริหาร สามารถเข้<mark>าดู</mark>และ<mark>น</mark>ำสถิติไปใช้ได้แบบเวลาจริง (Real-time) (4) ช่วยลดปัญหาภาวะโลกร้อน

อาพร สุนทรวัฒน์และ ทัดทอง พราหมณี(2560) วิจัยเรื่อง การประยุกต์ใช้กูเกิลชีต(Google Sheet) สำหรับการบริหารงบประมาณ มีวัตถุประสงค์เพื่อช่วยพัฒนาเครื่องมือ กระบวนการทำงาน การบริหารและการใช้จ่ายงบประมาณอย่างมีประสิทธิภาพ ตลอดจนเป็นการเพิ่มพูนทักษะการใช้งาน ี เทคโนโลยีให้ผู้ปฏิบัติ<mark>งานในก</mark>ารปฏิบัติงานให้มีการทำงานอย่างมีประสิทธิภาพยิ่งขึ้น โดยมีขั้นตอน ทํางาน ดังนี้1) ศึกษาปัญหาและความต้องการของผู้ใช้2) ออกแบบระบบการบริหารงบประมาณ 3) สร้างและทดสอบการทํางานของระบบ 4) นําระบบไปใช้ในการปฏิบัติงาน 5) เผยแพร่ระบบการ บริหารงบประมาณ โดยผลการประเมินหลังการนํากูเกิลชีต (Google Sheet) เข้ามาช่วยในการ ปฏิบัติงานบริหารงบประมาณ และการตัดสินใจเบิก-จ่ายงบประมาณพบว่า โดยรวมมีความพึงพอใจ ในระบบงานบริหารงบประมาณอยู่ที่ระดับมาก(ค่าเฉลี่ย = 4.29) และบุคลากรมีความรู้เพิ่มมากขึ้น จากระดับปานกลางเป็นระดับมาก (ค่าเฉลี่ย = 4.10) ผลการวิจัยพบว่ากูเกิลชีต (Google Sheet) ช่วยให้ผู้ปฏิบัติงานด้านงบประมาณมีเครื่องมือที่ทันสมัยปฏิบัติงานได้อย่างสะดวก รวดเร็ว และมี ประสิทธิภาพ นอกจากนี้ยังทำให้ผู้บริหารสามารถเข้าตรวจสอบการเบิก-จ่ายงบประมาณเพื่อใช้ใน การตัดสินใจได้อย่างทันทีในเวลาจริง และสนับสนุนการเป็นมหาวิทยาลัยดิจิทัลได้อย่างมี ประสิทธิภาพ บตงานบระจาวน รายเดอนและรายบผลการดาน<br>รใช้กูเกิลชีต (Google Sheet) เนื่องจากลดขั้ง<br>และสามารถใช้งานได้ทุกที่ทุกเวลา (2) ลดภาร<br>หัวหน้นละ ทัดทอง พราหมณี (2560) วิจัยเรื่อง<br>วรัฒน์และ ทัดทอง พราหมณี (2560) วิจัยเรื่อง<br>บริหารงบปร

อภิยศ เหรียญวิพัฒน์(2563) ได้ทำการศึกษาเรื่อง การวิเคราะห์ข้อมูลเพื่อสร้างแดชบอร์ด (Dashboard) แสดงสถิติการใช้บริการกึ่งเรียลไทม์ของสำนักหอสมุด มหาวิทยาลัยเกษตรศาสตร์ โดยจัดทำคลังข้อมูลการให้บริการสำหรับการวิเคราะห์โดยรวบรวมข้อมูลจากระบบงานบริการต่าง ๆ ที่มีอยู่ภายในสำนักหอสมุด ซึ่งจัดเก็บข้อมูลอยู่ในรูปแบบที่ต่างกัน โดยจะดึงข้อมูลตามช่วงเวลาที่ ึกำหนดไว้ทุกๆ 10-15 นาที ทำการนำเข้าข้อมูลที่ได้เข้าคลังข้อมูล เพื่อทำการสกัดคัดแยกข้อมูล ออกมาตรวจสอบความถูกต้อง แล้วทำการโหลดเข้าสู่คลังข้อมูลเพื่อนำมาวิเคราะห์และประมวลผล และนำข้อมูลที่ได้มานำเสนอในรูปแบบแผงหน้าปัดทางธุรกิจในรูปแบบต่างๆ ที่ง่ายต้อการทำความ เข้าใจและเหมาะสม ซึ่งสามารถนำไปใช้ในการตัดสินใจในมุมมองต่างๆ เช่น วิเคราะห์กลุ่มผู้ใช้งาน ประเภทต่าง ๆ ทิศทางแนวโน้มการสืบค้นข้อมูล การใช้ฐานข้อมูลออนไลน์

นันทวัน พวงกระโทก (2564) ได้ทำการศึกษาเรื่อง เทคโนโลยีแดชบอร์ด (Dashboard) และการวิเคราะห์เพื่อการบริหารลูกค้าสัมพันธ์ (Dashboard technology and analytics for customer management relationships) โดยการจัดทำแดชบอร์ด (Dashboard) การให้บริการ ลูกค้าของบริษัท โทรคมนาคม จำกัด (มหาชน) นครราชสีมา โดยการใช้เทคโนโลยี Rapid Miner และกลยุทธ์ในรูปแบบของ CRISP-DM และSWOT Analysis ผลการศึกษาและพัฒนาชิ้นงาน พบว่าผู้เข้ารับบริการเดือนมกราคม 2565 มีผู้ใช้บริการทั้งหมด 348 คน ประเภทรายการที่เกิดขึ้น เดือนมกราคม 2565 แบ่งออกเป็นการจําหน่าย 125 คนเปลี่ยนแปลงซิมหาย 54 คน ลงทะเบียนซิม 50 คน จําหน่ายบัตร 50 +ซิม 69 49 คน ย้ายค่ายเติมเงิน 23 คน ยกเลิกบริการ 10 คน นําซิมมา ิลงทะเบียน 8 คน เป<mark>ลี่ยน</mark>แปลง sim <mark>car</mark>d รุ่นใหม่ 7 คนเปลี่ยนแปลง sim card เดิมชำรุด 3 คน ย้ายจาก Post เป็น Pre 2 คน อื่นๆ 17 คน ประเภทซิมการ์ดแบ่งออกเป็น Prepaid 238 คน null 110 คน และยังแสดงรายชื่อของลูกค้าและจํานวนการเข้ารับบริการจากมากไปน้อยอีกด้วย ement relationships) เดยการจดทาแดชบอรด<br>รคมนาคม จำกัด (มหาชน) นครราชสีมา โดยการ<br>แบบของ CRISP-DM และ SWOT Analysis ผลิต<br>เดือนมกราคม 2565 - มีผู้ใช้บริการทั้งหมด 34<br>5 แบ่งออกเป็นการจำหน่าย 125 คนเปลี่ยนแปล<br>ร 50 +ชิม 69 49 คน วoard techno<br>าชบอร์ด (Dash<br>โดยการใช้เท

ศศิธร ติณะมาศ (2565) วิจัยเรื่อง การวิเคราะห์ข้อมูลด้วยกูเกิลดาต้าสตูดิโอสำหรับบริการ สนับสนุนวิจัย: กรณีศึกษามหาวิทยาลัยนเรศวร มีวัตถุประสงค์เพื่อรวบรวมข้อมูลที่ใช้ในการให้บริการ สนับสนุนวิจัย ประกอบด้วย ข้อมูลผู้ใช้บริการ Journal Impact Factor ข้อมูลผลงานวิชาการของ นักวิจัยที่ปรากฎในฐานข้อมูล SCOPUS ข้อมูลผู้เชี่ยวชาญ และผู้ทรงคุณวุฒิประจํามหาวิทยาลัยเพื่อ ์ศึกษาวิธีการนำข้อมูลเข้าและวิเคราะห์ข้อมูลของกูเกิลดาต้าสตูดิโอสำหรับนำมาประยุกต์ใช้ในการ ออกแบบบริการสนับสนุนวิจัยขั้นตอนดําเนินการประกอบด้วย ศึกษาข้อมูลความเป็นไปได้และ วรรณกรรมที่เกี่ยวข้อง รวบรวมข้อมูลที่ได้จากการให้บริการสนับสนุนวิจัย ได้แก่ข้อมูลที่ผู้ใช้บริการ ข้อมูลของนักวิจัยและผลงานที่เผยแพร่ในฐานข้อมูล SCOPUS และข้อมูลผู้เชี่ยวชาญ/ผู้ทรงคุณวุฒิ ของมหาวิทยาลัยนำข้อมูลเข้าโปรแกรมกูเกิลดาต้าสตูดิโอ และทำการวิเคราะห์ข้อมูล ปรับปรุงและ แก้ไขข้อมูลให้มีความถูกต้องนําเสนอข้อมูลในเชิงกราฟิกด้วยโปรแกรมกูเกิลดาต้าสตูดิโอ สรุปผลการใช้งาน ประเมินผลและวิเคราะห์ปัญหาที่ได้จากการทดลองใช้งาน ผลการศึกษาทําให้ได้ แนวทางการนํากูเกิลดาต้าสตูดิโอ มาประยุกต์ใช้สําหรับการทํารายงานวิเคราะห์ข้อมูลและนําเสนอ ข้อมูลสําหรับ ให้บริการแก่นักวิจัย และสามารถนําผลที่ได้มาประกอบการวิเคราะห์และออกแบบ บริการที่เหมาะสมสําหรับการให้บริการสนับสนุนวิจัยต่อไป

> ตวัอยา ่ง
# **บทที่ 3 ขั้นตอนการดำเนินงาน**

การศึกษาเทคโนโลยีแดชบอร์ดโดยการใช้กูเกิลดาต้าสตูดิโอ เข้ามาช่วยในการดูแลจัดสรร ทรัพยากรข้อมูล ภายในของสำนักวิทยบริการและเทคโนโลยีสารสนเทศ มหาวิทยาลัยราชภัฏ นครราชสีมา จังหวัดนครราชสีมา จะต้องผ่านกระบวนการต่าง ๆ อย่างเป็นระบบ ซึ่งในบทนี้จะ กล่าวถึงขั้นตอนต่าง ๆ ที่ใช้ในการพัฒนาระบบโดยแบ่งวิธีการออกเป็นลำดับขั้นตอน ดังต่อไปนี้

- 3.1 การศึกษากระบวนการทำงานและวิเคราะห์ปัญหา
- 3.2 การรวบรวมข้อมูล
- 3.3 การวิเคราะห์ข้อมูล
- 3.4 การจัดกลุ่มข้อมูล
- 3.5 การจัดทำแดชบอร์ด
- 3.6 การสร้างตัวกรองข้อมูล
- 3.7 เครื่องมือที่ใช้ในการวิจัย

### **3.1 การศึกษากระบวนการทำงานและวิเคราะห์ปัญหา**

จากการศึกษาเบื้องต้นกระบวนการทำงานของระบบงานเดิม สรุปได้ดังแผนภาพ ก้างปลา (Fish Bone Diagram) ดังภาพที่ 3.1

่

ง

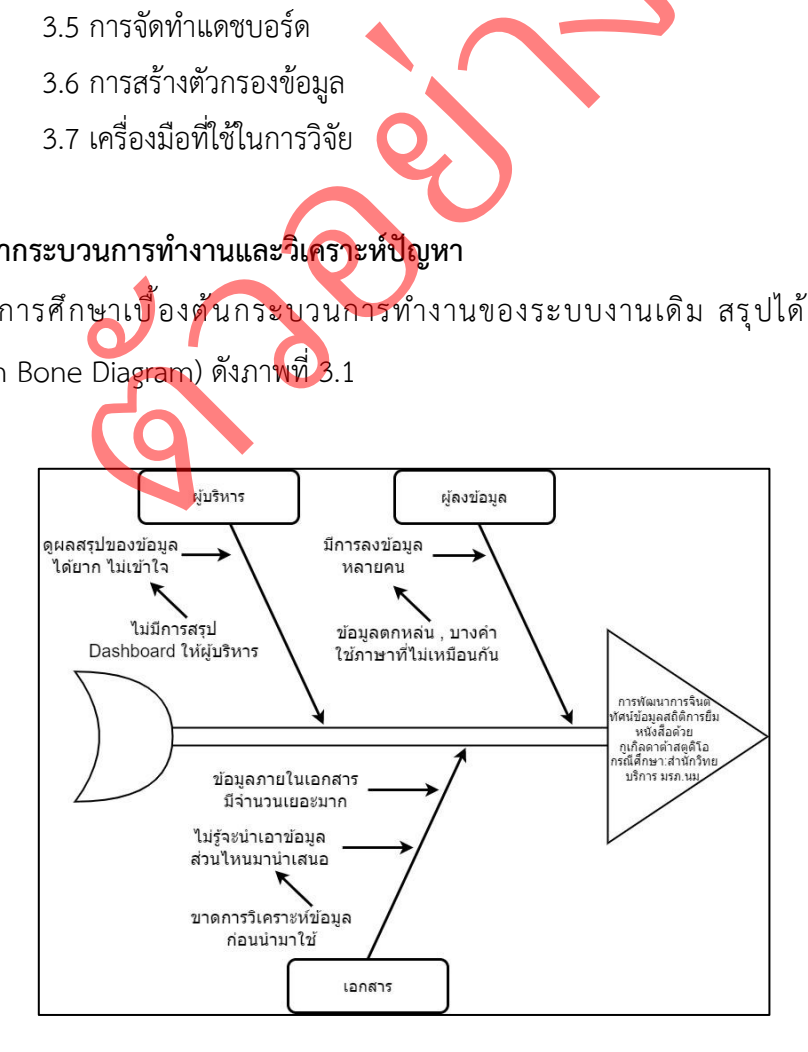

**ภาพที่ 3.1** แผนภูมิก้างปลาแสดงปัญหาของระบบงานเดิม

อธิบายแผนภูมิก้างปลา ของการพัฒนาการจินตทัศน์ข้อมูลสถิติการยืมหนังสือ ด้วยกูเกิลดาต้าสตูดิโอ กรณีศึกษา: สำนักวิทยบริการและเทคโนโลยีสารสนเทศ มหาวิทยาลัยราชภัฏนครราชสีมา พบปัญหาและสาเหตุของระบบงานมีทั้งหมด 3 ด้าน ได้แก่ 1) ด้านผู้บริหาร: โดยที่ผู้บริหารทำความเข้าใจกับข้อมูลได้ยากไม่เข้าใจและ

ไม่เจาะจง ทำให้ไม่สามารถวางแผนในการจัดเตรียมการนำเข้าหนังสือภายในอนาคตได้ 2) ด้านผู้ลงข้อมูล: ข้อมูลภายที่ลงภายในเอกสารมีจำนวนคนที่ลงข้อมูลหลายคน ก่อให้เกิดการใช้ภาษาภายในเอกสาร ที่เหมือนกัน และเกิดการตกหล่นของข้อมูล

3) ด้านเอกสาร: ข้อมูลเอกสารภายในมีข้อมูลหลายชิ้นและถูกจัดเก็บไว้เอกสาร นามสกุลไฟล์เอกเซล ทำให้ยากต่อการทำความเข้าใจ และในเอกสารมีข้อมูลซ้ำจำนวนมากจึงไม่รู้ว่า จะนำข้อมูลส่วนไหนมาใช้ในการนำเสนอข้อมูลขาดการวิเคราะห์ข้อมูลก่อนการนำเสนอ

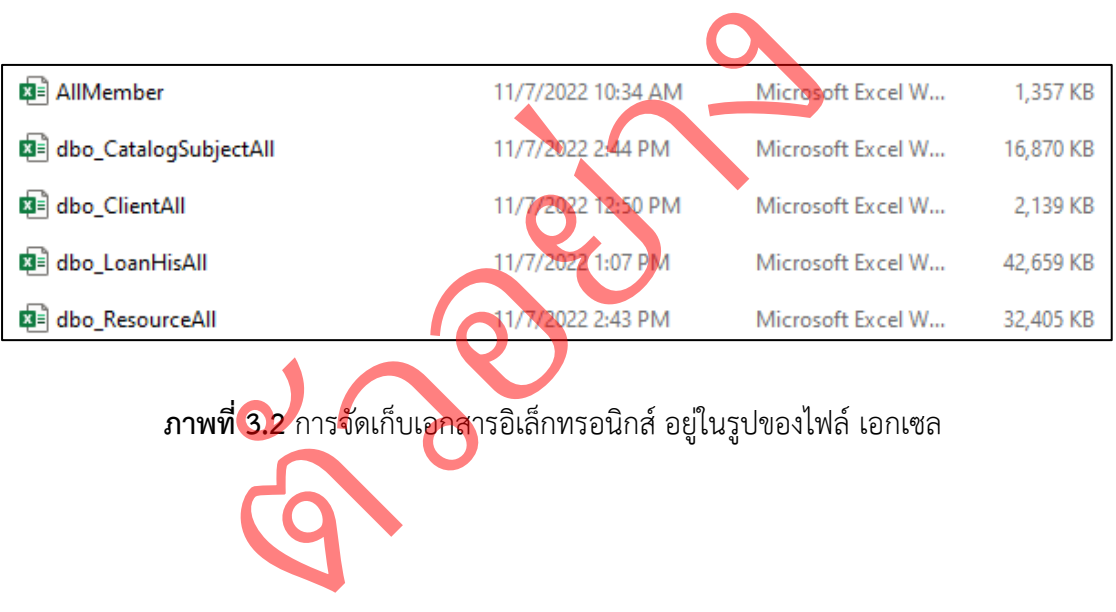

**ภาพที่ 3.2** การจัดเก็บเอกสารอิเล็กทรอนิกส์ อยู่ในรูปของไฟล์เอกเซล

### **3.2 การรวบรวมข้อมูล**

ในการรวบรวมข้อมูลผู้จัดทำได้จัดเตรียมข้อมูลไฟล์เอกเซล เพื่อรวบรวมไฟล์ดังกล่าวตาม ภาพที่ 3.3 ไปจัดทำแดชบอร์ดโดยการนำไฟล์เอกเซล ไปแปลงเป็นไฟล์กูเกิลชีตเพื่อนำมาใช้งานใน กูเกิลดาต้าสตูดิโอ โดยมีข้อมูลทั้งหมด 5 ไฟล์ดังภาพที่ 3.3

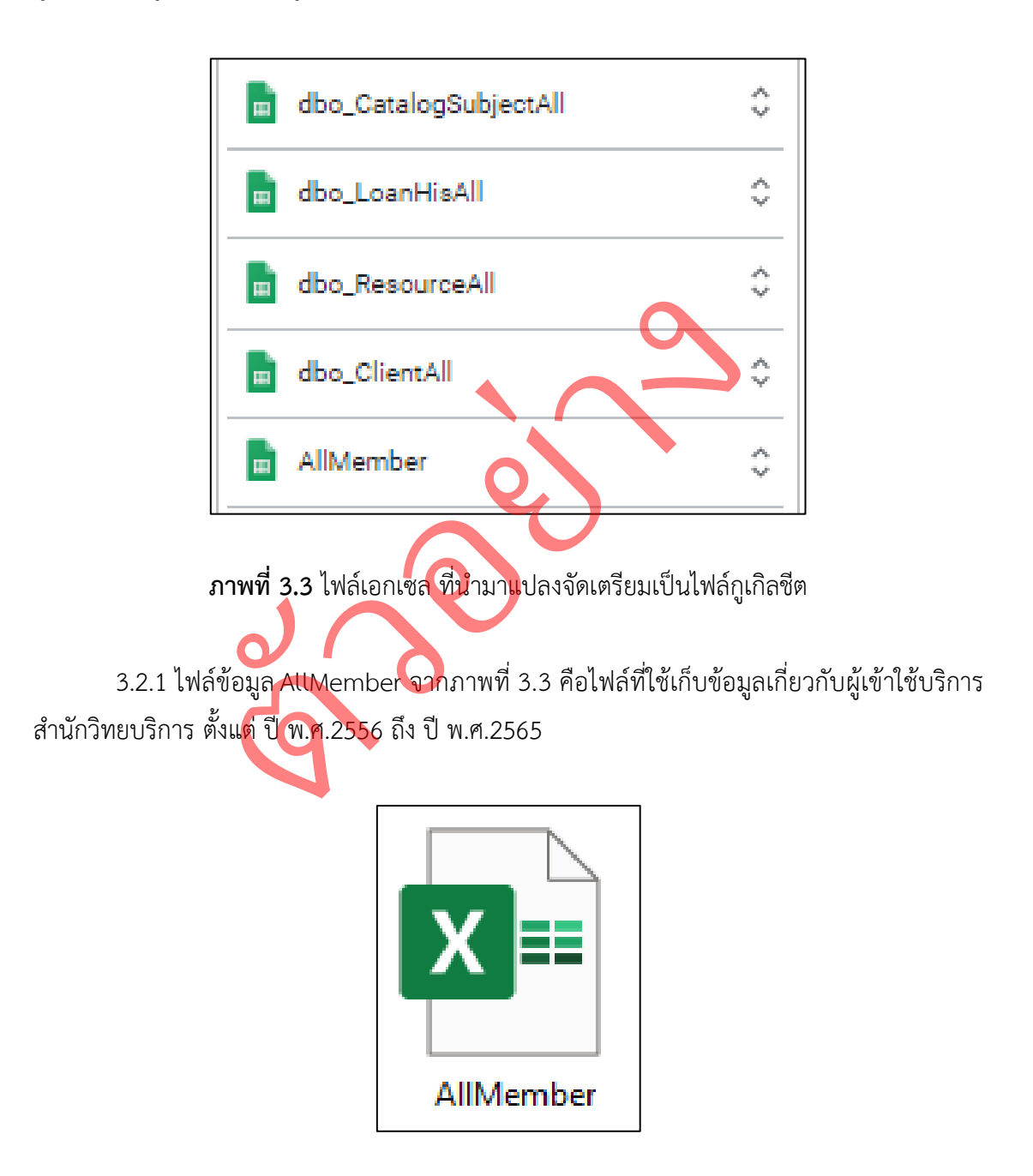

**ภาพที่ 3.4** ไฟล์ AllMember เก็บข้อมูลผู้เข้าใช้บริการ

3.2.2 ไฟล์ข้อมูล dbo\_ClientAll จากภาพที่ 3.3 คือไฟล์ที่ใช้ในการเก็บข้อมูลของผู้ที่สมัคร เป็นสมาชิกของห้องสมุด ตั้งแต่ ปี พ.ศ.2556 ถึง ปีพ.ศ.2565

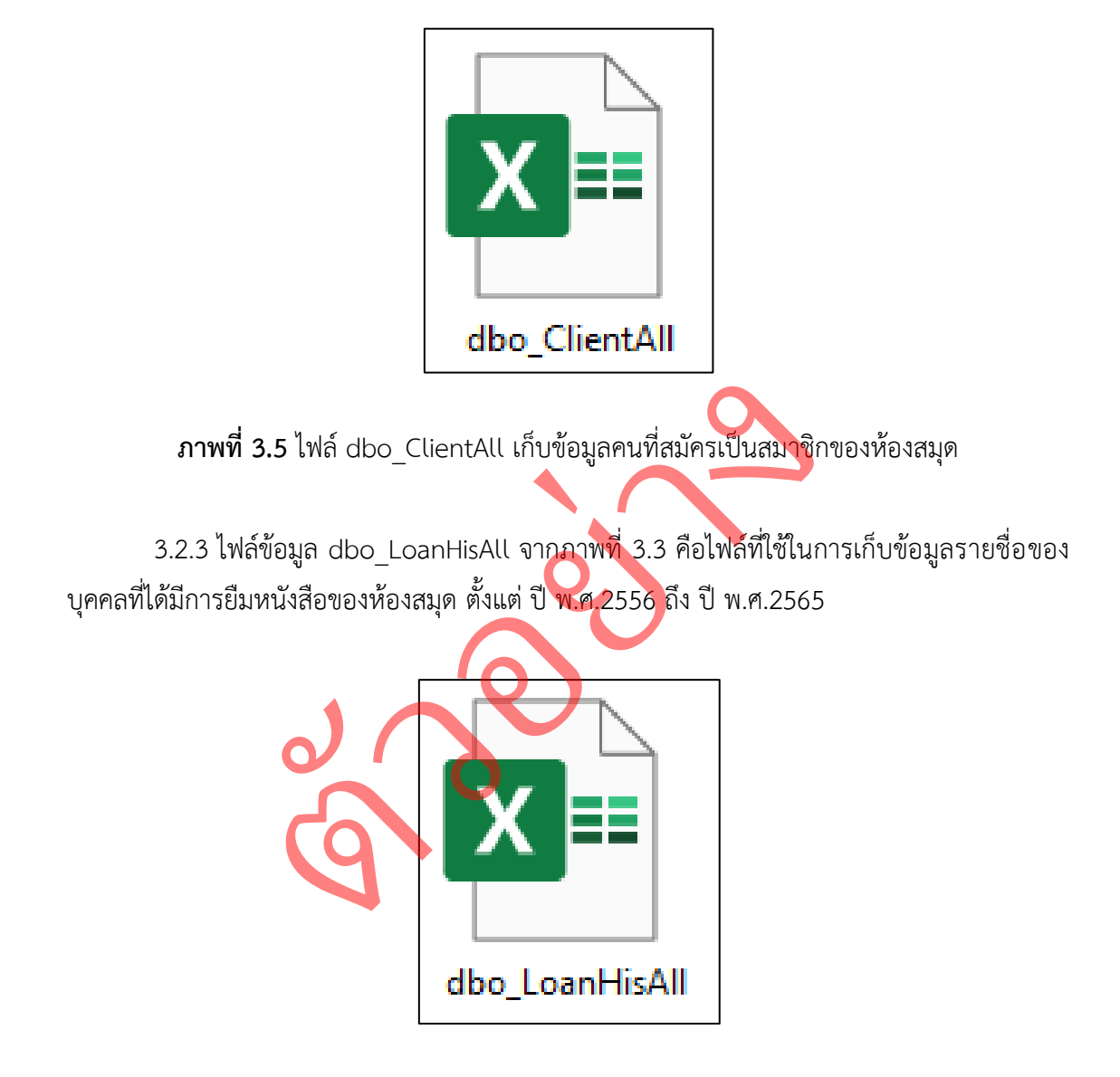

**ภาพที่ 3.6** ไฟล์dbo\_LoanHisAll เก็บข้อมูลคนที่มีการยืมหนังสือของห้องสมุด

3.2.4 ไฟล์ข้อมูล dbo\_CatalogSubjectAll จากภาพที่ 3.3 คือไฟล์ที่ใช้ในการเก็บข้อมูล รายชื่อหนังสือที่มีอยู่ภายในห้องสมุด

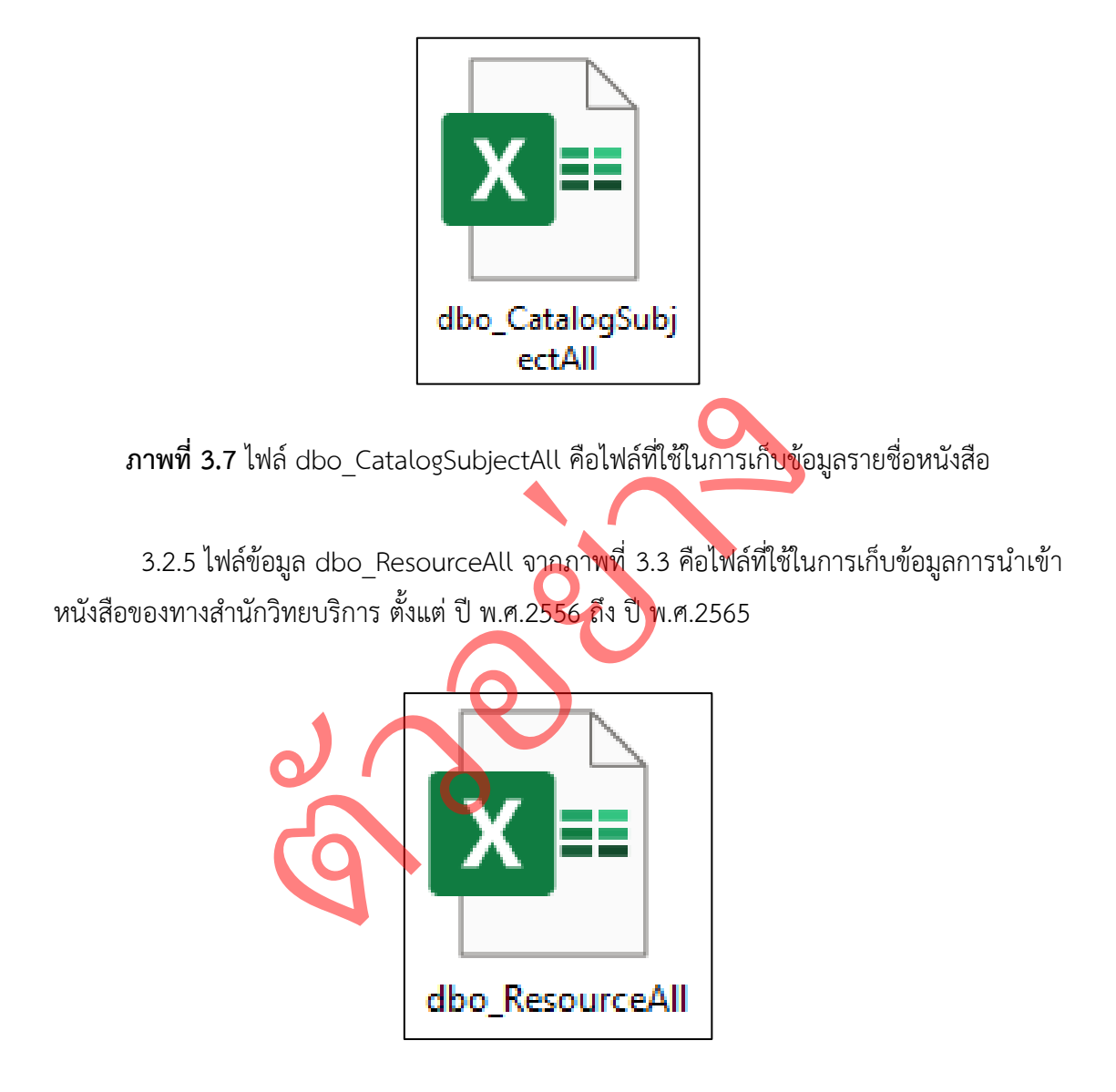

**ภาพที่ 3.8** ไฟล์dbo\_ResourceAll คือไฟล์ที่ใช้ในการเก็บข้อมูลการนำเข้าหนังสือ

### **3.3 การวิเคราะห์ข้อมูล**

โดยเราจะทำการวิเคราะห์ข้อมูลด้วยวิธีการแยกประเภทของข้อมูลในแต่ละไฟล์ ก่อนจะนำข้อมูลเหล่านี้ไปทำการจัดกลุ่มข้อมูล ดังนี้

3.3.1 ไฟลข้อมูล AllMember ประกอบไปด้วย

1) l3\_Alies ข้อมูลประเภท : ตัวอักษร ( Text ) ใช้ในการเก็บ : เลขรหัสผู้เข้าใช้งาน 2) l3\_PersonalName ข้อมูลประเภท : ตัวอักษร ( Text ) ใช้ในการเก็บ : ชื่อผู้เข้าใช้งาน 3) l3\_FamilyName ข้อมูลประเภท : ตัวอักษร ( $Text$ ) nmilyName<br>ข้อมูลประเภท :ตัวอักษร ( Text )<br>ใช้ในการเก็บ : นามสกุลผู้เข้าใช้งาน 4) BLC ข้อมูลประเภท : ตัวอักษร ( Text ) ใช้ในการเก็บ : ระดับวุฒิการศึกษาของผู้เข้าใช้งาน 5) Section ข้อมูลประเภท : ตัวอักษร ( Text ) ใช้ในการเก็บ : สาขาวิชาของผู้เข้าใช้งาน 6) Faculty ข้อมูลประเภท : ตัวอักษร ( Text ) ใช้ในการเก็บ : คณะของผู้เข้าใช้งาน 7) l3\_AmountOwing ข้อมูลประเภท : ตัวเลข ( Number ) ใช้ในการเก็บ : เงินค่าปรับของผู้เข้าใช้งาน 8) l3\_Email ข้อมูลประเภท : ตัวอักษร ( Text ) ใช้ในการเก็บ : อีเมล์ของผู้เข้าใช้งาน 9) l3\_ExpiryDate ข้อมูลประเภท : วันที่ ( Date ) ใช้ในการเก็บ : วันส่งคืนหนังสือวันสุดท้าย ขอมูลบระเภท : ตวอกษร ( Te:<br>-<br>- ใช้ในการเก็บ : นามสกุลผู้เข้าใ<br>- ข้อมูลประเภท : ตัวอักษร ( Te:<br>- ใช้ในการเก็บ : สาขาวิชาของผู้<br>- ใช้ในการเก็บ : สาขาวิชาของผู้<br>- ใช้ในการเก็บ : สาขาวิชาของผู้<br>- ข้อมูลประเภท : ตัวอักษร ( Te: ใช้ในการเก็บ

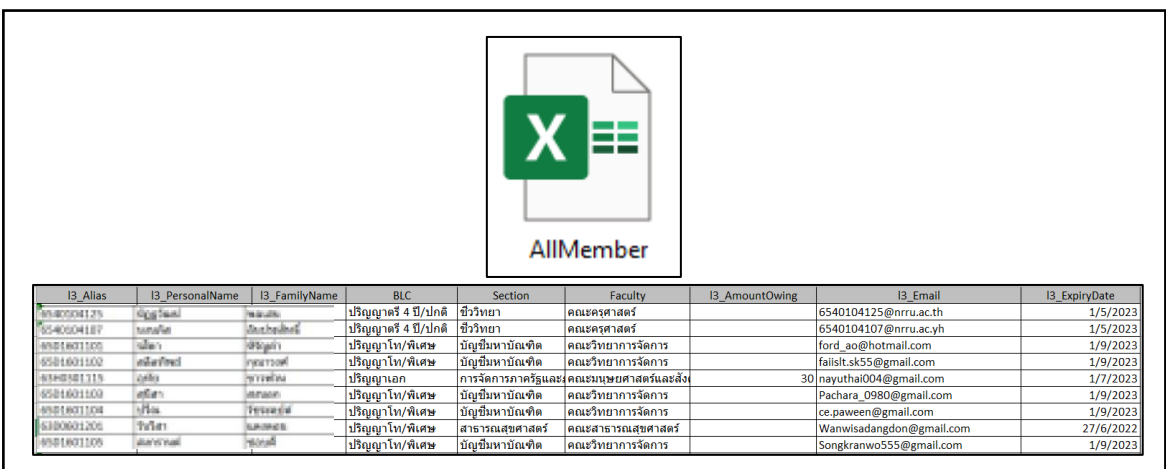

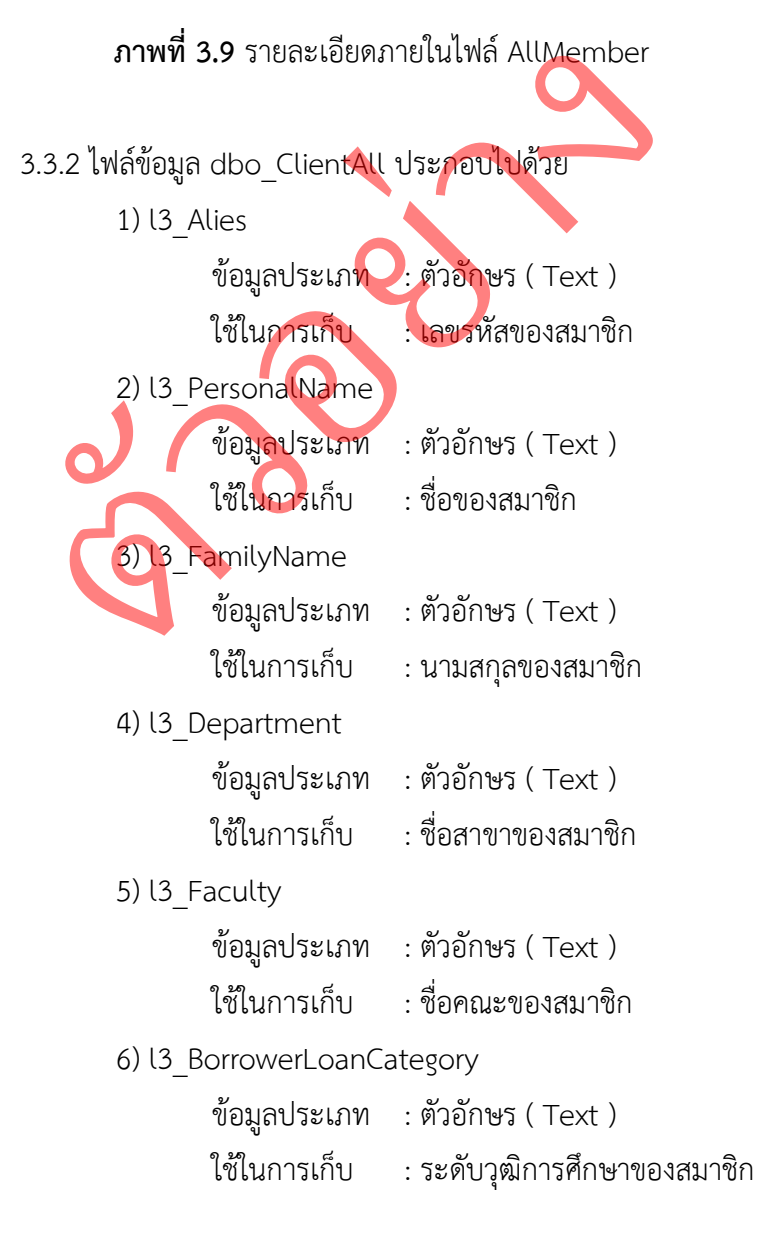

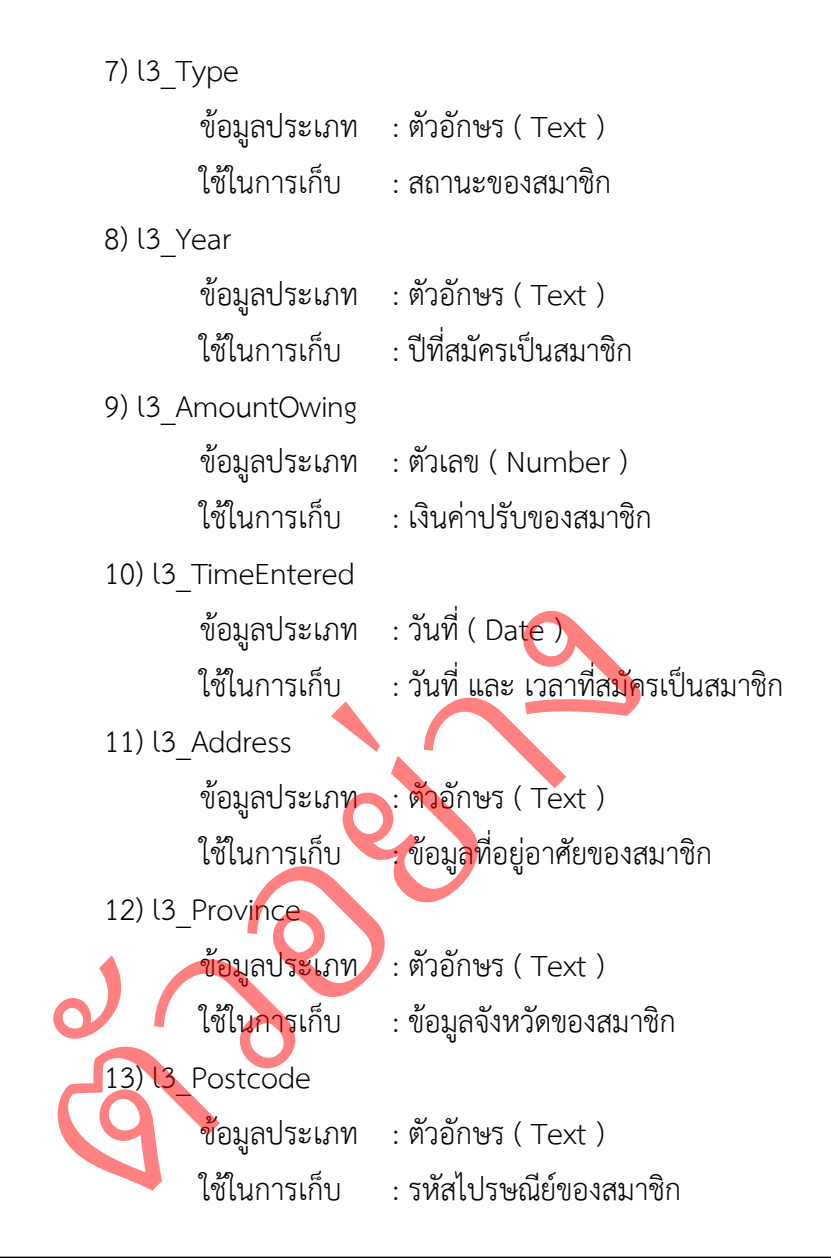

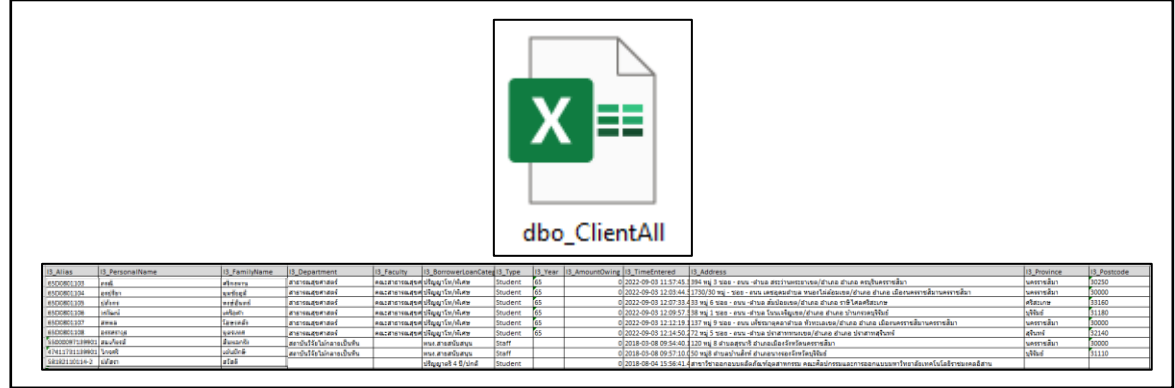

**ภาพที่ 3.10** รายละเอียดภายในไฟล์dbo\_ClientAll

```
3.3.3 ไฟล์ข้อมูล dbo_LoanHisAll ประกอบไปด้วย
         1) l3_Alies
                  ข้อมูลประเภท : ตัวอักษร ( Text )
                  ใช้ในการเก็บ : เลขรหัสของสมาชิก
         2) l3_PersonalName
                  ข้อมูลประเภท : ตัวอักษร ( Text )
                  ใช้ในการเก็บ : ชื่อของสมาชิก
         3) l3_FamilyName
                  ข้อมูลประเภท : ตัวอักษร ( Text )
                  ใช้ในการเก็บ : นามสกุลของสมาชิก
         4) l3_Gender
                  ข้อมูลประเภท : ตัวอักษร ( Text )
                   ender<br>ข้อมูลประเภท :ตัวอักษร ( Text )<br>ใช้ในการเก็บ : เพศของผู้เข้าใช้งาน
         5) l3_Faculty
                   ข้อมูลประเภท : ตัวอักษร ( Text )
                  ใช้ในการเก็บ : คณะของสมาชิก
         6) l3_Barcode
                  ข้อมูลประเภท : ตัวอักษร ( Text )
                  ใช้ในการเก็บ : บาร์โค้ดของหนังสือแต่ละเล่ม
            13 ClientDepartment
                  ข้อมูลประเภท : ตัวอักษร ( Text )
                  ใช้ในการเก็บ : สาขาของสมาชิก
         8) l3_BlcName
                  ข้อมูลประเภท : ตัวอักษร ( Text )
                  ใช้ในการเก็บ : ระดับวุฒิการศึกษาของสมาชิก
         9) l3_RlcName
                  ข้อมูลประเภท : ตัวอักษร ( Text )
                  ใช้ในการเก็บ : ชื่อกลุ่มหนังสือ
         10) l3_RcTerm
                  ข้อมูลประเภท : ตัวอักษร ( Text )
                  ใช้ในการเก็บ : ระดับชั้นที่จัดเก็บหนังสือ
   ขอมูลบระเภท : ตวอกษร ( Ie:<br>
ใช้ในการเก็บ : เพศของผู้เข้าใ<br>
ข้อมูลประเภท : ตัวอักษร ( Te:<br>
ใช้ในการเก็บ : คณะของสมาชิ<br>
ข้อมูลประเภท : ตัวอักษร ( Te:<br>
ใช้ในการเก็บ : บาร์โค้ดของห<br>
ข้อมูลประเภท : ขาร์โค้ดของห<br>ข้อมูลประเภท : 
                  ใช้ในการเก็บ
```
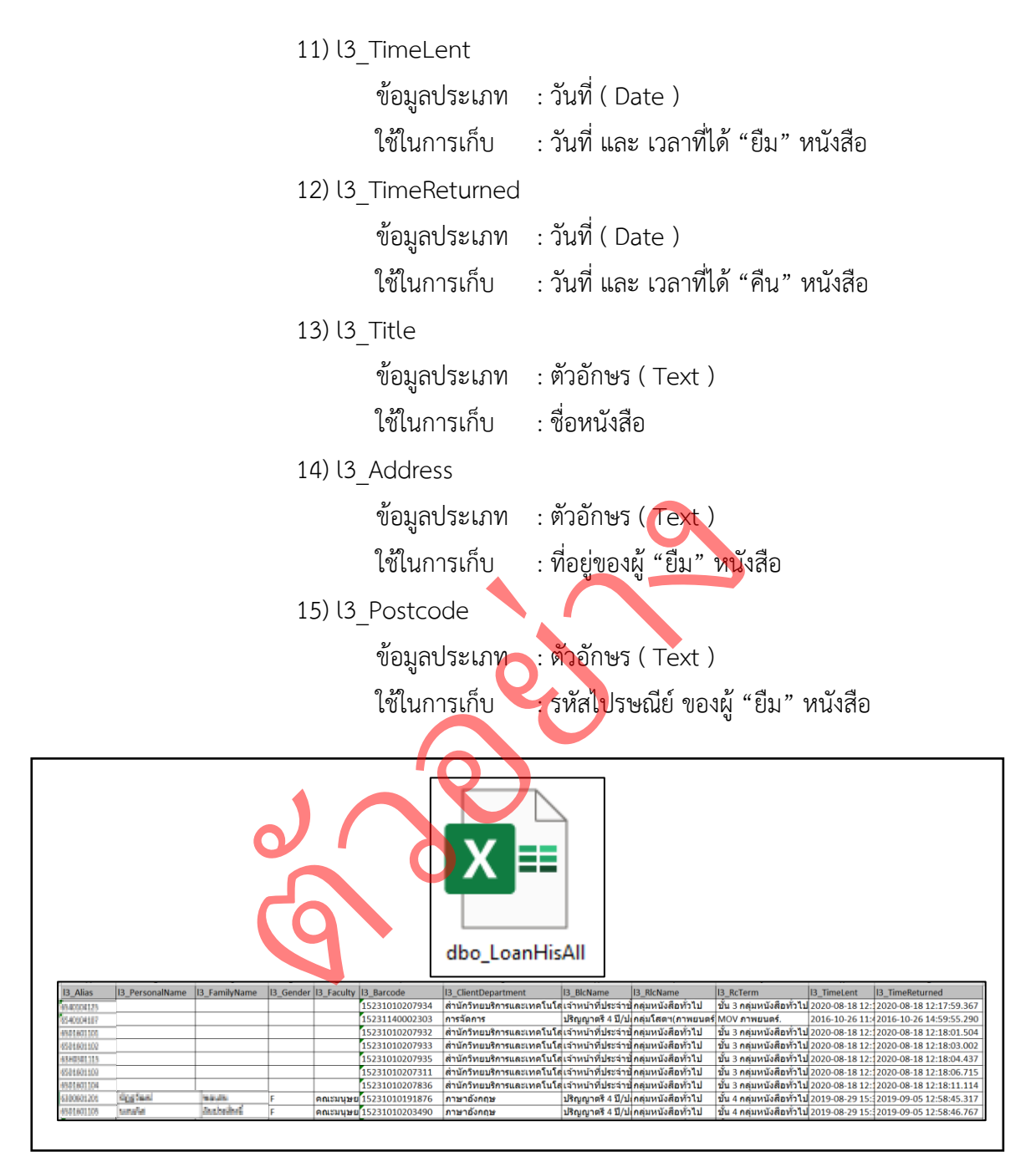

**ภาพที่ 3.11** รายละเอียดภายในไฟล์dbo\_LoanHisAll

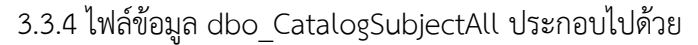

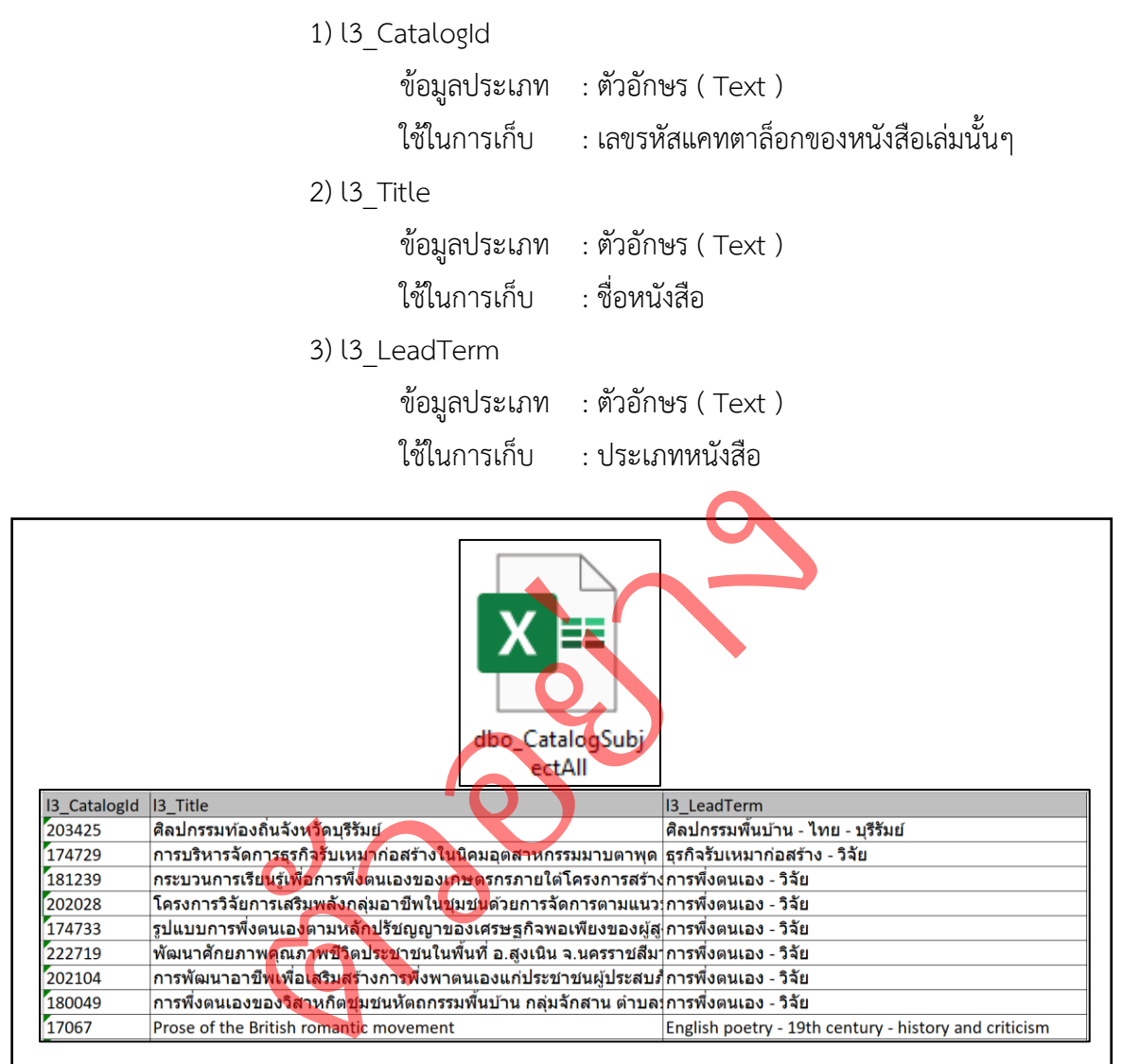

**ภาพที่ 3. 12** รายละเอียดภายในไฟล์dbo\_CatalogSubjectAll

```
3.3.5 ไฟล์ข้อมูล dbo_ResourceAll ประกอบไปด้วย
         1) l3_CatalogId
                   ข้อมูลประเภท : ตัวอักษร ( Text )
                   ใช้ในการเก็บ : เลขรหัสแคทตาล็อกของหนังสือเล่มนั้นๆ
         2) l3_Title
                   ข้อมูลประเภท : ตัวอักษร ( Text )
                   ใช้ในการเก็บ : ชื่อหนังสือ
         3) l3_Responsibility
                   ข้อมูลประเภท : ตัวอักษร ( Text )
                   ใช้ในการเก็บ : ชื่อผู้เขียนหนังสือ
         4) l3 Barcode
                   ข้อมูลประเภท : ตัวอักษร (Text)
                   ง<br>ข้อมูลประเภท :ตัวอักษร ( Text )<br>ใช้ในการเก็บ : บาร์โค้ดของหนังสือแต่ละเล่ม
         5) l3_Classification
                   ข้อมูลประเภท : ตัวอักษร ( Text )
                   ใช้ในการเก็บ : หมวดหมู่ของหนังสือ
         6) l3_RLC
                   ข้อมูลประเภท : ตัวอักษร ( Text )
                   ใช้ในการเก็บ : ชื่อกลุ่มหนังสือ
              3 PublicationData
                   ข้อมูลประเภท : วันที่ ( Date )
                   ใช้ในการเก็บ : ปีที่พิมพ์
         8) l3_Supplier
                   ข้อมูลประเภท : ตัวอักษร ( Text )
                   ใช้ในการเก็บ : ชื่อผู้ผลิต
         9) l3_Publisher
                   ข้อมูลประเภท : ตัวอักษร ( Text )
                   ใช้ในการเก็บ : ชื่อสำนักพิมพ์
         10) l3_TimeEntered
                   ข้อมูลประเภท : วันที่ ( Date )
                   ใช้ในการเก็บ : วันที่ และ เวลาที่นำเข้าหนังสือ
   ขอมูลบระเภท : ตวอกษร ( Ie:<br>- ใช้ในการเก็บ : บาร์โค้ดของหา<br>- ข้อมูลประเภท : ตัวอักษร ( Te:<br>- ใช้ในการเก็บ : หมวดหมู่ของ<br>- ข้อมูลประเภท : ชื่อกลุ่มหนังสือ<br>- ใช้ในการเก็บ : ชื่อกลุ่มหนังสือ<br>- ข้อมูลประเภท : วันที่ ( Date )
```
#### 11) l3\_DateReceived

ข้อมูลประเภท : วันที่ ( Date ) ใช้ในการเก็บ : วันที่และ เวลาที่ได้รับหนังสือ

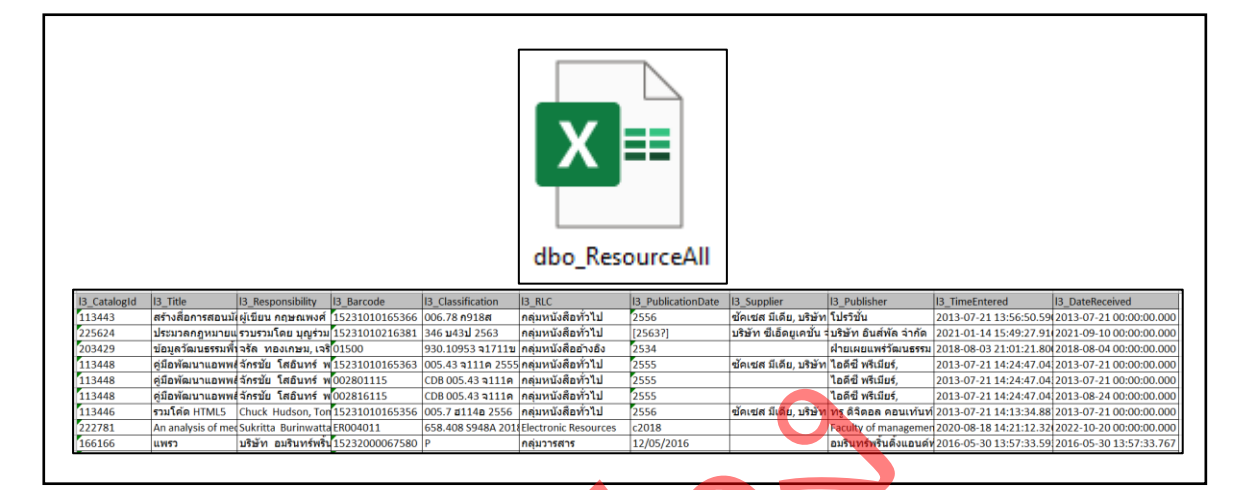

**ภาพที่ 3.13** รายละเอียดภายในไฟล์dbo\_ResourceAll  $\begin{array}{c}\n\bullet \\
\bullet \\
\bullet \\
\bullet\n\end{array}$ 

### **3.4 การจัดกลุ่มข้อมูล**

ผู้จัดทำได้นำข้อมูลที่ผ่านการวิเ<mark>คราะห์แล</mark>ะตรวจสอบดูแล้วว่าข้อมูลภายในแต่ละไฟล์นั้น ้มีความเกี่ยวข้องและเชื่อมโ<mark>ย</mark>งกั**นได้อย่างไร โดยได้จั**ดกลุ่มของข้อมูลออกมาได้ 7 กลุ่มดังนี้

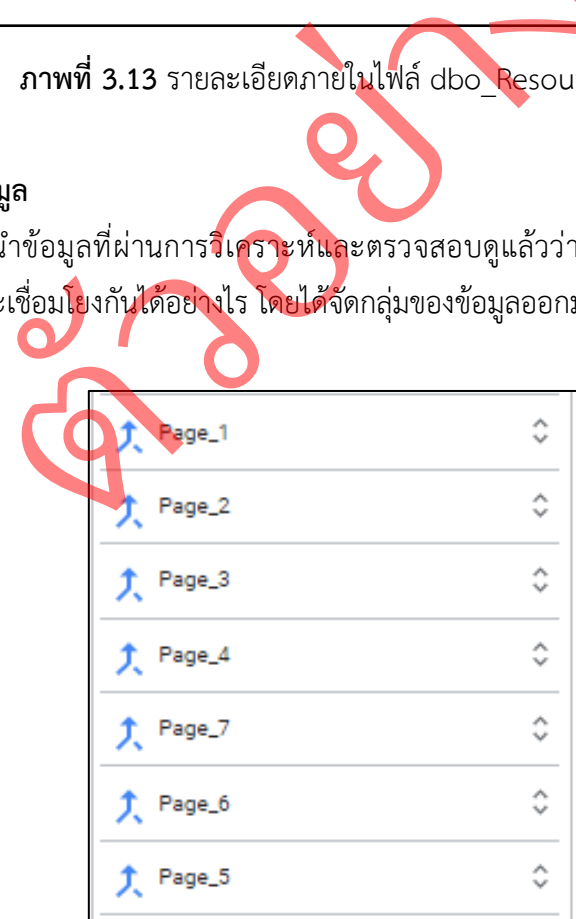

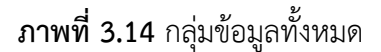

3.4.1 กลุ่มที่ 1 ชื่อ กลุ่ม Page\_1

ประกอบด้วยไฟล์ AllMember และ ไฟล์ dbo\_ClientAll โดยมีการรวมมิติข้อมูล ดังภาพที่ 3.15

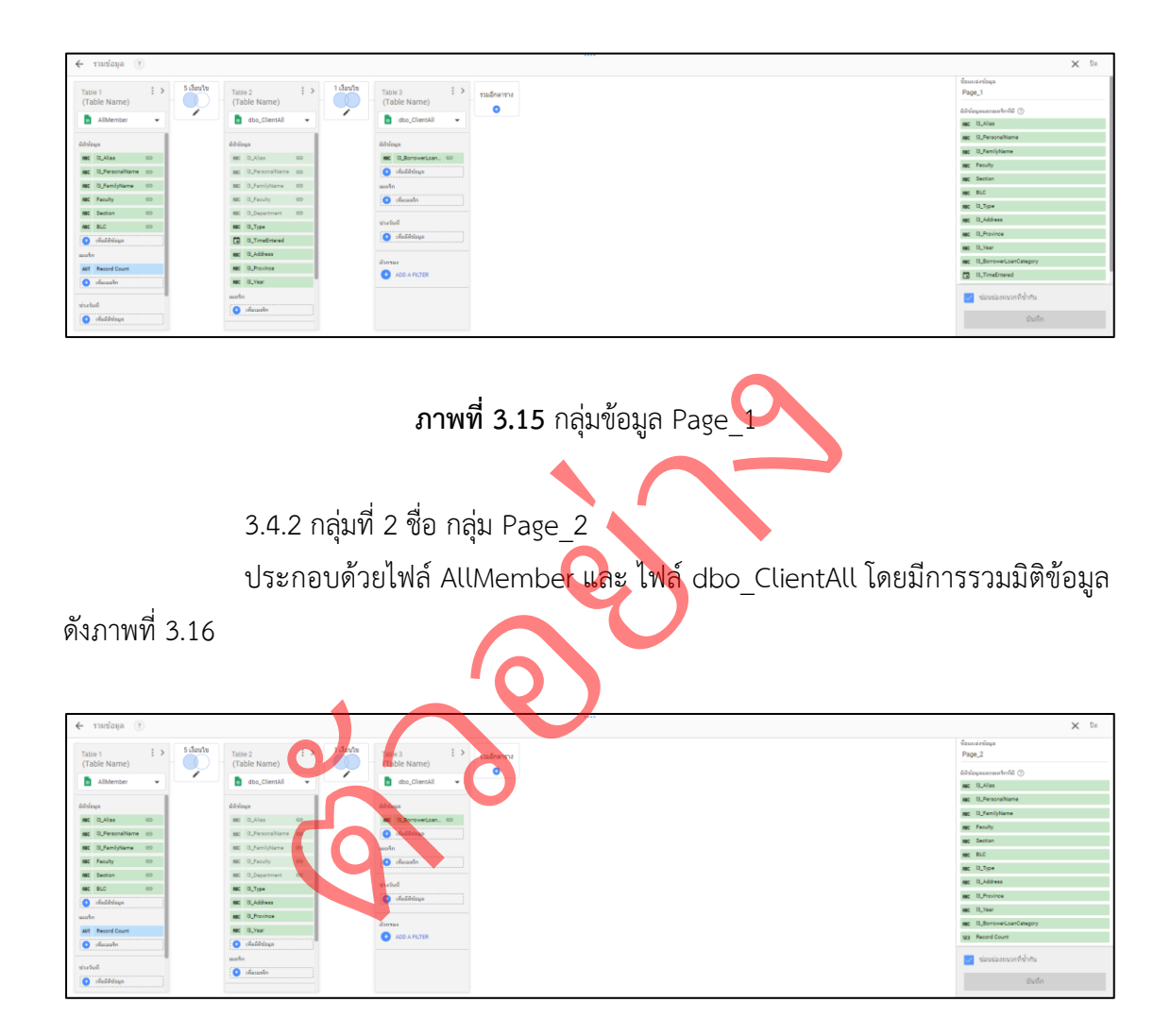

**ภาพที่ 3.16** กลุ่มข้อมูล Page\_2

3.4.3 กลุ่มที่ 3 ชื่อ กลุ่ม Page\_3

ประกอบด้วยไฟล์ AllMember และ ไฟล์ dbo\_ClientAll โดยมีการรวมมิติข้อมูล ดังภาพที่ 3.17

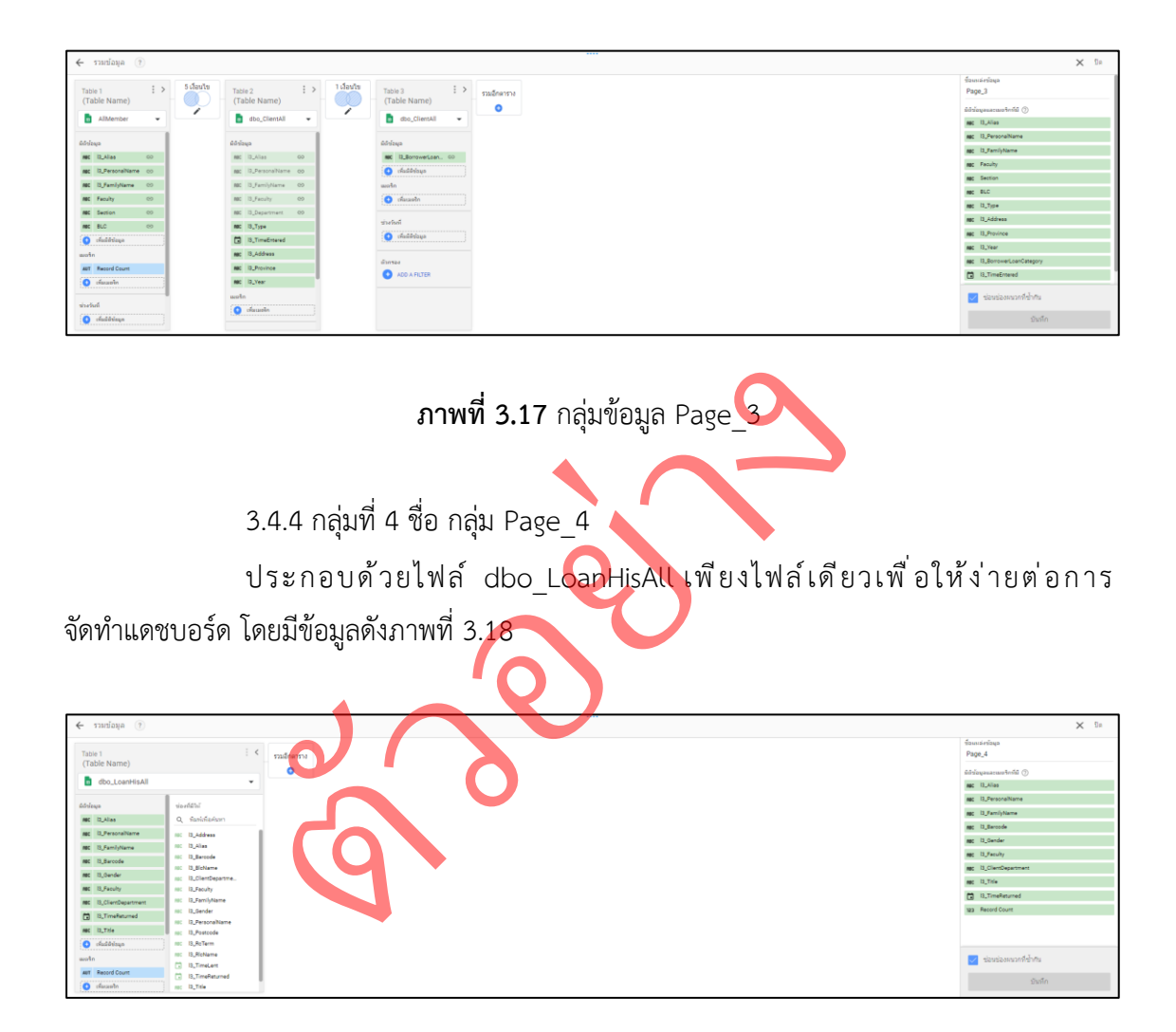

**ภาพที่ 3.18** กลุ่มข้อมูล Page\_4

3.4.5 กลุ่มที่ 5 ชื่อ กลุ่ม Page\_5

ประกอบด้วยไฟล์ dbo\_LoanHisAll เพียงไฟล์เดียวเพื่อให้ง่ายต่อการ จัดทำแดชบอร์ด โดยมีข้อมูลดังภาพที่ 3.19

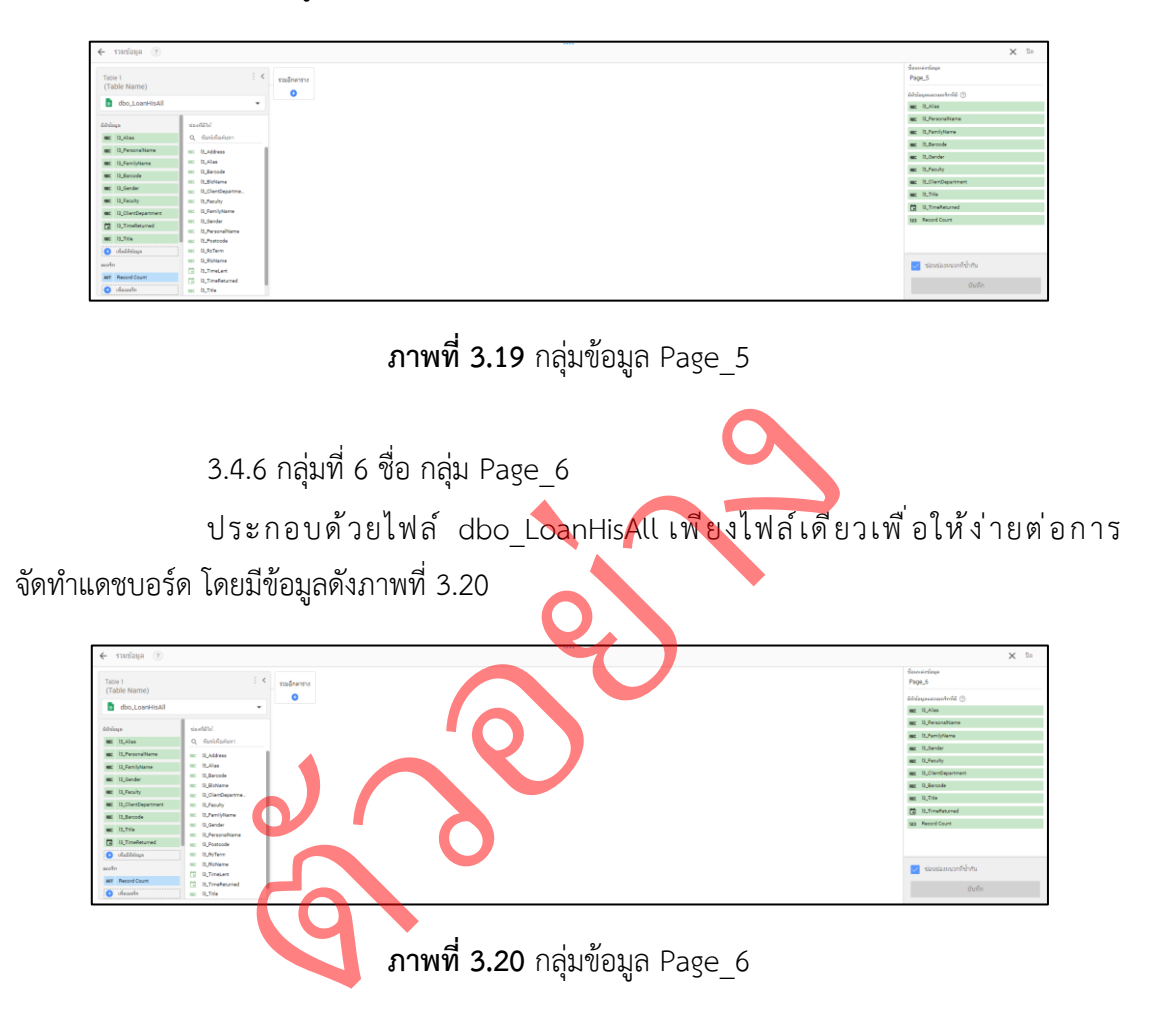

3.4.7 กลุ่มที่ 7 ชื่อ กลุ่ม Page\_7

ประกอบด้วยไฟล์ dbo\_ResourceAll และไฟล์ dbo\_CatalogSubjectAll โดยมี การรวมมิติข้อมูลดังภาพที่ 3.21

| 2 เงื่องไข<br>$\frac{1}{2}$ $\leq$<br>Table 1<br>(Table Name)                                                                                                    |
|----------------------------------------------------------------------------------------------------|
| dbo_ResourceAll<br>$\sim$ 100 $-$                                                                                                    |
| six of the<br>ddilup<br>Q fasiolenses<br>me 12_Catalogid<br><b>KO</b><br>MC 13_Barcode<br>no: it terrode<br><b>NIC 13. Catalogid</b><br>не 19,744<br>60<br>ret 13 Classification<br><b>MC</b> 13 Responsibility<br>[7] Ill DataReceived<br>$RC$ 12, RLC<br>ac. Il PublicationDate<br><b>NG</b> 12 Publisher<br>no ituraliste:<br>ac B. Associable<br>NC 13_Supplier<br>NIC 12, PLC<br>[2] D.TimeErtered<br>no: It_Supplier<br>chaliblings<br>[7] 12 TreeEntered<br>ALC: 15,7354<br>molo<br>123 Record Count<br>art Record Count<br>O clauste |

**ภาพที่ 3.21** กลุ่มข้อมูล Page\_7

### **3.5 การจัดทำแดชบอร์ด**

จากการที่ได้วิเคราะห์ข้อมูลอย่างเจาะลึกรวมไปถึงการจัดกลุ่มข้อมูลออกเป็น กลุ่มๆ แล้วนั้นทำให้เราสามารถ เลือกข้อมูลเพื่อใช้ในการนำเสนอ เป็นการนำเอาข้อมูลจากไฟล์มาใช้ ในการสร้างแดชบอร์ดโดยหากมีการรวมข้อมูล (การสร้างเงื่อนไข) จะเป็นการรวมข้อมูลเข้าด้วยกัน หลักการทำงานคือ หากข้อมูลภายในเหมือนกัน จะเป็นการนำเอาข้อมูลในอีกไฟล์มารวมกันด้วย เช่น กลุ่มข้อมูล Page\_1 หากเราต้องการที่จะรู้ที่อยู่ของผู้สมัครสมาชิกห้องสมุด เราสามารถทำการ เลือกข้อมูลจากไฟล์ AllMember ในหมวดของ l3\_Alias ข้อมูลภายในจะมีการเชื่อมโยงไปยังไฟล์ dbo\_ClientAll ในหมวดของ l3\_Address รวมไปถึงหมวดอื่น ๆ ภายในไฟล์ dbo\_ClientAll อัติโนมัติ เป็นต้น โดยสามารถนำไปสร้างแดชบอร์ด ได้ดังนี้

> 3.5.1 แดชบอร์ด\_หน้าข้อมูลสมาชิกของห้องสมุด โดยใช้กลุ่มข้อมูลที่ชื่อว่า Page\_1 ประกอบไปด้วยข้อมูล 3 ประเภทดังต่อไปนี้<br>ข้อมูลประเภทที่ 1 มิติข้อมูลแบบมีเงื่อนไข (การรวมข้อมูลจาก 2 ไฟล์<br>ไฟล์ AllMember มีการรวมข้อมูลกับ ไฟล์ dbo\_Clien ข้อมูลประเภทที่ 1 มิติข้อมูลแบบมีเงื่อนไข (การรวมข้อมูลจาก 2 ไฟล์) ไฟล์AllMember มีการรวมข้อมูลกับ ไฟล์ dbo\_ClientAll 1) l3 Alies  $\overline{\mathfrak{D}}$ การรวมข้อมูลกับ l3 Alies 2) l3\_PersonalName มีการรวมข้อมูลกับ l3\_PersonalName 3) l3 FamilyName มีการรวมข้อมูลกับ l3 FamilyName 4) Faculty มีการรวมข้อมูลกับ l3 Faculty 5) Section มีการรวมข้อมูลกับ l3 Department 6) BLC มีการรวมข้อมูลกับ l3\_BorrowerLoanCategory ข้อมูลประเภทที่ 2 มิติข้อมูลแบบไม่มีเงื่อนไข ไฟล์ dbo\_ClientAll 1) l3\_Type 2) l3\_TimeEntered 3) l3\_Address 4) l3 Province 5) l3\_Year ข้อมลประเภทที่ 3 เมตริก 1) Record Count (การนับจำนวนทั้งหมด) ขอมูลบระเภทท 1 มตขอมูลแบบมเงอนเข<br>โฟล์ AllMember<br>1) 13\_Alies<br>2) 13\_PersonalName<br>3) 13\_FamilyName<br>4) Faculty<br>4) Faculty<br>5) Section<br>6 BLC<br>มีการรวมข้อมูลกับ<br>ข้อมูลประเภทที่ 2 มิติข้อมูลแบบไม่มีเงื่อน<br>โฟล์ dbo\_ClientAll ่

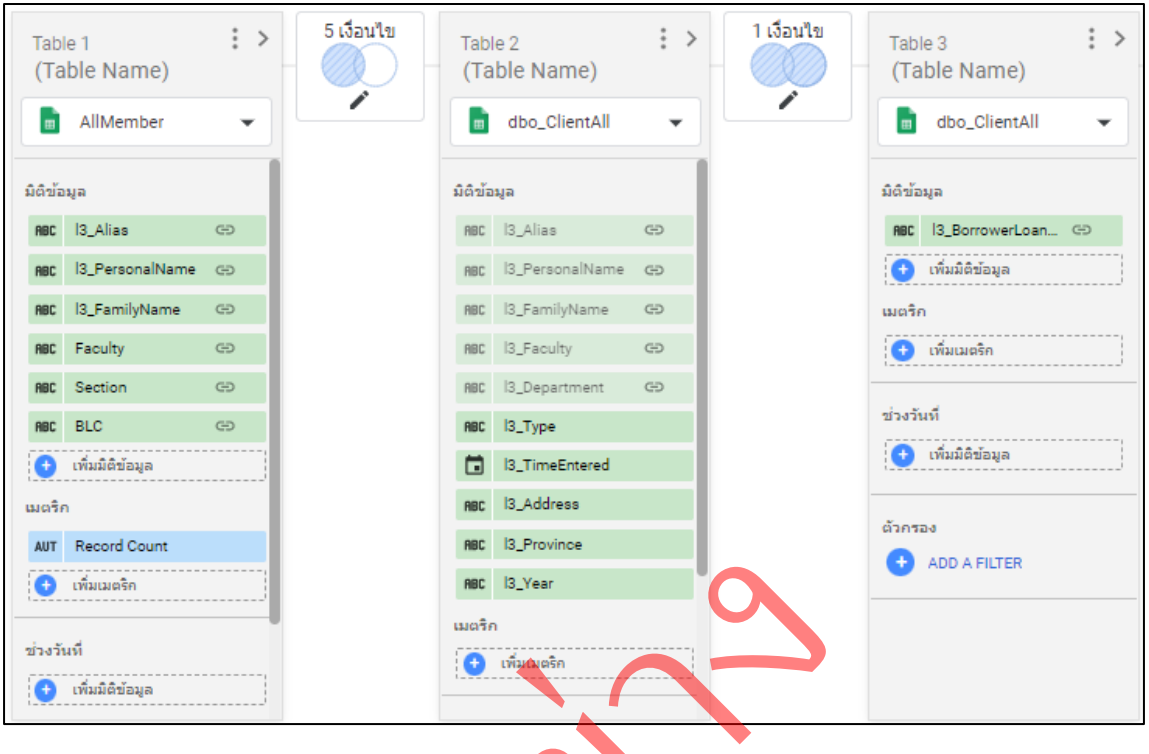

**ภาพที่ 3.22** กลุ่มข้อมูล แดชบอร์ด\_หน้าข้อมูลสมาชิกของห้องสมุด

ตวัอยา

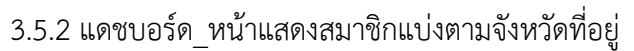

โดยใช้กลุ่มข้อมูลที่ชื่อว่า Page\_2 ประกอบไปด้วยข้อมูล 3 ประเภทดังต่อไปนี้

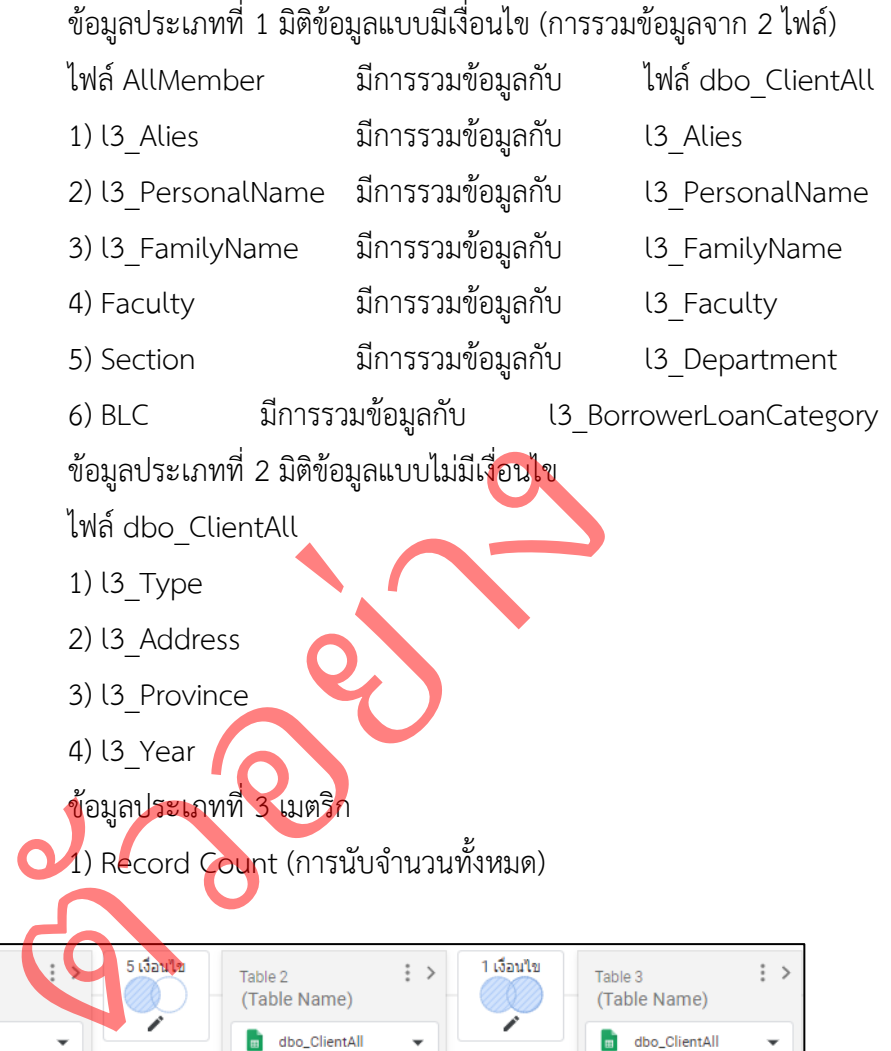

1) Record Count (การนับจำนวนทั้งหมด)

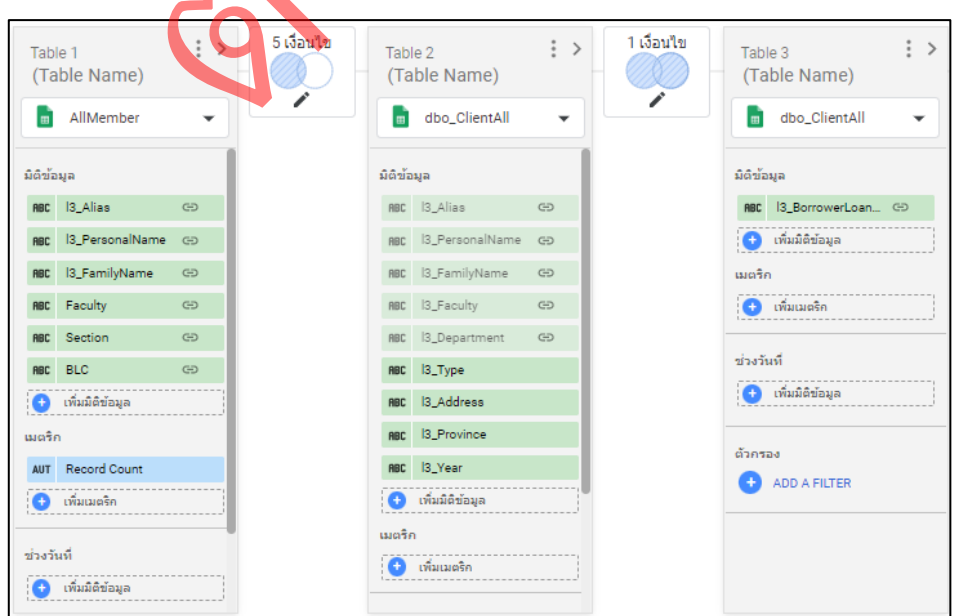

**ภาพที่ 3.23** กลุ่มข้อมูล แดชบอร์ด\_หน้าแสดงสมาชิกแบ่งตามจังหวัดที่อยู่

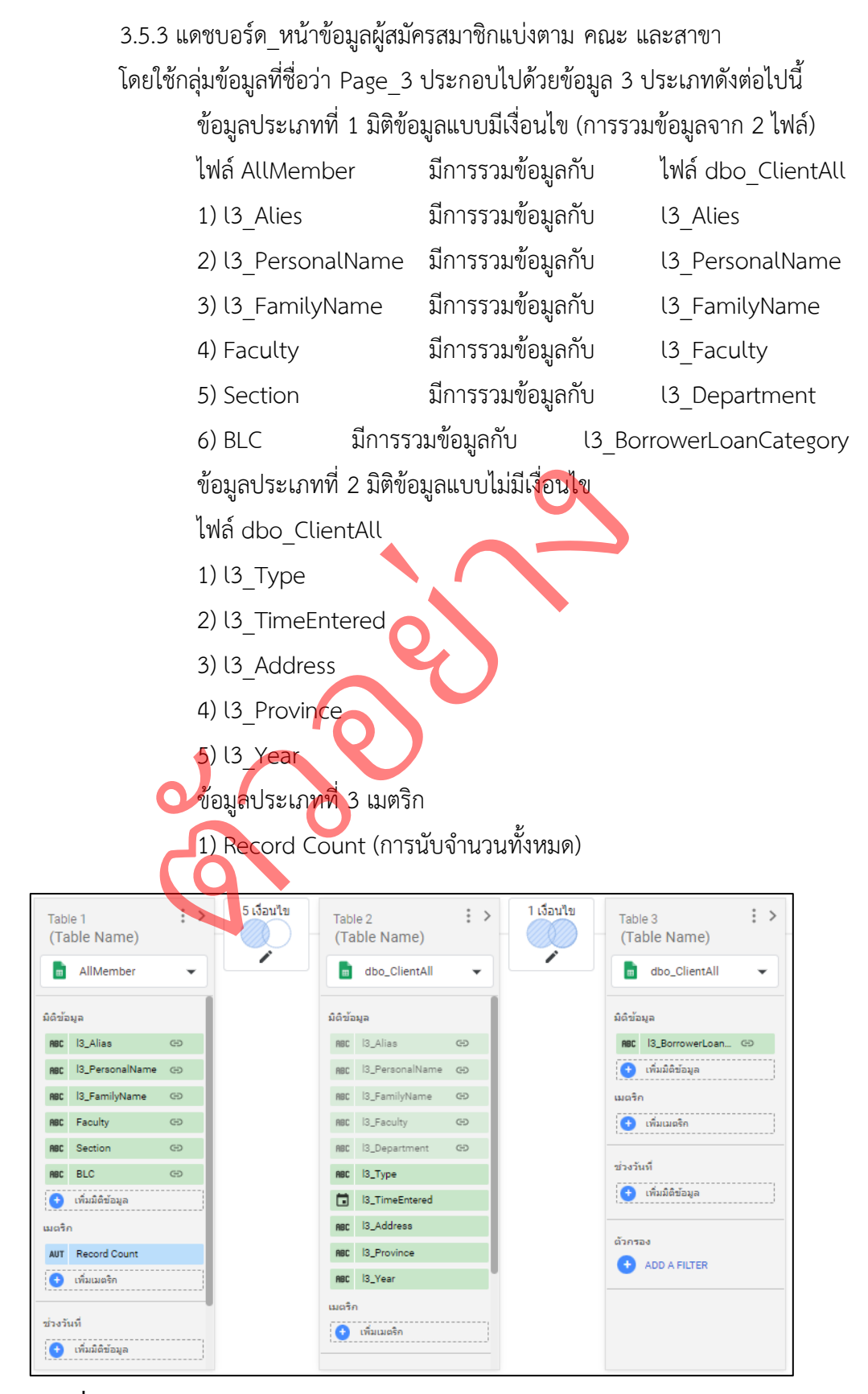

**ภาพที่ 3.24** กลุ่มข้อมูล แดชบอร์ด\_หน้าข้อมูลผู้สมัครสมาชิกแบ่งตาม คณะ และสาขา

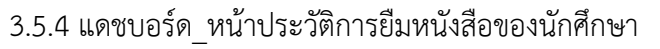

โดยใช้กลุ่มข้อมูลที่ชื่อว่า Page\_4 ประกอบไปด้วยข้อมูล 2 ประเภทดังต่อไปนี้

ง

ข้อมูลประเภทที่ 1 มิติข้อมูลแบบไม่มีเงื่อนไข

ไฟล์dbo\_LoanHisAll

1) l3\_Alies

2) l3\_PersonalName

3) l3\_FamilyName

4) l3 Barcode

5) l3\_Gender

6) l3\_Faculty

7) l3\_ClientDepartment

8) l3\_TimeReturned ่

9) l3\_Title

์ ข้อมูลประเภทที่ 2 เมต<mark>ริก</mark> 1) Record Count การนับจำนวนทั้งหมด)

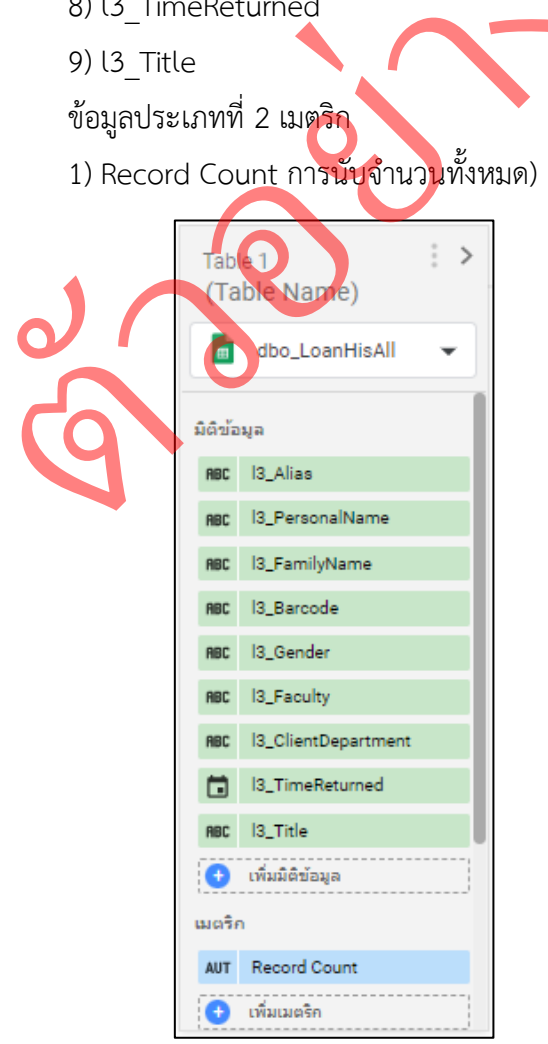

**ภาพที่ 3.25** กลุ่มข้อมูล แดชบอร์ด\_หน้าประวัติการยืมหนังสือของนักศึกษา

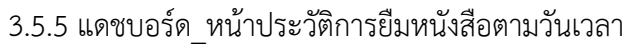

โดยใช้กลุ่มข้อมูลที่ชื่อว่า Page\_5 ประกอบไปด้วยข้อมูล 2 ประเภทดังต่อไปนี้

ง

ข้อมูลประเภทที่ 1 มิติข้อมูลแบบไม่มีเงื่อนไข

ไฟล์dbo\_LoanHisAll

1) l3\_Alies

2) l3\_PersonalName

3) l3\_FamilyName

4) l3 Barcode

5) l3\_Gender

6) l3\_Faculty

7) l3\_ClientDepartment

8) l3\_TimeReturned ่

9) l3\_Title

์ ข้อมูลประเภทที่ 2 เมต<mark>ริก</mark> 1) Record Count (การนับจำนวนทั้งหมด)

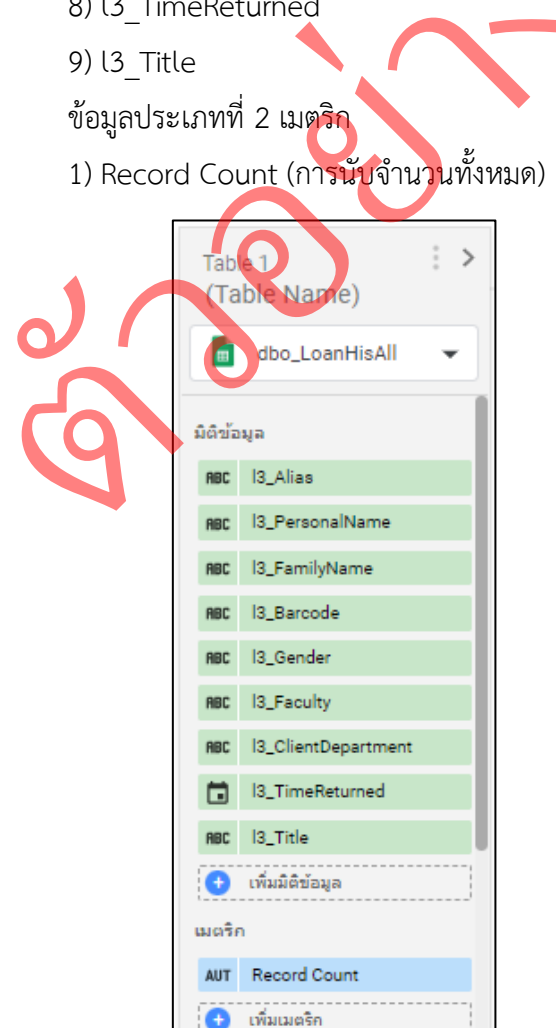

**ภาพที่ 3.26** กลุ่มข้อมูล แดชบอร์ด\_หน้าประวัติการยืมหนังสือตามวันเวลา

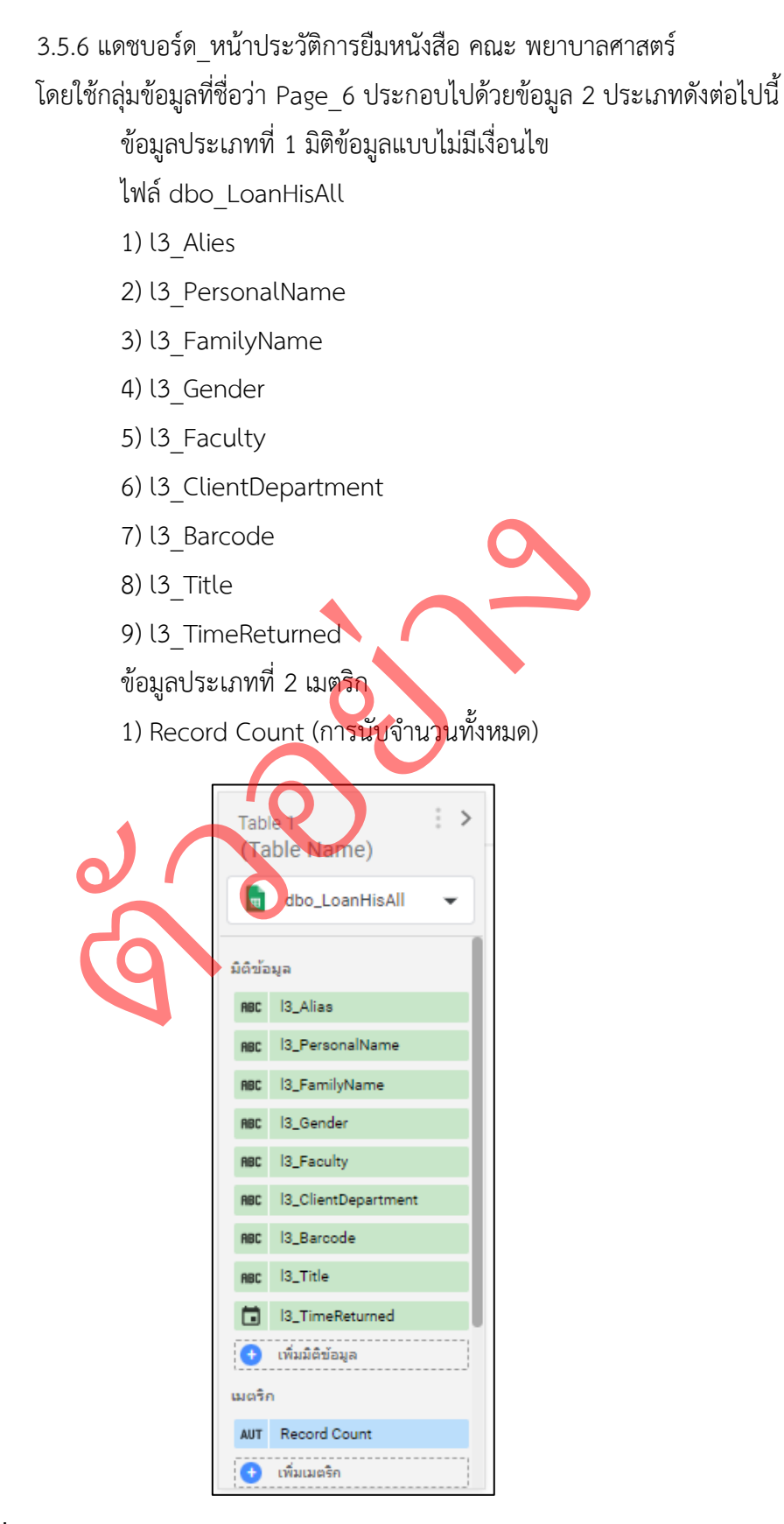

**ภาพที่ 3.27** กลุ่มข้อมูล แดชบอร์ด\_หน้าประวัติการยืมหนังสือ คณะ พยาบาลศาสตร์

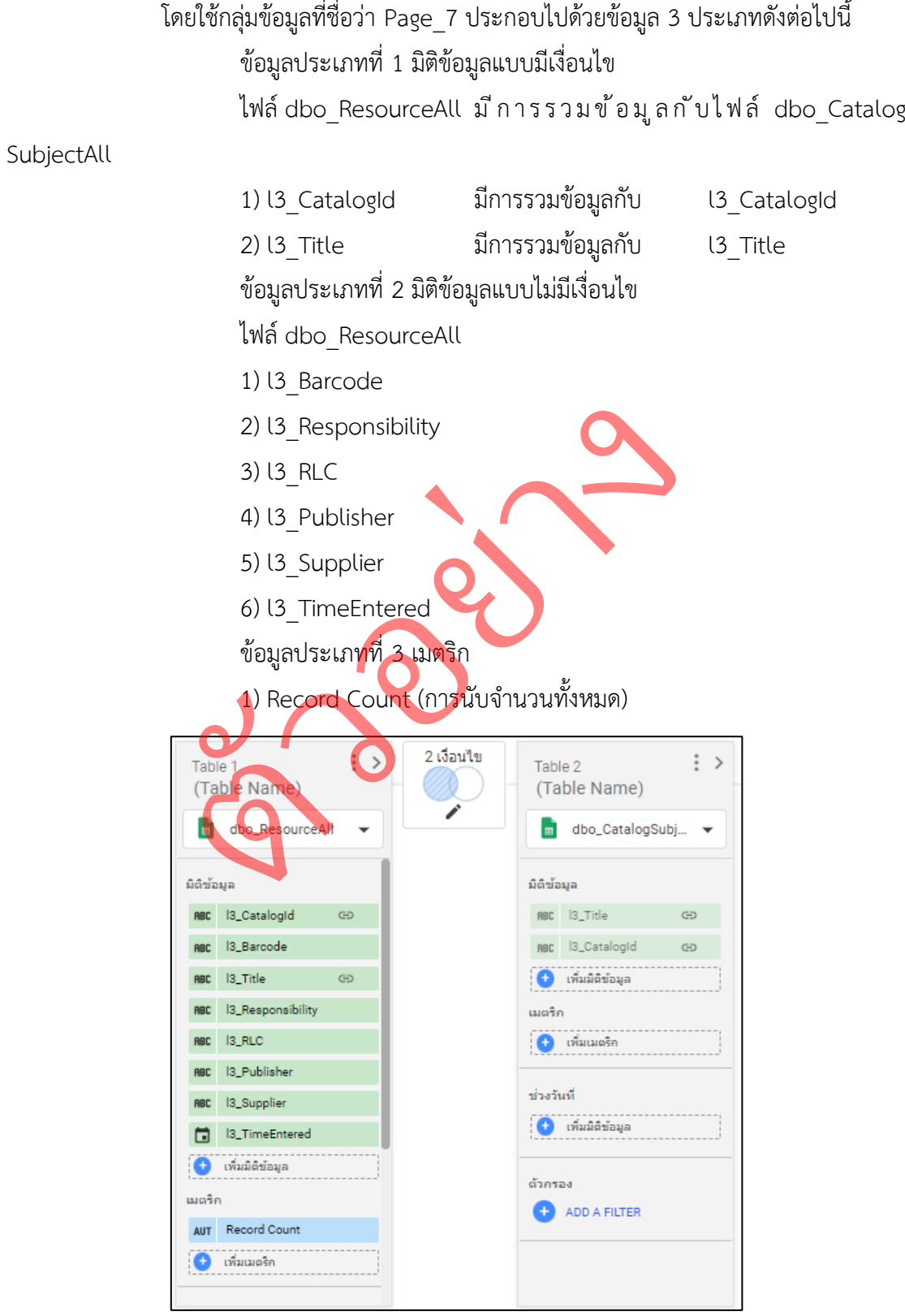

3.5.7 แดชบอร์ด\_หน้าทรัพยากรสารสนเทศ

**ภาพที่ 3.28** กลุ่มข้อมูล แดชบอร์ด\_หน้าทรัพยากรสารสนเทศ

## **3.6 การสร้างตัวกรองข้อมูล**

เพื่อใช้ในการกรองเอาข้อมูลในส่วนที่เราต้องการคงไว้ และกรองเอาข้อมูลส่วนที่ไม่ได้ใช้ออก โดยแบ่งตัวกรองออกเป็น 8 กลุ่มดังนี้

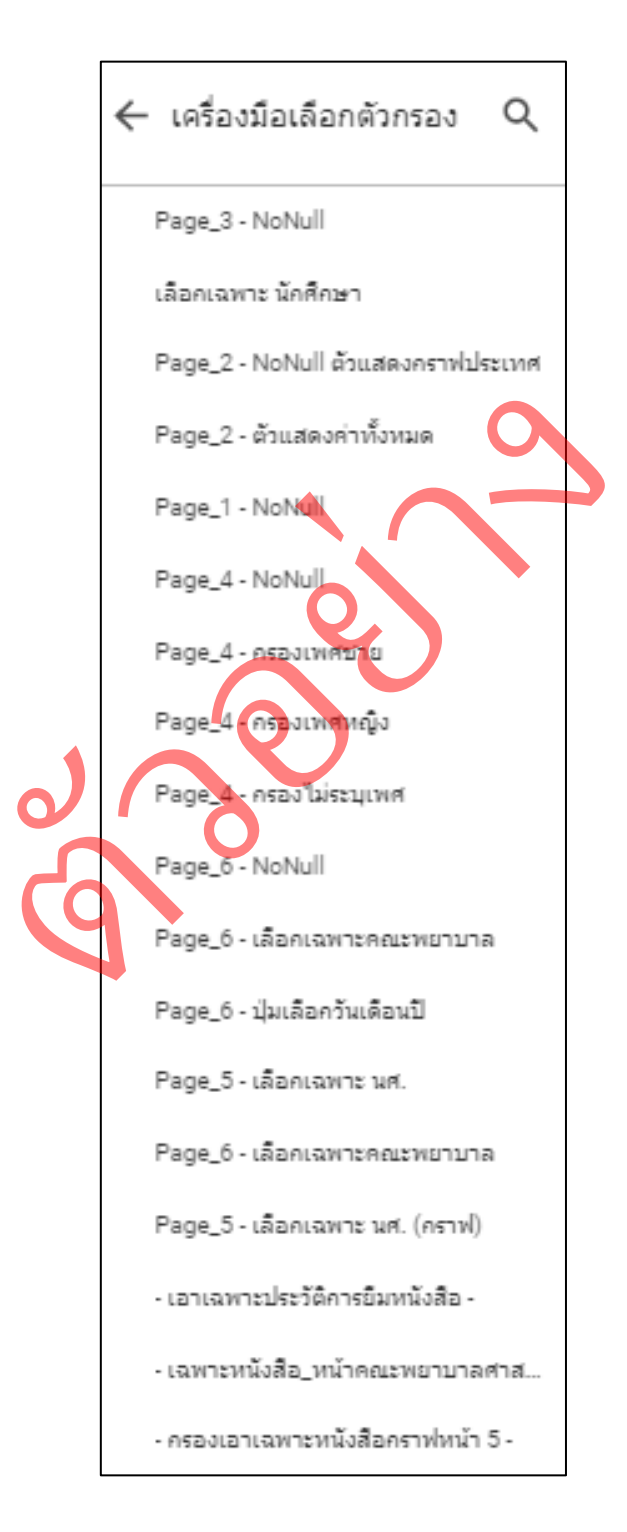

**ภาพที่ 3.29** ตัวกรองข้อมูลที่ใช้

3.6.1 ตัวกรองข้อมูล กลุ่มที่ 1

ประกอบไปด้วย ตัวกรอง Page\_1 – NoNull มีวิธีการกรองข้อมูลดังต่อไปนี้ จำนวน 10 ตัวกรอง

- 1) กรองเอา ค่าว่าง (Null) ออกจากมิติข้อมูล l3\_Alias
- 2) กรองเอา ค่าว่าง (Null) ออกจากมิติข้อมูล l3\_PersonalName
- 3) กรองเอา ค่าว่าง (Null) ออกจากมิติข้อมูล l3\_FamilyName
- 4) กรองเอา ค่าว่าง (Null) ออกจากมิติข้อมูล Faculty
- 5) กรองเอา ค่าว่าง (Null) ออกจากมิติข้อมูล Section
- 6) กรองเอา ค่าว่าง (Null) ออกจากมิติข้อมูล BLC
- 7) กรองเอา ค่าว่าง (Null) ออกจากมิติข้อมูล l3\_Type
- 8) กรองเอา ค่าว่าง (Null) ออกจากมิติข้อมูล l3\_Address
- 9) กรองเอา ค่าว่าง (Null) ออกจากมิติข้อมูล <mark>เ3\_</mark>Province 8) กรองเอา ค่าว่าง (Null) ออกจากมิติ<mark>ข้อมูล l3\_</mark>Addre<br>9) กรองเอา ค่าว่าง (Null) ออกจากมิติข้อมูล l3\_Provir<br>10) กรองเอา ค่าว่าง (Null) ออกจากมิติข้อมูล l3\_Year
- 

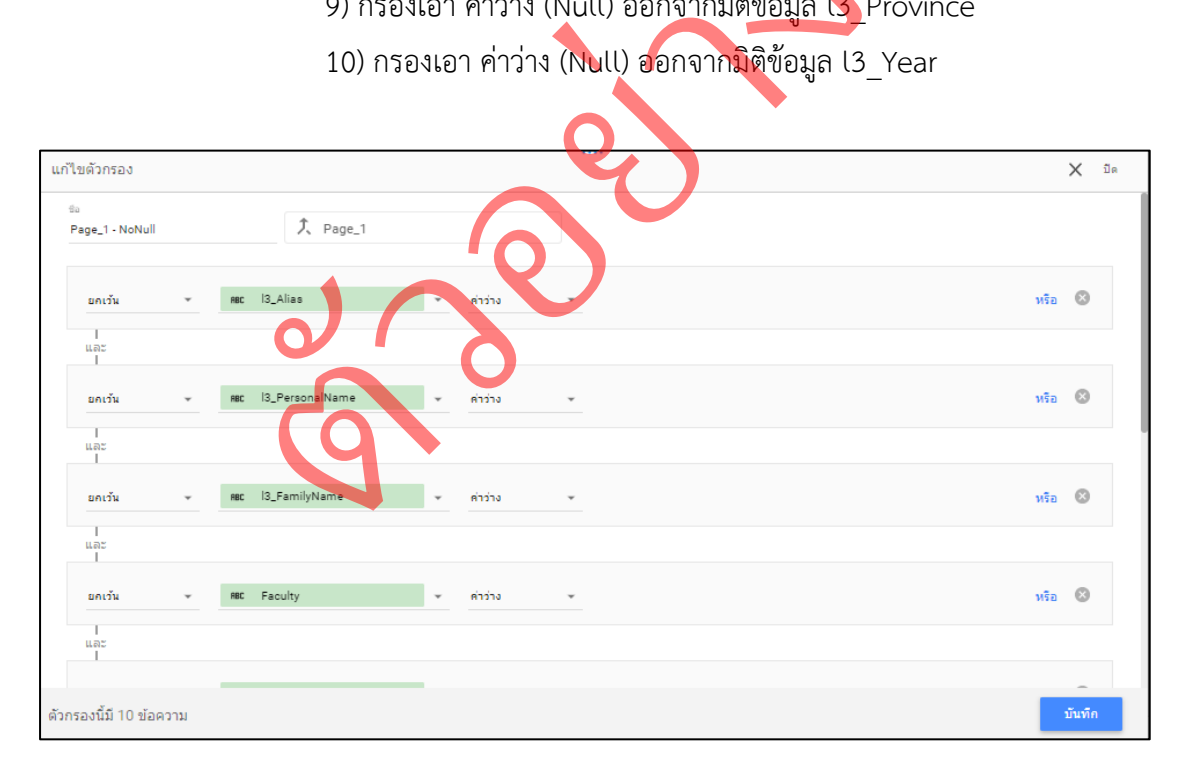

**ภาพที่ 3.30** ตัวกรองข้อมูล Page\_1 - NoNull

3.6.2 ตัวกรองข้อมูล กลุ่มที่ 2

ประกอบไปด้วย ตัวกรอง Page\_2 - ตัวแสดงค่าทั้งหมด มีวิธีการกรองข้อมูล ดังต่อไปนี้ จำนวน 10 ตัวกรอง

- 1) กรองเอา ค่าว่าง (Null) ออกจากมิติข้อมูล l3\_Alias
- 2) กรองเอา ค่าว่าง (Null) ออกจากมิติข้อมูล l3\_PersonalName
- 3) กรองเอา ค่าว่าง (Null) ออกจากมิติข้อมูล l3\_FamilyName
- 4) กรองเอา ค่าว่าง (Null) ออกจากมิติข้อมูล Faculty
- 5) กรองเอา ค่าว่าง (Null) ออกจากมิติข้อมูล Section
- 6) กรองเอา ค่าว่าง (Null) ออกจากมิติข้อมูล BLC
- 7) กรองเอา ค่าว่าง (Null) ออกจากมิติข้อมูล l3\_Type
- 8) กรองเอา ค่าว่าง (Null) ออกจากมิติข้อมูล l3\_Address
- 9) กรองเอา ค่าว่าง (Null) ออกจากมิติข้อมูล <mark>เ3\_</mark>Province 8) กรองเอา ค่าว่าง (Null) ออกจากมิติ<mark>ข้อมูล l3\_</mark>Addre<br>9) กรองเอา ค่าว่าง (Null) ออกจากมิติข้อมูล l3\_Provir<br>10) กรองเอา ค่าว่าง (Null) ออกจากมิติข้อมูล l3\_Year
- 

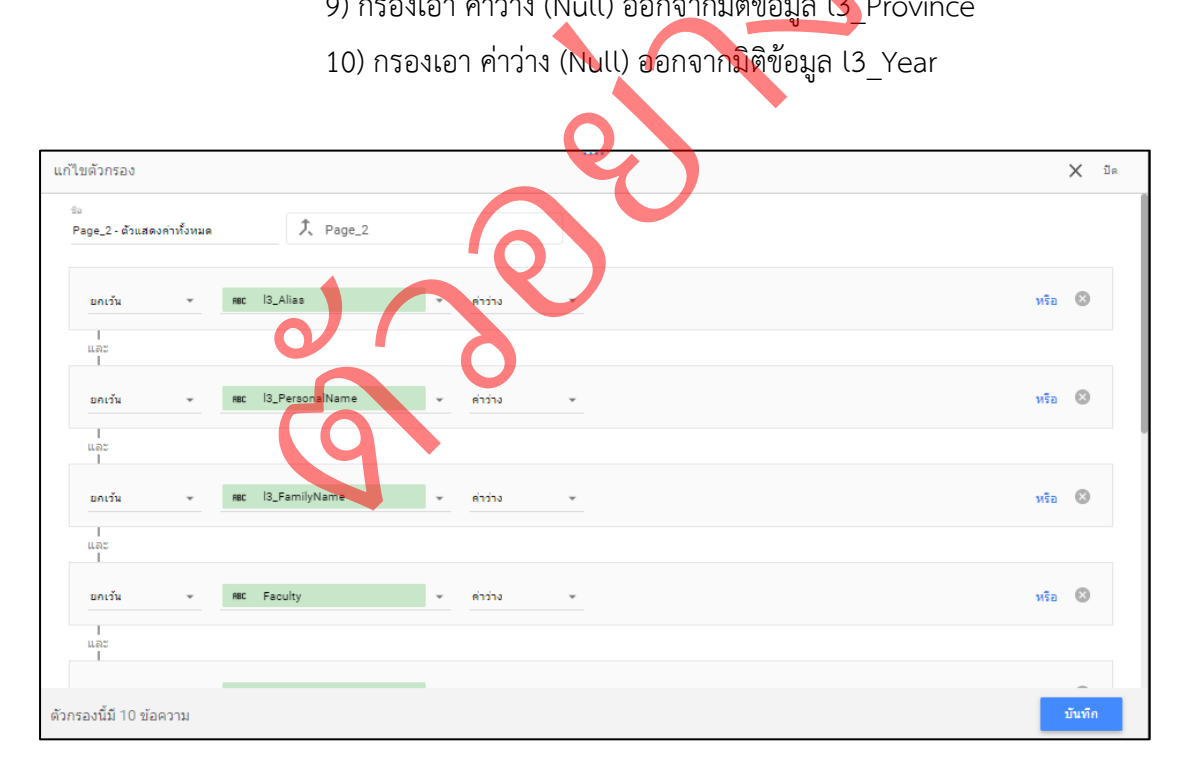

**ภาพที่ 3.31** ตัวกรองข้อมูล Page\_2 - ตัวแสดงค่าทั้งหมด

3.6.3 ตัวกรองข้อมูล กลุ่มที่ 3

ประกอบไปด้วย ตัวกรอง Page\_3 - NoNull มีวิธีการกรองข้อมูลดังต่อไปนี้

จำนวน 10 ตัวกรอง

- 1) กรองเอา ค่าว่าง (Null) ออกจากมิติข้อมูล l3\_Alias
- 2) กรองเอา ค่าว่าง (Null) ออกจากมิติข้อมูล l3\_PersonalName
- 3) กรองเอา ค่าว่าง (Null) ออกจากมิติข้อมูล l3\_FamilyName
- 4) กรองเอา ค่าว่าง (Null) ออกจากมิติข้อมูล Faculty
- 5) กรองเอา ค่าว่าง (Null) ออกจากมิติข้อมูล Section
- 6) กรองเอา ค่าว่าง (Null) ออกจากมิติข้อมูล BLC
- 7) กรองเอา ค่าว่าง (Null) ออกจากมิติข้อมูล l3\_Type
- 8) กรองเอา ค่าว่าง (Null) ออกจากมิติข้อมูล l3\_Address
- 9) กรองเอา ค่าว่าง (Null) ออกจากมิติข้อมูล <mark>เ3\_</mark>Province 8) กรองเอา ค่าว่าง (Null) ออกจากมิติ<mark>ข้อมูล l3\_</mark>Addre<br>9) กรองเอา ค่าว่าง (Null) ออกจากมิติข้อมูล l3\_Provir<br>10) กรองเอา ค่าว่าง (Null) ออกจากมิติข้อมูล l3\_Year
- 

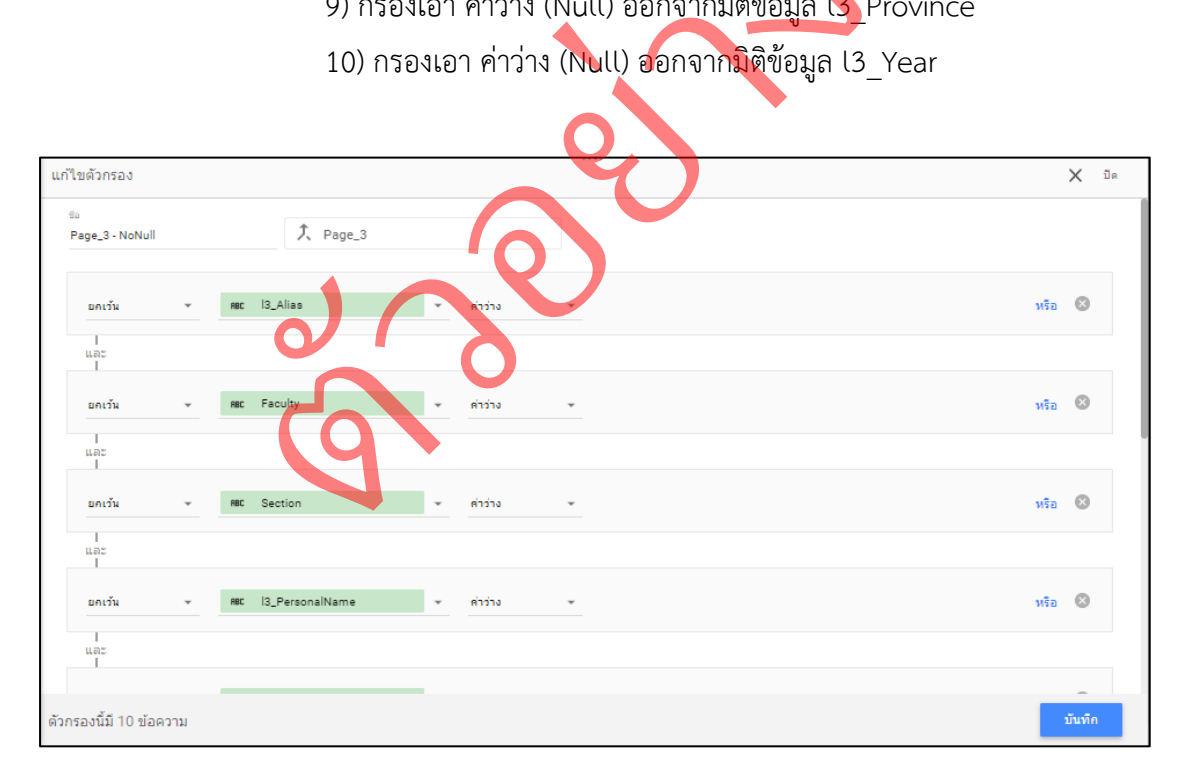

**ภาพที่ 3.32** ตัวกรองข้อมูล Page\_3 - NoNull

3.6.4 ตัวกรองข้อมูล กลุ่มที่ 4 ประกอบไปด้วย ตัวกรอง 4 กลุ่ม ได้แก่ Page\_4 – NoNull , ตัวกรอง Page\_4 - กรองเพศชาย , ตัวกรอง Page\_4 – กรองเพศหญิง และตัวกรอง Page\_4 – กรองไม่ระบุเพศ ตัวกรอง Page\_4 – NoNull : มีวิธีการกรองข้อมูลดังต่อไปนี้ จำนวน 5 ตัวกรอง 1) กรองเอา ค่าว่าง (Null) ออกจากมิติข้อมูล l3\_Alias 2) กรองเอา ค่าว่าง (Null) ออกจากมิติข้อมูล l3\_Title 3) กรองเอา ค่าว่าง (Null) ออกจากมิติข้อมูล l3\_ClientDepartment 4) กรองเอา ค่าว่าง (Null) ออกจากมิติข้อมูล l3\_Faculty 5) กรองเอา ค่าว่าง (Null) ออกจากมิติข้อมูล l3\_Barcode

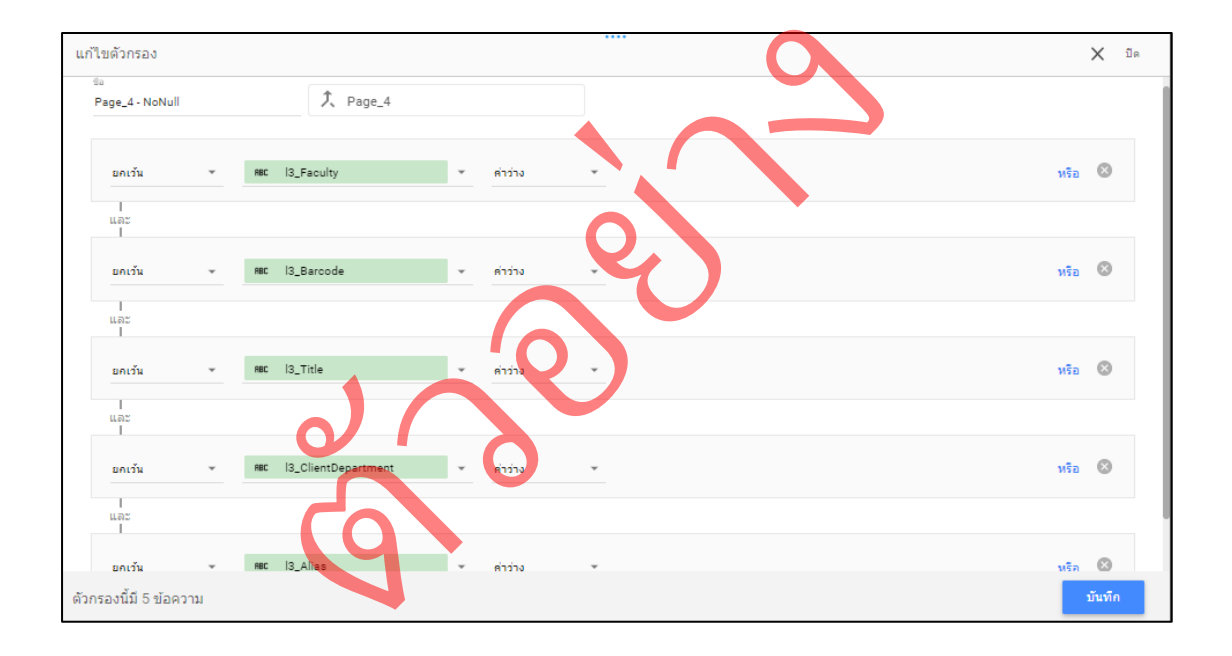

**ภาพที่ 3.33** ตัวกรองข้อมูล Page\_4 - NoNull

ตัวกรอง Page\_4 – กรองเพศชาย : มีวิธีการกรองข้อมูลดังต่อไปนี้ จำนวน 1 ตัวกรอง 1) กรองเอามิติข้อมูลที่มีค่า เท่ากับ (=) M ในมิติข้อมูล l3\_Gender เท่านั้น

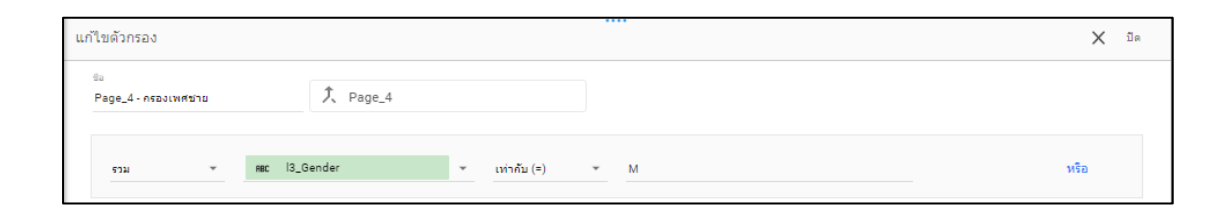

**ภาพที่ 3.34** ตัวกรองข้อมูล Page\_4 - กรองเพศชาย

ตัวกรอง Page\_4 – กรองเพศหญิง : มีวิธีการกรองข้อมูลดังต่อไปนี้ จำนวน 1 ตัวกรอง 1) กรองเอามิติข้อมูลที่มีค่า เท่ากับ (=) F ในมิติ<mark>ข้อมูล เ3\_</mark>Gender เท่านั้น

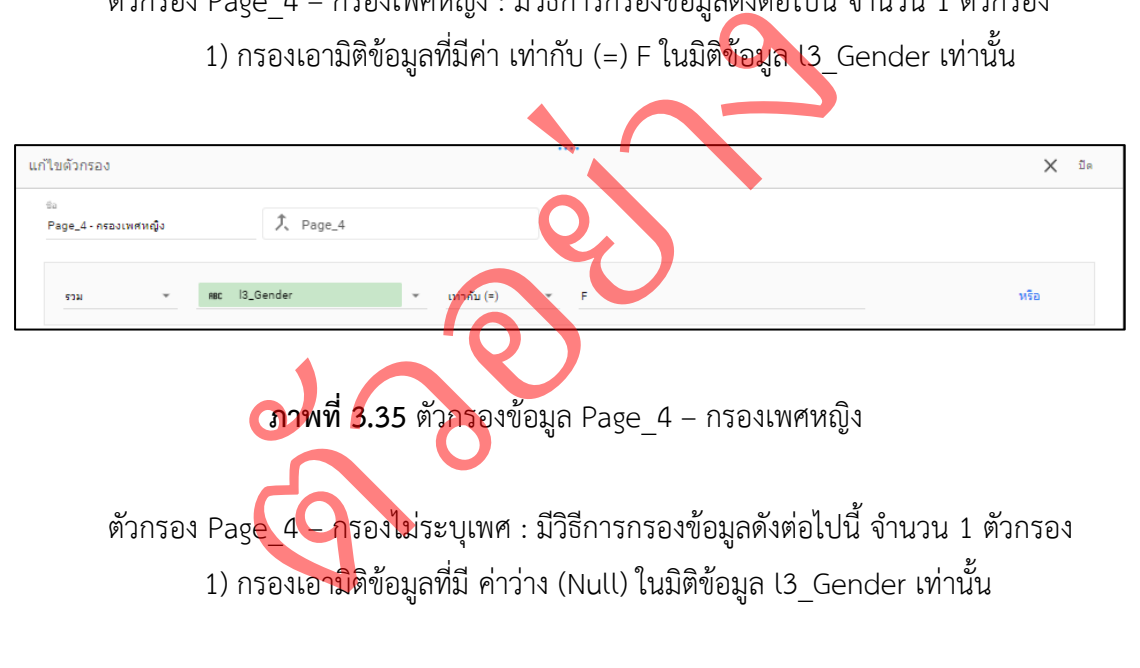

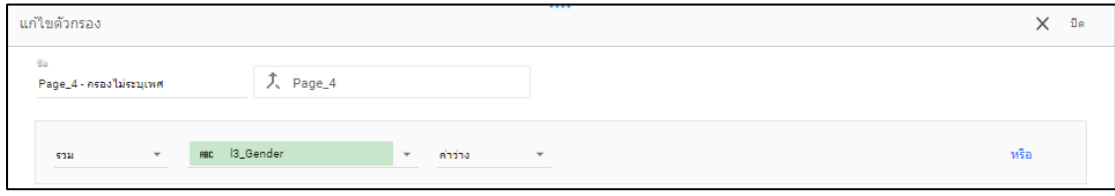

**ภาพที่ 3.36** ตัวกรองข้อมูล Page\_4 – กรองไม่ระบุเพศ

## 3.6.5 ตัวกรองข้อมูล กลุ่มที่ 5

ประกอบไปด้วย ตัวกรอง Page\_5 - เลือกเฉพาะ นศ.มีวิธีการกรองข้อมูลดังต่อไปนี้ จำนวน 5 ตัวกรอง

- 1) กรองเอา ค่าว่าง (Null) ออกจากมิติข้อมูล l3\_Alias
- 2) กรองเอา ค่าว่าง (Null) ออกจากมิติข้อมูล l3\_Title
- 3) กรองเอา ค่าว่าง (Null) ออกจากมิติข้อมูล l3\_ClientDepartment
- 4) กรองเอา ค่าว่าง (Null) ออกจากมิติข้อมูล l3\_Faculty
- 5) กรองเอา ค่าว่าง (Null) ออกจากมิติข้อมูล l3\_Barcode

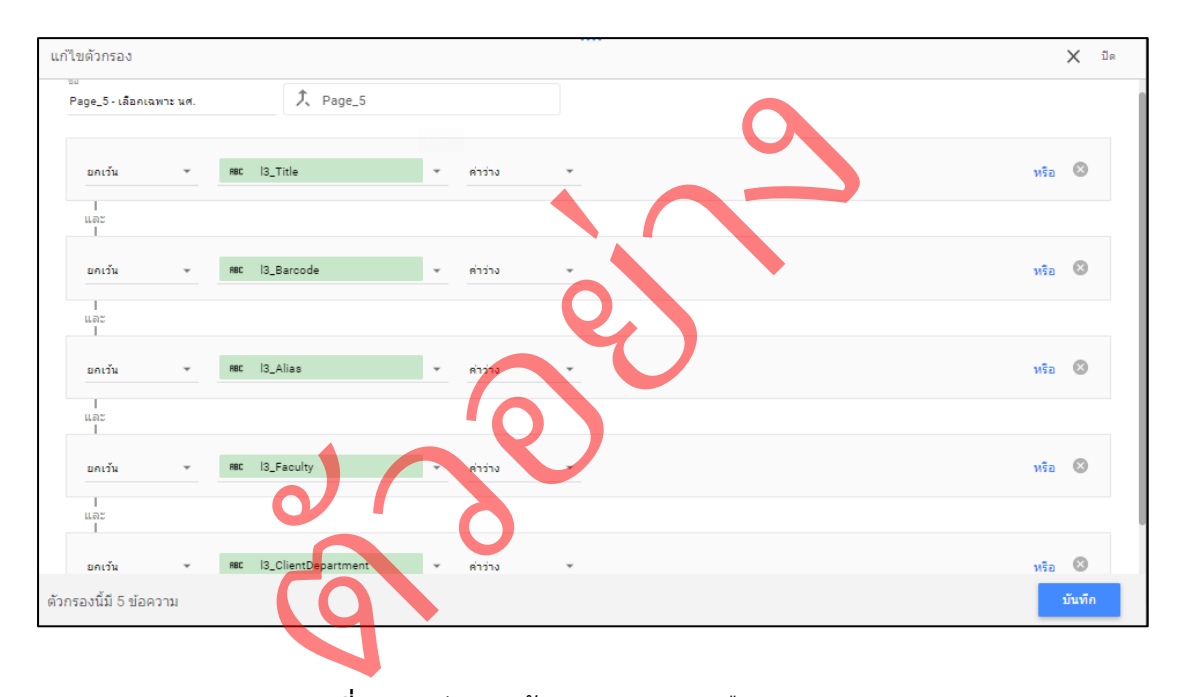

**ภาพที่ 3. 37** ตัวกรองข้อมูล Page\_5 - เลือกเฉพาะ นศ.

3.6.6 ตัวกรองข้อมูล กลุ่มที่ 6

ประกอบไปด้วย ตัวกรอง 2 กลุ่ม ได้แก่ Page 6 – NoNull และ ตัวกรอง Page\_6 – เลือกเฉพาะคณะพยาบาล ตัวกรอง Page\_6 – NoNull : มีวิธีการกรองข้อมูล ดังต่อไปนี้ จำนวน 5 ตัวกรอง

1) กรองเอา ค่าว่าง (Null) ออกจากมิติข้อมูล l3\_Alias

2) กรองเอา ค่าว่าง (Null) ออกจากมิติข้อมูล l3\_Title

3) กรองเอา ค่าว่าง (Null) ออกจากมิติข้อมูล l3\_ClientDepartment

4) กรองเอา ค่าว่าง (Null) ออกจากมิติข้อมูล l3\_Faculty

5) กรองเอา ค่าว่าง (Null) ออกจากมิติข้อมูล l3\_Barcode

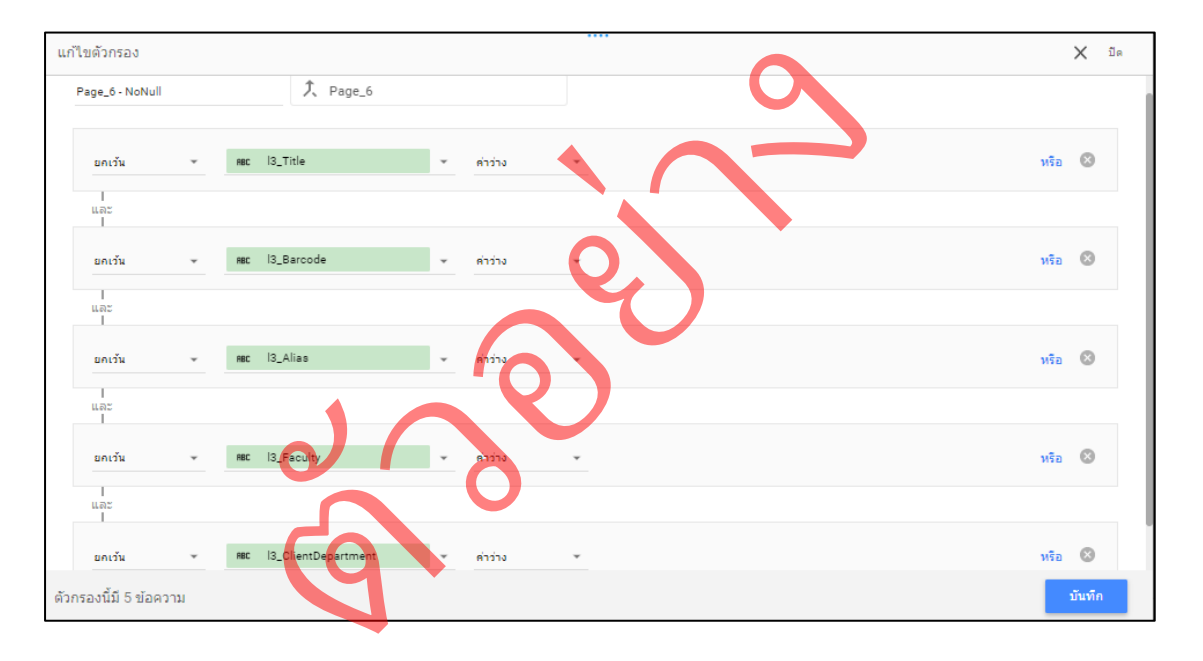

**ภาพที่ 3.38** ตัวกรองข้อมูล Page\_6 - NoNull

ตัวกรอง Page\_6 – เลือกเฉพาะคณะพยาบาล: มีวิธีการกรองข้อมูลจำนวน 1 ตัวกรอง 1) กรองเอามิติข้อมูลที่มีคำว่า "คณะพย" ในมิติข้อมูล l3\_Faculty เท่านั้น

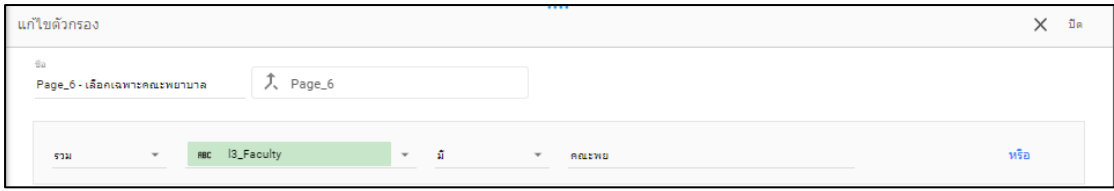

**ภาพที่ 3.39** ตัวกรองข้อมูล Page\_6 – เลือกเฉพาะคณะพยาบาล

ตัวกรอง Page\_6 – ปุ่มเลือกวันเดือนปี: มีวิธีการกรองข้อมูลจำนวน 8 ตัวกรอง

- 1) กรองเอามิติข้อมูลที่เริ่มต้นด้วยคำว่า "คณะพยาบาล" ในมิติข้อมูล l3\_Faculty
- 2) กรองเอา ค่าว่าง (Null) ออกจากมิติข้อมูล l3\_Alias
- 3) กรองเอา ค่าว่าง (Null) ออกจากมิติข้อมูล l3\_Title
- 4) กรองเอา ค่าว่าง (Null) ออกจากมิติข้อมูล l3\_ClientDepartment
- 5) กรองเอา ค่าว่าง (Null) ออกจากมิติข้อมูล l3\_Faculty
- 6) กรองเอา ค่าว่าง (Null) ออกจากมิติข้อมูล l3\_PersonalName
- 7) กรองเอา ค่าว่าง (Null) ออกจากมิติข้อมูล l3\_Barcode
- 8) กรองเอา ค่าว่าง (Null) ออกจากมิติข้อมูล l3\_FamilyName

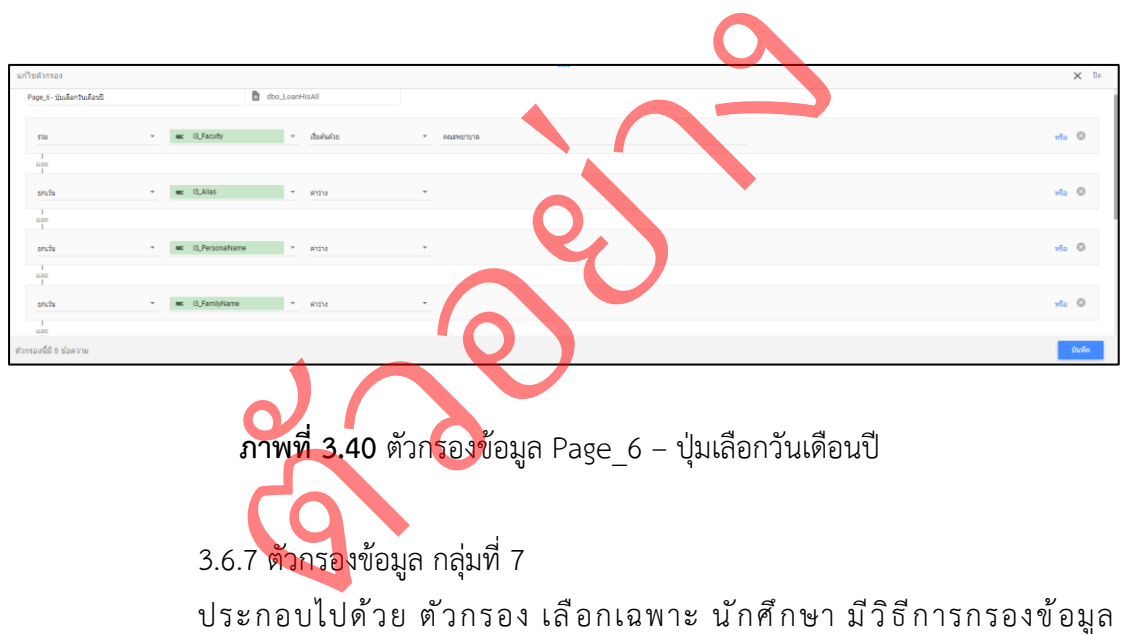

### จำนวน 1 ตัวกรอง

1) กรองเอามิติข้อมูลที่เริ่มต้นด้วยคำว่า "ป" ในมิติข้อมูล BLC เท่านั้น

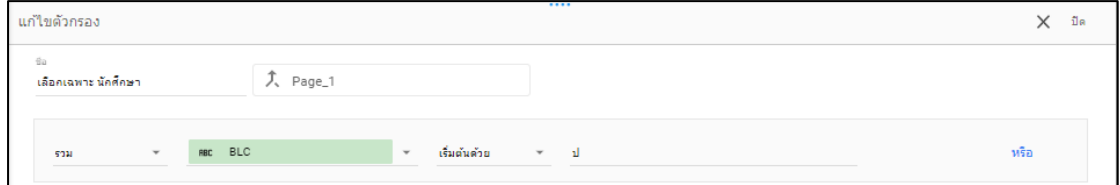

**ภาพที่ 3.41** ตัวกรองข้อมูล เลือกเฉพาะ นักศึกษา

3.6.8 ตัวกรองข้อมูล กลุ่มที่ 8 ประกอบไปด้วย ตัวกรอง นำค่าที่ไม่เกี่ยวกับการยืมหนังสือออก ( การเช่าห้อง, การยืมอุปกรณ์เครื่องคอมพิวเตอร์ ฯลฯ ) มีวิธีการกรองข้อมูล จำนวน 3 ตัวกรอง 1) กรองเอา คำว่า "ห้อง" ออกจากมิติข้อมูล l3\_Title 2) กรองเอา คำว่า "กระเป๋าให้ยืม" ออกจากมิติข้อมูล l3\_Title 3) กรองเอา คำว่า "เครื่องคอม" ออกจากมิติข้อมูล l3\_Title

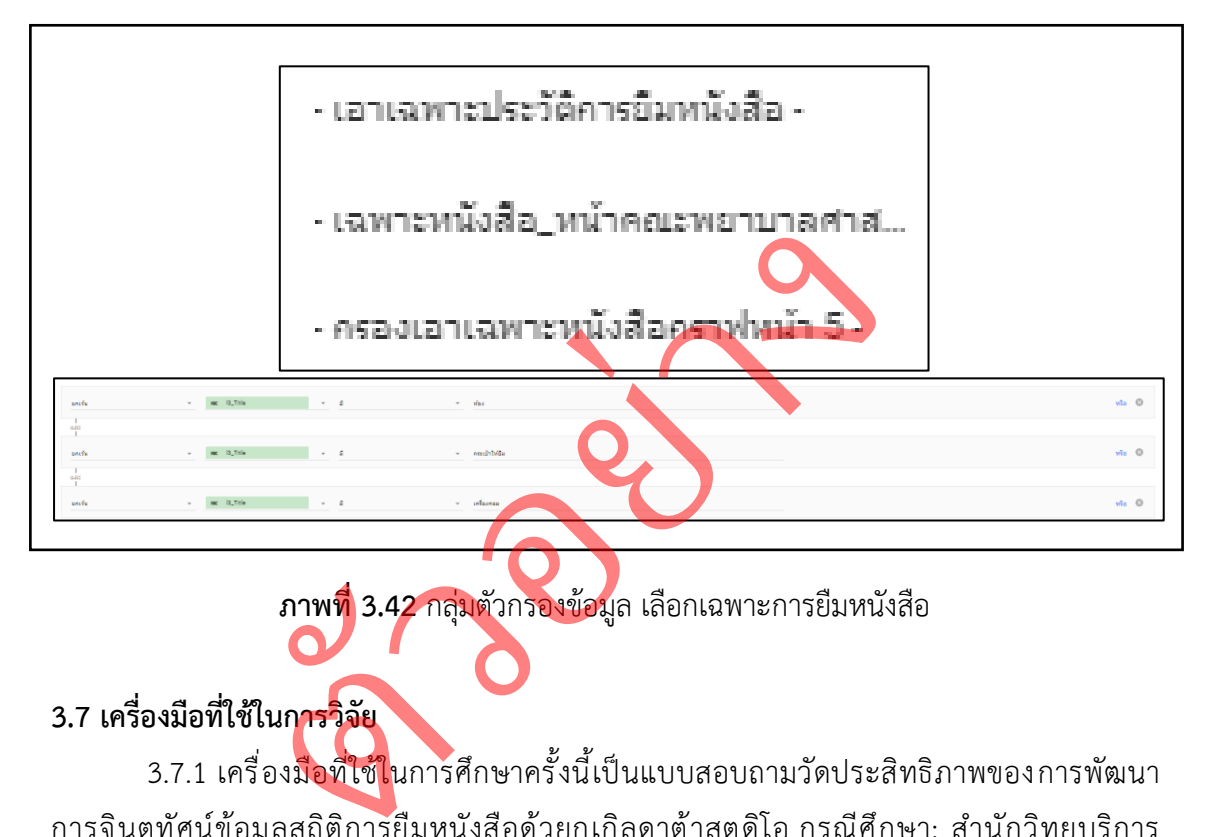

**ภาพที่ 3.42** กลุ่มตัวกรองข้อมูล เลือกเฉพาะการยืมหนังสือ

# **3.7 เครื่องมือที่ใช้ในการวิจัย**

3.7.1 เครื่องมือที่ใช้ในการศึกษาครั้งนี้เป็นแบบสอบถามวัดประสิทธิภาพของการพัฒนา การจินตทัศน์ข้อมูลสถิติการยืมหนังสือด้วยกูเกิลดาต้าสตูดิโอ กรณีศึกษา: สำนักวิทยบริการ และเทคโนโลยีสารสนเทศ มหาวิทยาลัยราชภัฏนครราชสีมา โดยหัวข้อเรื่อง แบบประเมินวัด ประสิทธิภาพของการพัฒนาการจินตทัศน์ข้อมูลสถิติการยืมหนังสือด้วยกูเกิลดาต้าสตูดิโอ กรณีศึกษา: สำนักวิทยบริการและเทคโนโลยีสารสนเทศ มหาวิทยาลัยราชภัฏนครราชสีมา สำหรับผู้บริหาร บุคลากรและนักศึกษา จำนวน 10 คน โดยมีรายละเอียดดังนี้

ตอนที่ 1 รายละเอียดเกี่ยวกับผู้ตอบแบบสอบถาม ประกอบไปด้วย ชื่อ เพศ และอาชีพของผู้ตอบแบบสอบถาม

ตอนที่ 2 ความคิดเห็นเกี่ยวกับประสิทธิภาพของการพัฒนาการจินตทัศน์ข้อมูลสถิติ การยืมหนังสือด้วยกูเกิลดาต้าสตูดิโอ กรณีศึกษา:สำนักวิทยบริการและเทคโนโลยีสารสนเทศ มหาวิทยาลัยราชภัฏนครราชสีมา โดยมีลักษณะของแบบสอบถามเป็นแบบเลือกตอบ (Check-List) ประกอบด้วย ด้านการออกแบบหน้าแดชบอร์ด ด้านประสิทธิภาพการทำงาน และด้านประโยชน์ ใช้สอย

ตอนที่ 3 ข้อเสนอแนะเพิ่มเติม เป็นแบบสอบถามปลายเปิดเพื่อให้ผู้ทำแบบสอบถาม สามารถแสดงความคิดเห็นได้อย่างอิสระ

3.7.2 การวิเคราะห์ข้อมูลจากแบบสอบถามเพื่อหาค่าเฉลี่ยเลขคณิตคณิต  $(\bar{\pmb{X}})$  และ ค่าส่วนเบี่ยงเบนมาตรฐาน (Standard Deviation : S.D.)

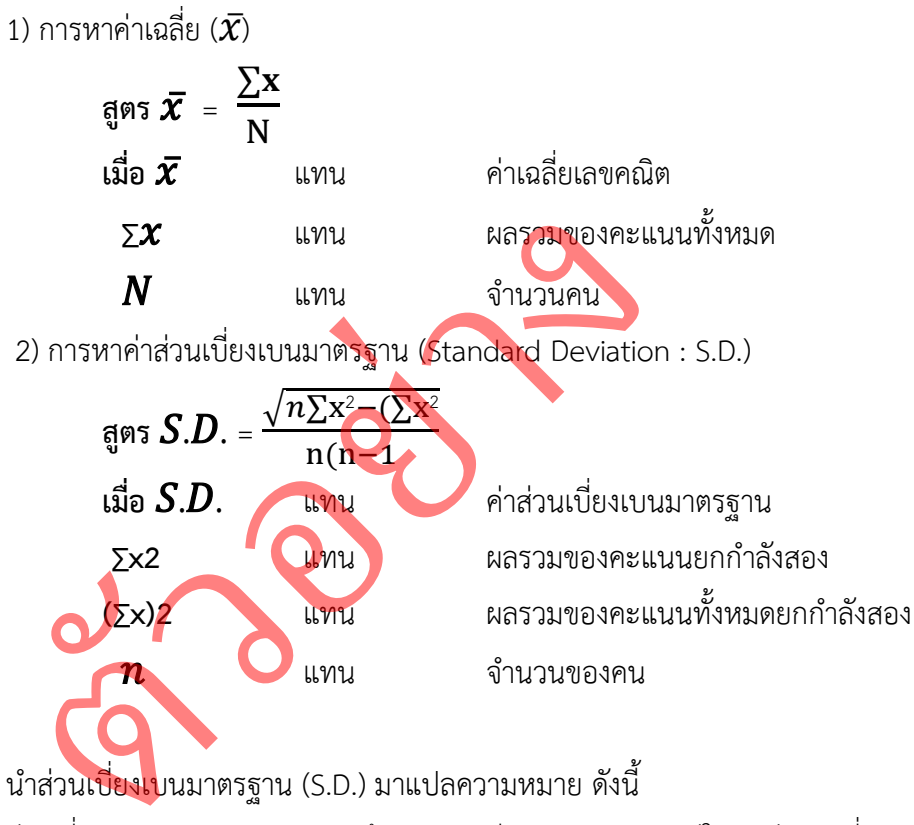

นำส่วนเบี่ยงเบนมาตรฐาน (S.D.) มาแปลความหมาย ดังนี้

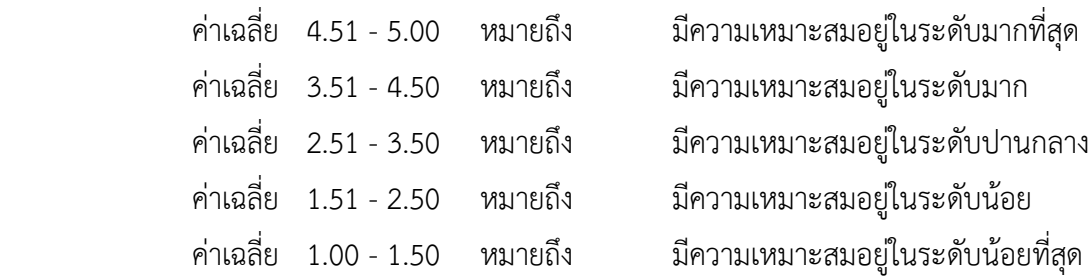

# **บทที่ 4 ผลการดำเนินงาน**

การใช้เทคโนโลยีแดชบอร์ด เพื่อการบริหารข้อมูล โดยมีวัตถุประสงค์เพื่อให้ง่ายต่อการทำ ความเข้าใจในตัวของข้อมูล ซึ่งผลการดำเนินงานแบ่งเป็นหัวข้อดังต่อไปนี้

- 4.1 ผลการออกแบบและพัฒนาแดชบอร์ด
- 4.2 ผลสรุปแผนผังแดชบอร์ด
- 4.3 ผลการประเมินประสิทธิภาพจากผู้ใช้งาน

### **4.1 ผลการออกแบบและพัฒนาแดชบอร์ด**

4.1.1 แดชบอร์ด\_หน้าข้อมูลสมาชิกของห้องสมุด เป็นการใช้กลุ่มข้อมูลที่ 1 (Page\_1) มาทำการสร้างแดชบอร์ด ่ง เป็นการใช้ก<br>**- มา** 

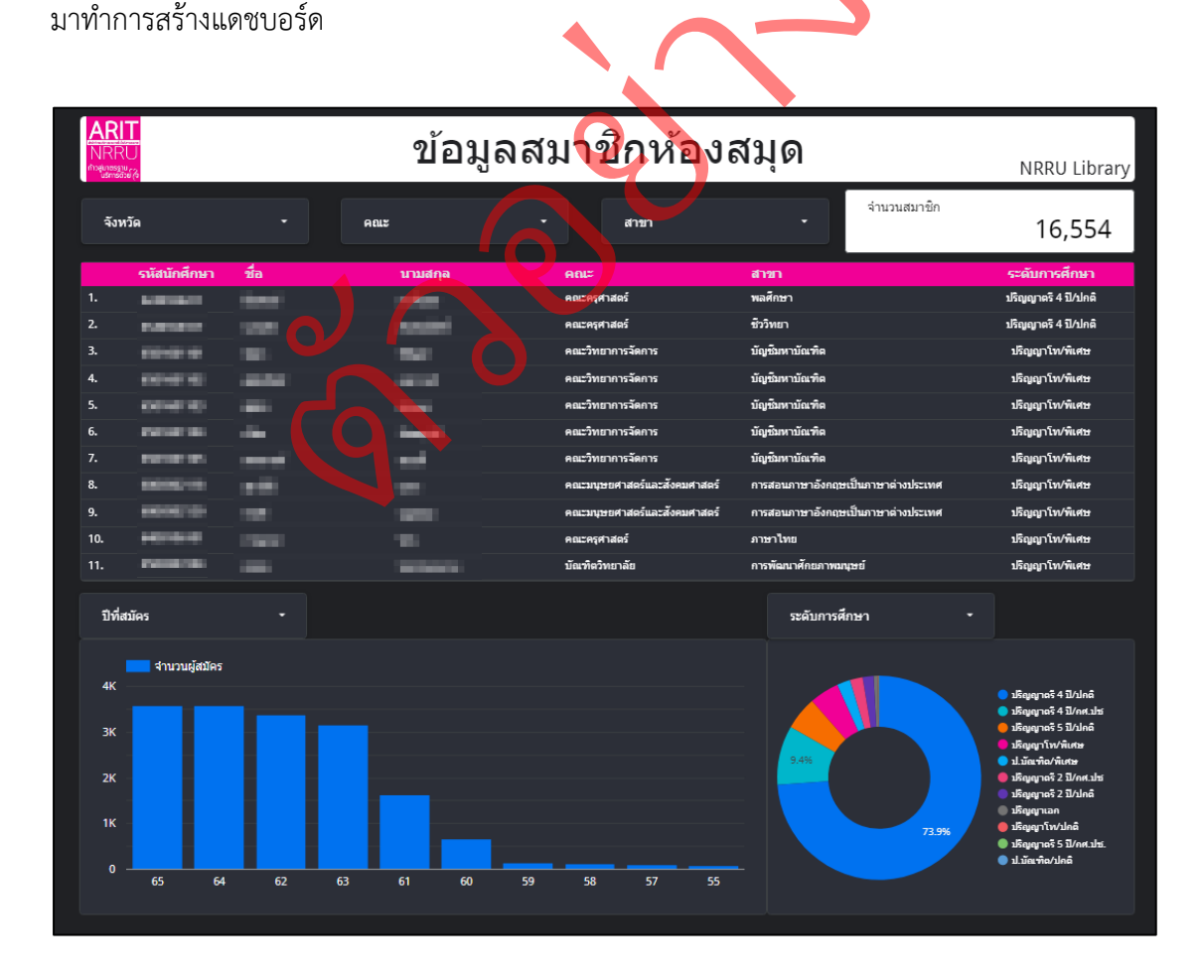

**ภาพที่ 4.1** ผลการออกแบบและพัฒนา แดชบอร์ด\_หน้าข้อมูลสมาชิกของห้องสมุด
ประกอบไปด้วยองค์ประกอบการทำงาน 4 ส่วน ได้แก่

1) ส่วนแผงควบคุมข้อมูล

ใช้ในการเลือกให้แสดงเฉพาะกลุ่มข้อมูลที่เราต้องการ โดยประกอบไปด้วย ปุ่มเลือกเฉพาะ จังหวัด , คณะ และ สาขา โดยใช้ช่องการควบคุมตามปุ่มดังนี้ คือ

- ปุ่มจังหวัด ใช้ช่องการควบคุม l3\_Province: เพื่อใช้เลือกข้อมูลจังหวัดที่ต้องการ
- ปุ่มคณะ ใช้ช่องการควบคุม Faculty: เพื่อใช้เลือกเฉพาะข้อมูลคณะที่ต้องการ
- ปุ่มสาขา ใช้ช่องการควบคุม Section: เพื่อใช้เลือกเฉพาะข้อมูลสาขาที่ต้องการ
- ได้มีการใช้ตัวกรองข้อมูลกลุ่มที่ 1: ตัวกรอง Page\_1 NoNull และใช้ตัวกรอง ข้อมูลกลุ่มที่ 7: ตัวกรอง เลือกเฉพาะ นักศึกษา

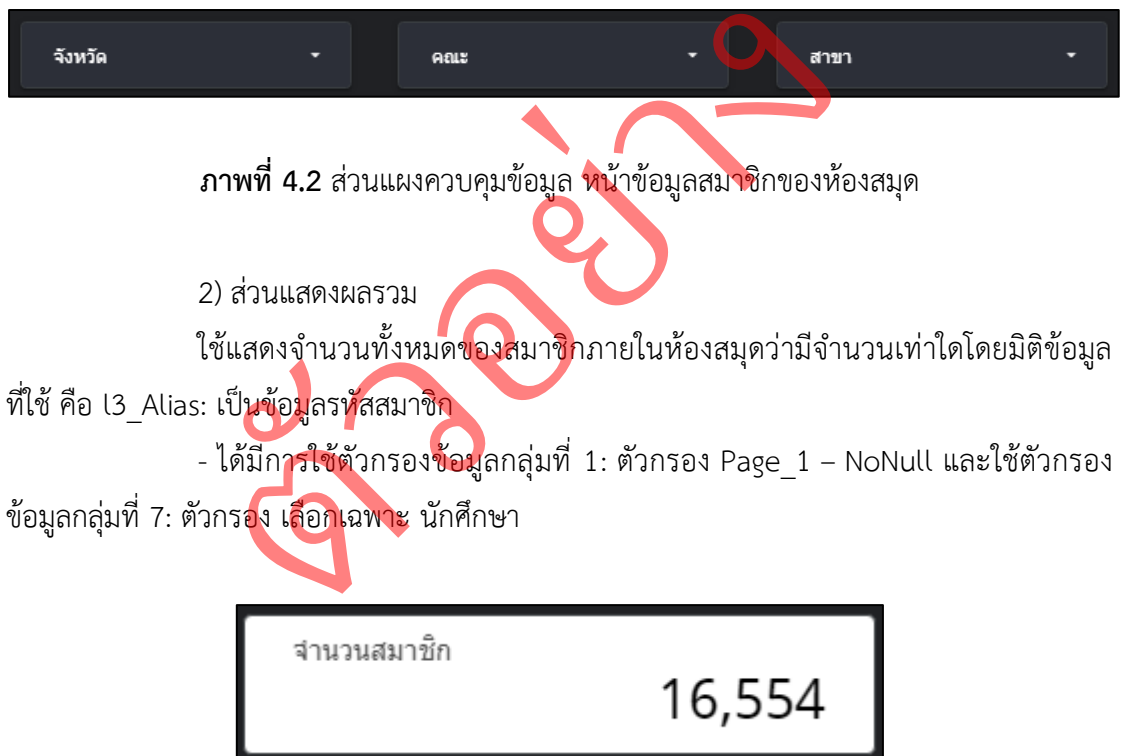

**ภาพที่ 4.3** ส่วนแสดงผลรวมข้อมูล หน้าสมาชิกของห้องสมุด

3) ส่วนแสดงรายละเอียดข้อมูล

ใช้ในการแสดงรายละเอียดข้อมูลเชิงลึกว่าข้อมูลของคนนี้มีอะไรบ้าง ประกอบด้วย

- รหัสนักศึกษา ใช้มิติข้อมูล l3\_Alias
- ชื่อ ใช้มิติข้อมูล l3\_PersonalName
- นามสกุล ใช้มิติข้อมูล l3\_FamiltyName
- คณะ ใช้มิติข้อมูล Faculty
- สาขา ใช้มิติข้อมูล Section
- ระดับการศึกษา ใช้มิติข้อมูล BLC
- จัดเรียงตาม l3\_Alias (จากมากไปน้อย)
- ได้มีการใช้ตัวกรองข้อมูลกลุ่มที่ 1: ตัวกรอง Page\_1 NoNull และใช้ตัวกรอง

ข้อมูลกลุ่มที่ 7: ตัวกรอง เลือกเฉพาะ นักศึกษา

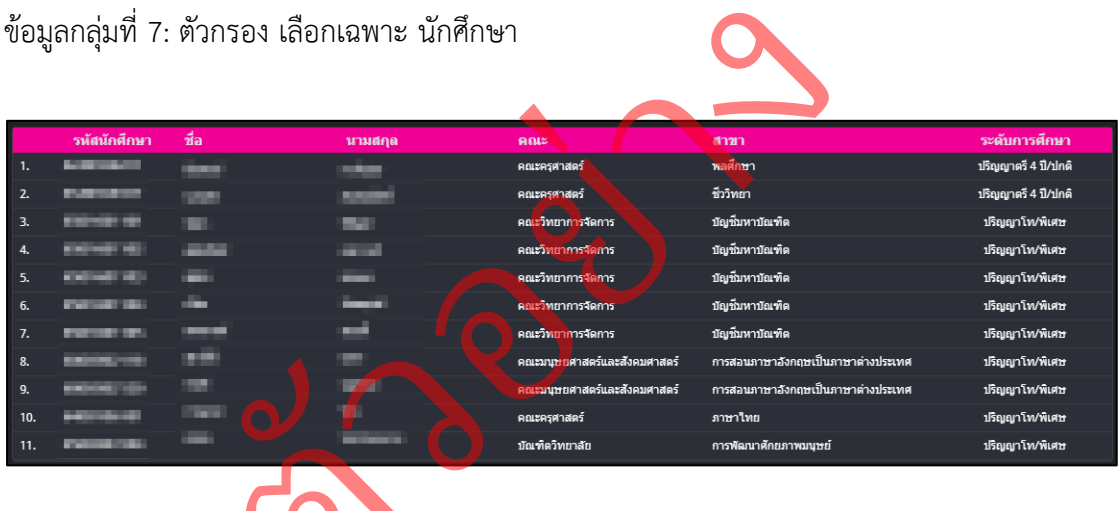

**ภาพที่ 4.4** ส่วนแสดงรายละเอียดข้อมูล ศ<br>4.4 สวนแสดง หน้าข้อมูลสมาชิกของห้องสมุด 4) ส่วนแสดงผลกราฟแผนภูมิข้อมูล

ใช้แสดงจำนวนข้อมูลให้ออกมาในรูปแบบของกราฟ โดยกราฟที่ใช้ในการนำเสนอ มี 2 รูปแบบได้แก่ กราฟแท่ง และกราฟแผนภูมิรูปโดนัท

1) กราฟแท่ง มีรูปแบบการทำงานและแสดงผลสามารถเลือกปีที่ต้องการได้

- ปุ่มปีที่สมัคร ใช้มิติข้อมูล l3\_Year: เพื่อใช้ในการเลือกเฉพาะปีที่ต้องการ
- กราฟแท่ง ใช้มิติข้อมูล l3\_Year: ใช้แสดงปีผู้สมัคร
- ใช้เมตริก l3\_Alias: ใช้แสดงจำนวนผู้สมัครในแต่ละปี
- จัดเรียงตาม l3\_Alias (จากมากไปน้อย)

- ได้มีการใช้ตัวกรองข้อมูลกลุ่มที่ 1: ตัวกรอง Page\_1 – NoNull และ ใช้ตัวกรองข้อมูลกลุ่มที่ 7: ตัวกรอง เลือกเฉพาะ นักศึกษา

> 2) กราฟแผนภูมิรูปโดนัท มีรูปแบบก<mark>ารทำงา</mark>นและแสดงผลเลือกระดับ โดนัท มีรูปแบบการทำงาน

การศึกษาของผู้สมัครได้

- ปุ่มระดับการศึกษา ใช้มิติข้อมูล BLC: เพื่อใช้ในการเลือกระดับที่ต้องการ
- กราฟแผนภูมิโด<u>นั</u>ท ใช้มิติข้อมูล BLC: ใช้แสดงระดับการศึกษา
- ใช้เมตริก l3\_Alias: ใช้แสดงจำนวนผู้สมัครในแต่ละระดับ

- จัดเรียงตาม l3\_Alias (จากมากไปน้อย)

 $\mathbf{Q}$ - ได้มีการใช้ตัวกรองข้อมูลกลุ่มที่ 1: ตัวกรอง Page  $1$  – NoNull และ ใช้ตัวกรองข้อมูลกลุ่มที่ 7: ตัวกรอง เลือกเฉพาะ นักศึกษา 2) กราพแผนภูมรูบเดนท มรูบแบบการ<br>รได้<br>- บุ่มระดับการศึกษา ใช้มิติข้อมูล BLC: เพื่<br>- กราฟแผนภูมิโดนัท ใช้มิติข้อมูล BLC: ใช้<br>- ใช้เมตริก 13 Alias: ใช้แสดงจำนวนผู้สมัก<br>- ได้มีการใช้ตัวกรองข้อมูลกลุ่มที่ 1: ตัวกร<br>เที่ 7: ตัวก

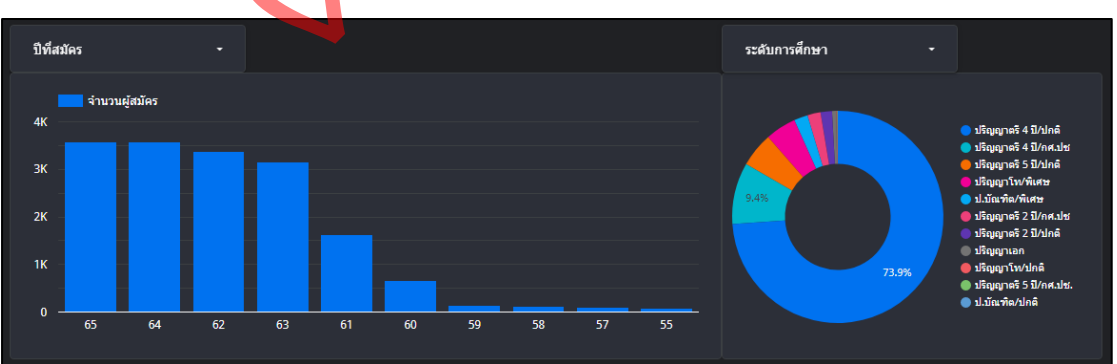

**ภาพที่ 4.5** ส่วนแสดงผลกราฟแผนภูมิข้อมูล หน้าข้อมูลสมาชิกของห้องสมุด

4.1.2 แดชบอร์ด\_หน้าแสดงสมาชิกแบ่งตามจังหวัดที่อยู่เป็นการใช้กลุ่มข้อมูลที่ 2 (Page\_2) มาทำการสร้างแดชบอร์ด

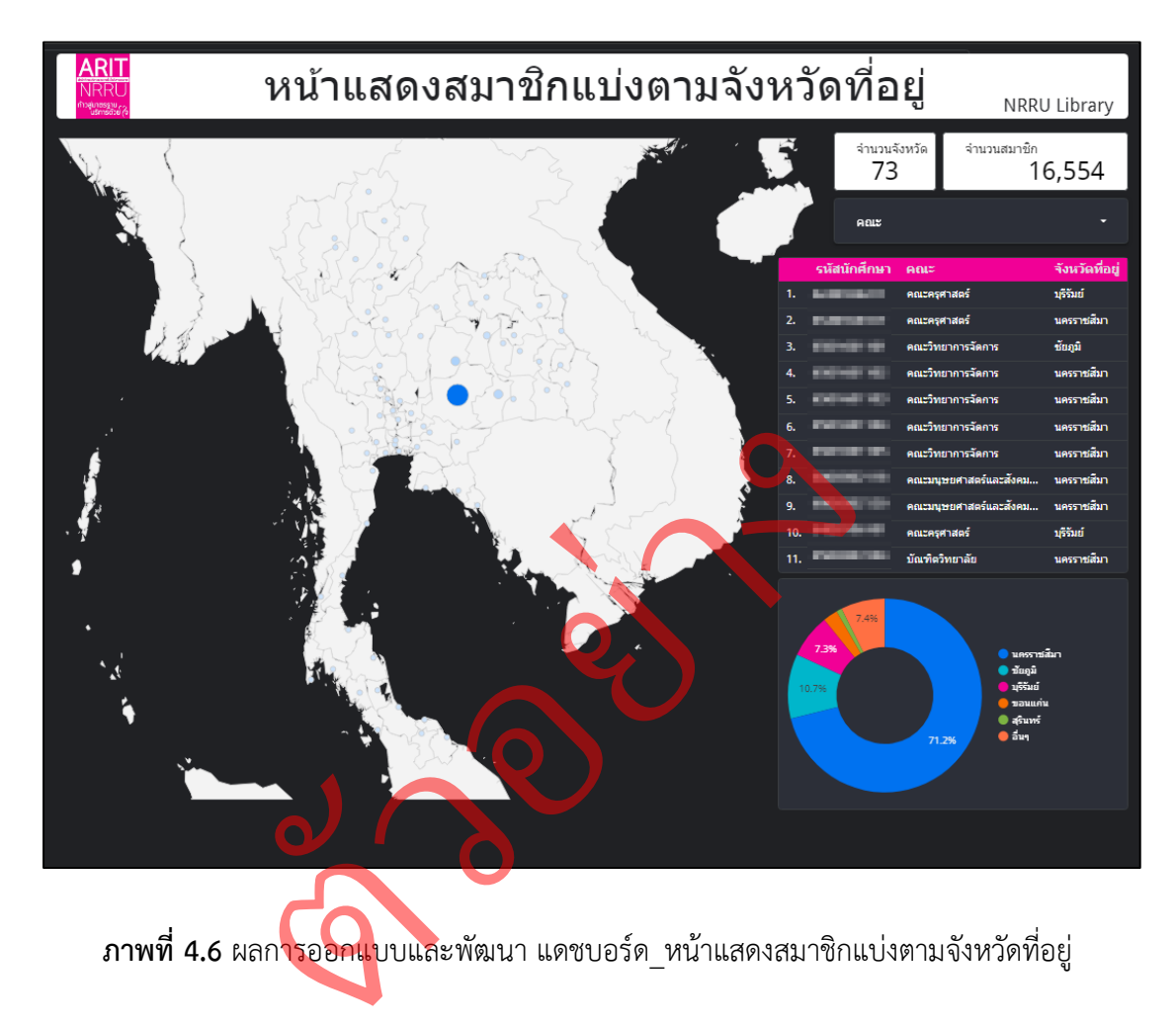

**ภาพที่ 4.6** ผลการออกแบบและพัฒนา แดชบอร์ด\_หน้าแสดงสมาชิกแบ่งตามจังหวัดที่อยู่ ประกอบไปด้วยองค์ประกอบการทำงาน 5 ส่วน ได้แก่

1) ส่วนแสดงผลแผนที่ภูมิศาสตร์ ประเทศไทย ใช้ในการแสดงรายละเอียดของ ผู้สมัครว่ามาจากจังหวัดไหนบ้าง โดยมีหลักการทำงานดังนี้

กราฟแผนที่ภูมิศาสตร์ใช้มิติข้อมูล l3\_Province: จังหวัดของสมาชิก (ข้อมูล ภูมิศาสตร์: แสดงเป็นเมือง)

- ใช้เมตริก l3\_Address: ที่อยู่ของสมาชิก และเลือกพื้นที่ที่ซูมให้แสดง เฉพาะประเทศไทย

- ได้มีการใช้ตัวกรองข้อมูลกลุ่มที่ 2: ตัวกรอง Page\_2 – ตัวแสดงค่าทั้งหมด และ ใช้ตัวกรองข้อมูลกลุ่มที่ 7: ตัวกรอง เลือกเฉพาะ นักศึกษา

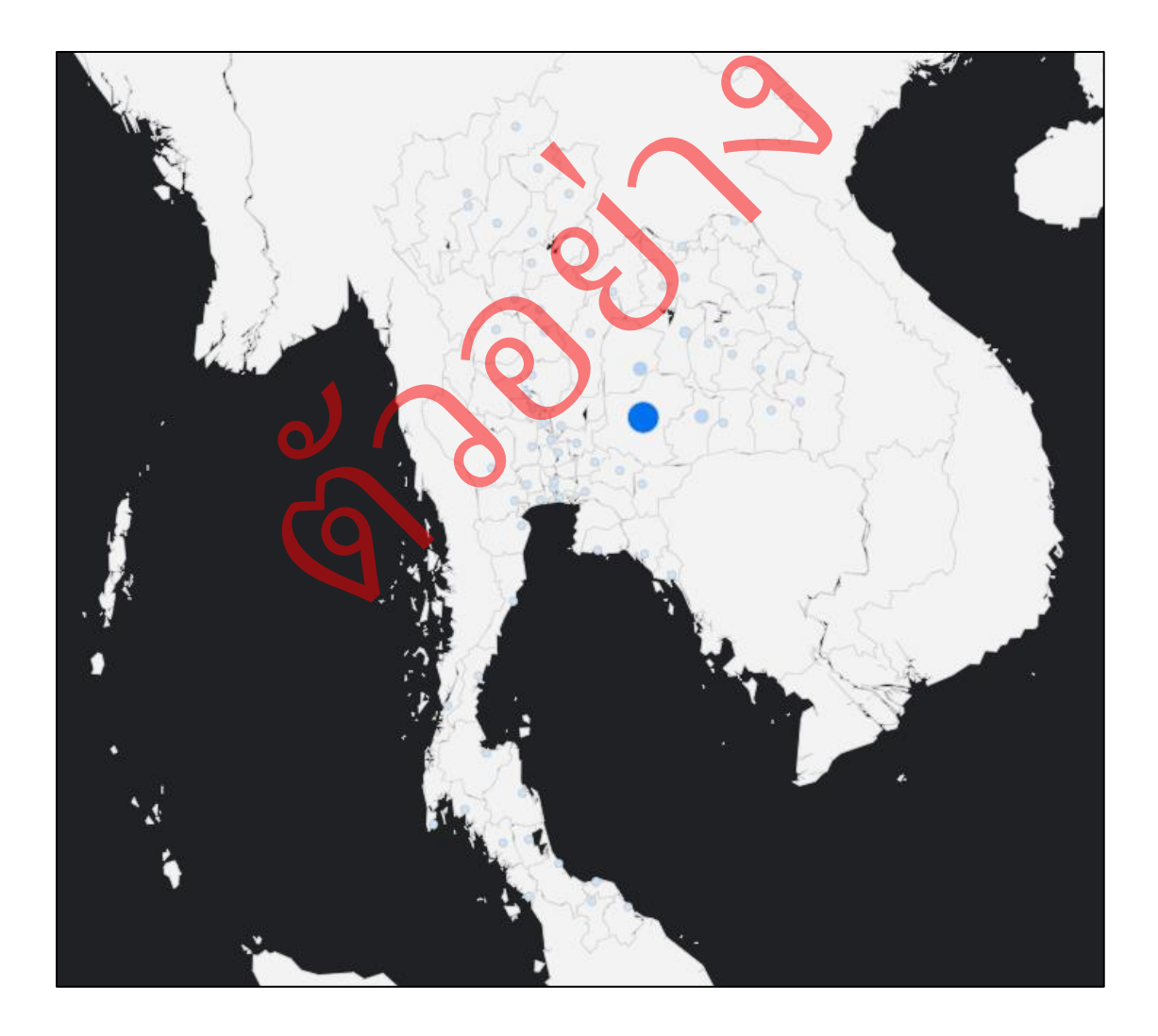

**ภาพที่ 4.7** กราฟแผนภูมิศาสตร์ประเทศไทย หน้าแสดงสมาชิกแบ่งตามจังหวัดที่อยู่

2) ส่วนแสดงผลรวม

ใช้ในการแสดงรายละจำนวนทั้งหมด ประกอบด้วย 2 ผลรวม คือ จังหวัดทั้งหมด และ จำนวนสมาชิกทั้งหมด

1) แสดงผลรวมของจังหวัดทั้งหมด โดยใช้เมตริก l3\_Province:

เป็นข้อมูลจังหวัด

- ไม่ได้มีการใช้ตัวกรองข้อมูล

2) แสดงผลรวมของสมาชิกทั้งหมด โดยใช้เมตริก l3\_Alias:

เป็นข้อมูลรหัสสมาชิก

- ได้มีการใช้ตัวกรองข้อมูลกลุ่มที่ 2: ตัวกรอง Page\_2 – ตัวแสดงค่า ทั้งหมด และใช้ตัวกรองข้อมูลกลุ่มที่ 7: ตัวกรอง เลือกเฉพาะ นักศึกษา

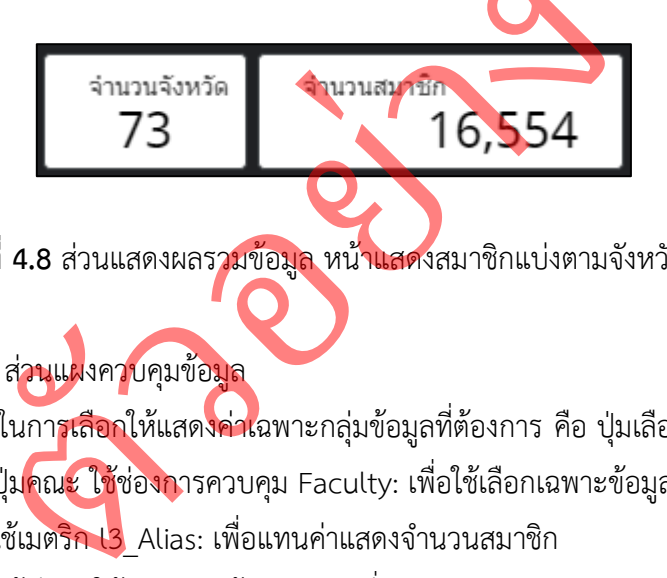

**ภาพที่ 4.8** ส่วนแสดงผลรวมข้อมูล หน้าแสดงสมาชิกแบ่งตามจังหวัดที่อยู่

3) ส่วนแผงควบคุมข้อมูล

ใช้ในการเลือกให้แสดงค่าเฉพาะกลุ่มข้อมูลที่ต้องการ คือ ปุ่มเลือกเฉพาะ คณะ

- ปุ่มคณะ ใช้ช่องการควบคุม Faculty: เพื่อใช้เลือกเฉพาะข้อมูลคณะที่ต้องการ

- ใช้เมตริก <mark>ไ3</mark> Alias: เพื่อแทนค่าแสดงจำนวนสมาชิก

- ได้มีการใช้ตัวกรองข้อมูลกลุ่มที่ 2: ตัวกรอง Page\_2 – ตัวแสดงค่าทั้งหมด และใช้ตัวกรองข้อมูลกลุ่มที่ 7: ตัวกรอง เลือกเฉพาะ นักศึกษา

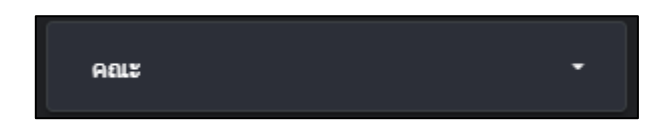

**ภาพที่ 4.9** ส่วนแผงควบคุมข้อมูล หน้าแสดงสมาชิกแบ่งตามจังหวัดที่อยู่

4) ส่วนแสดงรายละเอียดข้อมูล

ใช้ในการแสดงรายละเอียดข้อมูลเชิงลึกว่าจังหวัดไหนและคณะไหนมีจำนวน ผู้สมัครสมาชิกเท่าไหร่ ประกอบไปด้วย

- รหัสนักศึกษา ใช้มิติข้อมูล l3\_Alias
- คณะ ใช้มิติข้อมูล Faculty
- จังหวัดที่อยู่ ใช้มิติข้อมูล l3\_Province
- จัดเรียงตาม l3\_Province (จากมากไปน้อย)
- ได้มีการใช้ตัวกรองข้อมูลกลุ่มที่ 2: ตัวกรอง Page\_2 ตัวแสดงค่าทั้งหมด และใช้ตัวกรองข้อมูลกลุ่มที่ 7: ตัวกรอง เลือกเฉพาะ นักศึกษา

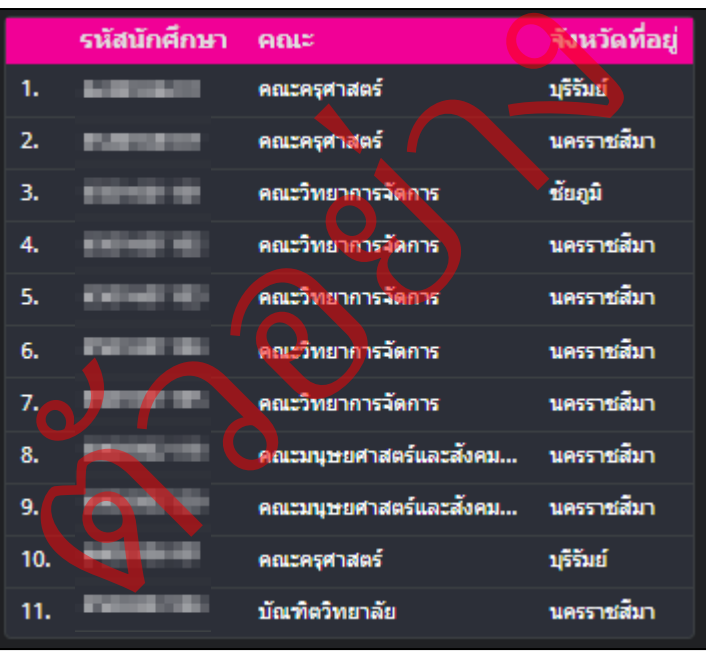

**ภาพที่ 4.10** ส่วนแสดงรายละเอียดข้อมูล หน้าแสดงสมาชิกแบ่งตามจังหวัดที่อยู่

5) ส่วนแสดงผลกราฟแผนภูมิข้อมูล

ใช้แสดงจำนวนสมาชิกที่อยู่ในแต่ละจังหวัดว่ามีจำนวนเท่าไหร่ โดยใช้กราฟแผนภูมิ รูปโดนัท กราฟแผนภูมิรูปโดนัท มีรูปแบบการแสดงผลคือ สามารถดูได้ว่าในจังหวัดไหนมีจำนวน ผู้สมัครสมาชิกจำนวนเท่าไหร่ โดยแสดงออกมาเป็น 5 อันดับแรก และ อื่น ๆ โดยมีการใช้มิติข้อมูล และเมตริก ดังนี้

กราฟแผนภูมิรูปโดนัท ใช้มิติข้อมูล l3\_Province: ใช้แสดงจังหวัด

- ใช้เมตริก l3\_Alias: ใช้แสดงจำนวนผู้สมัครในแต่ละจังหวัด
- จัดเรียงตาม l3\_Alias (จากมากไปน้อย)

- ได้มีการใช้ตัวกรองข้อมูลกลุ่มที่ 2: ตัวกรอง Page\_2 – ตัวแสดงค่าทั้งหมด และใช้ตัวกรองข้อมูลกลุ่มที่ 7: ตัวกรอง เลือกเฉพาะ นักศึกษา

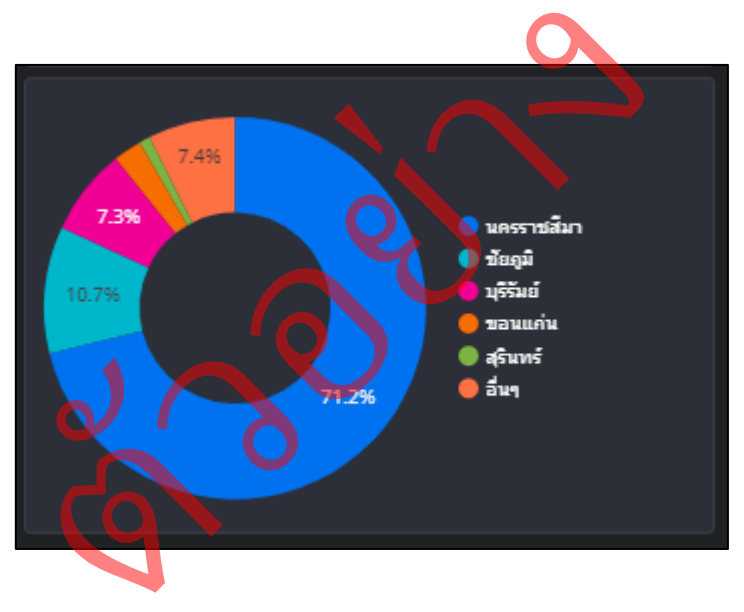

**ภาพที่ 4.11** ส่วนแสดงผลกราฟแผนภูมิข้อมูล หน้าแสดงสมาชิกแบ่งตามจังหวัดที่อยู่

4.1.3 แดชบอร์ด\_หน้าข้อมูลสมาชิกแบ่งตามคณะ และสาขาเป็นการใช้กลุ่มข้อมูล ที่ 3 (Page\_3) มาทำการสร้างแดชบอร์ด

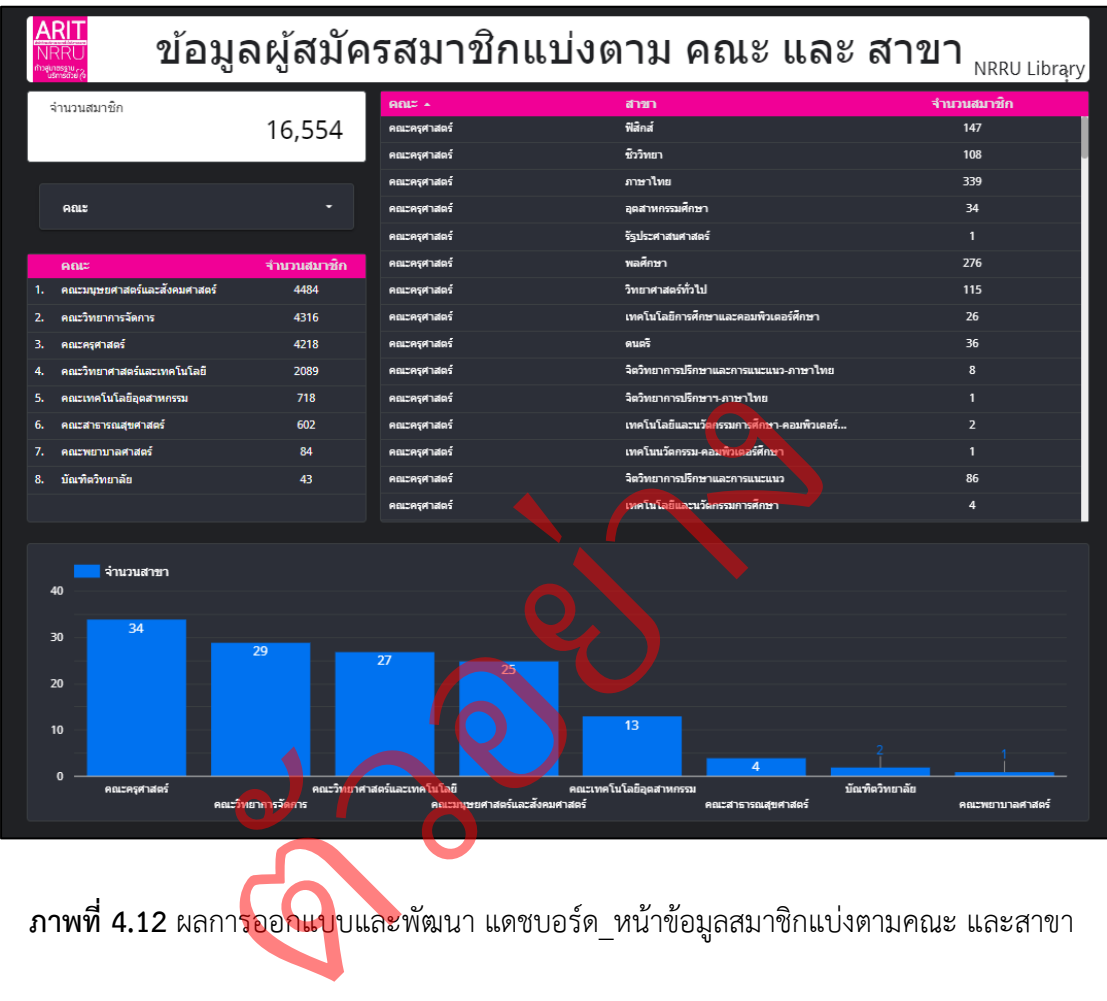

**ภาพที่ 4.12** ผลการออกแบบและพัฒนา แดชบอร์ด\_หน้าข้อมูลสมาชิกแบ่งตามคณะ และสาขา

ประกอบไปด้วยองค์ประกอบการทำงาน 4 ส่วน ได้แก่

1) ส่วนแสดงผลรวม

ใช้แสดงจำนวนสมาชิกทั้งหมด โดยเมตริกที่ใช้คือ Record Count: ผลรวมทั้งหมด

- ได้มีการใช้ตัวกรองข้อมูลกลุ่มที่ 3: ตัวกรอง Page\_3 – NoNull และใช้ตัวกรอง ข้อมูลกลุ่มที่ 7: ตัวกรอง เลือกเฉพาะ นักศึกษา

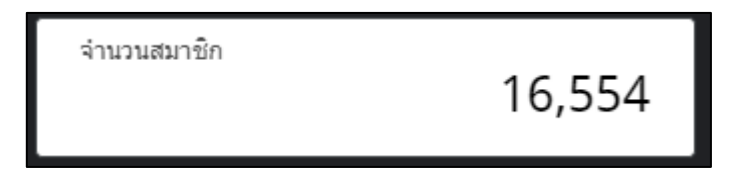

**ภาพที่ 4.13** ส่วนแสดงผลรวมข้อมูล หน้าข้อมูลสมาชิกแบ่งตามคณะ และ สาขา

2) ส่วนแผงควบคุมข้อมูล

ใช้ในการเลือกให้แสดงค่าเฉพาะกลุ่มข้อมูลที่ต้องการ คือ ปุ่มเลือกเฉพาะ คณะ

- ปุ่มคณะ ใช้ช่องการควบคุม Faculty: เพื่อใช้เลือกเฉพาะข้อมูลคณะที่ต้องการ
- ได้มีการใช้ตัวกรองข้อมูลกลุ่มที่ 3: ตัวกรอง Page\_3 NoNull และใช้ตัวกรอง ข้อมูลกลุ่มที่ 7: ตัวกรอง เลือกเฉพาะนักศึกษา

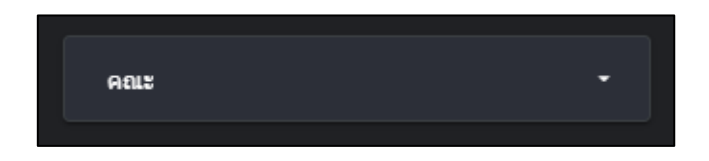

**ภาพที่ 4.14** ส่วนแผงควบคุมข้อมูล หน้าข้อมูลสมาชิกแบ่งตามคณะ และ สาขา

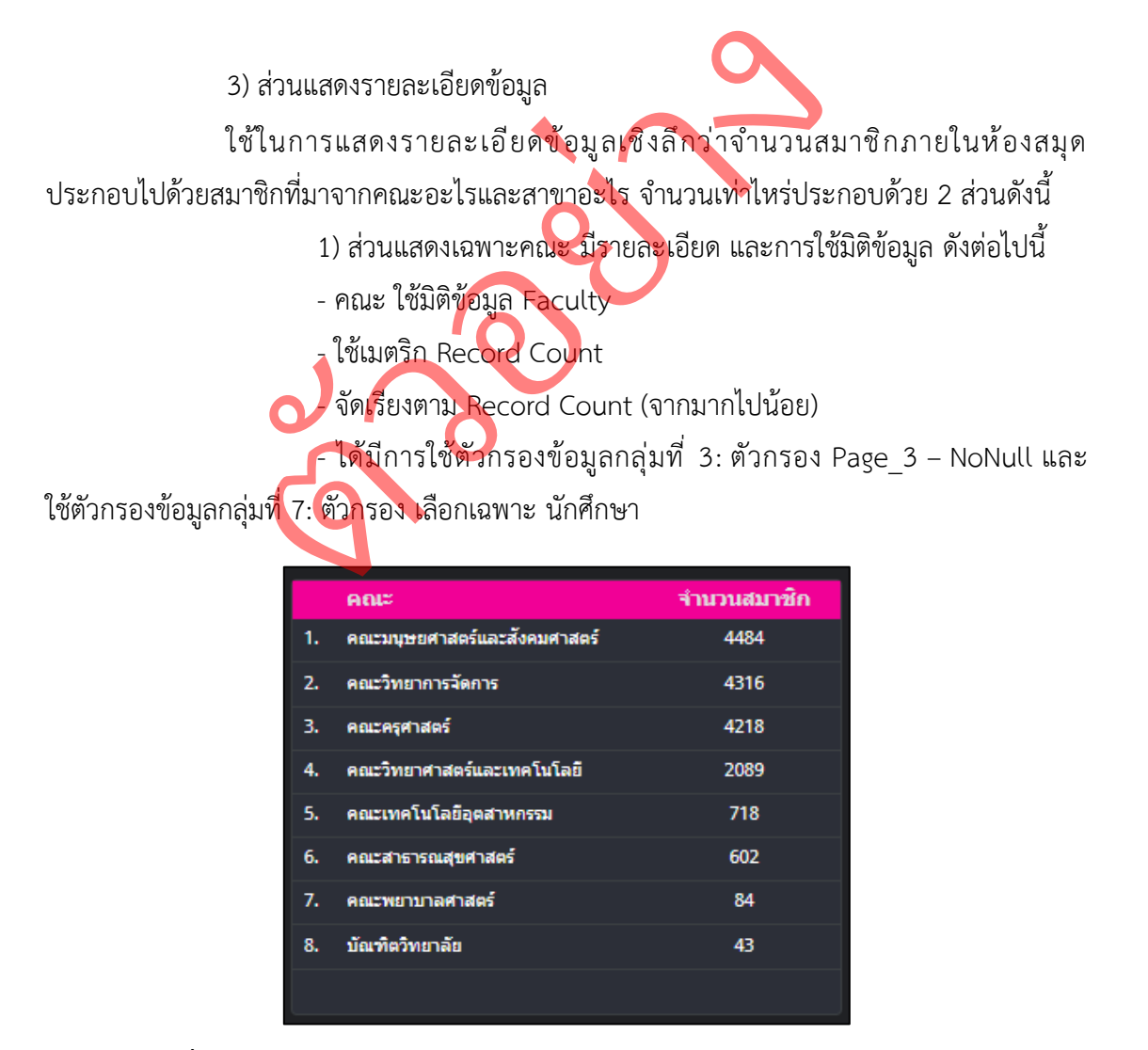

**ภาพที่ 4.15** ส่วนแสดงรายละเอียดข้อมูล หน้าข้อมูลสมาชิกแบ่งตามคณะ และ สาขา

- 2) ส่วนแสดงสาขาตามคณะ
- คณะ ใช้มิติข้อมูล Faculty
- สาขา ใช้มิติข้อมูล Section
- ใช้เมตริก Record Count
- จัดเรียงตาม Faculty (จากน้อยไปมาก)
- ได้มีการใช้ตัวกรองข้อมูลกลุ่มที่ 3: ตัวกรอง Page\_3 NoNull และ

ใช้ตัวกรองข้อมูลกลุ่มที่ 7: ตัวกรอง เลือกเฉพาะ นักศึกษา

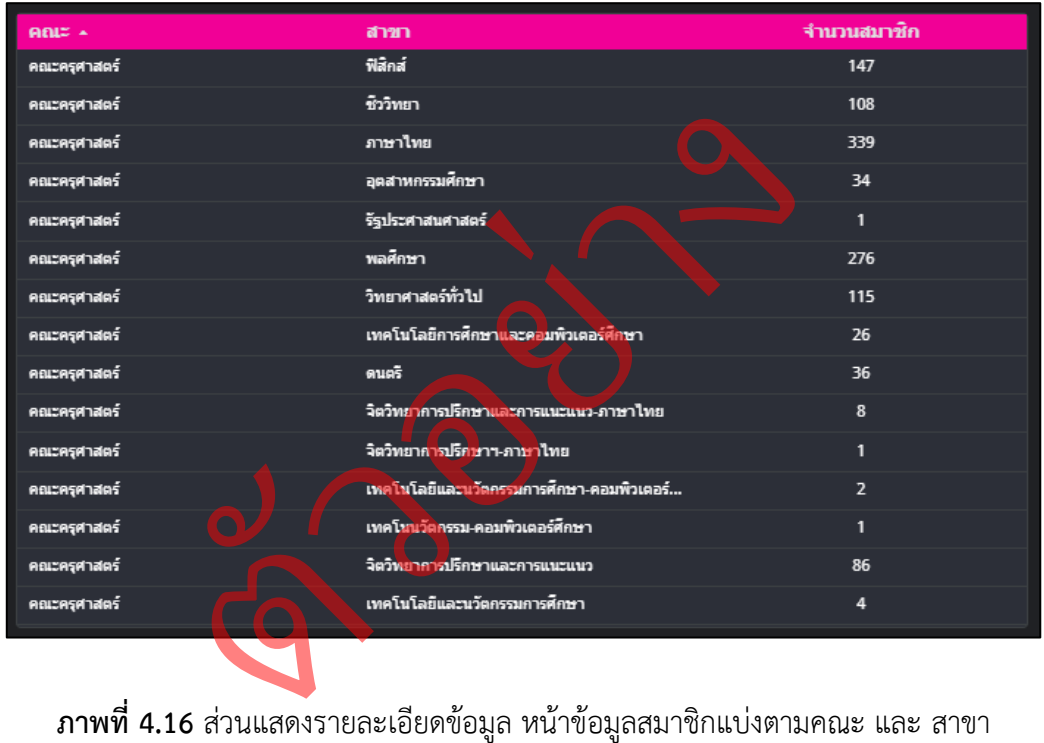

**ภาพที่ 4.16** ส่วนแสดงรายละเอียด

4) ส่วนแสดงผลกราฟแผนภูมิข้อมูล

ใช้แสดงจำนวนสาขาที่มีอยู่ในแต่ละคณะ มีการแสดงผลข้อมูลเป็นกราฟแท่ง

- กราฟแท่ง ใช้มิติข้อมูล Faculty: ใช้แสดงเป็นฐานข้อมูลคณะ
- ใช้มิติข้อมูล Section: ใช้แสดงจำนวนสาขาในแต่ละคณะ
- ใช้เมตริก Section: ใช้แสดงจำนวนสาขา
- จัดเรียงตาม Section (จากมากไปน้อย)
- ได้มีการใช้ตัวกรองข้อมูลกลุ่มที่ 3: ตัวกรอง Page\_3 NoNull และใช้ตัวกรอง

ข้อมูลกลุ่มที่ 7: ตัวกรอง เลือกเฉพาะ นักศึกษา

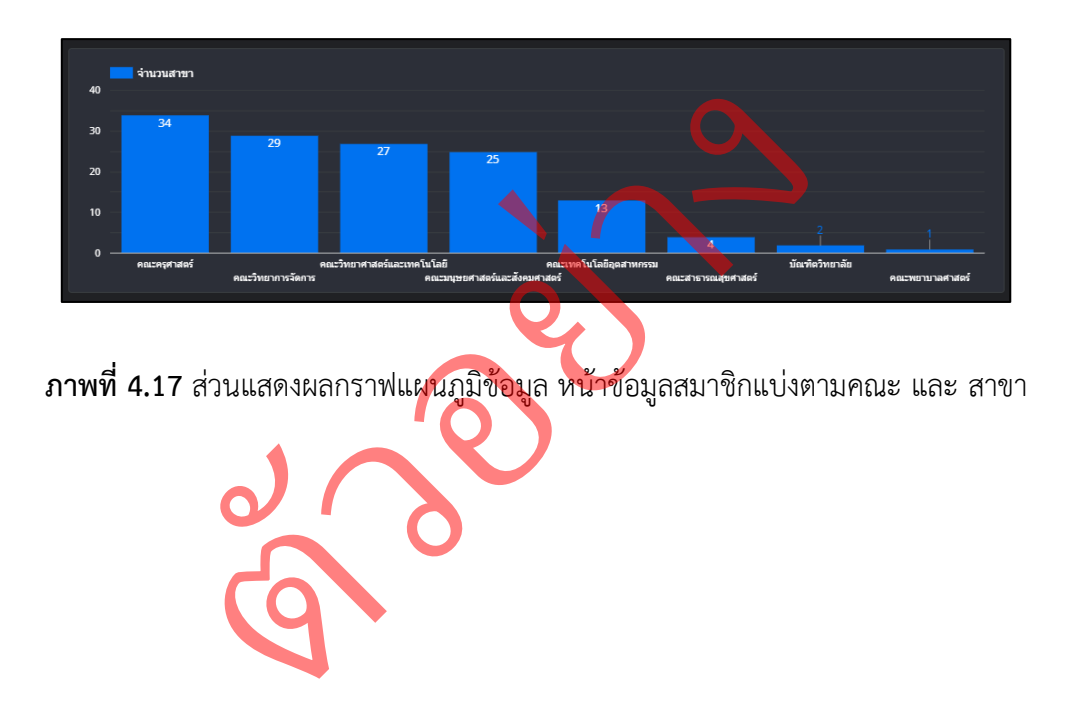

4.1.4 แดชบอร์ด\_หน้าประวัติการยืมหนังสือของนักศึกษาเป็นการใช้กลุ่มข้อมูล ที่4 (Page\_4) มาทำการสร้างแดชบอร์ด

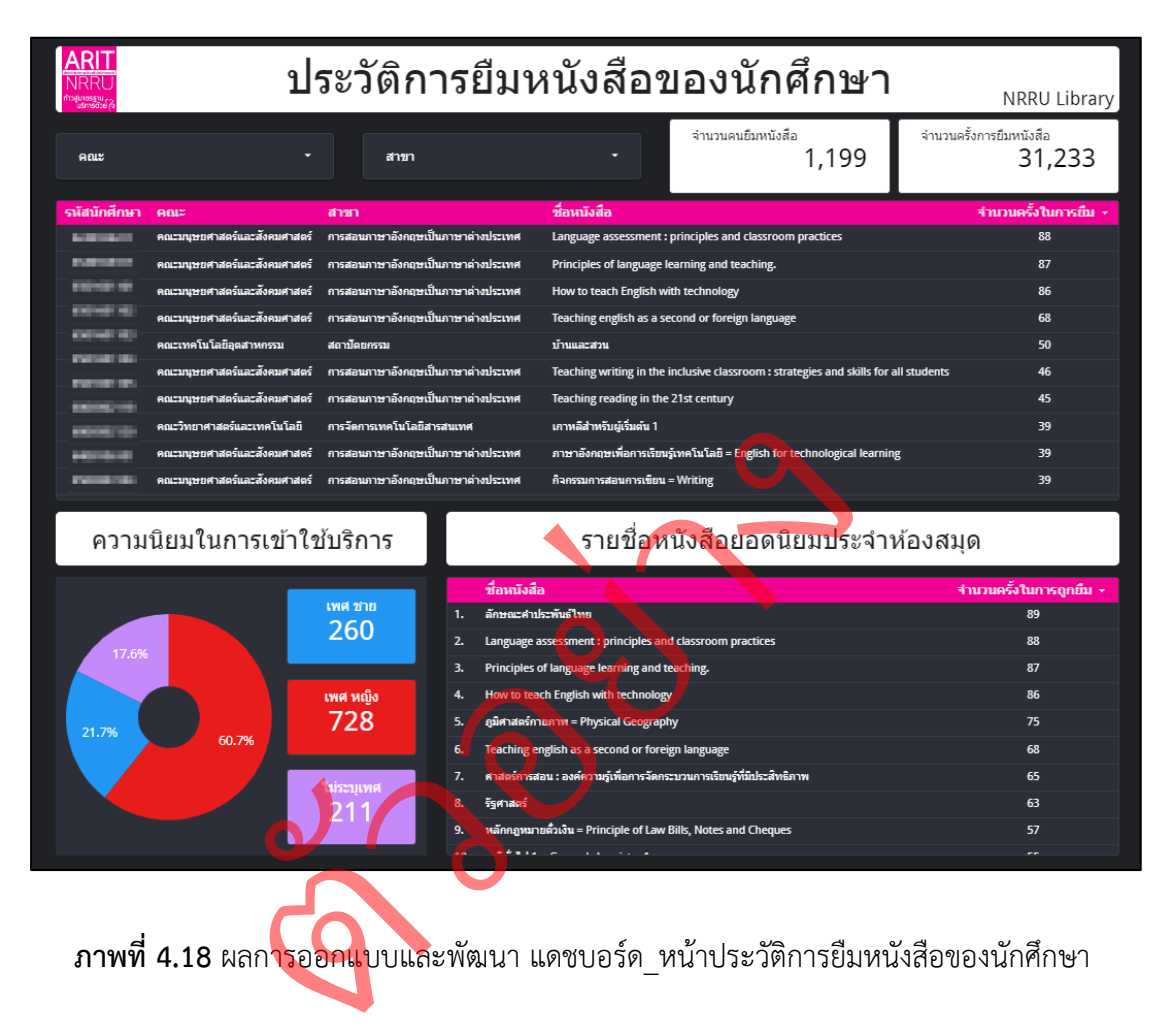

**ภาพที่ 4.18** ผลการออกแบบและพัฒนา แดชบอร์ด\_หน้าประวัติการยืมหนังสือของนักศึกษา ประกอบไปด้วยองค์ประกอบการทำงาน 4 ส่วน ได้แก่

1) ส่วนแผงควบคุมข้อมูล

ใช้ในการเลือกให้แสดงเฉพาะคณะ และสาขาที่ต้องการ โดยประกอบไปด้วย ปุ่มเลือกเฉพาะคณะและสาขา

- ปุ่มคณะ: ใช้ช่องการควบคุม l3\_Faculty: เพื่อใช้เลือกเฉพาะคณะที่ต้องการ

- ได้มีการใช้ตัวกรองข้อมูลกลุ่มที่ 4: ตัวกรอง Page\_4 – NoNull และตัวกรอง กลุ่มที่ 8: ตัวกรอง นำค่าที่ไม่เกี่ยวกับการยืมหนังสือออก

- ปุ่มสาขา: ใช้ช่องการควบคุม l3\_ClientDepartment: เพื่อใช้เลือกสาขาที่ต้องการ

- ได้มีการใช้ตัวกรองข้อมูลกลุ่มที่ 4: ตัวกรอง Page\_4 – NoNull และ ตัวกรอง กลุ่มที่ 8: ตัวกรอง นำค่าที่ไม่เกี่ยวกับการยืมหนังสือออก

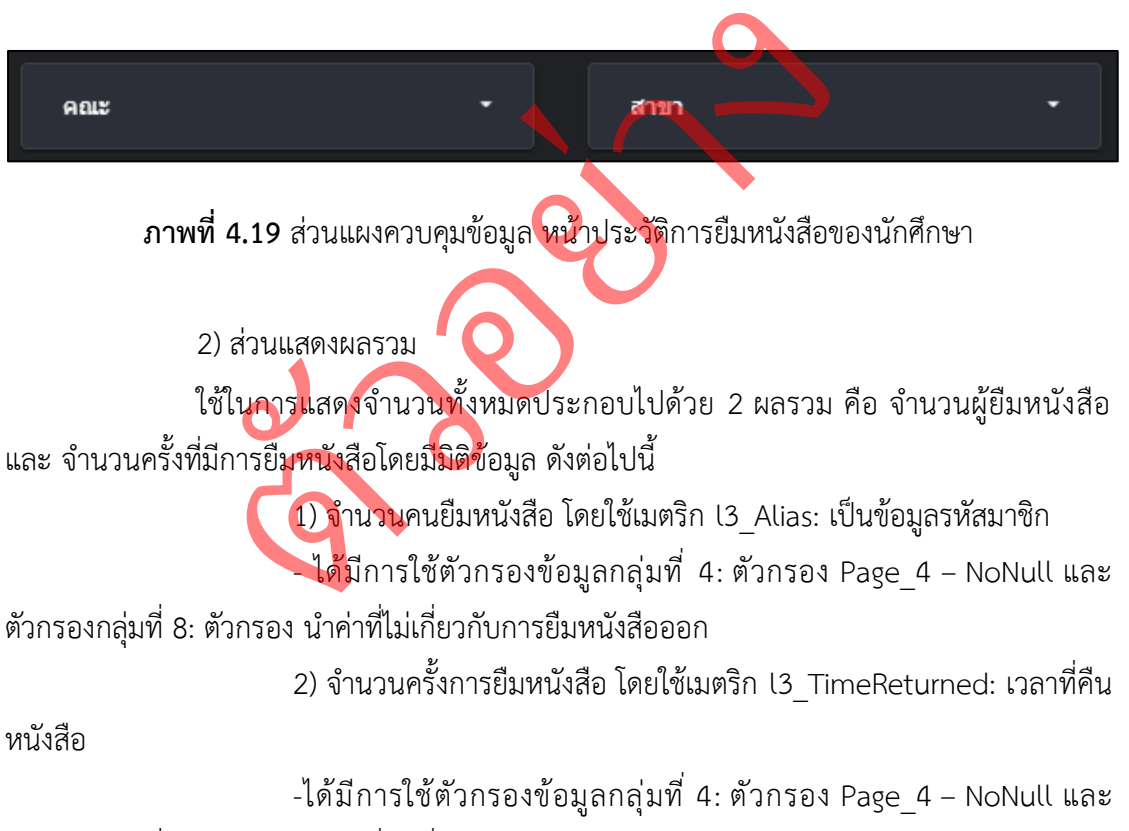

ตัวกรองกลุ่มที่ 8: ตัวกรอง นำค่าที่ไม่เกี่ยวกับการยืมหนังสือออก

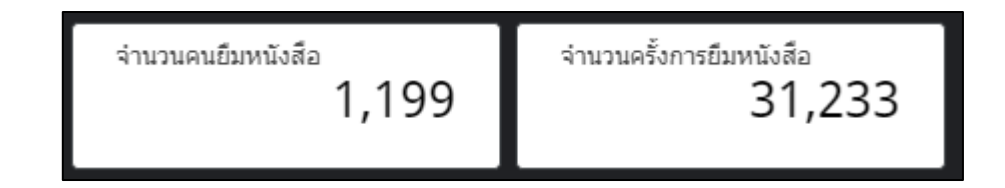

**ภาพที่ 4.20** ส่วนแสดงผลรวมข้อมูล หน้าประวัติการยืมหนังสือของนักศึกษา

3) ส่วนแสดงรายละเอียดข้อมูล

ใช้แสดงรายละเอียดข้อมูลเชิงลึกโดยแบ่งออกเป็น 2 ส่วนคือ ส่วนรายละเอียดของ ผู้ยืมหนังสือ และส่วนรายชื่อหนังสือยอดนิยมประจำห้องสมุด โดยทำให้เราสามารถทราบได้ว่า คณะและสาขาไหน ยืมหนังสือเรื่องไหนมากที่สุด จำนวนที่ยืมไปคือกี่ครั้ง

- 1) ส่วนรายละเอียดของผู้ยืมหนังสือ ประกอบไปด้วย
- รหัสนักศึกษา ใช้มิติข้อมูล l3\_Alias
- คณะ ใช้มิติข้อมูล l3\_Faculty
- สาขา ใช้มิติข้อมูล l3\_ClientDepartment
- ชื่อหนังสือ ใช้มิติข้อมูล l3\_Title
- จำนวนครั้งในการยืม ใช้เมตริก l3\_TimeReturned
- จัดเรียงตาม l3\_TimeReturned (จากมากไปน้อย)
- ได้มีการใช้ตัวกรองข้อมูลกลุ่มที่ 4: ตัวกรอง Page\_4 NoNull และ | (จา<mark>กมาก</mark>ไปน้อ<br>ที่ 4: ตัวกรอง<br>ออก

| A <sub>0</sub>                    | สาขา                                              | ชื่อหนึ่งอื่อ                                                                                                    | จำนวนครั้งในการยื่ม ~ |
|-----------------------------------|---------------------------------------------------|----------------------------------------------------------------------------------------------------|-----------------------|
| คณะมนษยศาสตร์และสังคมศาสตร์       | การสอนภาษาอังกฤษเป็นภาษาต่างประเทศ                | Language assessment : principles and classroom practices                                                                                                    | 88                    |
|                                   |                                                   | Principles of language learning and teaching.                                                                                                    | 87                    |
|                                   |                                                   | How to teach English with technology                                                                                                    | 86                    |
|                                   |                                                   | คระเป๋าให้ยืม : Library Services 2015                                                                                                    | 84                    |
| คณะมนษยศาสตร์และสังคมศาสตร์       | <mark>กา</mark> รสอนภาษาอังกฤษเป็นภาษาต่างประเทศ  | Teaching english as a second or foreign language                                                                                                    | 68                    |
| คณะเทคโนโลยีอุตสาหกรรม            | สถาปัตยกรรม                                       | บานและสวน                                                                                                    | 50                    |
| คณะมนุษยศาสตร์และสังคมศาสตร์      | ่ การสอนภาษาอังกฤษเป็นภาษาต่างประเทศ              | Teaching writing in the inclusive classroom : strategies and skills for all students                                                                                                    | 46                    |
| คณะมนษยศาสตร์และสังคมศาสตร์       | การสอนภาษาอังกฤษเป็นภาษ <mark>าผ่างประเท</mark> ศ | Teaching reading in the 21st century                                                                                                    | 45                    |
| คณะวิทยาศาสตร์และเทคโนโลยี<br>- 1 | ่ การวัดการเทคโนโลยีสารสนเทศ                      | เกาหลีสำหรับผู้เริ่มต้น 1                                                                                                    | 39                    |
| คณะมนุษยศาสตร์และสังคมศาสตร์      |                                                   | ภาษาอังกฤษเพื่อการเรียนรู้เทคโนโลยี = English for technological learning                                                                                                    | 39                    |
|                                   |                                                   | คณะมนุษยศาสตร์และสังคมศาสตร์ การสอนภาษาอังกฤษเป็นภาษาต่างประเทศ<br>ิคณะมนุษยศาสตร์และสังคมศาสตร์ การสอนภาษาอังกฤษเป็นภาษา <mark>ต่า</mark> งประเทศ<br>คณะมนุษยศาสตร์และสังคมศาสตร์ การสอนภาษาอังกฤษเป็นภาษาต่างป <mark>ระ</mark> เทศ<br>่ การสอ <mark>นภาษาอังกฤษ</mark> เป็นภาษาต่างประเทศ |                       |

2) ส่วนรายชื่อหนังสือยอดนิยมประจำห้องสมุด ประกอบไปด้วย

- ชื่อหนังสือ ใช้มิติข้อมูล l3\_Title
- จำนวนครั้งในการยืม ใช้เมตริก l3\_TimeReturned
- จัดเรียงตาม l3\_TimeReturned (จากมากไปน้อย)
- ได้มีการใช้ตัวกรองข้อมูลกลุ่มที่ 4: ตัวกรอง Page\_4 NoNull และ

ตัวกรองกลุ่มที่ 8: ตัวกรอง นำค่าที่ไม่เกี่ยวกับการยืมหนังสือออก

# รายชื่อหนังสือยอดนิยมประจำห้องสมุด

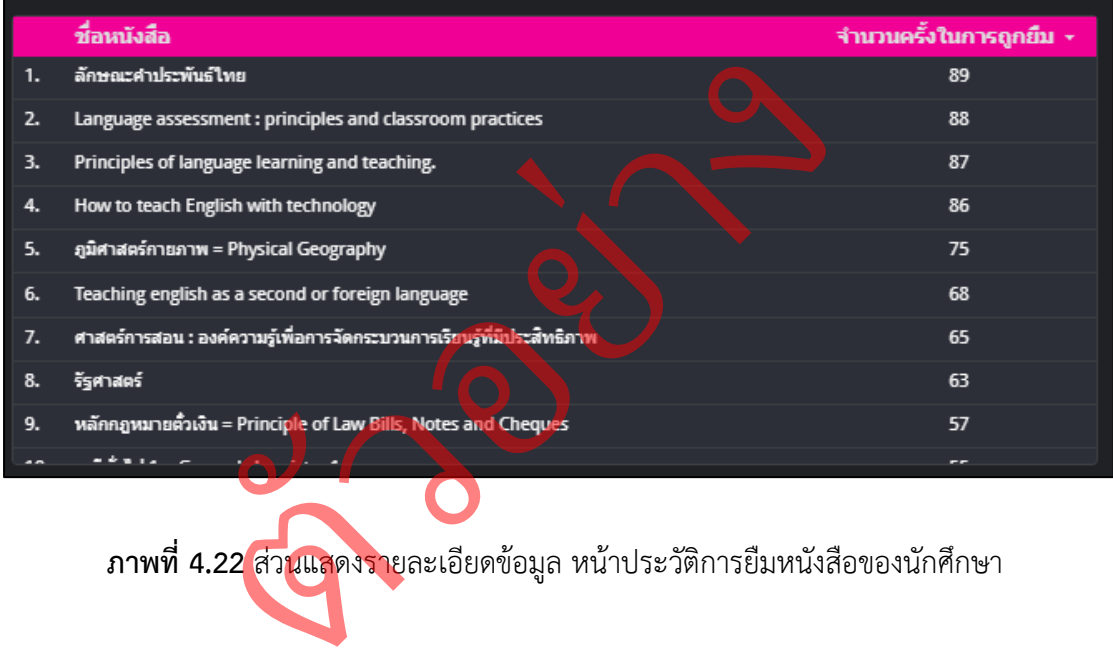

**ภาพที่ 4.22** ส่วนแสดงรายละเอียดข้อมูล หน้าประวัติการยืมหนังสือของนักศึกษา

4) ส่วนแสดงผลกราฟแผนภูมิข้อมูล

ใช้แสดงจำนวนผู้เข้าใช้บริการโดยแบ่งออกเป็นเพศของผู้เข้าใช้บริการเป็น 3 เพศ คือ เพศชาย , เพศหญิง และ ไม่ระบุเพศ โดยมีการใช้มิติข้อมูล และเมตริก ดังต่อไปนี้

ส่วนของกราฟแผนภูมิโดนัท ใช้มิติข้อมูล l3\_Gender: เพื่อใช้แสดงผลของเพศ

- ใช้เมตริก l3\_Alias: เพื่อใช้ในการนับจำนวนสมาชิก

- จัดเรียงตาม l3\_Alias

- ได้มีการใช้ตัวกรองข้อมูลกลุ่มที่ 4: ตัวกรอง Page\_4 – NoNull และใช้ตัวกรอง กลุ่มที่ 8: ตัวกรอง นำค่าที่ไม่เกี่ยวกับการยืมหนังสือออก

ส่วนแสดงผลรวม

- ผลรวมแสดง เพศชาย ใช้เมตริก l3\_Alias: แสดงจำนวน

- เมตริกไม่บังคับ l3\_Gender: จากเพศ

- ได้มีการใช้ตัวกรองข้อมูลกลุ่มที่ 4: ตัวกรอง Page\_4 – NoNull และใช้ตัวกรอง ข้อมูลกลุ่มที่ 4: ตัวกรอง Page\_4 – กรองเพศชาย และตัวกรองกลุ่มที่ 8: ตัวกรองนำค่าที่ไม่เกี่ยวกับ ่การยืมหนังสือออก ดมการเชตวกรองขอมูลกลุมท 4: ตวกรอง Par<br>เรอง Page\_4 – กรองเพศชาย และตัวกรองกลุ่ม<br>แลรวมแสดง เพศหญิง ใช้เมตริก 13 Alias: แสดง<br>มตริกไม่บังคับ l3\_Gender: จากเพศ<br>ด้มีการใช้ตัวกรองข้อมูลกลุ่มที่ 4 : ตัวกรอง Pa<br>เรอง Page\_4 – กรองเ รอง Page 4<br>รองกลุ่มที่ 8: ตั

- ผลรวมแสดง เพศหญิง ใช้เมตริก <mark>13</mark>\_Alias: แสดงจำนวน

- เมตริกไม่บังคับ l3\_Gender: จากเพศ

- ได้มีการใช้ตัวกรองข้อมูลกลุ่มที่ 4 : ตัวกรอง Page\_4 – NoNull และใช้ตัวกรอง

ข้อมูลกลุ่มที่ 4: ตัวกรอง Page\_4 – กรองเพศหญิง และตัวกรองกลุ่มที่ 8: ตัวกรองนำค่าที่ไม่เกี่ยวกับ การยืมหนังสือออก

- ผลรวมแสดง ไม่ระบุเพศ ใช้เมตริก l3\_Alias: แสดงจำนวน

- เมตริกไม่บังคับ l3\_Gender: จากเพศ

- ได้มีการ ใช้ตัวกรองข้อมูลกลุ่มที่ 4: ตัวกรอง Page\_4 – NoNull และใช้ตัวกรอง

ข้อมูลกลุ่มที่ 4: ตัวกรอง Page\_4 – กรองไม่ระบุเพศ และ ตัวกรองกลุ่มที่ 8: ตัวกรองนำค่า ที่ไม่เกี่ยวกับการยืมหนังสือออก

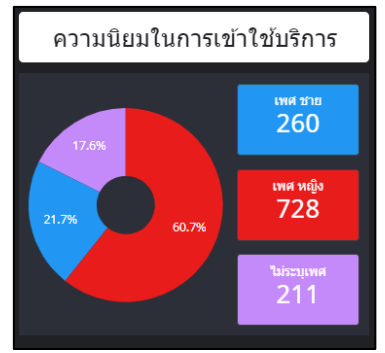

**ภาพที่ 4.23** ส่วนแสดงผลกราฟแผนภูมิข้อมูล หน้าประวัติการยืมหนังสือของนักศึกษา

4.1.5 แดชบอร์ด\_หน้าประวัติการยืมหนังสือตามวันเวลาเป็นการใช้กลุ่มข้อมูลที่ 5 (Page\_5) มาทำการสร้างแดชบอร์ด

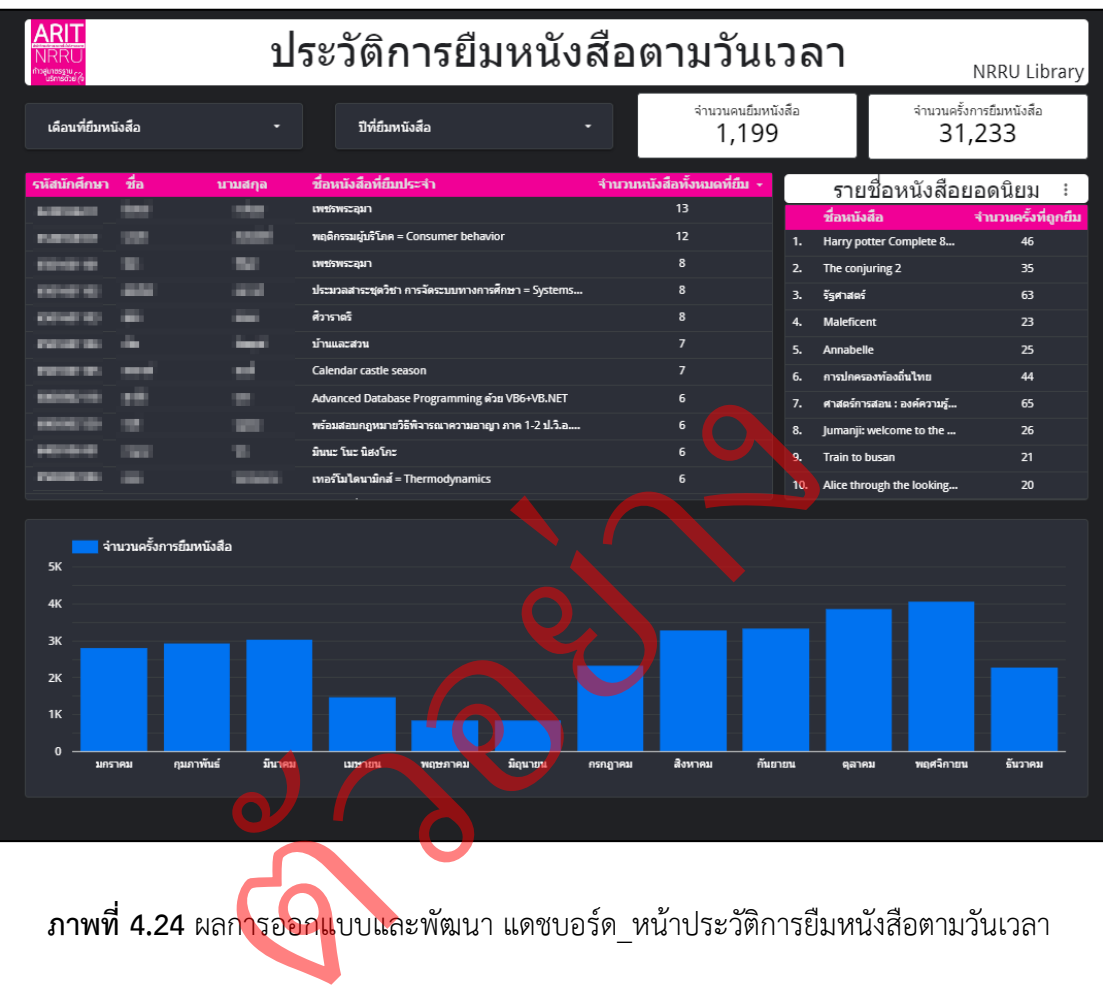

**ภาพที่ 4.24** ผลการออกแบบและพัฒนา แดชบอร์ด\_หน้าประวัติการยืมหนังสือตามวันเวลา ประกอบไปด้วยองค์ประกอบการทำงาน 4 ส่วน ได้แก่

1) ส่วนแผงควบคุม

ใช้ในการเลือกให้แสดงเฉพาะเดือนและปีที่มีการยืมหนังสือหนัง ตามที่ต้องการ โดยประกอบไปด้วย ปุ่ม 2 คือ ปุ่มเลือกเดือนที่ยืมหนังสือ และปุ่มเลือกปีที่ยืมหนังสือ

- ปุ่มเลือกเดือนที่ยืมหนังสือ ใช้มิติข้อมูลช่วงวันที่ l3\_TimeLent (วันที่)
- ใช้ช่องการควบคุม l3\_TimeLent (เดือน)
- ใช้เมตริก l3\_TimeLent
- ไม่ได้มีการใช้ตัวกรองข้อมูล
- ปุ่มเลือกปีที่ยืมหนังสือ ใช้มิติข้อมูลช่วงวันที่ l3\_TimeLent (วันที่)
- ใช้ช่องการควบคุม l3\_TimeLent (ปี)
- ใช้เมตริก l3\_TimeLent
- ไม่ได้มีการใช้ตัวกรองข้อมูล

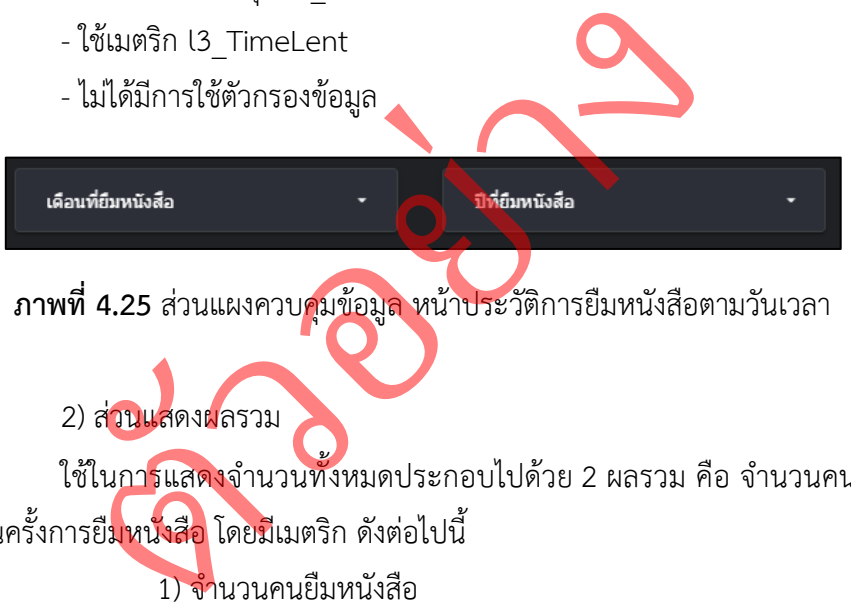

**ภาพที่ 4.25** ส่วนแผงควบคุมข้อมูล หน้าประวัติการยืมหนังสือตามวันเวลา

# 2) ส่วนแสดงผลรวม

ใช้ในการแสดงจำนวนทั้งหมดประกอบไปด้วย 2 ผลรวม คือ จำนวนคนยืมหนังสือ และ จำนวนครั้งการยืมหนังสือ โดยมีเมตริก ดังต่อไปนี้

- 1) จำนวนคนยืมหนังสือ
- โดยใช้เมตริก l3\_Alias: จำนวนคน
- ได้มีการใช้ตัวกรองข้อมูลกลุ่มที่ 5: ตัวกรองPage\_5 เลือกเฉพาะ นศ.

และตัวกรองกลุ่มที่ 8: ตัวกรอง นำค่าที่ไม่เกี่ยวกับการยืมหนังสือออก

2) จำนวนครั้งการยืมหนังสือ

- โดยใช้เมตริก l3\_TimeReturned: เวลาที่คืนหนังสือ

- ได้มีการใช้ตัวกรองข้อมูลกลุ่มที่ 5: ตัวกรองPage\_5 – เลือกเฉพาะ นศ.

และตัวกรองกลุ่มที่ 8: ตัวกรอง นำค่าที่ไม่เกี่ยวกับการยืมหนังสือออก

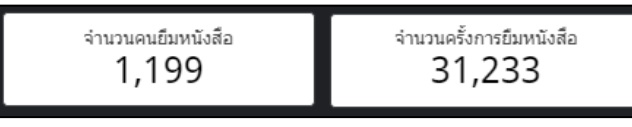

**ภาพที่ 4.26** ส่วนแสดงผลรวมข้อมูล หน้าประวัติการยืมหนังสือตามวันเวลา

3) ส่วนแสดงรายละเอียดข้อมูล

ใช้แสดงรายละเอียดข้อมูลเชิงลึกโดยแบ่งออกเป็น 2 ส่วนคือ ส่วนรายละเอียดของ ผู้ยืมหนังสือเล่มประจำ และ ส่วนของรายชื่อหนังสือยอดนิยม

- 1) ส่วนรายละเอียดของผู้ยืมหนังสือเล่มประจำ
- รหัสนักศึกษา ใช้มิติข้อมูล l3\_Alias
- ชื่อ ใช้มิติข้อมูล l3\_PersonalName
- นามสกุล ใช้มิติข้อมูล l3\_FamilyName
- ชื่อหนังสือที่ยืมประจำ ใช้มิติข้อมูล l3\_Title
- จำนวนหนังสือทั้งหมดที่ยืม ใช้เมตริก l3\_TimeReturned
- จัดเรียงตาม l3\_TimeReturned (จากมากไปน้อย)
- ได้มีการใช้ตัวกรองข้อมูลกลุ่มที่ 5: ตัวกรอง Page\_5 เลือกเฉพาะ นศ.<br>ารอง นำค่าที่ไม่เกี่ยวกับการยืมหนังสือออก<br>2) ส่วนของรายชื่อหนังสือยอดนิยม

และตัวกรองกลุ่มที่ 8: ตัวกรอง นำค่าที่ไม่เกี่ยวกับการยืมหนังสือออก

- 2) ส่วนของรายชื่อหนังสือยอดนิยม ่
- ชื่อหนังสือ ใช้มิติข้อมูล 13\_Title
- จำนวนครั้งที่ถูกยืม ใช้เมตริก เ3\_TimeReturned
- จัดเรียงตาม l3\_Alias (จากมากไปน้อย)
- ได้มีการใช้ตัวกรองข้อมูลกลุ่มที่ 5: ตัวกรองPage\_5 เลือกเฉพาะ นศ.

และตัวกรองกลุ่มที่ 8: ตัวกรอง นำค่าที่ไม่เกี่ยวกับการยืมหนังสือออก

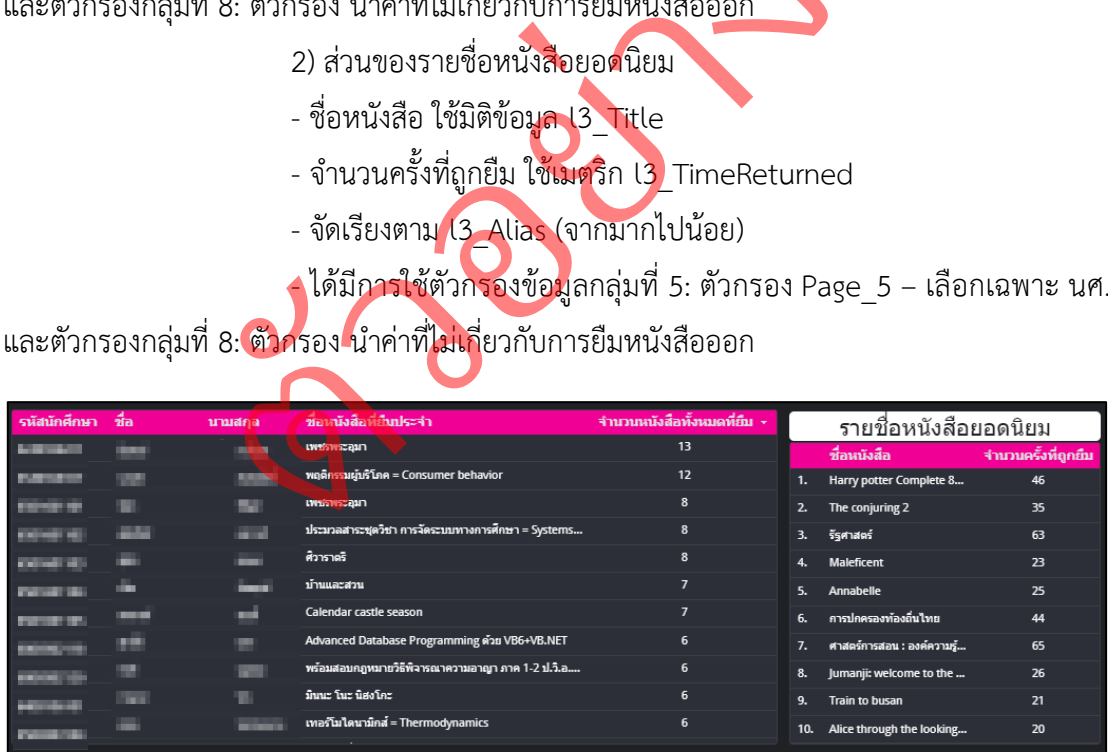

**ภาพที่ 4.27** ส่วนแสดงรายละเอียดข้อมูล หน้าประวัติการยืมหนังสือตามวันเวลา

4) ส่วนแสดงผลกราฟแผนภูมิข้อมูล

ใช้แสดงจำนวนหนังสือในแต่ละเดือนว่ามีการถูกยืมไปจำนวนกี่เล่มในแต่ละเดือน โดยมีการใช้มิติข้อมูลและเมตริก ดังต่อไปนี้

- กราฟแท่ง ใช้มิติข้อมูลช่วงวันที่ l3\_TimeReturned (ปี): ใช้เป็นฐานของจำนวนปี
- ใช้มิติข้อมูล l3\_TimeReturned (เดือน): ใช้แสดงผลแต่ละเดือน
- ใช้เมตริก l3\_TimeReturned: ใช้แสดงจำนวนคนยืมหนังสือ
- จัดเรียงตาม l3\_TimeReturned (จากน้อยไปมาก)
- ได้มีการใช้ตัวกรองข้อมูลกลุ่มที่ 5: ตัวกรอง Page\_5 เลือกเฉพาะ นศ.

และตัวกรองกลุ่มที่ 8: ตัวกรอง นำค่าที่ไม่เกี่ยวกับการยืมหนังสือออก

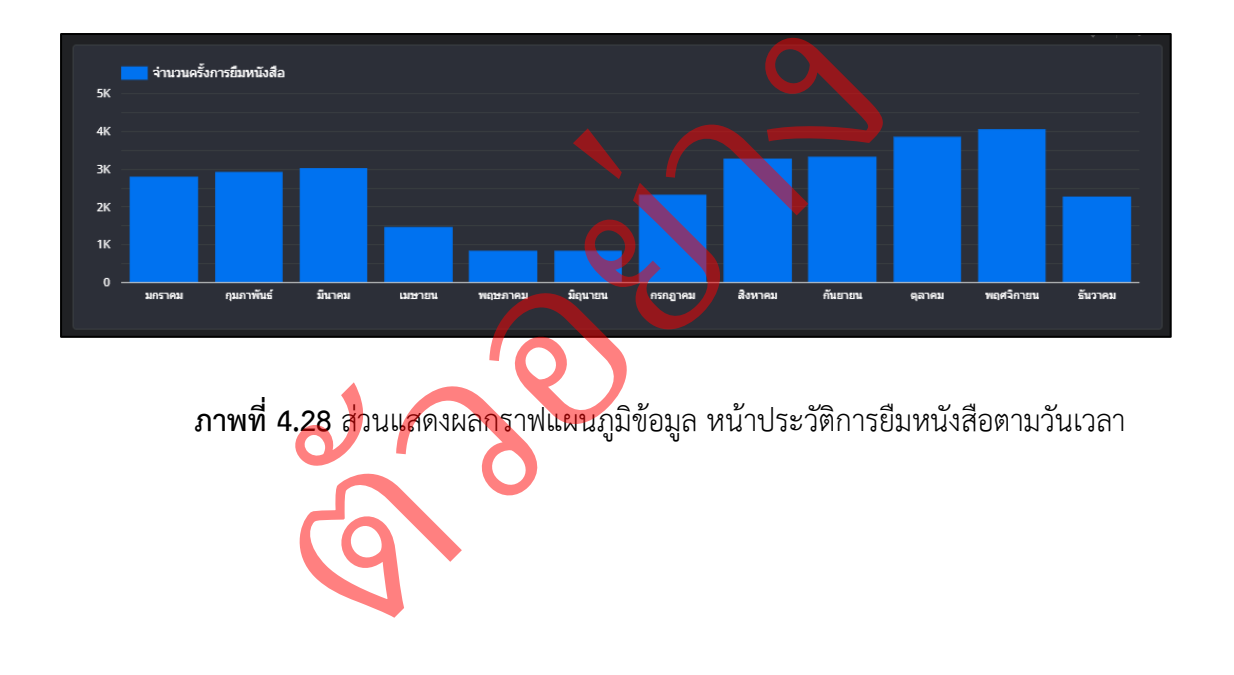

4.1.6 แดชบอร์ด\_หน้าประวัติการยืมหนังสือ คณะ พยาบาลศาสตร์เป็นการใช้กลุ่มข้อมูล ที่ 6 (Page\_6) มาทำการสร้างแดชบอร์ด

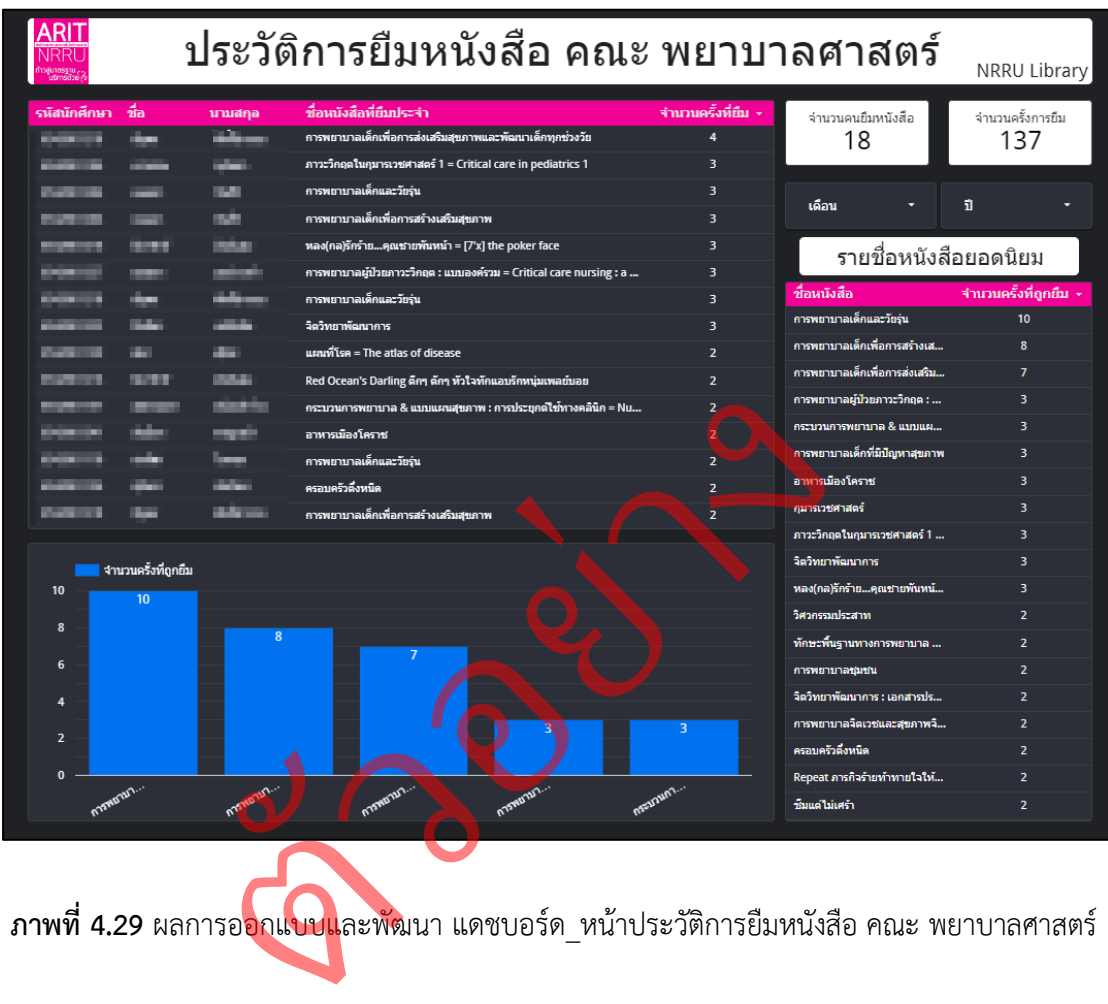

**ภาพที่ 4.29** ผลการออกแบบและพัฒนา

ประกอบไปด้วยองค์ประกอบการทำงาน 4 ส่วน ได้แก่

1) ส่วนแสดงรายละเอียดข้อมูล

ใช้แสดงรายละเอียดข้อมูลเชิงลึกโดยแบ่งออกเป็น 2 ส่วนคือ ส่วนรายละเอียดของ ผู้ยืมหนังสือและหนังสือที่ยืมประจำ และ ส่วนรายชื่อหนังสือยอดนิยม

- 1) ส่วนรายละเอียดของผู้ยืมหนังสือและหนังสือที่ยืมประจำ
- รหัสนักศึกษา ใช้มิติข้อมูล l3\_Alias
- ชื่อ ใช้มิติข้อมูล l3\_PersonalName
- นามสกุล ใช้มิติข้อมูล l3\_FamilyName
- ชื่อหนังสือที่ยืมประจำ ใช้มิติข้อมูล l3\_Title
- จำนวนครั้งที่ยืม ใช้เมตริก l3\_TimeReturned
- จัดเรียงตาม l3\_TimeReturned (จากมากไปน้อย)

- ได้มีการใช้ตัวกรองข้อมูลกลุ่มที่ 6: ตัวกรอง Page\_6 – เลือกเฉพาะ - จัดเรียงตาม I3\_TimeReturned (จา<mark>กมาก</mark>ไปน้อย)<br>1. ได้มีการใช้ตัวกรองข้อมูลกลุ่มที่ 6: ตัวกรอง Page\_6 – เลือกเฉพาะ<br>คณะพยาบาล, ตัวกรอง Page\_6 – NoNull และ ตัวกรองกลุ่มที่ 8: ตัวกรอง นำค่าที่ไม่เกี่ยวกับการ ยืมหนังสือออก

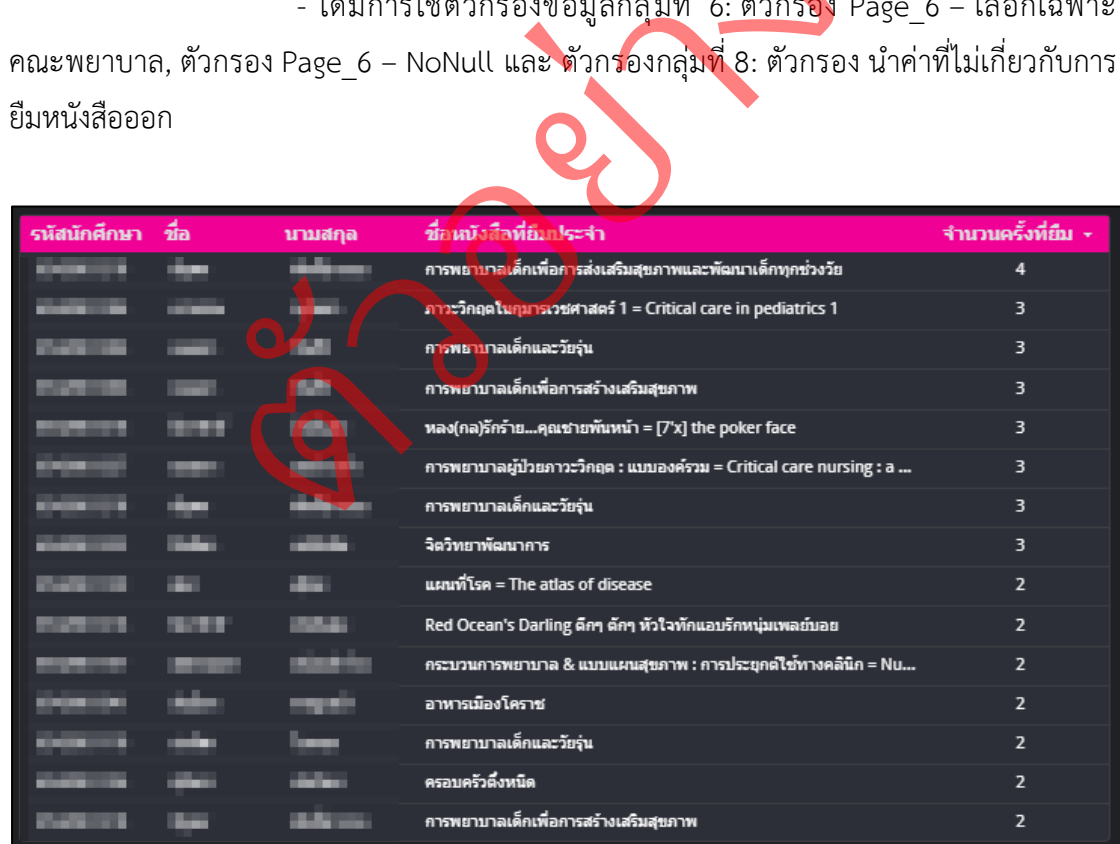

**ภาพที่ 4.30** ส่วนแสดงรายละเอียดข้อมูล หน้าประวัติการยืมหนังสือ คณะพยาบาลศาสตร์

2) ส่วนรายชื่อหนังสือยอดนิยม

- ชื่อหนังสือที่ยืมประจำ ใช้มิติข้อมูล l3\_Title
- จำนวนครั้งที่ยืม ใช้เมตริก l3\_TimeReturned
- จัดเรียงตาม l3\_TimeReturned (จากมากไปน้อย)
- ได้มีการใช้ตัวกรองข้อมูลกลุ่มที่ 6: ตัวกรอง Page\_6 เลือกเฉพาะ

คณะพยาบาล, ตัวกรอง Page\_6 – NoNull และ ตัวกรองกลุ่มที่ 8: ตัวกรอง นำค่าที่ไม่เกี่ยวกับการ ยืมหนังสือออก

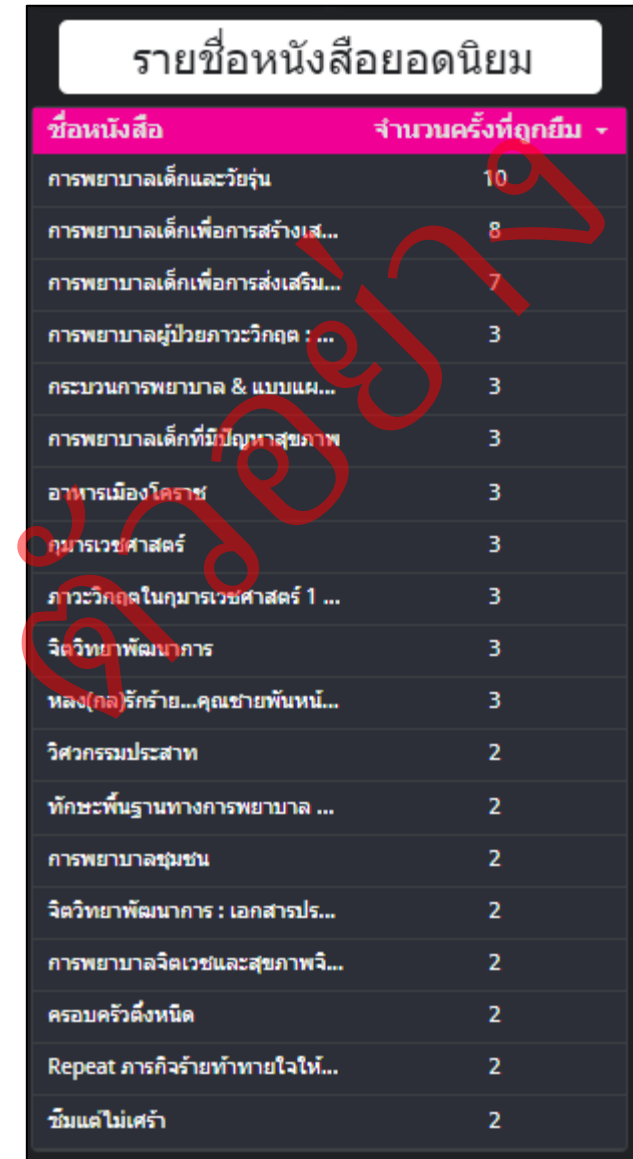

**ภาพที่ 4.31** ส่วนแสดงรายละเอียดรายชื่อหนังสือยอดนิยม หน้าประวัติการยืมหนังสือ คณะพยาบาลศาสตร์ 2) ส่วนแสดงผลรวม

ใช้ในการแสดงจำนวนทั้งหมด โดยแบ่งออกเป็น 2 ส่วน คือ จำนวนคนที่ยืมหนังสือ ของคณะพยาบาลศาสตร์ และ จำนวนครั้งการยืม

1) จำนวนคนที่ยืมหนังสือ

- ใช้เมตริก l3\_Alias: ใช้แสดงจำนวนเด็กทั้งหมด

- ได้มีการใช้ตัวกรองข้อมูลกลุ่มที่ 6: ตัวกรอง Page\_6 – NoNull ,

ตัวกรองPage\_6 – เลือกเฉพาะคณะพยาบาล และ ตัวกรองกลุ่มที่ 8: ตัวกรอง นำค่าที่ไม่เกี่ยวกับ การยืมหนังสือออก

2) จำนวนครั้งการยืม

- ใช้เมตริก l3\_TimeReturned: แสดงจำนวนครั้งการยืม

- ได้มีการใช้ตัวกรองข้อมูลกลุ่มที่ 6: ตัวกรอง Page\_6 – NoNull , ตัวกรอง Page\_6 – เลือกเฉพาะคณะพยาบาล และ ตัวกรองกลุ่<mark>มที่ 8: ตัว</mark>กรอง นำค่าที่ไม่เกี่ยวกับ การยืมหนังสือออก ุ่่มที่ 6 ตัวกร<br>งกลุ่มที่ 8: ตัว

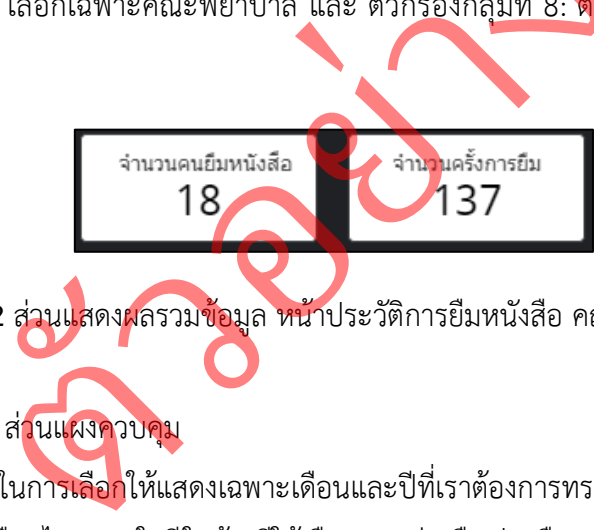

**ภาพที่ 4.32** ส่วนแสดงผลรวมข้อมูล หน้าประวัติการยืมหนังสือ คณะพยาบาลศาสตร์

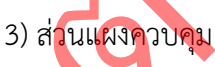

ใช้ในการเลือกให้แสดงเฉพาะเดือนและปีที่เราต้องการทราบว่าคณะพยาบาลศาสตร์

มีการยืมหนังสือในเดือนไหนภายในปีใดบ้างมีให้เลือก 2 อย่างคือ ปุ่มเลือกเดือนและปี

ปุ่มเลือกเดือน ใช้มิติข้อมูลช่วงวันที่ l3\_TimeLent (วันที่)

- ใช้ช่องการควบคุมแบบ l3\_TimeLent (เดือน)

- ได้มีการใช้ตัวกรองข้อมูลกลุ่มที่ 6: ตัวกรอง Page\_6 – ปุ่มเลือกวันเดือนปี

ปุ่มเลือกปีใช้มิติข้อมูลช่วงวันที่ l3\_TimeLent (ปี)

- ใช้ช่องการควบคุมแบบ l3\_TimeLent (ปี)

- ได้มีการใช้ตัวกรองข้อมูลกลุ่มที่ 6: ตัวกรอง Page\_6 – ปุ่มเลือกวันเดือนปี

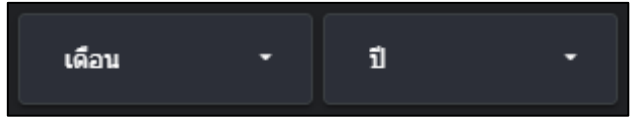

**ภาพที่ 4.33** ส่วนแผงควบคุมข้อมูล หน้าประวัติการยืมหนังสือ คณะพยาบาลศาสตร์

4) ส่วนแสดงผลกราฟแผนภูมิข้อมูล

ใช้แสดงจำนวนของหนังสือที่มีการถูกยืมมากที่สุด จำนวน 5 อันดับแรกของ คณะพยาบาลศาสตร์ โดยมีรูปแบบการแสดงผลข้อมูล เป็น กราฟแท่ง

- กราฟแท่ง ใช้มิติข้อมูล l3\_Title

- ใช้เมตริก l3\_TimeReturned

- จัดเรียงตาม l3\_TimeReturned (จากมากไปน้อย)

- ได้มีการใช้ตัวกรองข้อมูลกลุ่มที่ 6: ตัวกรอง Page\_6 – NoNull และ ตัวกรอง Page\_6 – เลือกเฉพาะคณะพยาบาล

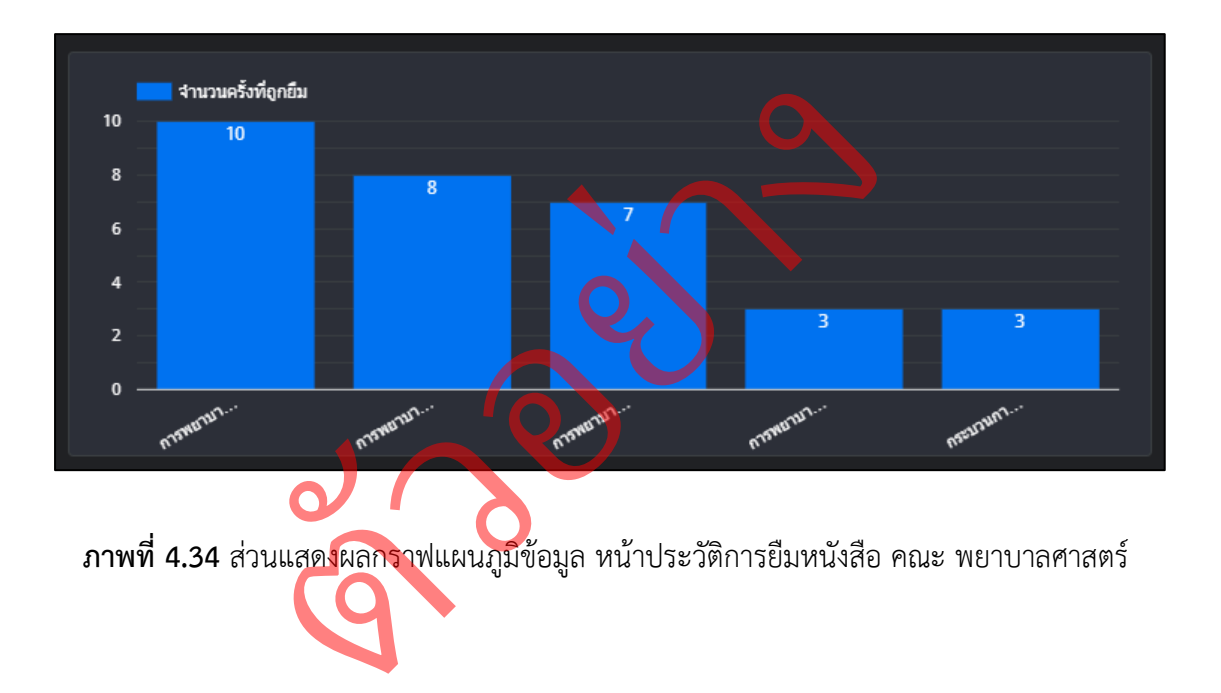

4.1.7 แดชบอร์ด\_หน้าทรัพยากรสารสนเทศเป็นการใช้กลุ่มข้อมูลที่ 7 (Page\_7) มาทำการสร้างแดชบอร์ด

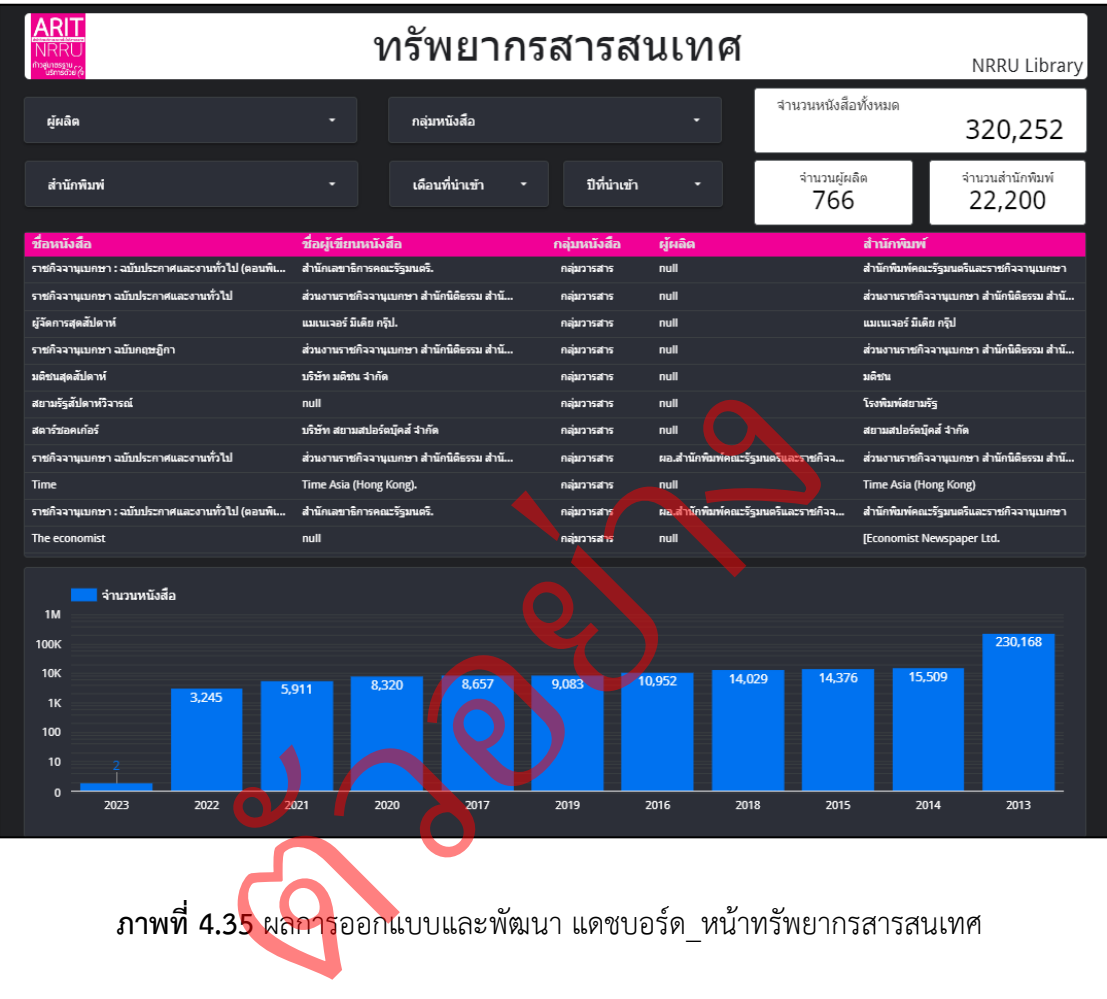

**ภาพที่ 4.35** ผลการออกแบบและพัฒนา แดชบอร์ด\_หน้าทรัพยากรสารสนเทศ ประกอบไปด้วยองค์ประกอบการทำงาน 4 ส่วน ได้แก่

1) ส่วนแผงควบคุมข้อมูล

ใช้ในการเลือกให้แสดงค่าเฉพาะข้อมูลที่เราต้องการจะทราบ เช่นผู้ผลิต ชื่อสำนักพิมพ์ กลุ่มประเภทของหนังสือ เดือนที่นำเข้าหรือ ปีที่นำเข้าโดยประกอบด้วย ปุ่มเลือกข้อมูล 5 ปุ่ม ดังนี้

> ปุ่มผู้ผลิต ใช้ช่องการควบคุม l3\_Supplier: เพื่อใช้เลือกเฉพาะผู้ผลิตที่ต้องการ - ใช้เมตริก Record Count: ใช้นับจำนวนทั้งหมด

- ไม่ได้มีการใช้ตัวกรองข้อมูล

ปุ่มสำนักพิมพ์ใช้ช่องการควบคุม l3\_Publisher: ใช้เลือกสำนักพิมพ์ที่ต้องการ

- ใช้เมตริก Record Count: ใช้นับจำนวนทั้งหมด

- ไม่ได้มีการใช้ตัวกรองข้อมูล

ปุ่มกลุ่มหนังสือ ใช้ช่องการควบคุม l3\_RLC: ใช้เ<u>ลือกเฉพา</u>ะกลุ่มหนังสือที่ต้องการ : ใช้เลือกเฉพาะ<br>กั้งหมด

์<br>- ใช้เมตริก Record Count: ใช้นับจำนวนทั้งหมด

- ไม่ได้มีการใช้ตัวกรองข้อมูล

ปุ่มเดือนที่นำเข้า ใช้มิติข้อมูลช่วงวันที่ l3\_TimeEntered (วันที่): ใช้กำหนด เกลุ่มหนงสอ เชชองการควบคุม เ3\_RLC: เชเลอ<br>ช้เมตริก Record Count: ใช้นับจำนวนทั้งหมด<br>มได้มีการใช้ตัวกรองข้อมูล<br>แตือนที่นำเข้า ใช้มิติข้อมูลช่วงวันที่ เ3\_Tir<br>ช้ช่องการควบคุม I3\_TimeEntered (เดือน): ใช้<br>มูได้มีการใช้ตัวกรองข้

ขอบเขตข้อมูล

- ใช้ช่องการควบคุม l3\_TimeEntered (เดือน): ใช้แสดงเฉพาะเดือน

- ใช้เมตริก Record Count: ใช้นับจำนวนทั้งหมด

- ไม่ได้มีการใช้ตัวกรองข้อมูล

ี่ ปุ่มปี<mark>ที่นำเข้า</mark> ใช้มิติข้อมูลช่วงวันที่ l3 TimeEntered (วันที่): ใช้กำหนดขอบเขต

ข้อมูล

- ใช้ช่องการควบคุม l3\_TimeEntered (ปี): ใช้แสดงเฉพาะปี
- ใช้เมตริก Record Count: ใช้นับจำนวนทั้งหมด
- ไม่ได้มีการใช้ตัวกรองข้อมูล

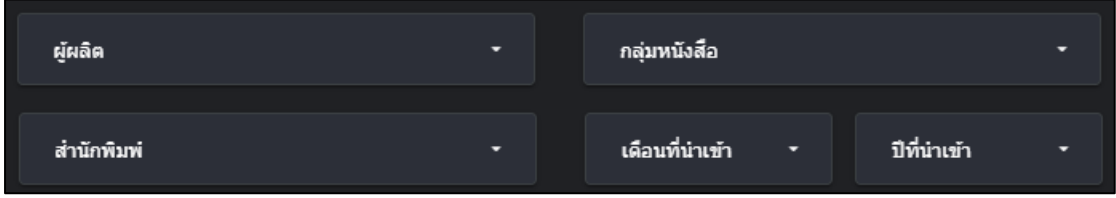

**ภาพที่ 4.36** ส่วนแผงควบคุมข้อมูล หน้าทรัพยากรสารสนเทศ

```
2) ส่วนแสดงผลรวม
```
ใช้แสดงจำนวนทั้งหมดของหนังสือที่ได้มีการนำเข้ามายังห้องสมุด ประกอบ ้ด้วย 3 ผลรวม คือ จำนวนหนังสือทั้งหมด, จำนวนผู้ผลิต และ จำนวนสำนักพิมพ์ ดังนี้

1) ผลรวมจำนวนหนังสือทั้งหมด ใช้เมตริก Record Count: แสดง จำนวนทั้งหมด - ไม่ได้มีการใช้ตัวกรองข้อมูล

2) ผลรวมจำนวนผู้ผลิตทั้งหมด ใช้เมตริก l3\_Supplier: แสดง จำนวนผู้ผลิตทั้งหมด - ไม่ได้มีการใช้ตัวกรองข้อมูล

3) ผลรวมจำนวนสำนักพิมพ์ทั้งหมด ใช้เมตริก l3\_Publisher: แสดง จำนวนสำนักพิมพ์ทั้งหมด – ไม่ได้มีการใช้ตัวกรองข้อมูล

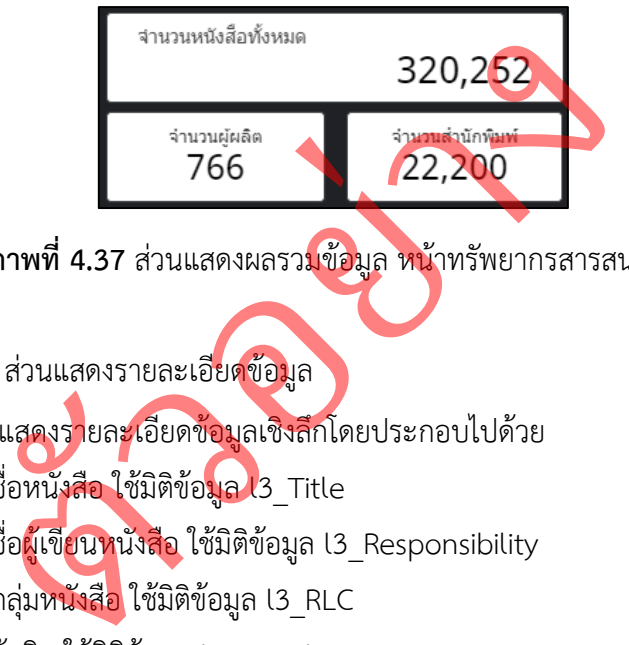

**ภาพที่ 4.37** ส่วนแสดงผลรวมข้อมูล หน้าทรัพยากรสารสนเทศ

3) ส่วนแสดงรายละเอียดข้อมูล

ใช้แสดงรายละเอียดข้อมูลเชิงลึกโดยประกอบไปด้วย

- ชื่อหนังสือ ใช้มิติข้อ<mark>มูล เ</mark>3\_Title
- ชื่อผู้เขียนหนังสือ ใช้มิติข้อมูล l3\_Responsibility
- กลุ่มหนังสือ ใช้มิติข้อมูล l3\_RLC
- ผู้ผลิต ใช้มิติข้อมูล l3\_Supplier
- สำนักพิมพ์ใช้มิติข้อมูล l3\_Publisher
- จัดเรียงตาม Record Count (จากมากไปน้อย)
- ไม่ได้มีการใช้ตัวกรองข้อมูล

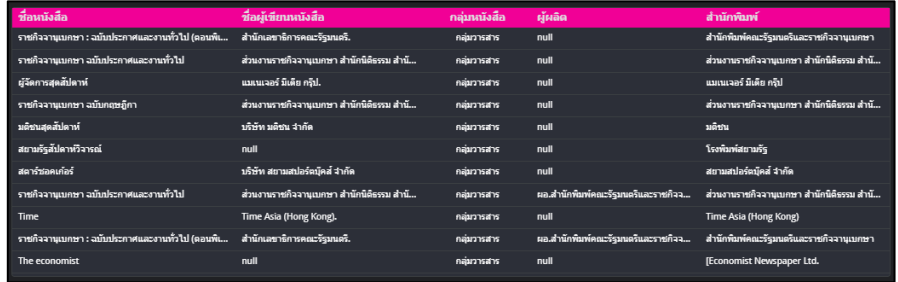

**ภาพที่ 4.38** ส่วนแสดงรายละเอียดข้อมูล หน้าทรัพยากรสารสนเทศ

4) ส่วนแสดงผลกราฟแผนภูมิข้อมูล

ใช้แสดงจำนวนของทรัพยากรสารสนเทศทั้งหมดที่มีการนำเข้ามายังห้องสมุด ไม่ว่าจะเป็น หนังสือ วารสาร สื่อสิ่งพิมพ์ วิทยานิพนธ์ ฯลฯ ไม่ว่าจะเป็นจากทางการรับบริจาค หรือซื้อมา โดยจะแสดงออกมาเป็น กราฟแท่งรายละเอียดข้อมูลในแต่ละปีว่ามีการนำเข้าทรัพยากร สารสนเทศเท่าไหร่ มีการใช้เมตริกข้อมูลดังต่อไปนี้

- กราฟแท่ง ใช้มิติข้อมูลช่วงวันที่ l3\_TimeEntered (วันที่)
- ใช้มิติข้อมูลช่วงวันที่ l3\_TimeEntered (ปี)
- ใช้เมตริก Record Count
- จัดเรียงตาม Record Count (จากมากไปน้อย)
- ไม่ได้มีการใช้ตัวกรองข้อมูล

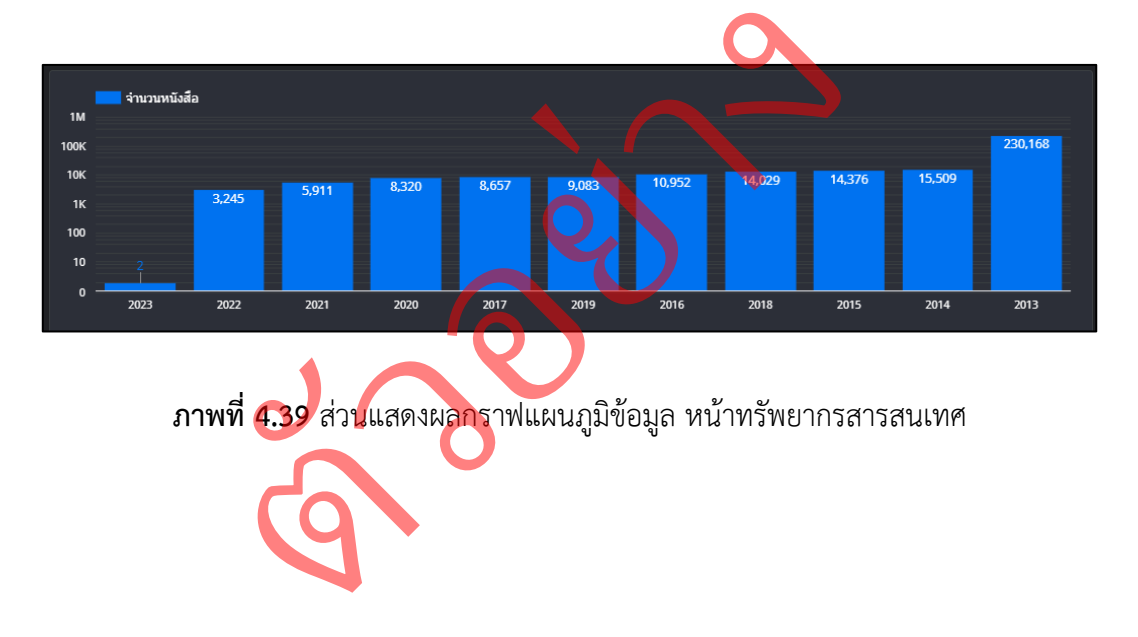

#### **4.2 ผลสรุปแผนผังแดชบอร์ด**

โดยที่ทำให้เราสามารถทราบได้ว่า แดชบอร์ด ในแต่ละหน้านั้นสามารถให้ข้อมูลอะไรกับ ผู้บริหารและบุคลากรภายในสำนักงานได้บ้าง

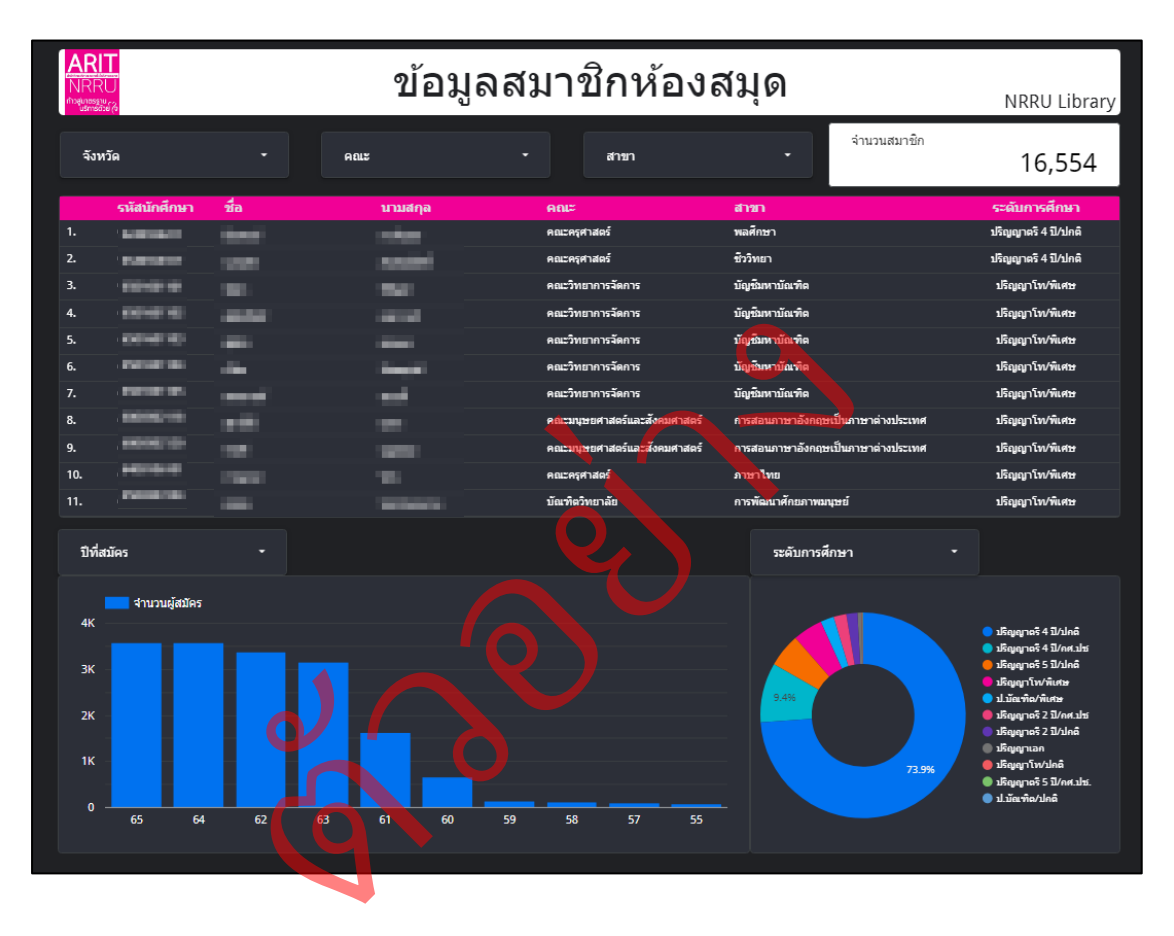

4.2.1 ผลสรุปแผนผัง แดชบอร์ด\_หน้าข้อมูลสมาชิกของห้องสมุด

**ภาพที่ 4.40** ผลสรุปแผนผัง แดชบอร์ด\_หน้าข้อมูลสมาชิกของห้องสมุด

แดชบอร์ด\_หน้าข้อมูลสมาชิกของห้องสมุด สามารถทำให้ทราบถึงข้อมูลของผู้ที่เป็นสมาชิก ของห้องสมุดว่าเป็นใคร ชื่อว่าอะไร มาจากคณะไหน สาขาไหน ระดับการศึกษาใด และ อยู่ในจังหวัดอะไร จำนวนเท่าไหร่ โดยที่สามารถเลือกกรองดูเฉพาะ คณะสาขา หรือจังหวัดที่ต้องการ ได้ โดยจะมีกราฟแสดงจำนวนสมาชิกที่สมัครเข้ามาแบ่งตาม ปี และ กราฟที่แบ่งตามระดับการศึกษา ของสมาชิก

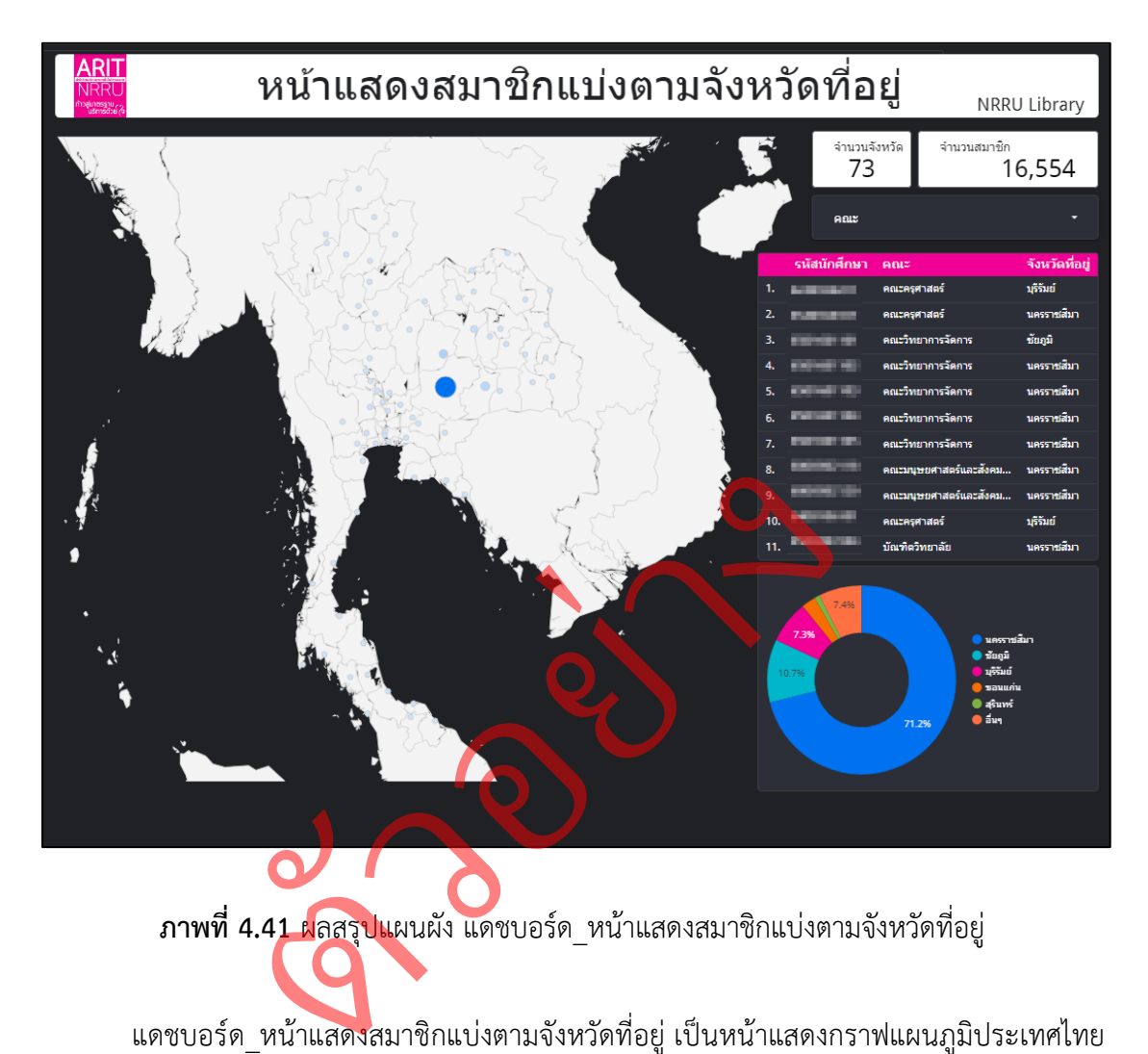

4.2.2 ผลสรุปแผนผัง แดชบอร์ด\_หน้าแสดงสมาชิกแบ่งตามจังหวัดที่อยู่

**ภาพที่ 4.41** ผลสรุปแผนผัง แดชบอร์ด\_หน้าแสดงสมาชิกแบ่งตามจังหวัดที่อยู่

แดชบอร์ด\_หน้าแสดงสมาชิกแบ่งตามจังหวัดที่อยู่ เป็นหน้าแสดงกราฟแผนภูมิประเทศไทย โดยจะแสดงให้เห็นถึงสมาชิกของห้องสมุดว่ามาจากจังหวัดไหนจำนวนเท่าไหร่ โดยเราสามารถเลือก ดูเฉพาะจังหวัดได้โดยการคลิกเลือกที่จุดบนแผนที่ หากคลิกแล้วจะเป็นการกรองเอาเฉพาะสมาชิก ที่มาจากจังหวัดนั้น ๆ โดยจะแสดงรายละเอียดข้อมูล ดังนี้ รหัส นักศึกษา คณะ และจังหวัดที่คน ๆ นั้นอยู่โดยมีกราฟแสดงจำนวน 5 จังหวัดที่มีการสมัครสมาชิกมากที่สุด

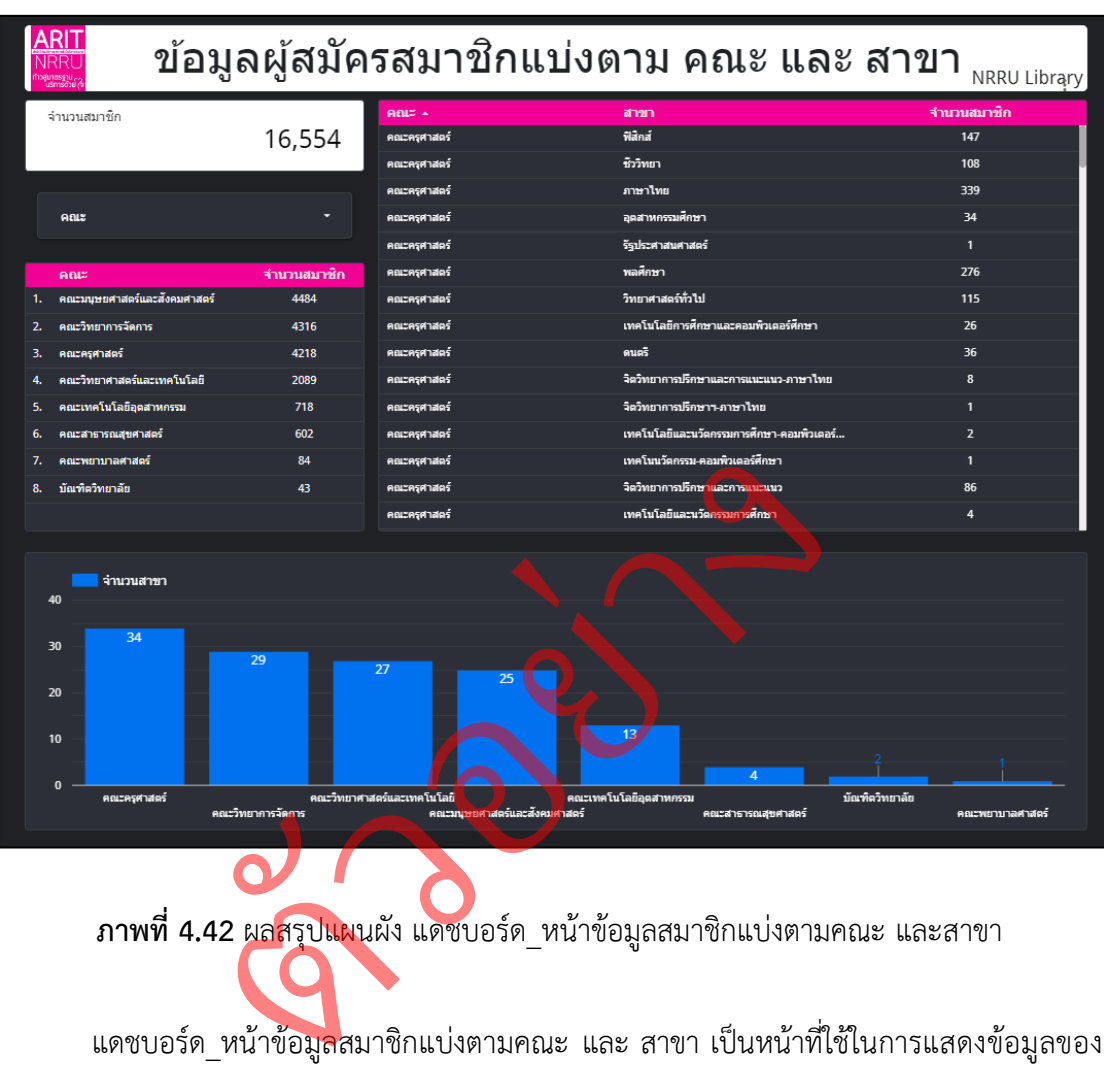

### 4.2.3 ผลสรุปแผนผัง แดชบอร์ด\_หน้าข้อมูลสมาชิกแบ่งตามคณะ และสาขา

**ภาพที่ 4.42** ผลสรุปแผนผัง แดชบอร์ด\_หน้าข้อมูลสมาชิกแบ่งตามคณะ และสาขา

แดชบอร์ด\_หน้าข้อมูลสมาชิกแบ่งตามคณะ และ สาขา เป็นหน้าที่ใช้ในการแสดงข้อมูลของ สมาชิกว่ามาจาก คณะไหนและสาขาอะไร โดยที่จะแสดงออกมาเป็นผลรวมของสมาชิกทั้งหมดของ คณะนั้น ๆ ออกมาด้านซ้ายมือ และ รายละเอียดย่อยว่าในแต่ละคณะมีสาขาอะไรบ้าง และประกอบ ไปด้วยจำนวนสมาชิกที่มาจากสาขานั้น ๆ จำนวนเท่าไหร่โดยที่สามารถกรองเลือกเอาเฉพาะคณะที่ ต้องการได้ มีกราฟแสดงจำนวนว่า ใน 1 คณะนั้นมีจำนวนสาขาเท่าไหร่

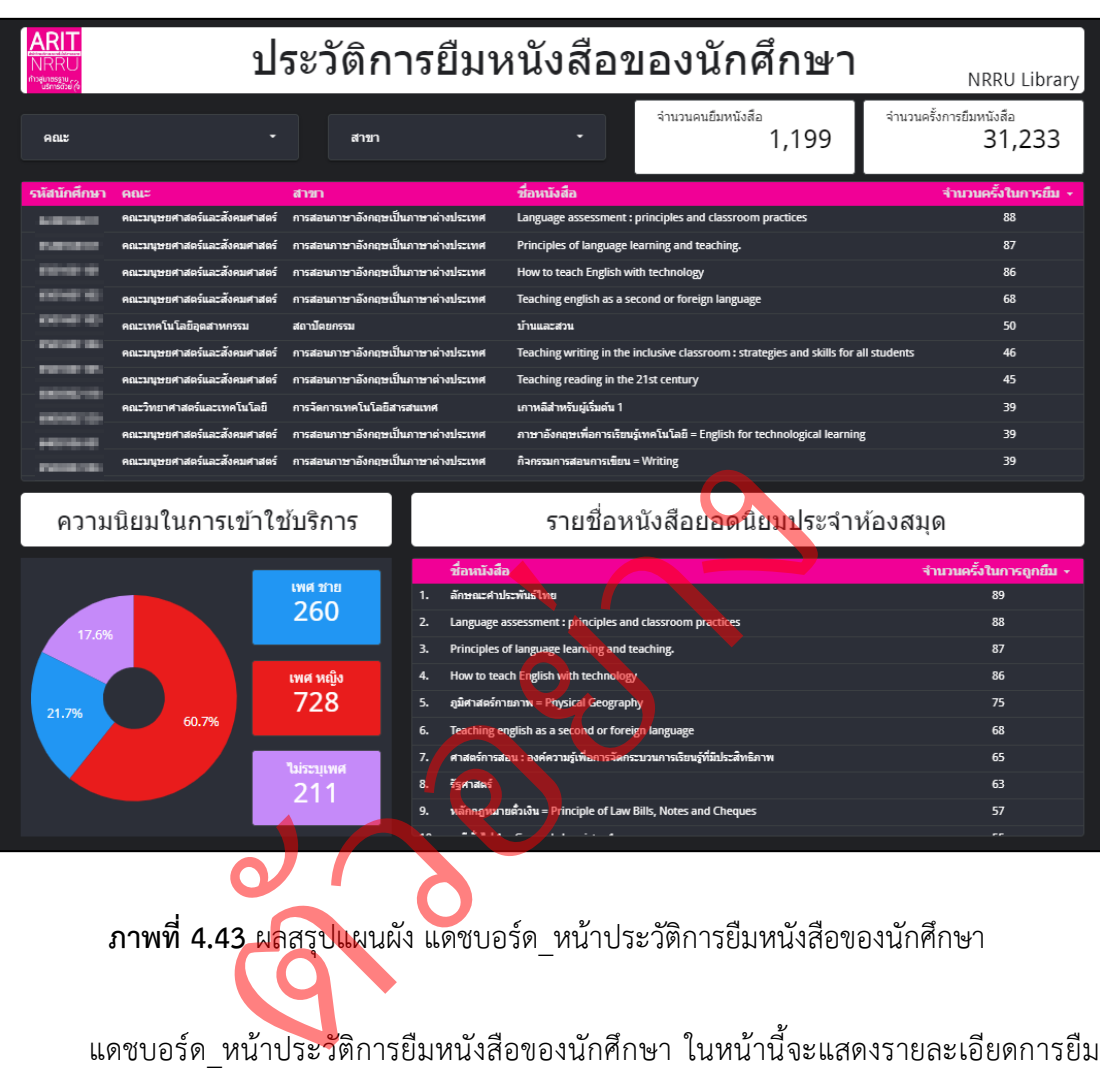

4.2.4 ผลสรุปแผนผัง แดชบอร์ด\_หน้าประวัติการยืมหนังสือของนักศึกษา

**ภาพที่ 4.43** ผลสรุปแผนผัง แดชบอร์ด\_หน้าประวัติการยืมหนังสือของนักศึกษา

หนังสือต่าง ๆ ไม่ว่าจะเป็น หนังสือ วารสาร วิทยานิพนธ์ และ อื่น ๆ โดยจะแสดงให้เห็นรายละเอียด ดังต่อไปนี้ รหัสนักศึกษา คณะ สาขา ชื่อหนังสือที่คณะนั้นยืมมากที่สุด แล้วจำนวนครั้งในการยืม หนังสือเล่มนั้น โดยที่เราสามารถเลือกคณะหรือสาขาที่ต้องการจะมีกราฟแสดงจำนวนผู้เข้าใช้บริการ แบ่งตามเพศ และจำนวนรายชื่อหนังสือยอดนิยมของห้องสมุด ว่าชื่อหนังสืออะไร และถูกยืมไป ทั้งหมดกี่ครั้ง

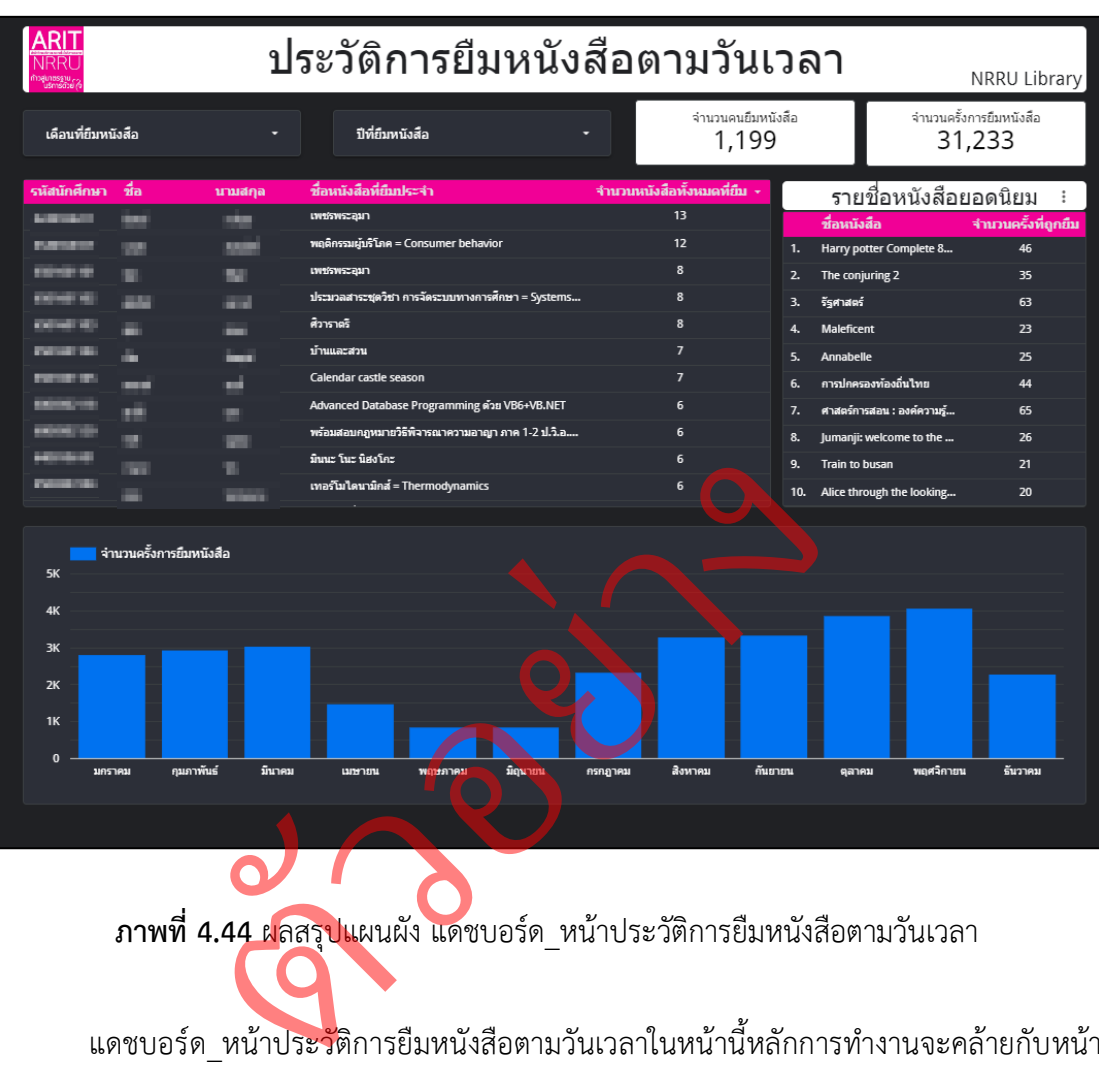

## 4.2.5 ผลสรุปแผนผัง แดชบอร์ด\_หน้าประวัติการยืมหนังสือตามวันเวลา

**ภาพที่ 4.44** ผลสรุปแผนผัง แดชบอร์ด\_หน้าประวัติการยืมหนังสือตามวันเวลา

แดชบอร์ด\_หน้าประวัติการยืมหนังสือตามวันเวลาในหน้านี้หลักการทำงานจะคล้ายกับหน้า ประวัติการยืมหนังสือของนักศึกษา แต่จะแสดงรายละเอียดข้างในไม่เหมือนกันคือ ในหน้านี้จะเป็น การแสดงจำนวนหนังสือที่มีการถูกยืมทั้งหมด ในเด็ก 1 คน ว่า เด็กคนนั้นชอบยืมหนังสือเรื่องไหน มากที่สุดและยืมไปทั้งหมดกี่ครั้ง และมีการแสดงกราฟแท่งว่า ในแต่ละเดือนนั้นมีจำนวนครั้งการยืม หนังสือจำนวนเท่าไหร่ โดยเรียงจาก เดือนมกราคม ไปถึง เดือนธันวาคม

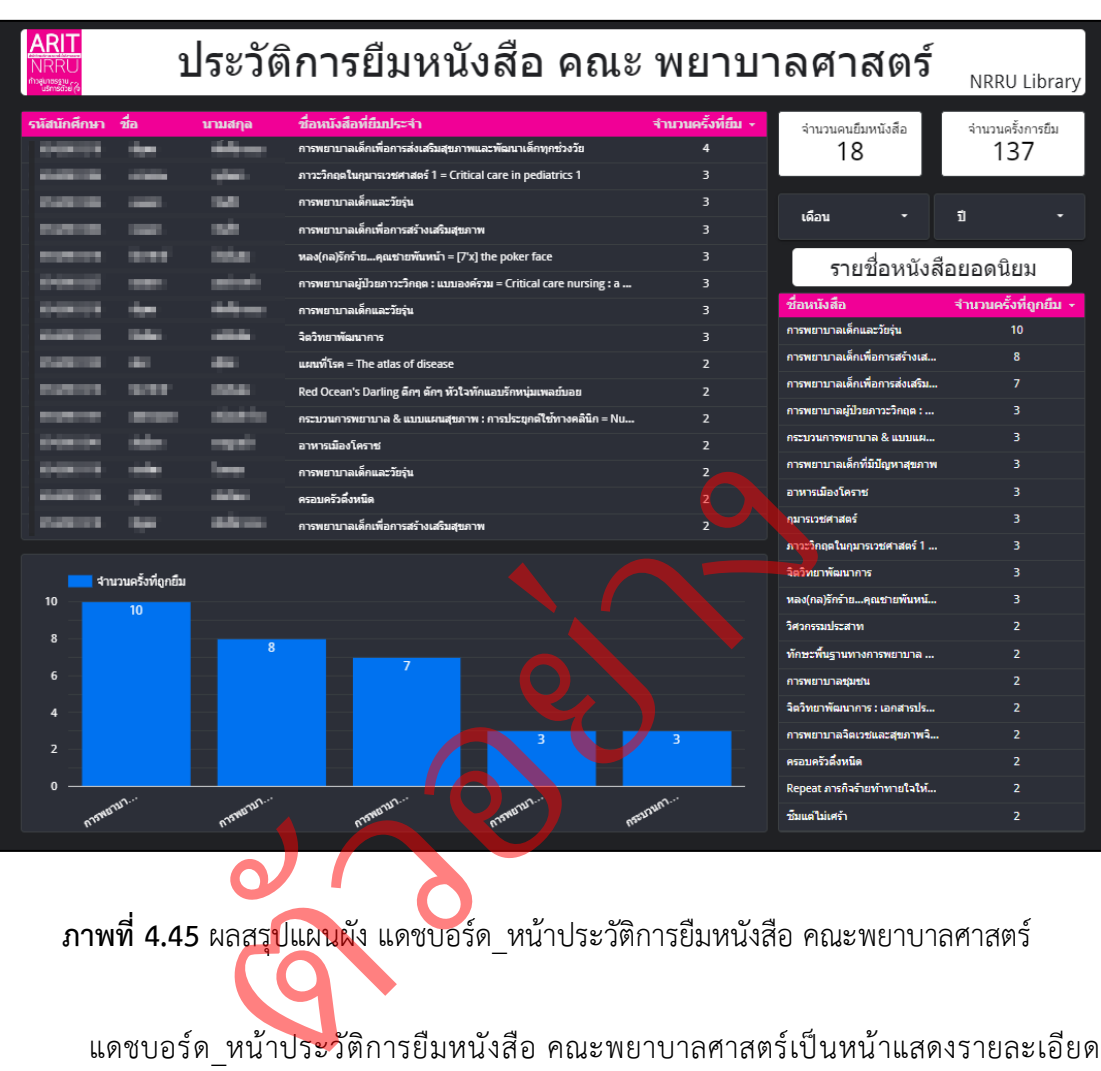

4.2.6 ผลสรุปแผนผัง แดชบอร์ด\_หน้าประวัติการยืมหนังสือ คณะ พยาบาลศาสตร์

**ภาพที่ 4.45** ผลสรุปแผนผัง แดชบอร์ด\_หน้าประวัติการยืมหนังสือ คณะพยาบาลศาสตร์

การยืมหนังสือเหมือน 2 หน้าก่อนแต่จะเป็นการเจาะจงเฉพาะ คณะพยาบาลศาสตร์
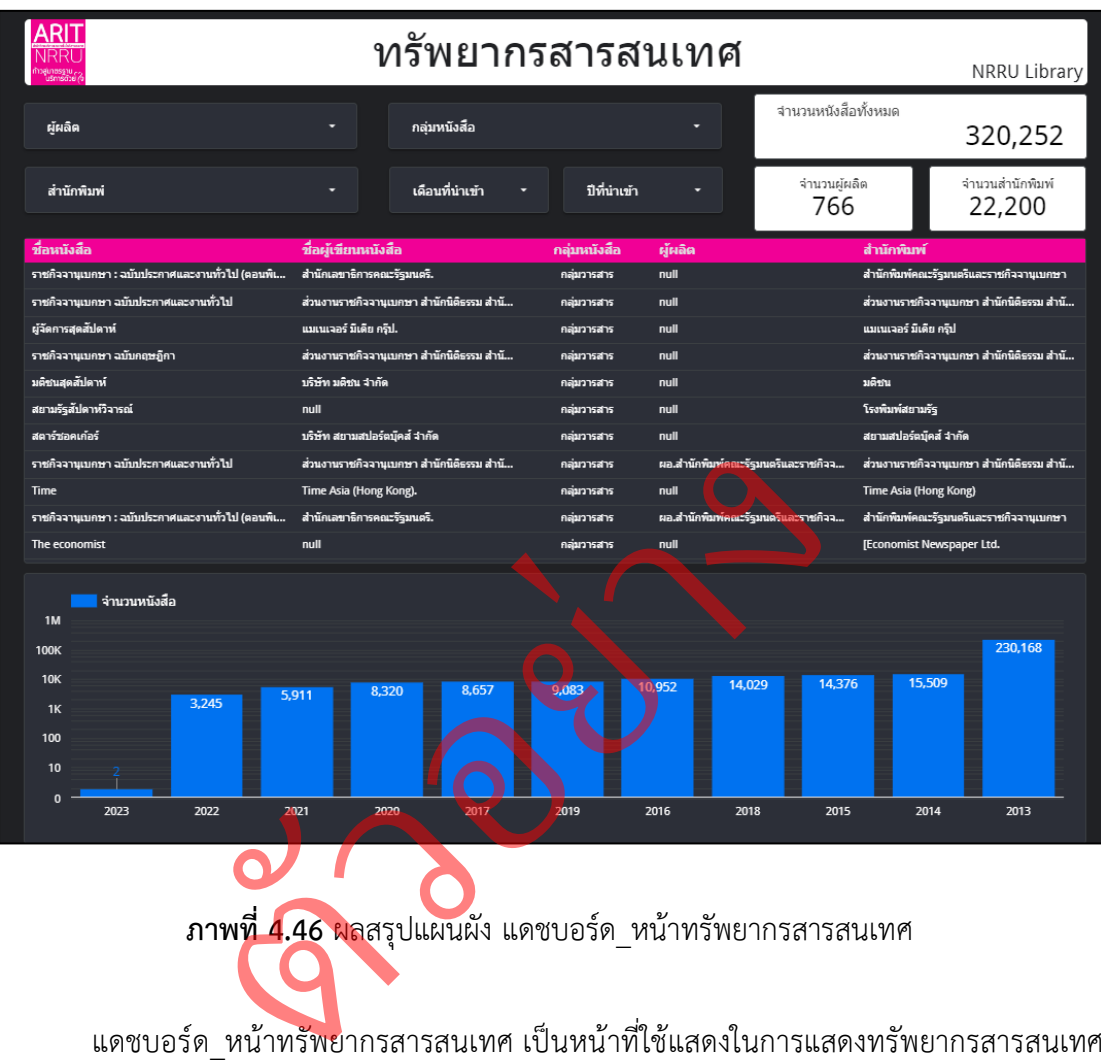

## 4.2.7 ผลสรุปแผนผัง แดชบอร์ด\_หน้าทรัพยากรสารสนเทศ

**ภาพที่ 4.46** ผลสรุปแผนผัง แดชบอร์ด\_หน้าทรัพยากรสารสนเทศ

แดชบอร์ด\_หน้าทรัพยากรสารสนเทศ เป็นหน้าที่ใช้แสดงในการแสดงทรัพยากรสารสนเทศ ทั้งหมดที่ถูกนำเข้ามายังห้องสมุด ไม่ว่าจะเป็น หนังสือ วารสาร สื่อสิ่งพิมพ์ วิทยานิพนธ์ และ อื่น ๆ โดยจะแสดงรายละเอียดข้อมูลว่า หนังสือเล่มนี้ มีชื่อว่าอะไร ชื่อผู้เขียนเป็นใคร กลุ่มหนังสือ ประเภทไหน ผู้ผลิตและสำนักพิมพ์นั้นเป็นใคร โดยเราสามารถเลือกดูเฉพาะเจาะจงได้ และมีกราฟที่ ใช้ในการแสดงจำนวนหนังสือที่ถูกนำเข้าในแต่ละปีว่ามีจำนวนเท่าไหร่ โดยเรียงจากปีล่าสุดลงไป

#### **4.3 ผลการประเมินประสิทธิภาพจากผู้ใช้งาน**

จากการศึกษาการพัฒนาการจินตทัศน์ข้อมูลสถิติการยืมหนังสือด้วยกูเกิลดาต้าสตูดิโอ กรณีศึกษา: สำนักวิทยบริการและเทคโนโลยีสารสนเทศมหาวิทยาลัยราชภัฏ นครราชสีมา ผู้จัดทำได้ ประเมินหาประสิทธิภาพจากผู้ใช้งานเป็น จำนวนทั้งหมด 10 ท่าน โดยประกอบไปด้วย ผู้บริหาร 1 ท่าน รองผู้บริหาร 2 ท่าน บุคลากร 5 ท่าน และนักศึกษา 2 คน เป็นเพศชายจำนวน 3 คน และเพศ หญิงจำนวน 7 คน โดยผลการทดสอบประสิทธิภาพของระบบดังต่อไปนี้

4.3.1 ผลการประเมินประสิทธิภาพการพัฒนาการจินตทัศน์ข้อมูลสถิติการยืม หนังสือด้วยกูเกิลดาต้าสตูดิโอ กรณีศึกษา: สำนักวิทยบริการและเทคโนโลยีสารสนเทศ มหาวิทยาลัย ราชภัฏนครราชสีมา ผลการประเมินประสิทธิภาพจากผู้ใช้งานที่มีต่อการพัฒนาการจินตทัศน์ข้อมูล สถิติการยืมหนังสือด้วยกูเกิลดาต้าสตูดิโอ กรณีศึกษา: สำนักวิทยบริการและเทคโนโลยีสารสนเทศ มหาวิทยาลัยราชภัฏนครราชสีมา มีทั้งหมด 3 ด้านหลัก ได้แก่ ด้านการออกแบบหน้าแดชบอร์ด ด้านประสิทธิภาพการทำงาน และ ด้านประโยชน์ใช้สอย โดยการใช้ก<mark>ารวิ</mark>เคราะห์ค่าเฉลี่ยเลขคณิต (Arithmetic Mean) และส่วนเบี่ยงเบนมาตรฐาน (Standard Deviation) (บุญชม ศรีสะอาด,2545) ่โดยมีการแปล ความหมายของคะแนนเฉลี่ยเป็นดังนี้ ด้แก**่ ด้าน**การ<br>ขยการใช้การวิเ<br>d Deviation) (

ค่าเฉลี่ย 4.51 – 5.00 หมายถึง มากที่สุด ค่าเฉลี่ย 3.51 – 4.50 หมายถึง มาก ค่าเฉลี่ย 2.51 – 3.50 หมายถึง ปานกลาง ค่าเฉลี่ย 1.51 – 2.50 หมายถึง น้อย ค่าเฉลี่ย 1.00 – 1.50 หมายถึง น้อยที่สุด ารทางาน และ ดานบระเยชนเชสอย เดยการเ<br>
) และส่วนเบี่ยงเบนมาตรฐาน (Standard Devia<br>
ท่าเฉลี่ย (1.51 – 5.00 หมาย<br>
ค่าเฉลี่ย (3.51 – 3.50 หมาย<br>
ค่าเฉลี่ย (3.51 – 3.50 หมาย<br>
ค่าเฉลี่ย (3.51 – 3.50 หมาย<br>
ค่าเฉลี่ย (3.51 – 3.50 ห

้ลำดับที่ ค่าเฉลี่ย  $\overline{N}$  $S.D$  $\overline{4}$  $\overline{3}$ ความคิดสร้างสรรค์ในการออกแบบหน้า Dashboard  $\overline{10}$  $4.5$  $0.50$  $\overline{1}$  $\overline{\mathbf{S}}$  $\overline{\mathbf{S}}$  $\overline{\mathbf{5}}$  $10$ <mark>็บนหน้าจอแสดงผล</mark> Dashboard  $\overline{5}$  $4.5$  $0.50$  $\overline{\mathbf{8}}$  $\overline{3}$ ความเหมาะสมของตัวอักษรบนหน้า Dashboard  $\overline{2}$  $10$  $4.8$  $0.40$  $\overline{4}$ หน้า Dashboard แสดงรายละเอียดข้อมูลที่ถูกต้อง  $\overline{7}$  $\overline{3}$  $10$  $\overline{4.7}$  $0.46$ ี่∣ตัวเงื่อนไขการกรองข้อมูลทำงานได้ตรงตามเงื่อนไขที่ต้องการ  $\overline{5}$  $\overline{5}$  $10$  $\overline{5}$  $4.5$ 0.50  $\overline{\mathbf{5}}$  $10<sup>10</sup>$ การใช้งานหน้า Dashboard มีความสะดวกไม่ซับซ้อน  $\overline{4}$ 6  $\overline{1}$  $4.4$ 0.66 ไกราฟแผนภมิต่าง ๆ แสดงข้อมลออกมาได้อย่างถกต้อง  $\overline{6}$  $\overline{4}$  $10$ 0.49  $\overline{7}$  $4.6$  $\overline{9}$  $10$ ่ข้อมูลให้แก่ผู้บริหารและบุคลากรภายในสำนักงาน  $\overline{\mathbf{8}}$  $\overline{1}$  $4.8$ 0.60  $\overline{6}$  $10$  $\mathbf{q}$ ของผู้บริหารและบุคลากรภายในสำนักงาน  $\overline{A}$  $4.6$  $0.49$ 10 วางแผนในการจัดเตรียมทรัพยากรสารสนเทศในอนาคตได้  $10<sup>10</sup>$  $\overline{7}$  $\overline{a}$  $\overline{47}$  $0.46$ ่ 11 ∃การพัฒนาการจินตทัศน์ข้อมลสถิติการยืมหนังสือด้วยกเกิล  $10<sup>10</sup>$  $4.8$  $0.40$ ผลรวม 4.63  $0.50$ ผู้บริหาร : 1 คน <u> ช่าย : 3 คน </u> ผลรวบด้าน 1 4.60  $047$ เพศ รองผู้บริหาร : 2 คน หญิง : 7 คน ผลรวบด้าน 2 4.55 0.53 อาชีพ บคลากร $+5$ คน ผลรวบด้าน 3 4.73 0.49 ุ่นักศึกษา : 2 คน

**ภาพที่ 4.47** ผลสรุปการประเมินประสิทธิภาพการทำงาน

94

สำหรับภาพรวมผลการประเมินประสิทธิภาพจากผู้ใช้งานที่มีต่อการพัฒนาการจินต ทัศน์ข้อมูลสถิติการยืมหนังสือด้วยกูเกิลดาต้าสตูดิโอ กรณีศึกษา: สำนักวิทยบริการและเทคโนโลยี สารสนเทศ มหาวิทยาลัยราชภัฏนครราชสีมา แสดงด้วยค่าเฉลี่ย และส่วนเบี่ยงเบนมาตรฐานโดยมี ระดับประสิทธิภาพในด้านต่าง ๆ แสดงผลประเมินประสิทธิภาพโดยรวม ดังต่อไปนี้

**ตารางที่ 4-1** ค่าเฉลี่ยค่าเฉลี่ย ( ̅) ส่วนเบี่ยงเบนมาตรฐาน ( S.D. ) และระดับประเมินประสิทธิภาพ จากผู้ใช้งานที่มีต่อการพัฒนาการจินตทัศน์ข้อมูลสถิติการยืมหนังสือด้วยกูเกิลดาต้าสตูดิโอ กรณีศึกษา:สำนักวิทยบริการและเทคโนโลยีสารสนเทศ มหาวิทยาลัยราชภัฏนครราชสีมา

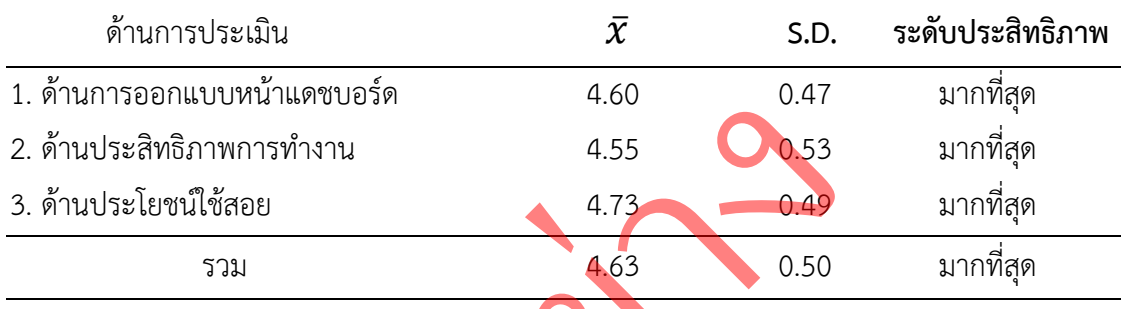

จากตารางที่ 4-1 พบว<mark>่าภาพรวมค่า</mark>เฉลี่ยระดับประสิทธิภาพโดยรวมอยู่ในระดับ มากที่สุด (  $\bar{x}$  = 4.63 , S.D. = 0.50 ) โดยเรียงลำดับจากมากไปน้อย คือ ด้านประโยชน์ใช้สอย (  $\bar{x}$  = 4.73 , S.D. = 0.49 ) อยู่ในระดับประสิทธิภาพ มากที่สุด ด้านการออกแบบหน้า แดชบอร์ด (  $\bar{x}$  = 4.60 , S.D. = 0.47 ) อยู่ในระดับประสิทธิภาพ มากที่สุด และ ด้านประสิทธิภาพการทำงาน (  $\bar{x}$  = 4.55 , S.D. =  $\overline{0.53}$  ) อยู่ในระดับประสิทธิภาพ มากที่สุด สอย<br>ม<br>กตารางที่ 4-1 พบว่<mark>วภาพรวมค่าเฉลี่ย</mark>ระดับป<sup>.</sup><br>63 , S.D. = 0.50 ) โดยเรียงลำดับจากมากไป<br>= 0.47 ) อยู่ในระดับประสิทธิภาพ มากที่สุด และ<br>= 0.47 ) อยู่ในระดับประสิทธิภาพ มากที่สุด และ<br>= 0.53 ) อยู่ในระดับประสิทธิภาพ มากท

#### **1) ด้านการออกแบบหน้าแดชบอร์ด**

ผลการประเมินประสิทธิภาพผู้ใช้งานที่มีต่อการพัฒนาการจินตทัศน์ข้อมูลสถิติการ ยืมหนังสือด้วยกูเกิลดาต้าสตูดิโอ กรณีศึกษา: สำนักวิทยบริการและเทคโนโลยีสารสนเทศ มหาวิทยาลัยราชภัฏนครราชสีมา ในด้านการออกแบบหน้าแดชบอร์ด แสดงด้วยค่าเฉลี่ย และ ส่วนเบี่ยงเบนมาตรฐานโดยมีระดับประสิทธิภาพในด้านต่าง ๆ แสดงผลประเมินประสิทธิภาพของ ด้านการออกแบบหน้าแดชบอร์ด ดังต่อไปนี้

**ตารางที่ 4-2** ค่าเฉลี่ยค่าเฉลี่ย ( ̅) ส่วนเบี่ยงเบนมาตรฐาน ( S.D. ) และระดับประเมินประสิทธิภาพ จากผู้ใช้งานที่มีต่อการพัฒนาการจินตทัศน์ข้อมูลสถิติการยืมหนังสือด้วยกูเกิลดาต้าสตูดิโอ กรณีศึกษา:สำนักวิทยบริการและเทคโนโลยีสารสนเทศ มหาวิทยาลัยราชภัฏนครราชสีมา

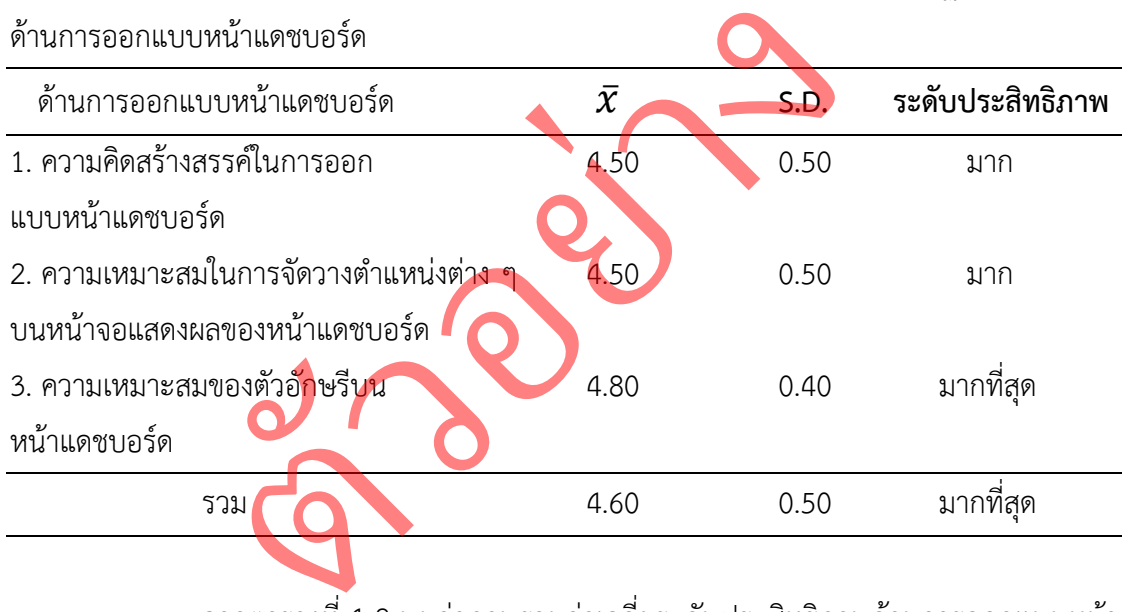

จากตารางที่ 4-2 พบว่าภาพรวมค่าเฉลี่ยระดับประสิทธิภาพด้านการออกแบบหน้า ี แดชบอร์ด อยู่ในระดับ มากที่สุด (  $\bar{\mathcal{X}}$  = 4.60 , S.D. = 0.50 ) โดยเรียงลำดับจากมากไปน้อย คือ ความเหมาะสมของตัวอักษรบนหน้าแดชบอร์ด (  $\bar{\pmb{X}}$  = 4.80 , S.D. = 0.40 ) อยู่ในระดับ ประสิทธิภาพ มากที่สุดความคิดสร้างสรรค์ในการออกแบบหน้าแดชบอร์ด และ ความเหมาะสมใน การจัดวางตำแหน่งต่าง ๆ บนหน้าจอแสดงผลของหน้าแดชบอร์ด (  $\bar{\pmb{\mathcal{X}}}$  = 4.50 , S.D. = 0.50 ) อยู่ในระดับประสิทธิภาพ มาก

#### **2) ด้านประสิทธิภาพการทำงาน**

ผลการประเมินประสิทธิภาพผู้ใช้งานที่มีต่อการพัฒนาการจินตทัศน์ข้อมูลสถิติการ ยืมหนังสือด้วยกูเกิลดาต้าสตูดิโอ กรณีศึกษา: สำนักวิทยบริการและเทคโนโลยีสารสนเทศ มหาวิทยาลัยราชภัฏนครราชสีมา ในด้านประสิทธิภาพการทำงานแสดงด้วยค่าเฉลี่ย และ ส่วนเบี่ยงเบนมาตรฐานโดยมีระดับประสิทธิภาพในด้านต่าง ๆ แสดงผลประเมินประสิทธิภาพของ ด้านประสิทธิภาพการทำงานดังต่อไปนี้

**ตารางที่ 4-3** ค่าเฉลี่ยค่าเฉลี่ย ( ̅) ส่วนเบี่ยงเบนมาตรฐาน ( S.D. ) และระดับประเมินประสิทธิภาพ จากผู้ใช้งานที่มีต่อการพัฒนาการจินตทัศน์ข้อมูลสถิติการยืมหนังสือด้วยกูเกิลดาต้าสตูดิโอ กรณีศึกษา:สำนักวิทยบริการและเทคโนโลยีสารสนเทศ มหาวิทยาลัยราชภัฏนครราชสีมา ด้าน

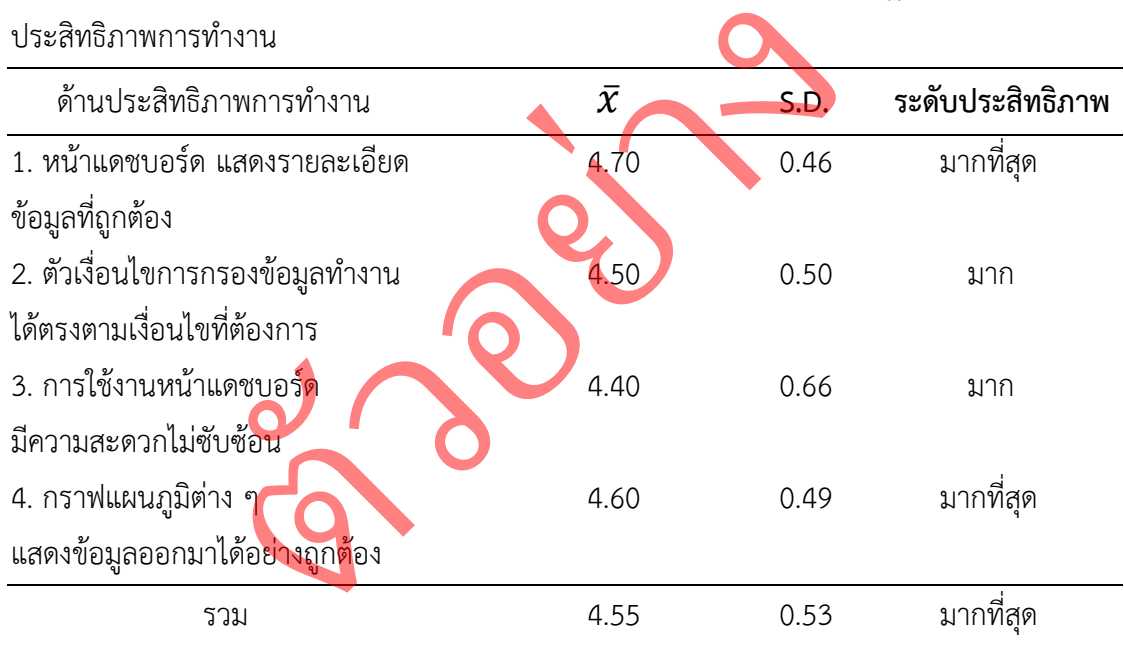

จากตารางที่ 4-3 พบว่าภาพรวมค่าเฉลี่ยระดับประสิทธิภาพด้านประสิทธิภาพการ ทำงานอยู่ในระดับ มากที่สุด (  $\bar{\pmb{\mathcal{X}}}$  = 4.55 , S.D. = 0.53 ) โดยเรียงลำดับจากมากไปน้อย คือ หน้าแดชบอร์ด แสดงรายละเอียดข้อมูลที่ถูกต้อง (  $\bar{\pmb{\mathcal{X}}}$  = 4.70 , S.D. = 0.46 ) อยู่ในระดับประสิทธิภาพ มากที่สุด กราฟแผนภูมิต่าง ๆ แสดงข้อมูลออกมาได้อย่างถูกต้อง (  $\bar{\pmb{X}}$  = 4.60 , S.D. = 0.49 ) อยู่ในระดับประสิทธิภาพ มากที่สุด ตัวเงื่อนไขการกรองข้อมูลทำงานได้ ตรงตามเงื่อนไขที่ต้องการ (  $\bar{\pmb{\mathcal{X}}}$  = 4.50 , S.D. = 0.50 ) อยู่ในระดับประสิทธิภาพ มาก การใช้งานหน้า แดชบอร์ดมีความสะดวกไม่ซับซ้อน (  $\bar{\pmb{X}}$  = 4.60 , S.D. = 0.49 ) อยู่ในระดับประสิทธิภาพ มาก

#### **3) ด้านประโยชน์ใช้สอย**

ผลการประเมินประสิทธิภาพผู้ใช้งานที่มีต่อการพัฒนาการจินตทัศน์ข้อมูลสถิติการ ยืมหนังสือด้วยกูเกิลดาต้าสตูดิโอ กรณีศึกษา: สำนักวิทยบริการและเทคโนโลยีสารสนเทศ มหาวิทยาลัยราชภัฏนครราชสีมา ในด้านประโยชน์ใช้สอยแสดงด้วยค่าเฉลี่ย และ ส่วนเบี่ยงเบนมาตรฐานโดยมีระดับประสิทธิภาพในด้านต่าง ๆ แสดงผลประเมินประสิทธิภาพของ ด้านประโยชน์ใช้สอยดังต่อไปนี้

**ตารางที่ 4-4** ค่าเฉลี่ยค่าเฉลี่ย ( ̅) ส่วนเบี่ยงเบนมาตรฐาน ( S.D. ) และระดับประเมินประสิทธิภาพ จากผู้ใช้งานที่มีต่อการพัฒนาการจินตทัศน์ข้อมูลสถิติการยืมหนังสือด้วยกูเกิลดาต้าสตูดิโอ กรณีศึกษา:สำนักวิทยบริการและเทคโนโลยีสารสนเทศ มหาวิทยาลัยราชภัฏนครราชสีมา ด้าน ประโยชน์ใช้สอย

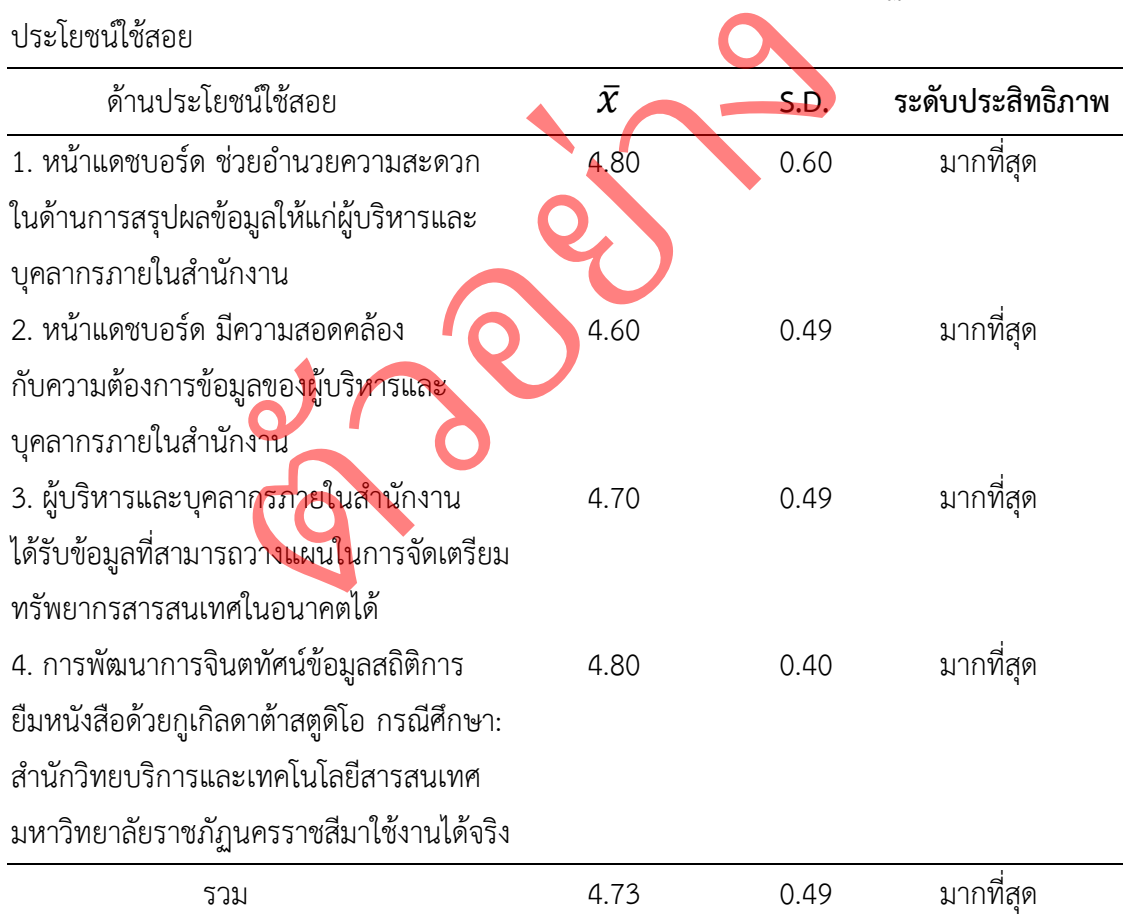

จากตารางที่ 4-4 พบว่าภาพรวมค่าเฉลี่ยระดับประสิทธิภาพด้านประโยชน์ใช้สอย อยู่ในระดับ มากที่สุด ( $\bar{x}$  = 4.73 , S.D. = 0.49 ) โดยเรียงลำดับจากมากไปน้อย คือ หน้าแดชบอร์ด ช่วยอำนวยความสะดวกในด้านการสรุปผลข้อมูลให้แก่ผู้บริหารและบุคลากร ภายในสำนักงาน และ การพัฒนาการจินตทัศน์ข้อมูลสถิติการยืมหนังสือด้วยกูเกิลดาต้าสตูดิโอ

กรณีศึกษา: สำนักวิทยบริการและเทคโนโลยีสารสนเทศ มหาวิทยาลัยราชภัฏนครราชสีมาใช้งานได้ จริง (  $\bar{X}$  = 4.80 , S.D. = 0.60 และ S.D. = 0.40 ) อยู่ในระดับประสิทธิภาพ มากที่สุด ผู้บริหาร และบุคลากรภายในสำนักงานได้รับข้อมูลที่สามารถวางแผนในการจัดเตรียมทรัพยากรสารสนเทศใน อนาคตได้ (  $\bar{\pmb{X}}$  = 4.70 , S.D. = 0.49 ) อยู่ในระดับประสิทธิภาพ มากที่สุด หน้าแดชบอร์ด มีความสอดคล้องกับความต้องการข้อมูลของผู้บริหารและบุคลากรภายในสำนักงาน (  $\bar{\pmb{X}}$  = 4.60 , S.D. = 0.49 ) อยู่ในระดับประสิทธิภาพ มากที่สุด

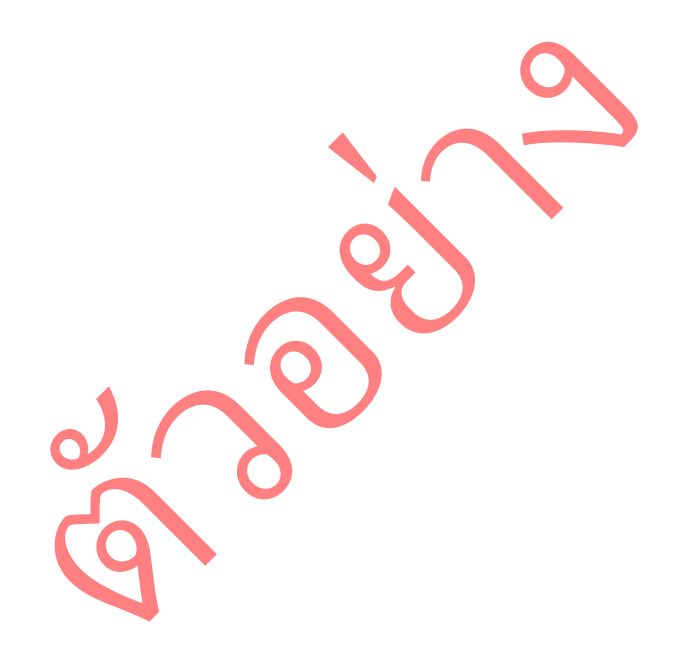

## **บทที่ 5 สรุปผลการดำเนินงาน**

จากการประเมินผลโครงงานสหกิจศึกษาพบว่า การพัฒนาการจินตทัศน์ข้อมูลสถิติการยืม หนังสือด้วยกูเกิลดาต้าสตูดิโอ กรณีศึกษา:สำนักวิทยบริการและเทคโนโลยีสารสนเทศ มหาวิทยาลัย ราชภัฏนครราชสีมา มีการทำงานที่ตรงกับวัตถุประสงค์ เพื่อวิเคราะห์และออกแบบการพัฒนา การ พัฒนาการจินตทัศน์ข้อมูลสถิติการยืมหนังสือด้วยกูเกิลดาต้าสตูดิโอ กรณีศึกษา:สำนักวิทยบริการและ เทคโนโลยีสารสนเทศ มหาวิทยาลัยราชภัฏนครราชสีมา เพื่อความถูกต้องของข้อมูลบนหน้าแดช บอร์ด ซึ่งสามารถสรุปผลการทำงานดังหัวข้อต่อไปนี้

- 5.1 สรุปผลการดำเนินงาน
- 5.2 อภิปรายผล
- 5.3 ปัญหาและอุปสรรค
- 5.4 ข้อเสนอแนะ

#### **5.1 สรุปผลการดำเนินงาน**

สรุปผลการทำงานของหน้าแดชบอร์ด โดยสามารถสรุปผลการทำงานออกได้ 3 หน้า หลัก ๆ ดังต่อไปนี้

่

ง

5.1.1 หน้าแสดงสมาชิกของห้องสมุด

ประกอบไปด้วยหน้าแสดงสมาชิกของห้องสมุด ยกตัวอย่างการใช้งาน มา 2 หน้า โดยในหน้าแรกเป็นหน้าแสดงข้อมูลสมาชิกของห้องสมุด ทำให้สามารถทราบได้ว่าสมาชิกของ ห้องสมุดนั้นมีจำนวนเท่าไหร่ สมาชิกคนไหนมาจากคณะใด สาขาอะไร และเกิดในจังหวัดอะไรรวมไป ถึงระดับการศึกษาระดับไหน โดยในกราฟแผนภูมิจะแสดงรายละเอียดข้อมูลเกี่ยวกับจำนวนผู้สมัคร สมาชิกในแต่ละปีว่ามีจำนวนเท่าไหร่ และระดับปีไหนสมัครมากที่สุดหน้าทีสองจะเป็นหน้าแสดง สมาชิกแบ่งตามจังหวัดที่อยู่ ใช้ในการแสดงให้เห็นถึงกราฟแผนภูมิศาสตร์ที่มีรายละเอียดว่าในแต่ละ จังหวัดมีผู้เป็นสมาชิกของห้องสมุดจำนวนเท่าไหร่โดยหากจังหวัดนั้น ๆ มีจำนวนสมาชิกมากเท่าไหร่ จุดวงกลมบนแผนที่จะใหญ่ขึ้นตามไปด้วย และมีกราฟโดนัทแสดงอันดับการสมัครสมาชิก 5 อันดับ ที่มากที่สุดโดยเราสามารถที่จะเลือกให้แสดงเฉพาะคณะที่ต้องได้ หากทำการเลือกแล้วข้อมูลทั้งหมด ในหน้าจะแสดงเฉพาะคณะที่ทำการเลือกไว้ 3 ปัญหาและอุปสรรค<br>1 ข้อเสนอแนะ<br>รทำงานของหน้าแดชบอร์ด โดยสามารถสรุา<br>1.1 หน้าแสดงสมาชิกของห้องสมุด<br>มหน้าแสดงข้อมูลสมาชิกของห้องสมุด ทำให้เ<br>มหน้าแสดงข้อมูลสมาชิกของห้องสมุด ทำให้เ

#### 5.1.2 หน้าแสดงการยืมหนังสือของนักศึกษา

ประกอบไปด้วยหน้าแสดงการยืมหนังสือของนักศึกษา ยกตัวอย่างการใช้งาน มา 2 หน้าได้แก่ หน้าแสดงประวัติการยืมหนังสือของนักศึกษา ที่แสดงให้เห็นประวัติการยืมหนังสือ ของนักศึกษา โดยในรายละเอียดข้อมูลจะแสดง รหัสนักศึกษา คณะ สาขา ชื่อหนังสือที่ยืมบ่อยที่สุด และจำนวนครั้งในการยืมหนังสือเล่มนั้น โดยสามารถแบ่งความนิยมในการยืมหนังสือออกเป็น 3 เพศ ได้แก่ ชาย หญิง และไม่ระบุเพศ รวมไปถึงการแสดงให้เห็นถึงรายชื่อหนังสือที่มีการยืมมากที่สุด และเป็นที่นิยมของห้องสมุด ในส่วนของหน้าที่ 2 จะเป็นหน้าแสดงประวัติการยืมหนังสือตามวันเวลา ใช้ในการแสดงให้ทราบถึงจำนวนหนังสือที่ถูกยืมได้ในแต่ละเดือน โดยสามารถเลือก เดือน หรือปีที่เราต้องการทราบได้ว่าในช่วงไหนมีการยืมหนังสือมากที่สุดโดยในหน้ารายละเอียดข้อมูลจะ แสดง รหัสนักศึกษา ชื่อ-นามสกุลชื่อหนังสือที่คน ๆ นั้นชอบยืมเป็นประจำ และ จำนวนหนังสือ ทั้งหมดที่คน ๆ นั้นได้ทำการยืมไป นได้ทำการยืมไป<br>5.1.3 หน้าแสดงการนำเข้าทรัพยากรสารสนเทศ<br>ประกอบไปด้วยหน้าแสดงการนำเข้าทรัพยากรสารสนเทศ โดยมีหน้าการ

5.1.3 หน้าแสดงการนำเข้าทรัพยากรสารสนเทศ

ใช้งาน 1 หน้าได้แก่หน้าแสดงทรัพยากรสารสนเทศ แสดงให้ทราบถึงรายละเอียดการนำเข้าหนังสือว่า หนังสือเล่มไหน มีผู้เขียนคือใคร ผู้ผลิตเป็น<mark>ใครและสำนักพิ</mark>มพ์เป็นใครของหนังสือแต่ละเล่มโดยเรา สามารถเลือกให้แสดงเฉพาะเจาะจงได้รวมไปถึงสามารถเลือก เดือนหรือปีที่ได้ทำการนำเข้าหนังสือ ช่วงไหนได้บ้างนอกจากนี้ยังแสดงจำนวนหนังสือในแต่ละปีได้ว่ามีการนำเข้าหนังสือจำนวน กี่เล่มเท่าไหร่บ้างและมีชื่อเรื่องอะไรบ้าง r.3 หนาแสดงการนาเขาทรพยากรสารสนเทศ<br>เะกอบไปด้วยหน้าแสดงการนำเข้าทรัพยาเ<br>หน้าแสดงทรัพยากรสารสนเทศ แสดงให้ทราบถึง<br>ดิขนคือใคร ผู้ผลิตเป็นใครและสำนักพิมพ์เป็น<br>ภจากนี้ยังแสดงจำนวนหนังสือในแต่ละปีได้<br>ะมีชื่อเรื่องอะไรบ้าง<br>......

#### **5.2 อภิปรายผล**

ผลการวิจัยเรื่อง การพัฒนาการจินตทัศน์ข้อมูลสถิติการยืมหนังสือด้วยกูเกิลดาต้าสตูดิโอ กรณีศึกษา: สำนักวิทยบริการและเทคโนโลยีสารสนเทศมหาวิทยาลัยราชภัฏนครราชสีมา ี่ ซึ่งสอดคล้องกับงานวิจัยของภาคภูมิ มาตรทอง (2559) วิจัยเรื่อง การประยุกต์ใช้ กูเกิลชีตในการ จัดเก็บสถิติการปฏิบัติงาน เนื่องจากมีการใช้กูเกิลชีตในการเก็บสถิติการปฏิบัติงาน และงานวิจัยของ ศศิธร ติณะมาศ (2565) เรื่อง การวิเคราะห์ข้อมูลด้วยกูเกิลดาต้าสตูดิโอ สําหรับบริการสนับสนุนวิจัย: กรณีศึกษามหาวิทยาลัยนเรศวร ซึ่งมีการใช้กูเกิลดาต้าสตูดิโอ เข้ามาใช้ในการวิเคราะห์ข้อมูล และจัดทำแดชบอร์ด เพื่อสรุปผลของข้อมูล

#### **5.3 ปัญหาและอุปสรรค**

5.3.1 กูเกิลดาต้าสตูดิโอ ใช้เวลาในการประมวลผลข้อมูลนานเกินไป เนื่องจากข้อมูล ที่นำเข้านั้นมีจำนวนมหาศาล

5.3.2 เป็นการแสดงแดชบอร์ด แบบไม่เวลาจริง (Real Time) จำเป็นจะต้องคอยอัพเดท ข้อมูลเป็นช่วง ปี หรือ ทุก ๆ 6 เดือน

5.3.3 หากคลิกที่กรองข้อมูลตรงหน้ารายละเอียดข้อมูลเชิงลึกในบางครั้งหน้าแดชบอร์ด จะเกิดปัญหาหรือบัค (Bug) ขึ้นทำให้ไม่แสดงข้อมูลและจำเป็นต้องกดรีหน้า (F5)

5.3.4 ในการนำเข้าข้อมูล ค่อนข้างมีปัญหาเนื่องจากไฟล์ที่มีขนาดใหญ่มากจนเกินไป ทำให้ไม่สามารถอัปโหลดขึ้นกูเกิลชีตได้

#### **5.4 ข้อเสนอแนะ**

5.4.1 ข้อมูลบางส่วนไม่ได้จำเป็นกับการใช้งานขนาดนั้น <u>เช่น ข้อม</u>ูลที่อยู่ของสมาชิก นั้น เช่น ข้อมูล<br>เนรายละเอียดข้

5.4.2 หน้าแดชบอร์ด สีที่ใช้ค่อนข้างมืด ทำให้มองเห็นรายละเอียดข้อมูลต่าง ๆ ยาก ่

5.4.3 ข้อมูลที่แสดงบนหน้าแดชบอร์ด นั้นค่อนข้าง ลึกจนเกินไป กล่าวคือข้อมูล ค่อนข้างมาจากอดีตมากจนเกินไป ควรจะทำหน้า<mark>ข้อมูลแ</mark>บบ ย้อนหลัง 5 ปีไม่ควรย้อนหลังมาก จนเกินไป ลบางสวนเมเดจาเบนกบการเชงานขนาดนน เซน<br>แดซบอร์ด สีที่ใช้ค่อนข้างมืด ทำให้มองเห็นรายละ<br>มูลที่ แสดงบนหน้าแดซบ**อร์ด นั้นค่อนข้าง**<br>ตมากจนเกินไป ควรจะทำหน้**าข้อมูลแ**บบ ย้อ

## **เอกสารอ้างอิง**

9EXPERT TRAINING. (2021). *Google Sheets คืออะไร เริ่มต้นอย่างไร*. เข้าถึงได้จาก

https://www.9experttraining.com/articles/google-sheets-

%E0%B8%84%E0%B8%B7%E0%B8%AD%E0%B8%AD%E0%B8%B0%E0%B9%84%E0 %B8%A3-

%E0%B9%80%E0%B8%A3%E0%B8%B4%E0%B9%88%E0%B8%A1%E0%B8%95%E0% B9%89%E0%B8%99%E0%B8%AD%E0%B8%A2%E0%B9%88%E0%B8%B2%E0%B8%8 7%E0%B9%84%E0%B8%A3

Kroopanumas. (2022). *Excel คืออะไร*. เข้าถึงได้จาก

https://sites.google.com/site/kroopanumas/bth-reiyn-microsoft-excel/excelkhux-xari ่bth-reiyn-m

ถลัชนันท์ น่วมนุ่ม. (2561). *การใช้เทคโนโลยีแดชบอร์ ด (Dashboard) เพื่อเพิ่มประสิทธิผลการ ตรวจสอบระบบไฟฟ้า1.* เข้าถึงได้จาก http://www.mpa mba.ru.ac.th/images/Project/treatise\_lopburi01\_02082021/6124952451.pdf 2561). การใช้เทคโนโลยีแคชบอร์ค (Dashboard,<br>ะบบไฟฟ้า1. เข้าถึงได้งาก http://www.mpa-<br>..th/images/Project/treatise\_lopburi01\_0<br>ก. (2564). เทคโนโลยี Dashboard และการวิเครา<br>https://drive.google.com/drive/recent<br>545). การเขียน

นันทวัน พวงกระโทก. (2564). *เทคโนโลยี Dashboard และการวิเคราะห์เพื่อการบริหารลูกค้าสัมพันธ์*. เข้าถึงได้จาก https://drive.google.com/drive/recent

บุญชม ศรีสะอาด. (2545). *การเขียนรายงาน*. เข้าถึงได้จาก http://lib.neu.ac.th/ULIB/dublin.php?ID=10921

ภาคภูมิมาตรทอง. (2559). *การประยุกต์ใช้ Google Sheet ในการเก็บสถิติการปฏิบัติงานประจ าวัน*. เข้าถึงได้จาก http://www.lib.buu.ac.th/KM/wpcontent/uploads/2017/08/Pulinet\_Parkpoomnew.pdf

มหาวิทยาลัยราชภัฏนครราชสีมา, ส านักวิทยบริการและเทคโนโลยีสารสนเทศ. (2020). *ความเป็ นมาของ ส านักวิทยบริการและเทคโนโลยีสารสนเทศ*. เข้าถึงได้จาก https://library.nrru.ac.th/aritnrru/?p=710

วนิดา กิจบรรณ. (2022). เข้าถึงได้จาก https://race.nstru.ac.th/home\_ex/blog/topic/person/2061 วิญชุตา สินแสงวัฒน์. (2562). *การรับรู้ การบริหารลูกค้าสัมพันธ์ที่ส่งผลต่อความภักดีของลูกค้า สถาน ตรวจสภาพรถเอกชนในจังหวัดนราธิวาส*. เข้าถึงได้จาก https://kb.psu.ac.th/psukb/handle/2016/13102

ศศิธร ติณะมาศ. (2565). *การวิเคราะห์ข้อมูลด้วยกูเกิลดาต้าสตูดิโอส าหรับบริการสนับสนุนวิจัย: กรณีศึกษามหาวิทยาลัยนเรศวร*. เข้าถึงได้จาก https://pulinet2022.pulinet.org/submission/uploads file\_completely/2021-12-17/pulinet70-IS.pdf

อภิยศ เหรียญวิพัฒน์. (2563). *การวิเคราะห์ข้อมูลและการน าเสนอข้อมูลเชิงภาพ เพื่อประยุกต์ใช้กับ การ แสดงข้อมูลสถิติของส านักหอสมุด มหาวิทยาลัยเกษตรศาสตร์ | The Applied of Data Analytics and Data Visualization for Library Statistic, Kasetsart University Library*. เข้าถึงได้จาก https://pulinet.oas.psu.ac.th/index.php/journal/article/view/381 ่ง

อาพร สุนทรวัฒน์และ ทัดทอง พราหมณี. (2560). *การประยุกต์ใช้ Google Sheet ในการบริหาร งบประมาณ | Applying Google Sheet in Budget Administration*. เข้าถึงได้จาก https://pulinet.oas.psu.ac.th/index.php/journal/article/view/232 dinet.oas.psu.ac.th/index.php/journal/arg.<br>ย ทัศทอง พราหมณี. (2560). การประยุกศ์ใช้ Goog<br>| Applying Google Sheet in Budget Adminitions.psu.ac.th/index.php/journal/arg.

CONTRACTOR

ภาคผนวก ก รูปภาพระหว่างการปฏิบัติสหกิจศึกษา

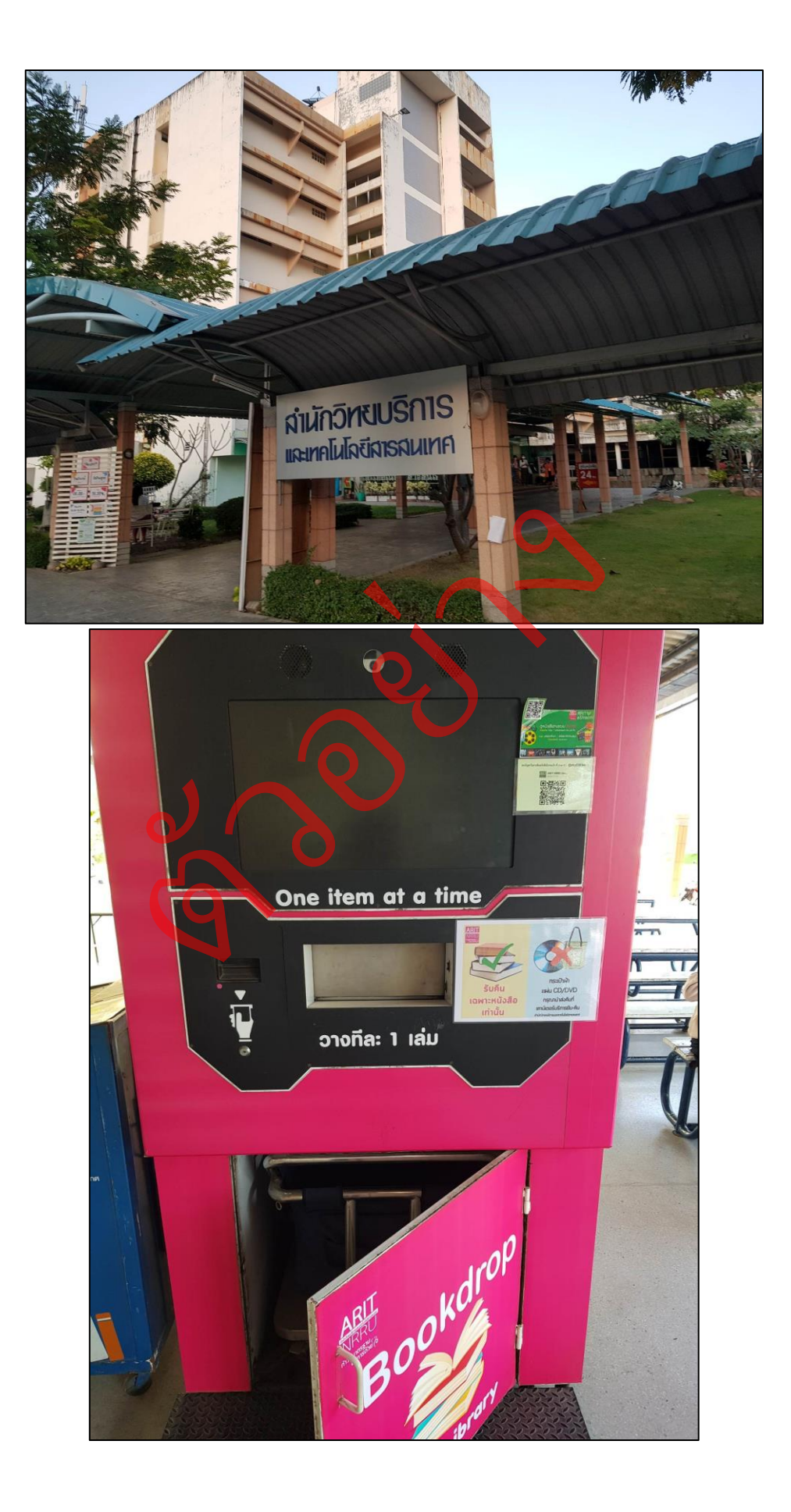

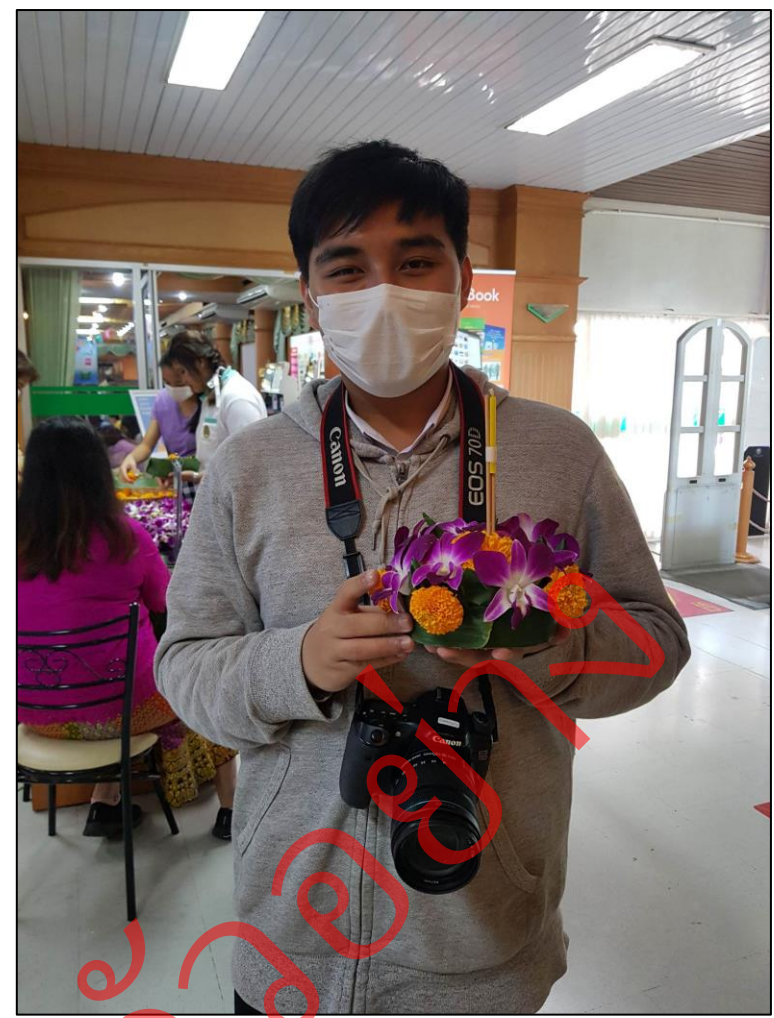

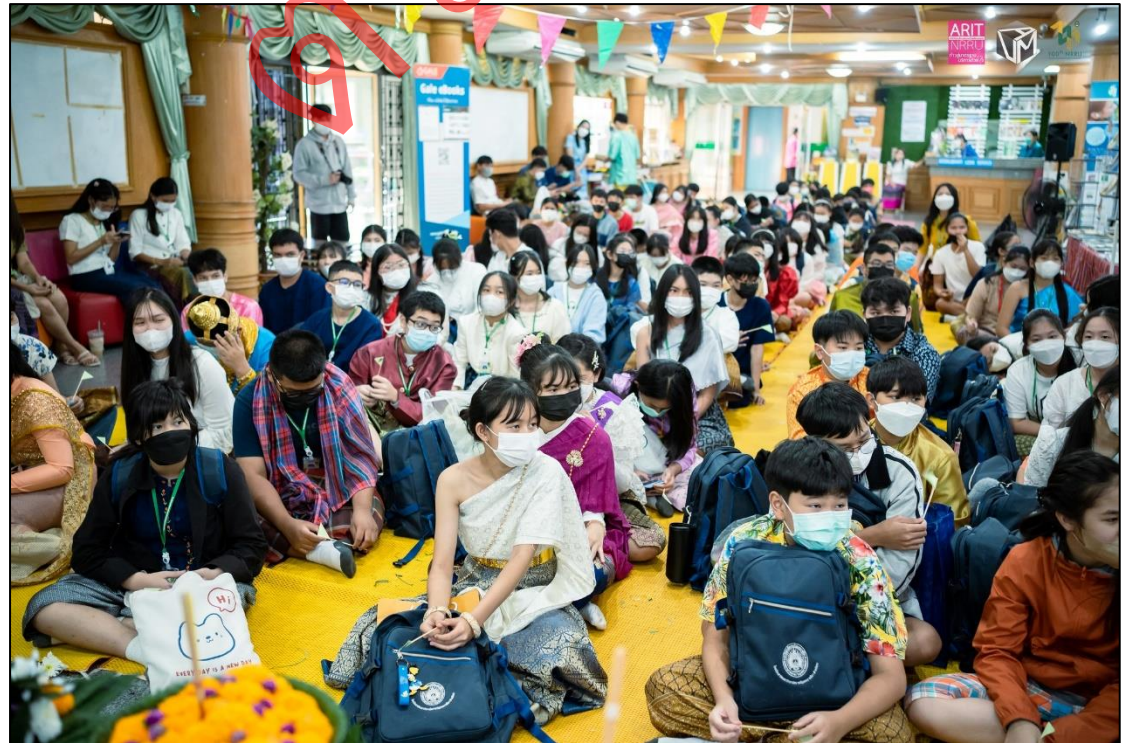

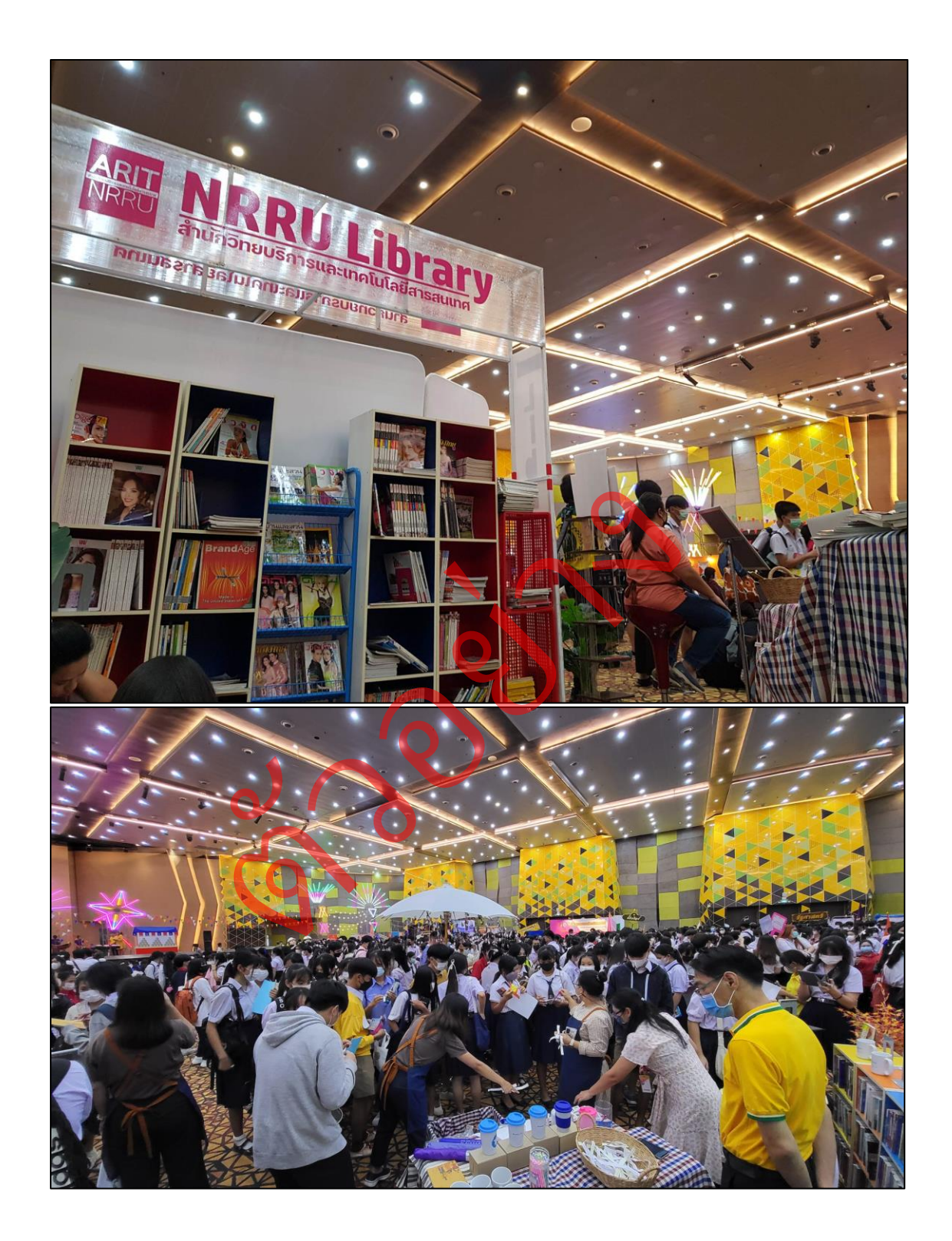

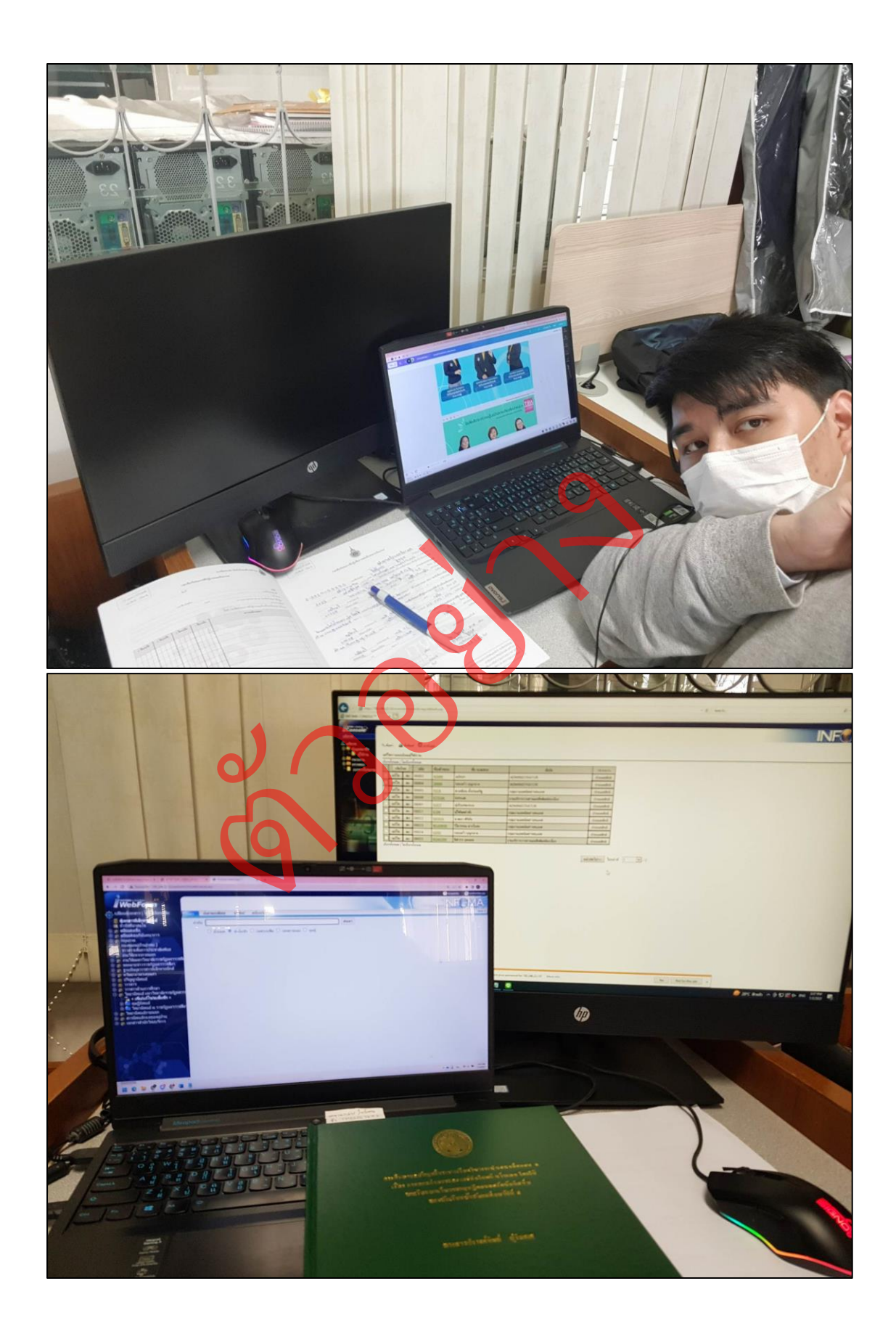

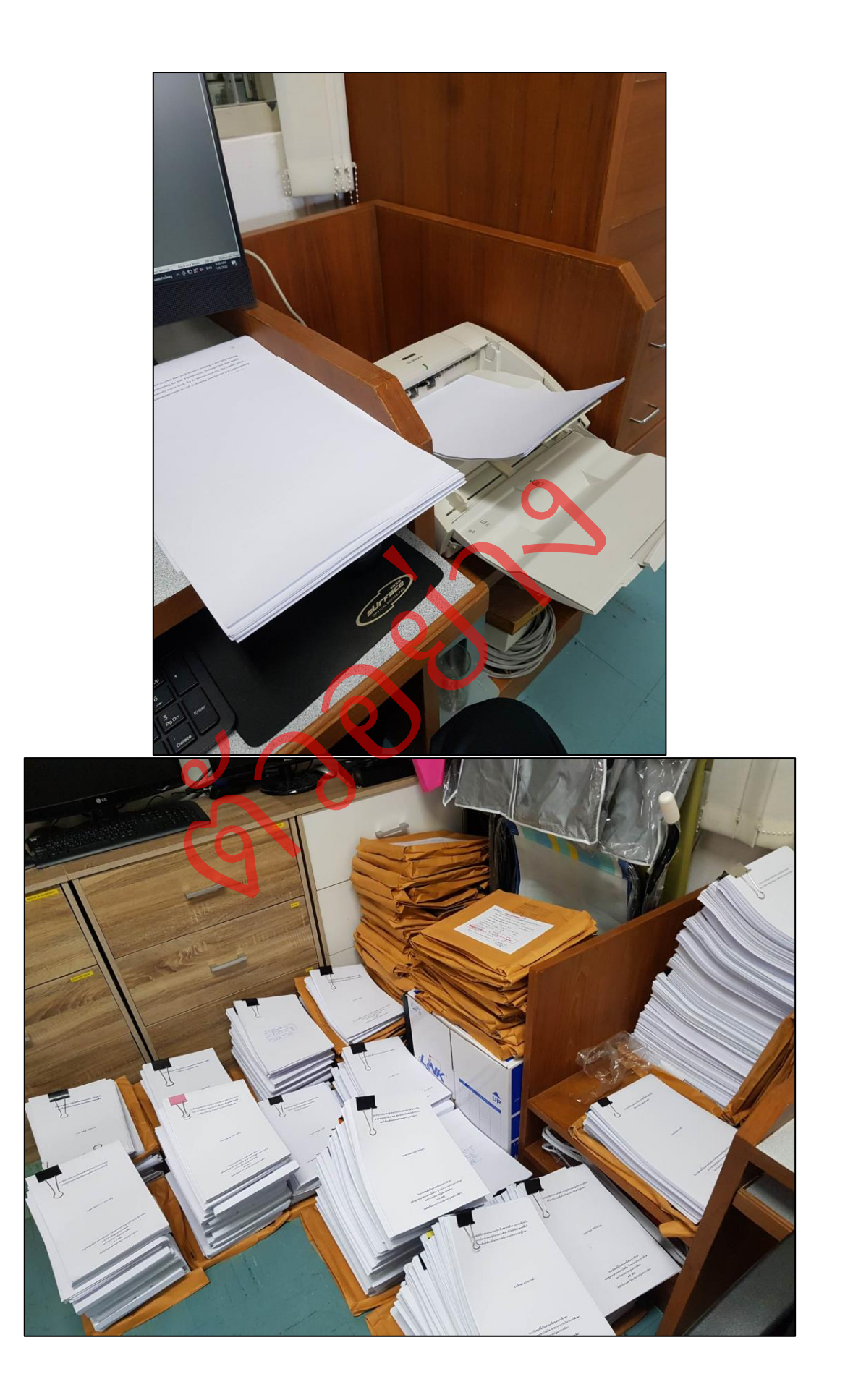

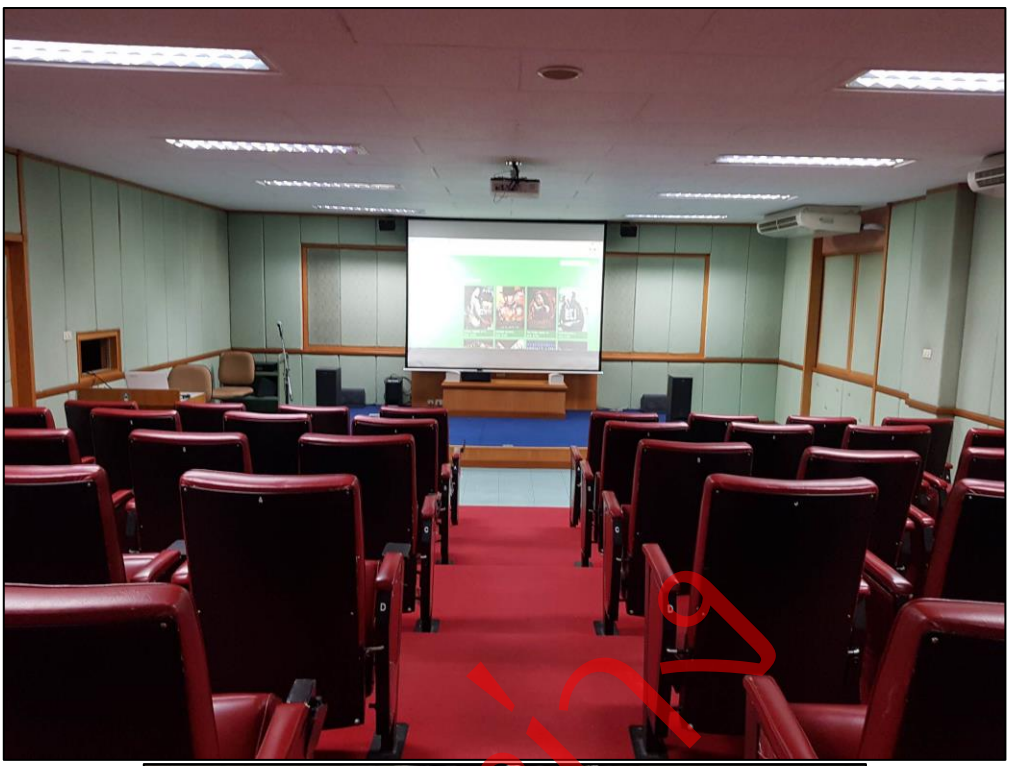

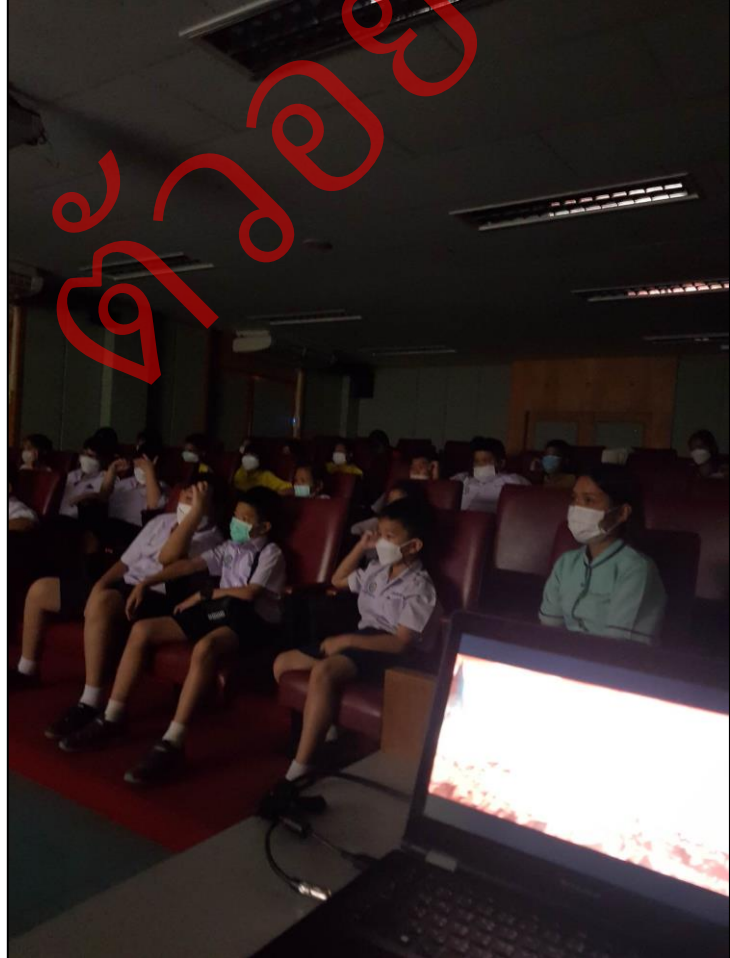

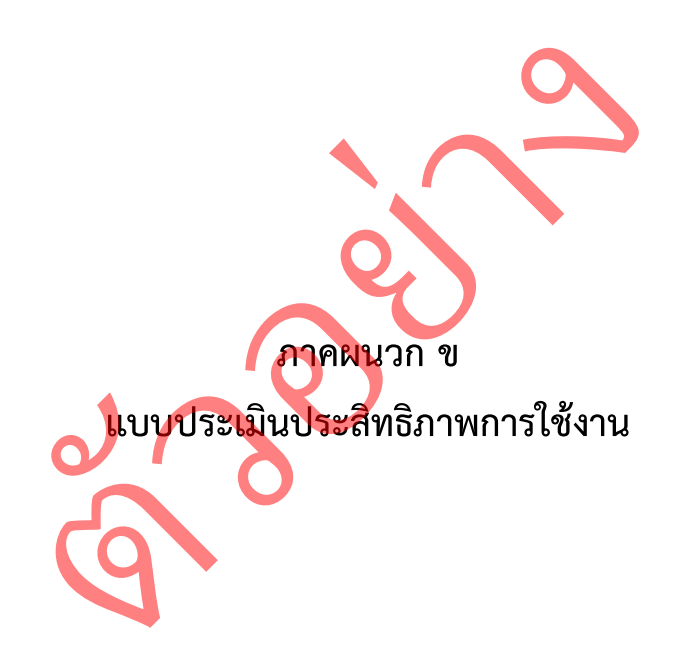

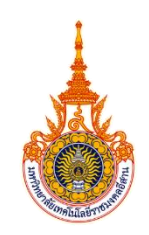

**แบบประเมินประสิทธิภาพการพัฒนาการจินตทัศน์ข้อมูลสถิติการยืมหนังสือด้วยกูเกิลดาต้าสตูดิโอ กรณีศึกษา:สำนักวิทยบริการและเทคโนโลยีสารสนเทศ มหาวิทยาลัยราชภัฏนครราชสีมา สาขาวิชาระบบสารสนเทศทางคอมพิวเตอร์ คณะบริหารธุรกิจ มหาวิทยาลัยเทคโนโลยีราชมงคลอีสาน**

## **ตอนที่ 1 รายละเอียดเกี่ยวกับผู้ตอบแบบสอบถาม**

**คำชี้แจง** กรุณากรอกข้อมูลแบบสอบถามตามความเป็นจริงและตรงกับความคิดเห็นของท่าน กรุณาทำเครื่องหมาย ✔ ลงในช่อง  $\Box$  หน้าข้อความที่ท่านเห็นว่าเหมาะสม

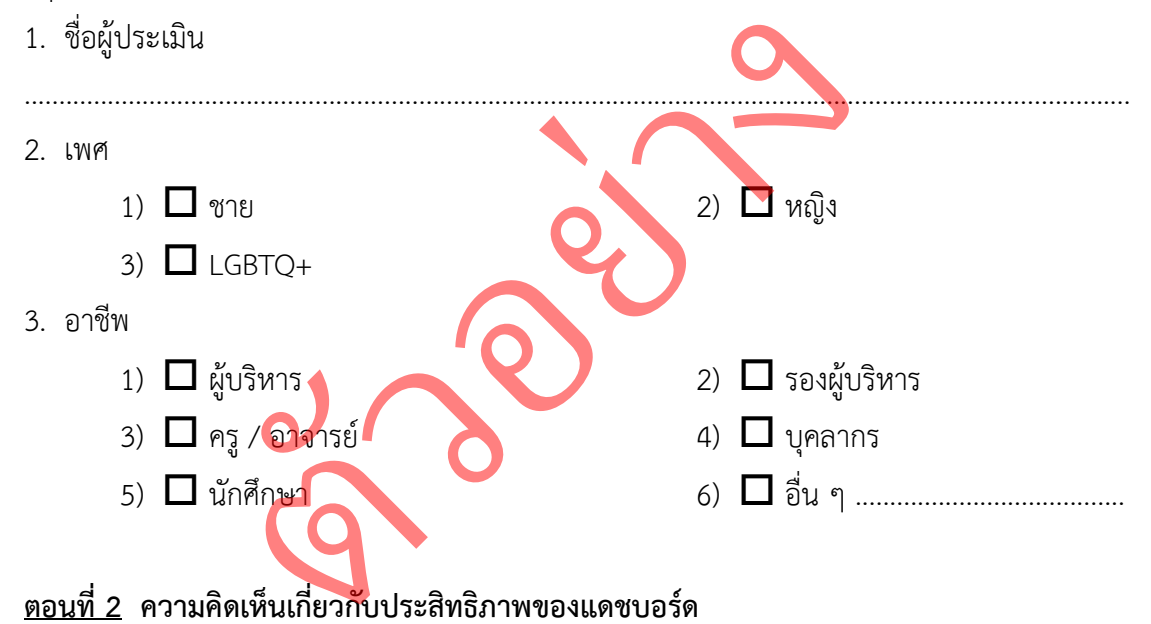

## **ตอนที่ 2 ความคิดเห็นเกี่ยวกับประสิทธิภาพของแดชบอร์ด**

**คำชี้แจง** กรุณาอ่านข้อความต่อไปนี้ และพิจารณาเลือกคำตอบที่ตรงตามความคิดเห็นของ ท่าน โปรดทำเครื่องหมาย  $\checkmark$  ลงในช่องว่างที่กำหนดให้ ซึ่งกำหนดระดับเกณฑ์ตัวเลขไว้ดังนี้

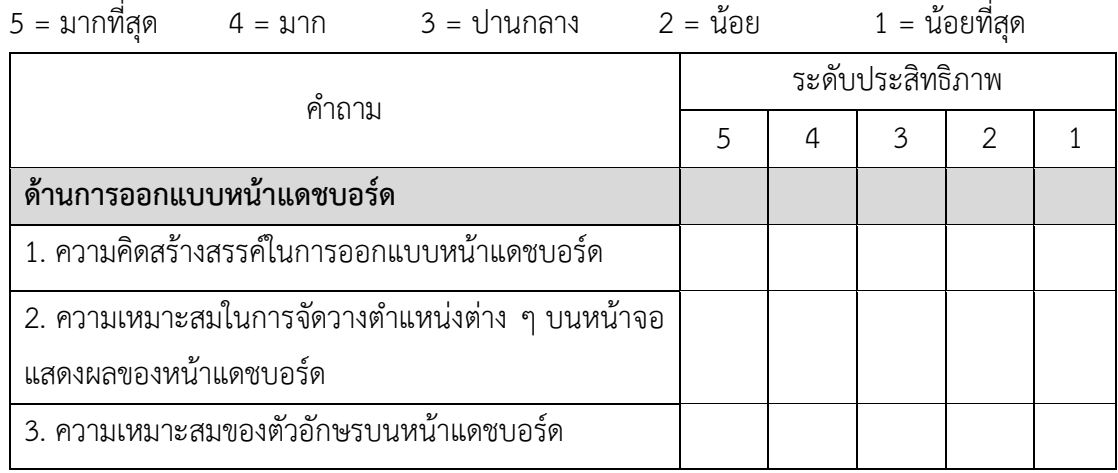

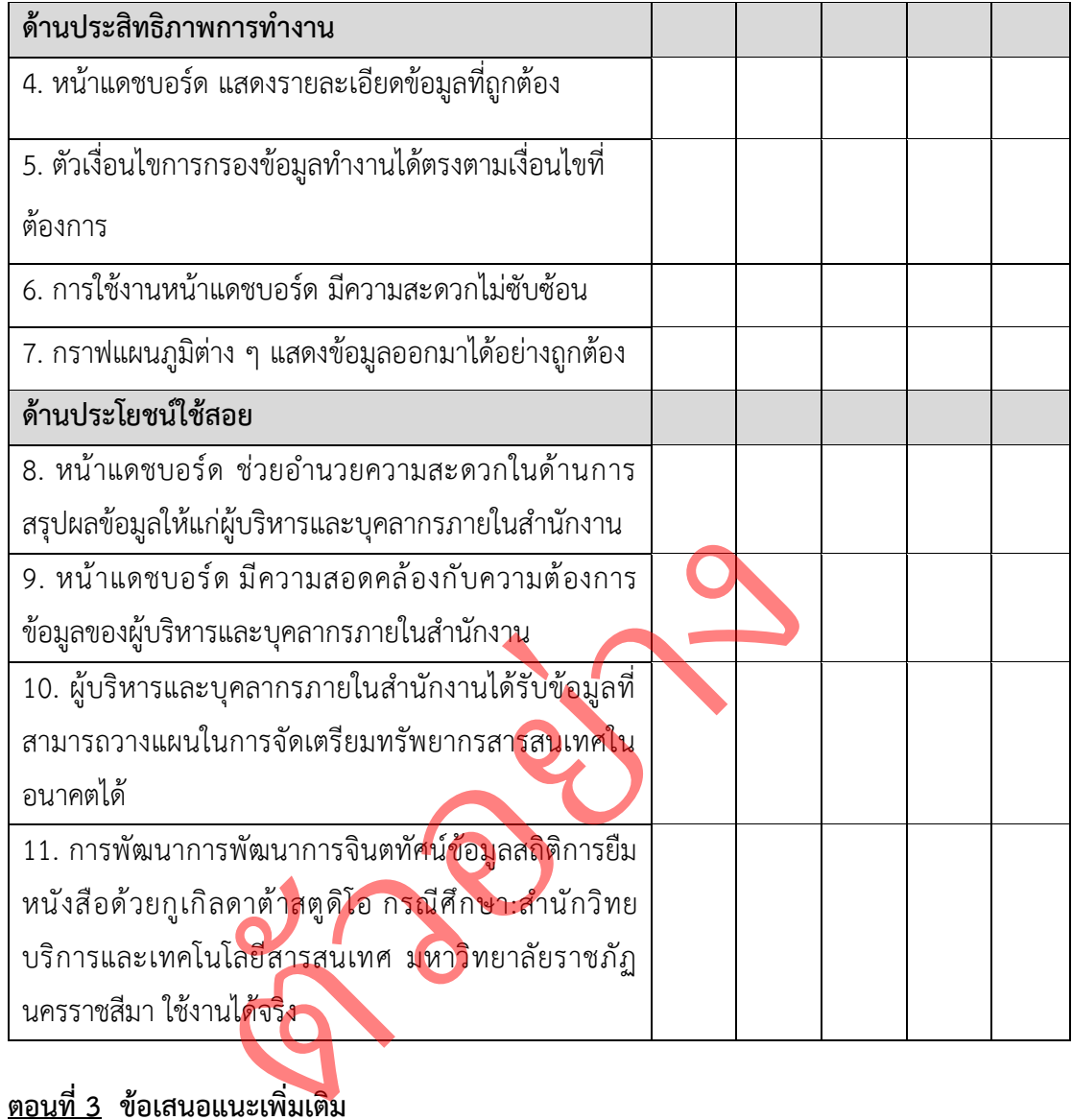

# **ตอนที่ 3 ข้อเสนอแนะเพิ่มเติม**

....................................................…………………………………………………………………….………………………… ....................................................…………………………………………………………………….………………………… ....................................................…………………………………………………………………….…………………………

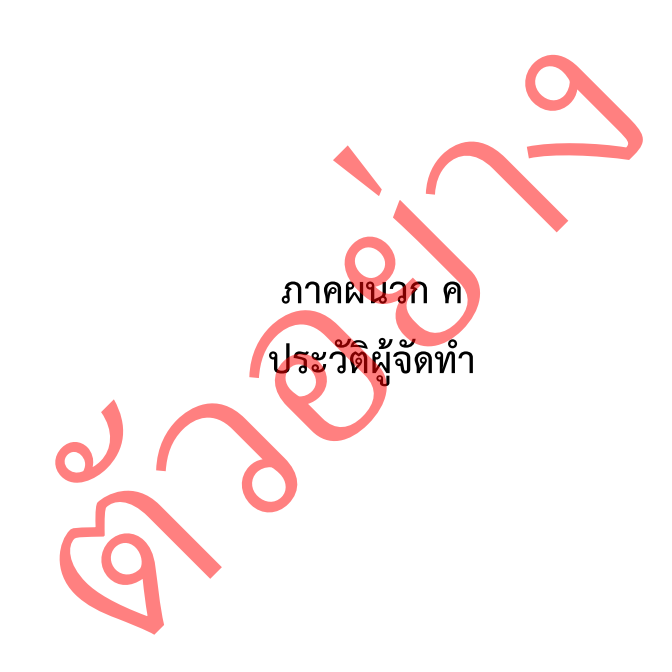

## **ประวัติผู้จัดทำ**

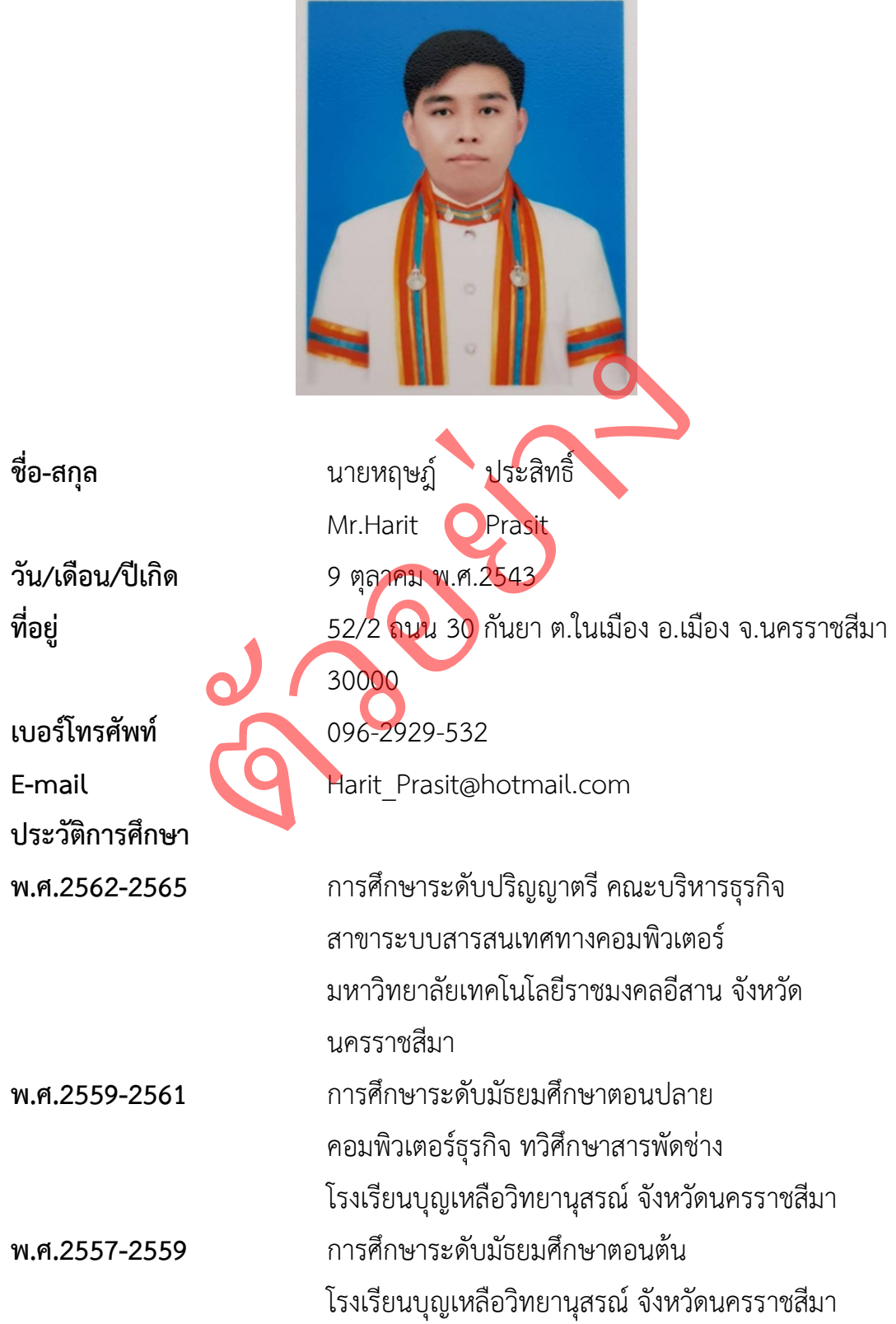